# Modicon X80 Modules d'entrée/sortie analogiques Manuel utilisateur

07/2018

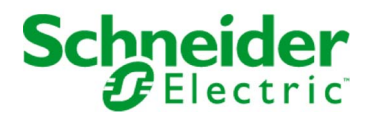

www.schneider-electric.com

Le présent document comprend des descriptions générales et/ou des caractéristiques techniques des produits mentionnés. Il ne peut pas être utilisé pour définir ou déterminer l'adéquation ou la fiabilité de ces produits pour des applications utilisateur spécifiques. Il incombe à chaque utilisateur ou intégrateur de réaliser l'analyse de risques complète et appropriée, l'évaluation et le test des produits pour ce qui est de l'application à utiliser et de l'exécution de cette application. Ni la société Schneider Electric ni aucune de ses sociétés affiliées ou filiales ne peuvent être tenues pour responsables de la mauvaise utilisation des informations contenues dans le présent document. Si vous avez des suggestions, des améliorations ou des corrections à apporter à cette publication, veuillez nous en informer.

Vous acceptez de ne pas reproduire, excepté pour votre propre usage à titre non commercial, tout ou partie de ce document et sur quelque support que ce soit sans l'accord écrit de Schneider Electric. Vous acceptez également de ne pas créer de liens hypertextes vers ce document ou son contenu. Schneider Electric ne concède aucun droit ni licence pour l'utilisation personnelle et non commerciale du document ou de son contenu, sinon une licence non exclusive pour une consultation « en l'état », à vos propres risques. Tous les autres droits sont réservés.

Toutes les réglementations locales, régionales et nationales pertinentes doivent être respectées lors de l'installation et de l'utilisation de ce produit. Pour des raisons de sécurité et afin de garantir la conformité aux données système documentées, seul le fabricant est habilité à effectuer des réparations sur les composants.

Lorsque des équipements sont utilisés pour des applications présentant des exigences techniques de sécurité, suivez les instructions appropriées.

La non-utilisation du logiciel Schneider Electric ou d'un logiciel approuvé avec nos produits matériels peut entraîner des blessures, des dommages ou un fonctionnement incorrect.

Le non-respect de cette consigne peut entraîner des lésions corporelles ou des dommages matériels.

© 2018 Schneider Electric. Tous droits réservés.

# Table des matières

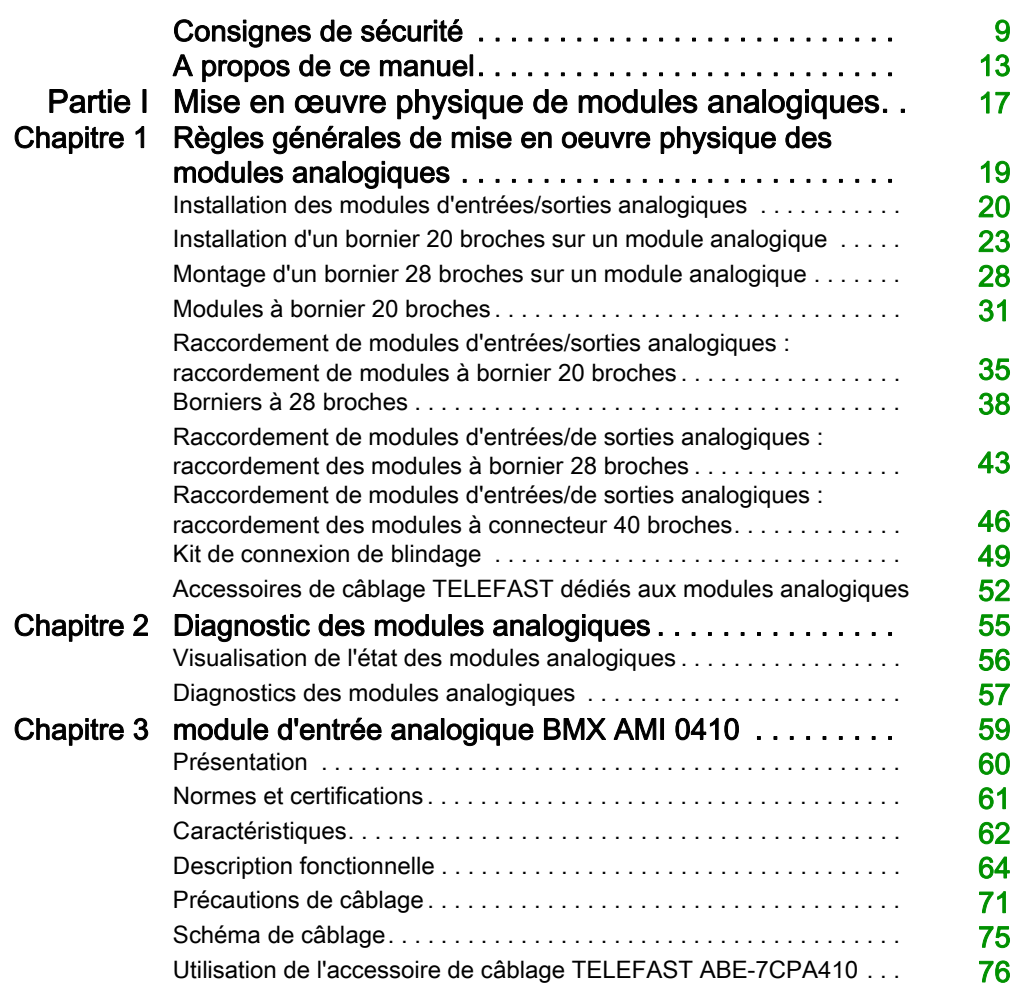

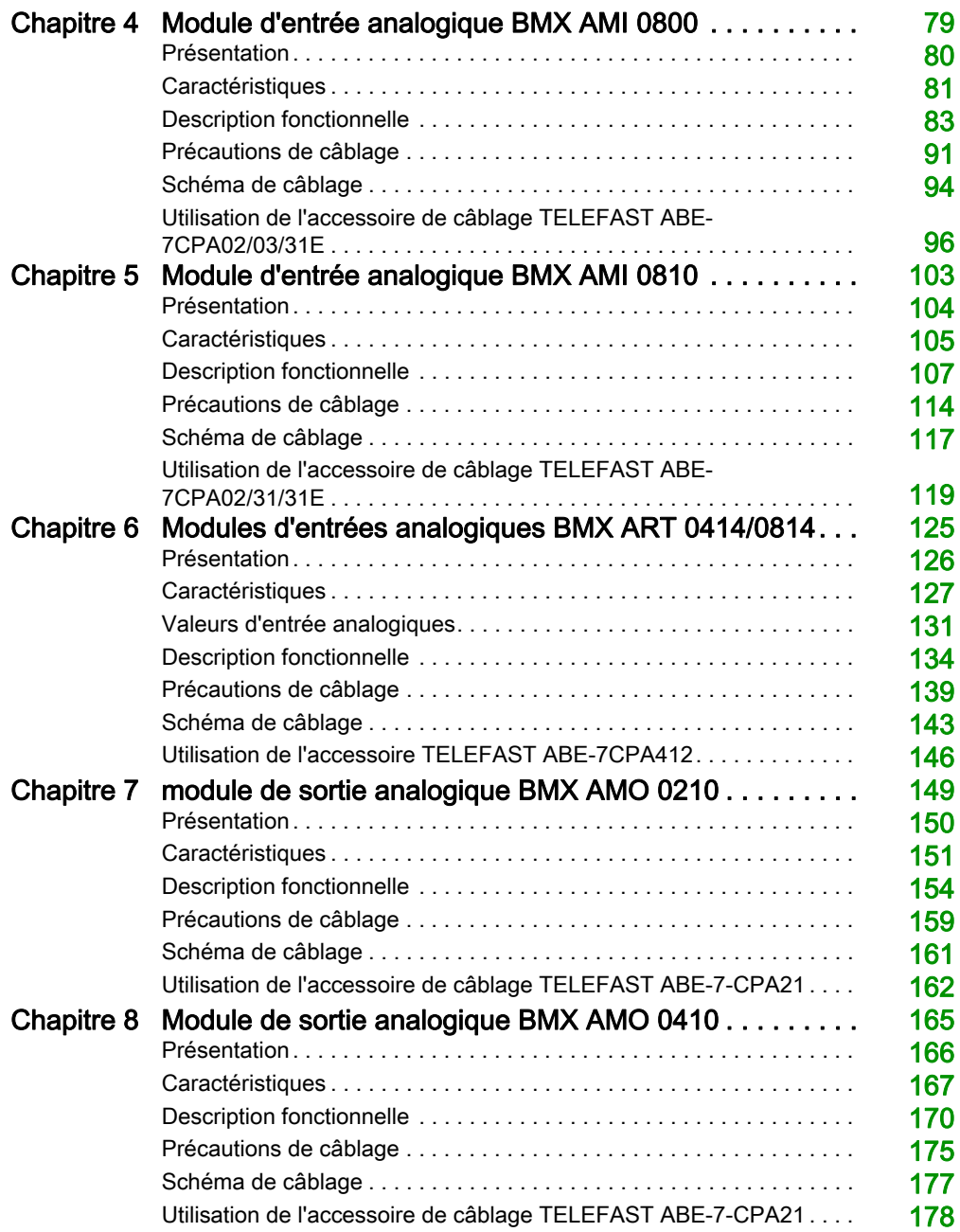

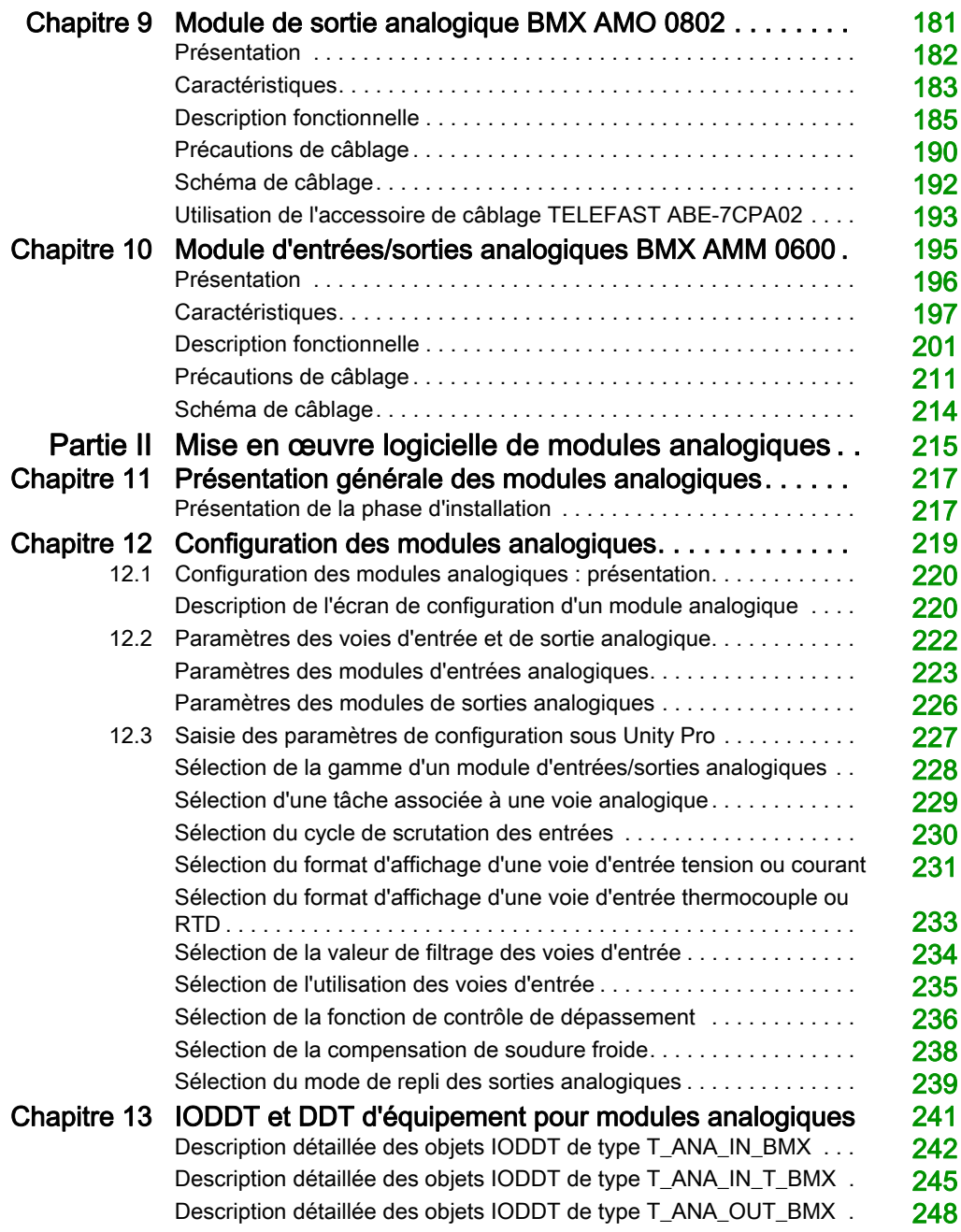

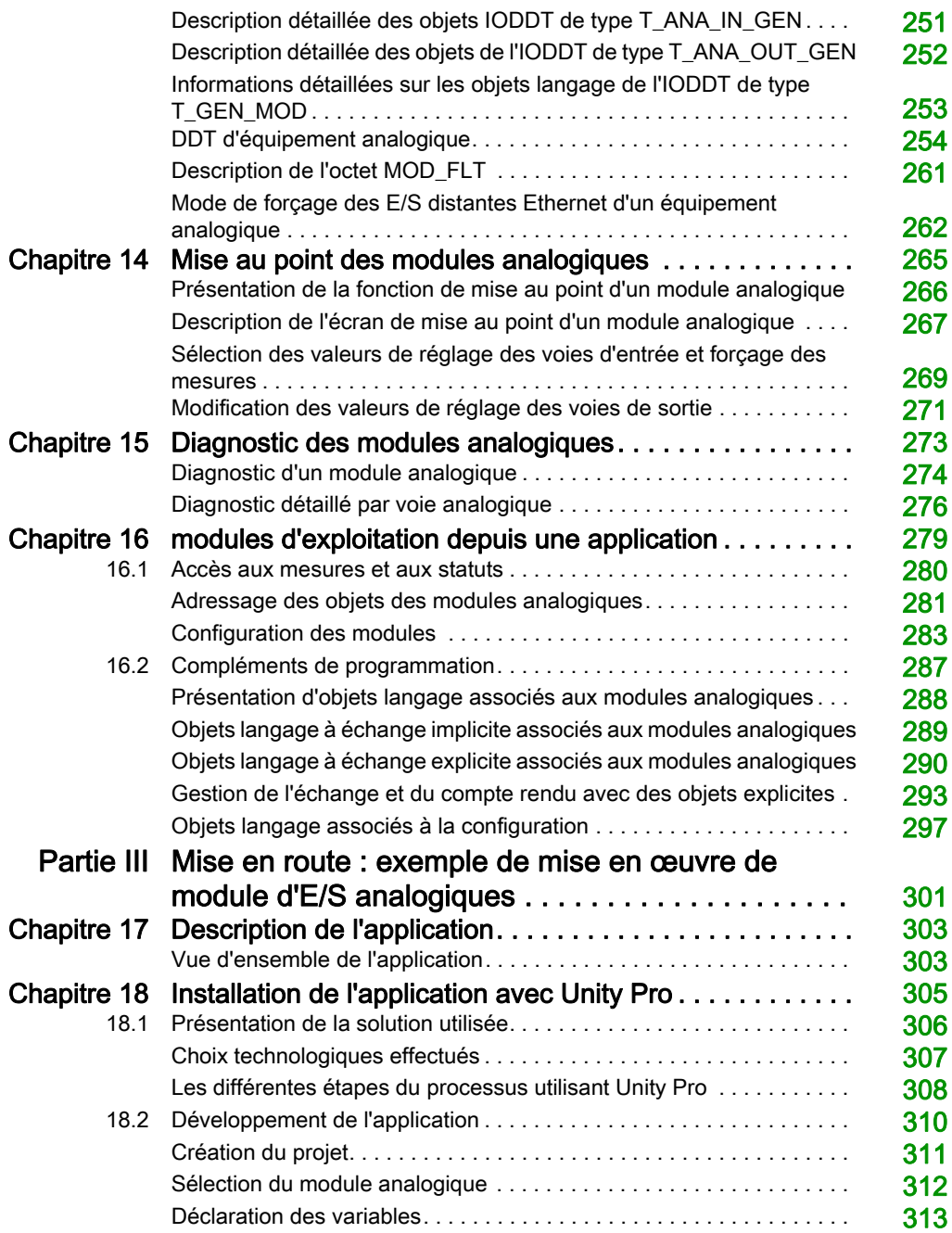

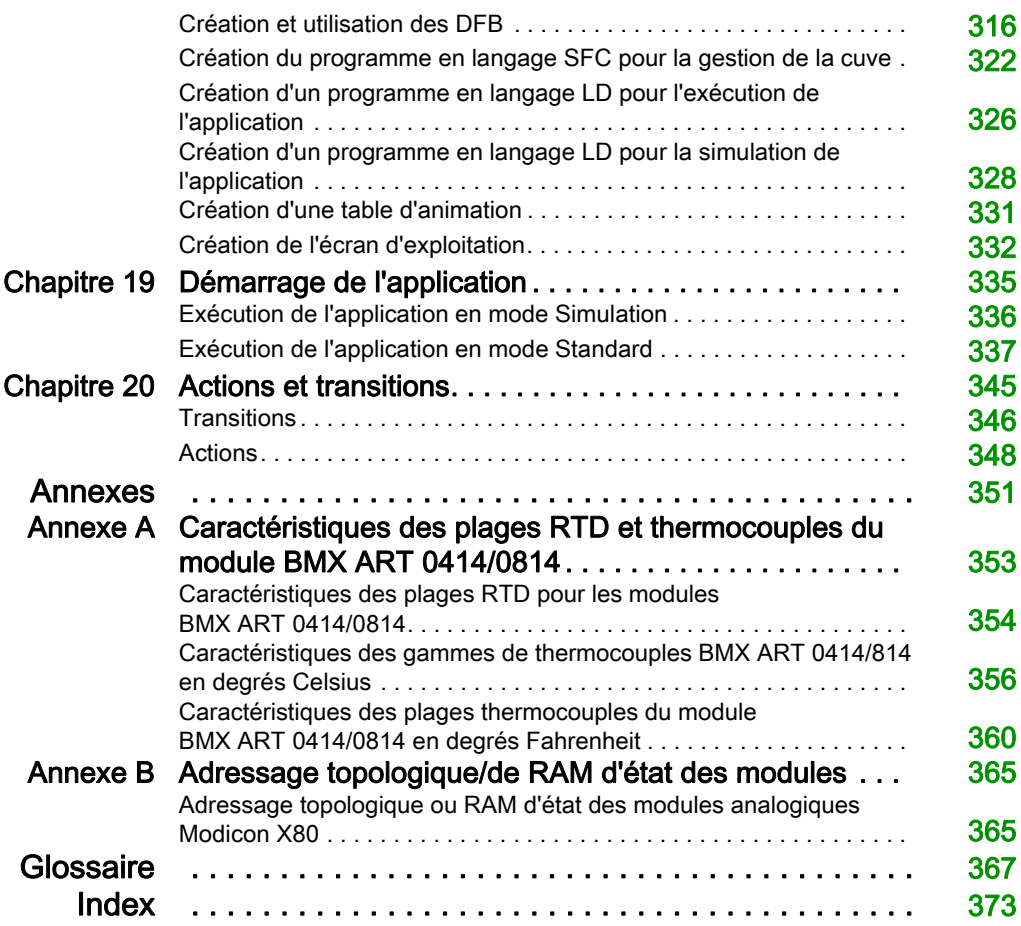

# <span id="page-8-0"></span>Consignes de sécurité

### Informations importantes

#### AVIS

Lisez attentivement ces instructions et examinez le matériel pour vous familiariser avec l'appareil avant de tenter de l'installer, de le faire fonctionner, de le réparer ou d'assurer sa maintenance. Les messages spéciaux suivants que vous trouverez dans cette documentation ou sur l'appareil ont pour but de vous mettre en garde contre des risques potentiels ou d'attirer votre attention sur des informations qui clarifient ou simplifient une procédure.

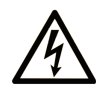

La présence de ce symbole sur une étiquette "Danger" ou "Avertissement" signale un risque d'électrocution qui provoquera des blessures physiques en cas de non-respect des consignes de sécurité.

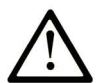

Ce symbole est le symbole d'alerte de sécurité. Il vous avertit d'un risque de blessures corporelles. Respectez scrupuleusement les consignes de sécurité associées à ce symbole pour éviter de vous blesser ou de mettre votre vie en danger.

# **A DANGER**

DANGER signale un risque qui, en cas de non-respect des consignes de sécurité, provoque la mort ou des blessures graves.

# A AVERTISSEMENT

AVERTISSEMENT signale un risque qui, en cas de non-respect des consignes de sécurité, peut provoquer la mort ou des blessures graves.

# **ATTENTION**

ATTENTION signale un risque qui, en cas de non-respect des consignes de sécurité, peut provoquer des blessures légères ou moyennement graves.

### **AVIS**

AVIS indique des pratiques n'entraînant pas de risques corporels.

#### REMARQUE IMPORTANTE

L'installation, l'utilisation, la réparation et la maintenance des équipements électriques doivent être assurées par du personnel qualifié uniquement. Schneider Electric décline toute responsabilité quant aux conséquences de l'utilisation de ce matériel.

Une personne qualifiée est une personne disposant de compétences et de connaissances dans le domaine de la construction, du fonctionnement et de l'installation des équipements électriques, et ayant suivi une formation en sécurité leur permettant d'identifier et d'éviter les risques encourus.

#### AVANT DE COMMENCER

N'utilisez pas ce produit sur les machines non pourvues de protection efficace du point de fonctionnement. L'absence de ce type de protection sur une machine présente un risque de blessures graves pour l'opérateur.

# A AVERTISSEMENT

#### EQUIPEMENT NON PROTEGE

- N'utilisez pas ce logiciel ni les automatismes associés sur des appareils non équipés de protection du point de fonctionnement.
- N'accédez pas aux machines pendant leur fonctionnement.

#### Le non-respect de ces instructions peut provoquer la mort, des blessures graves ou des dommages matériels.

Cet automatisme et le logiciel associé permettent de commander des processus industriels divers. Le type ou le modèle d'automatisme approprié pour chaque application dépendra de facteurs tels que la fonction de commande requise, le degré de protection exigé, les méthodes de production, des conditions inhabituelles, la législation, etc. Dans certaines applications, plusieurs processeurs seront nécessaires, notamment lorsque la redondance de sauvegarde est requise.

Vous seul, en tant que constructeur de machine ou intégrateur de système, pouvez connaître toutes les conditions et facteurs présents lors de la configuration, de l'exploitation et de la maintenance de la machine, et êtes donc en mesure de déterminer les équipements automatisés, ainsi que les sécurités et verrouillages associés qui peuvent être utilisés correctement. Lors du choix de l'automatisme et du système de commande, ainsi que du logiciel associé pour une application particulière, vous devez respecter les normes et réglementations locales et nationales en vigueur. Le document National Safety Council's Accident Prevention Manual (reconnu aux Etats-Unis) fournit également de nombreuses informations utiles.

Dans certaines applications, telles que les machines d'emballage, une protection supplémentaire, comme celle du point de fonctionnement, doit être fournie pour l'opérateur. Elle est nécessaire si les mains ou d'autres parties du corps de l'opérateur peuvent entrer dans la zone de point de pincement ou d'autres zones dangereuses, risquant ainsi de provoquer des blessures graves. Les produits logiciels seuls, ne peuvent en aucun cas protéger les opérateurs contre d'éventuelles blessures. C'est pourquoi le logiciel ne doit pas remplacer la protection de point de fonctionnement ou s'y substituer.

Avant de mettre l'équipement en service, assurez-vous que les dispositifs de sécurité et de verrouillage mécaniques et/ou électriques appropriés liés à la protection du point de fonctionnement ont été installés et sont opérationnels. Tous les dispositifs de sécurité et de verrouillage liés à la protection du point de fonctionnement doivent être coordonnés avec la programmation des équipements et logiciels d'automatisation associés.

NOTE : La coordination des dispositifs de sécurité et de verrouillage mécaniques/électriques du point de fonctionnement n'entre pas dans le cadre de cette bibliothèque de blocs fonction, du Guide utilisateur système ou de toute autre mise en œuvre référencée dans la documentation.

#### DEMARRAGE ET TEST

Avant toute utilisation de l'équipement de commande électrique et des automatismes en vue d'un fonctionnement normal après installation, un technicien qualifié doit procéder à un test de démarrage afin de vérifier que l'équipement fonctionne correctement. Il est essentiel de planifier une telle vérification et d'accorder suffisamment de temps pour la réalisation de ce test dans sa totalité.

### A AVERTISSEMENT

#### RISQUES INHERENTS AU FONCTIONNEMENT DE L'EQUIPEMENT

- Assurez-vous que toutes les procédures d'installation et de configuration ont été respectées.
- Avant de réaliser les tests de fonctionnement, retirez tous les blocs ou autres cales temporaires utilisés pour le transport de tous les dispositifs composant le système.
- Enlevez les outils, les instruments de mesure et les débris éventuels présents sur l'équipement.

Le non-respect de ces instructions peut provoquer la mort, des blessures graves ou des dommages matériels.

Effectuez tous les tests de démarrage recommandés dans la documentation de l'équipement. Conservez toute la documentation de l'équipement pour référence ultérieure.

#### Les tests logiciels doivent être réalisés à la fois en environnement simulé et réel.

Vérifiez que le système entier est exempt de tout court-circuit et mise à la terre temporaire non installée conformément aux réglementations locales (conformément au National Electrical Code des Etats-Unis, par exemple). Si des tests diélectriques sont nécessaires, suivez les recommandations figurant dans la documentation de l'équipement afin d'éviter de l'endommager accidentellement.

Avant de mettre l'équipement sous tension :

- Enlevez les outils, les instruments de mesure et les débris éventuels présents sur l'équipement.
- Fermez le capot du boîtier de l'équipement.
- Retirez toutes les mises à la terre temporaires des câbles d'alimentation entrants.
- Effectuez tous les tests de démarrage recommandés par le fabricant.

#### FONCTIONNEMENT ET REGLAGES

Les précautions suivantes sont extraites du document NEMA Standards Publication ICS 7.1-1995 (la version anglaise prévaut) :

- Malgré le soin apporté à la conception et à la fabrication de l'équipement ou au choix et à l'évaluation des composants, des risques subsistent en cas d'utilisation inappropriée de l'équipement.
- Il arrive parfois que l'équipement soit déréglé accidentellement, entraînant ainsi un fonctionnement non satisfaisant ou non sécurisé. Respectez toujours les instructions du fabricant pour effectuer les réglages fonctionnels. Les personnes ayant accès à ces réglages doivent connaître les instructions du fabricant de l'équipement et les machines utilisées avec l'équipement électrique.
- Seuls ces réglages fonctionnels, requis par l'opérateur, doivent lui être accessibles. L'accès aux autres commandes doit être limité afin d'empêcher les changements non autorisés des caractéristiques de fonctionnement.

# <span id="page-12-0"></span>A propos de ce manuel

#### Objectif du document

Ce manuel décrit la mise en œuvre matérielle et logicielle des modules analogiques Modicon X80.

#### Champ d'application

Cette documentation est applicable à Unity Pro 13.1 ou version ultérieure.

Les caractéristiques techniques des équipements décrits dans ce document sont également fournies en ligne. Pour accéder à ces informations en ligne :

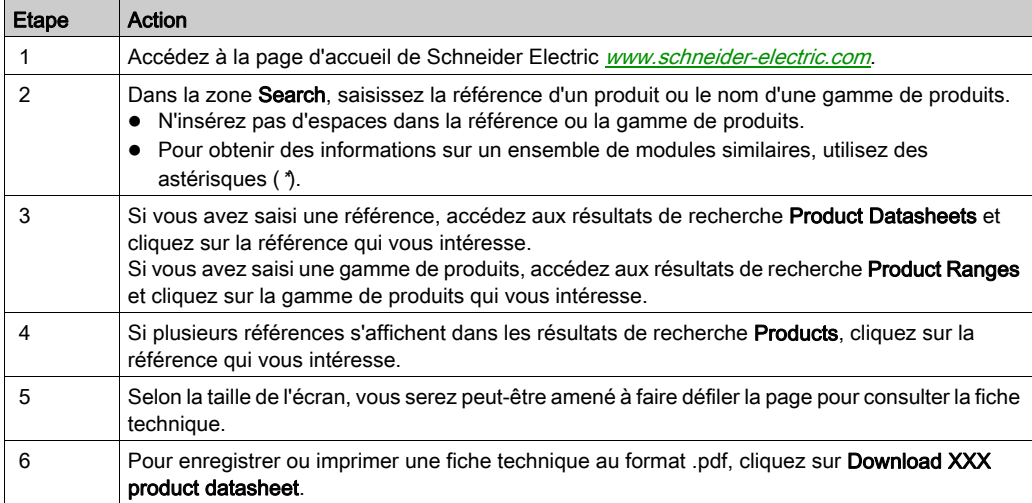

Les caractéristiques présentées dans ce document devraient être identiques à celles fournies en ligne. Toutefois, en application de notre politique d'amélioration continue, nous pouvons être amenés à réviser le contenu du document afin de le rendre plus clair et plus précis. Si vous constatez une différence entre le document et les informations fournies en ligne, utilisez ces dernières en priorité.

### Document(s) à consulter

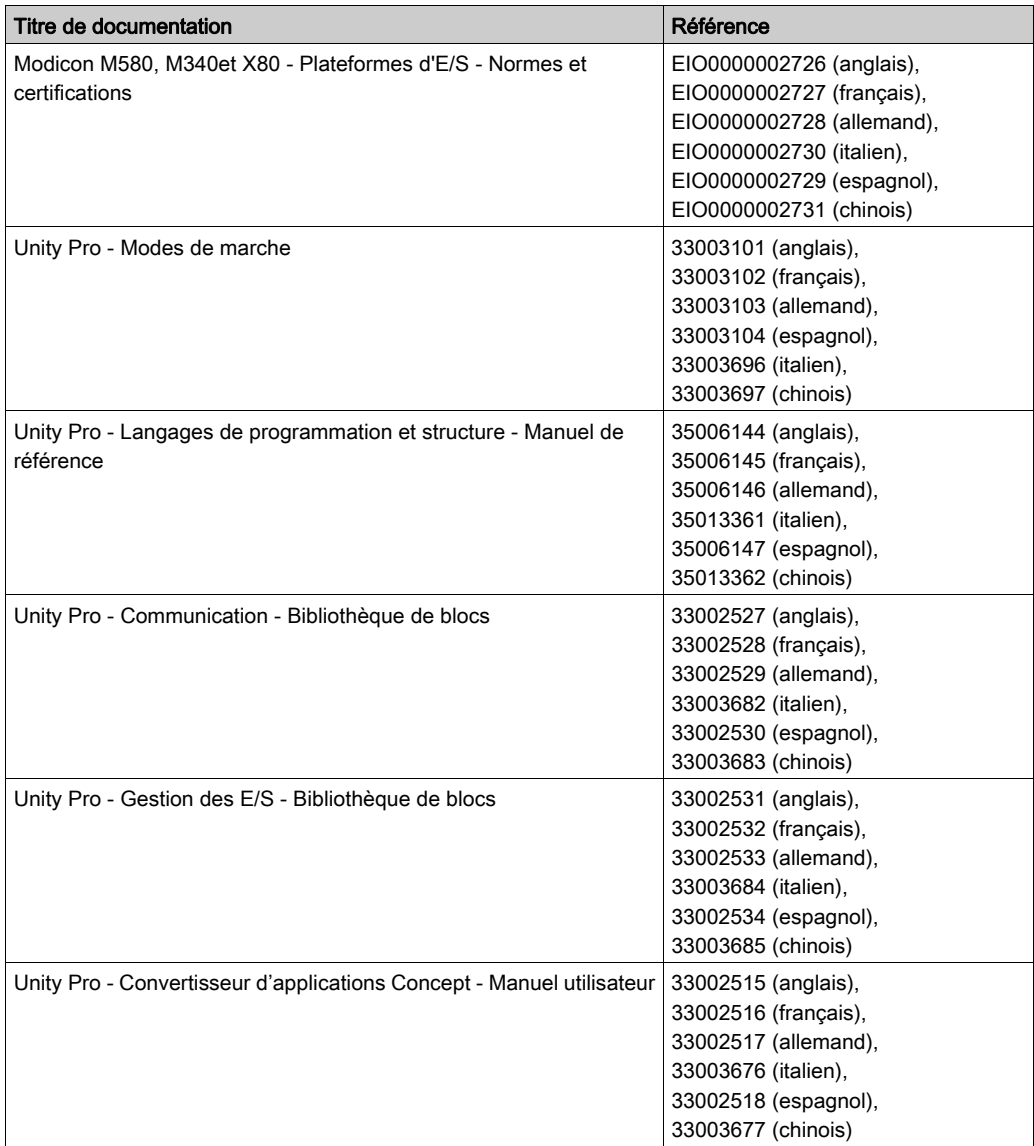

Vous pouvez télécharger ces publications et autres informations techniques depuis notre site web à l'adresse : https://www.schneider-electric.com/en/download

#### Information spécifique au produit

# A AVERTISSEMENT

#### FONCTIONNEMENT IMPREVU DE L'EQUIPEMENT

L'utilisation de ce produit requiert une expertise dans la conception et la programmation des systèmes d'automatisme. Seules les personnes avec l'expertise adéquate sont autorisées à programmer, installer, modifier et utiliser ce produit.

Respectez toutes les réglementations et normes de sécurité locales et nationales.

Le non-respect de ces instructions peut provoquer la mort, des blessures graves ou des dommages matériels.

### <span id="page-16-0"></span>Partie I Mise en œuvre physique de modules analogiques

#### Objet de cette partie

Cette partie présente la mise en œuvre physique des modules d'entrées et de sorties analogiques Modicon X80 ainsi que des accessoires de câblage TELEFAST dédiés.

#### Contenu de cette partie

Cette partie contient les chapitres suivants :

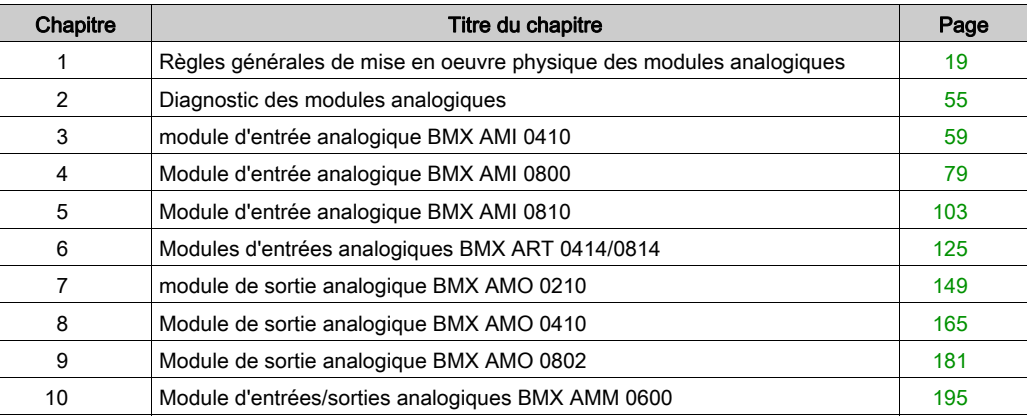

### <span id="page-18-0"></span>**Chapitre 1** Règles générales de mise en oeuvre physique des modules analogiques

#### Objet de ce chapitre

Ce chapitre présente les règles générales de mise en œuvre des modules d'entrées/de sorties analogiques.

#### Contenu de ce chapitre

Ce chapitre contient les sujets suivants :

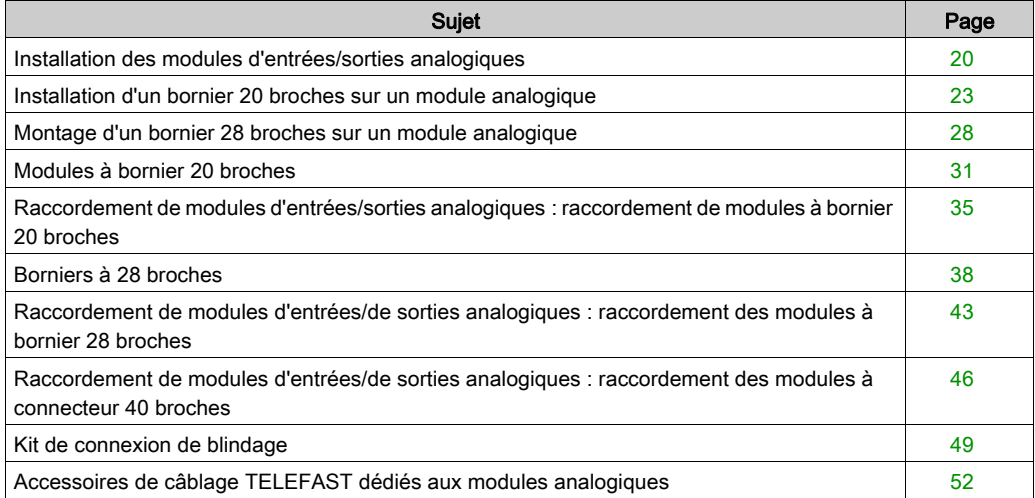

### <span id="page-19-1"></span><span id="page-19-0"></span>Installation des modules d'entrées/sorties analogiques

#### **Présentation**

Les modules d'entrées/sorties analogiques sont alimentés par le bus du rack. Ils peuvent, sans danger et sans risque de détérioration ou de perturbation de l'automate, être installés et désinstallés sans couper l'alimentation du rack.

Les opérations de mise en place (installation, montage et démontage) sont détaillées ci-après.

#### Précautions d'installation

Les modules analogiques Modicon X80 peuvent être installés dans n'importe quel emplacement du rack, sauf les suivants :

- emplacements réservés aux modules d'alimentation du rack (marqués PS, PS1 et PS2),
- emplacements réservés aux modules d'extension (marqués XBE),
- emplacements réservés à l'UC dans le rack local principal (marqués 00 ou 00 et 01 selon l'UC),
- emplacements réservés au module adaptateur (e)X80 dans la station distante principale (marqués 00).

L'alimentation est fournie par le bus de fond de rack (3,3 V et 24 V).

Avant d'installer un module, retirez le cache de protection du connecteur du module situé sur le rack.

# **A DANGER**

### RISQUE D'ÉLECTROCUTION, D'EXPLOSION OU ÉCLAIR D'ARC ÉLECTRIQUE

Lorsque vous montez ou démontez les modules, vérifiez que le bornier est toujours raccordé à la barre de blindage et coupez la tension des capteurs et des pré-actionneurs.

#### Le non-respect de ces instructions provoquera la mort ou des blessures graves.

NOTE : tous les modules sont étalonnés en usine avant leur expédition. Généralement, il n'est pas nécessaire de renouveler l'opération. Cela étant, pour certaines applications ou en raison d'exigences normatives particulières (dans le domaine pharmaceutique, par exemple), il est recommandé voire nécessaire de réétalonner le module à intervalles précis.

### Installation

Le schéma ci-dessous montre l'installation des modules d'entrée/sortie analogiques sur le rack.

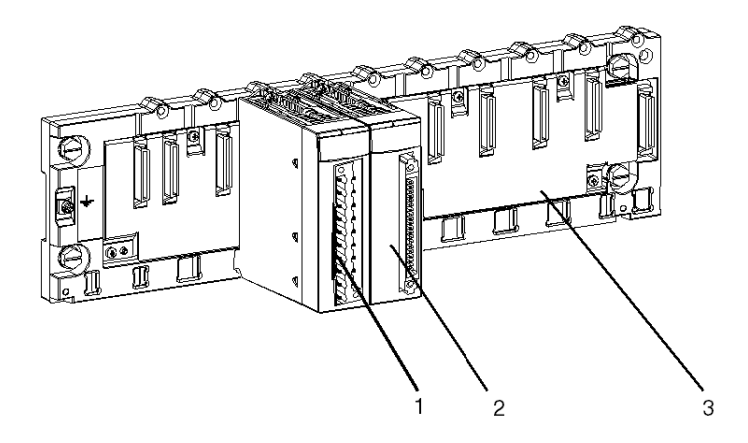

Le tableau ci-dessous décrit les différents éléments à assembler :

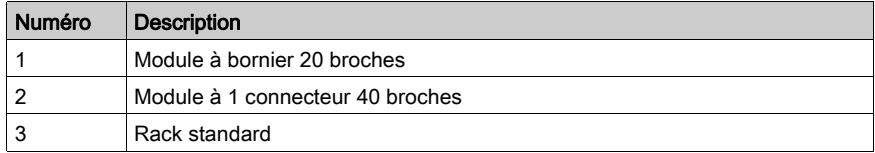

#### Installation du module sur le rack

Le tableau ci-dessous présente la procédure de montage des modules d'entrée/sortie analogiques sur le rack :

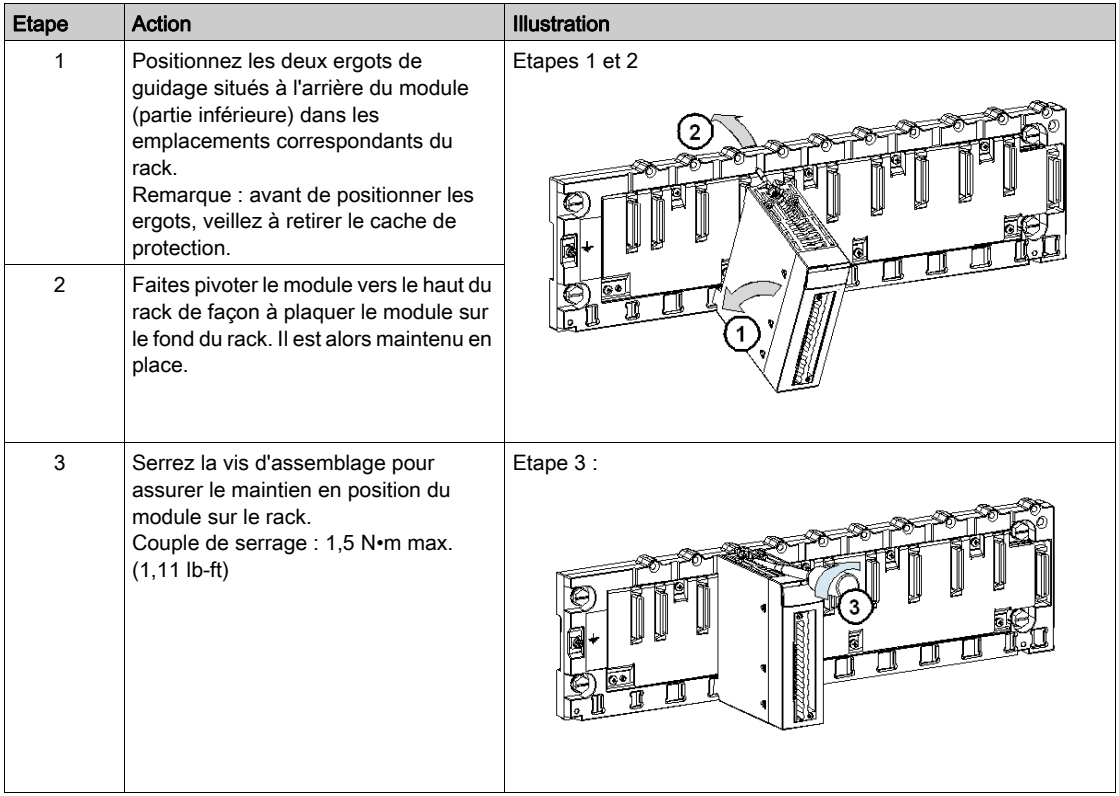

### <span id="page-22-1"></span><span id="page-22-0"></span>Installation d'un bornier 20 broches sur un module analogique

#### Vue d'ensemble

Les modules BMX AMI 0410, BMX AMO 0210, BMX AMO 0410, BMX AMO 0802 et BMX AMM 0600 avec raccordement par bornier 20 broches nécessitent la connexion de ce dernier sur le module. Ces opérations de mise en place (montage et démontage) sont détaillées ci-après.

# **A ATTENTION**

#### DETERIORATION DE L'EQUIPEMENT

Veillez à ne pas connecter un bornier CA sur un module CC, sous peine de dommages matériels.

#### Le non-respect de ces instructions peut provoquer des blessures ou des dommages matériels.

#### Installation du bornier 20 broches

Le tableau ci-dessous présente la procédure de montage du bornier 20 broches sur des modules analogiques BMX AMI 0410, BMX AMO 0210, BMX AMO 0410, BMX AMO 0802 et BMX AMM 0600 :

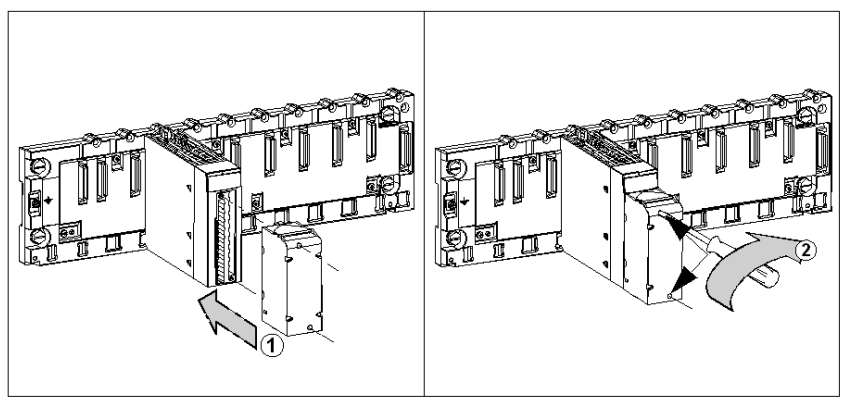

#### Procédure de montage :

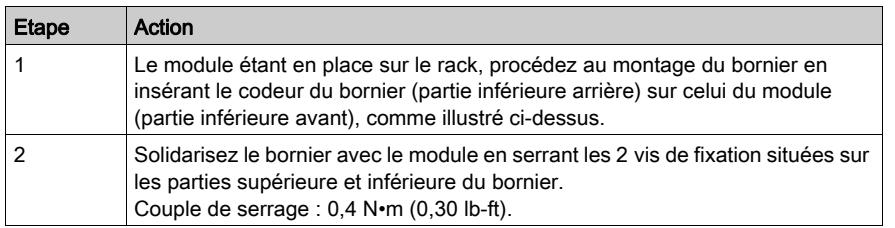

NOTE : si ces vis ne sont pas serrées, le bornier risque de ne pas être fixé correctement au module.

#### Codage du bornier 20 broches

Lorsque vous montez un bornier 20 broches sur un module dédié à ce type de bornier, vous pouvez coder le bornier et le module à l'aide de plots. Les plots ont pour but d'empêcher le montage du bornier sur un autre module. Cela permet d'éviter les erreurs lors du remplacement d'un module.

Le codage est effectué par l'utilisateur à l'aide des plots de la roue de détrompage du STB XMP 7800. Vous pouvez remplir uniquement les six emplacements au centre de la partie gauche (vu du côté du câblage) du bornier, et vous pouvez remplir les six emplacements de détrompage du module dans la partie gauche.

+Pour fixer le bornier au module, un emplacement de module avec un plot doit correspondre à un emplacement vide du bornier, ou un bornier avec un plot doit correspondre à un emplacement vide du module. Vous pouvez remplir jusqu'à 6 des emplacements disponibles.

Le schéma ci-après présente une roue de détrompage, ainsi que les emplacements du module utilisés pour le codage des borniers 20 broches.

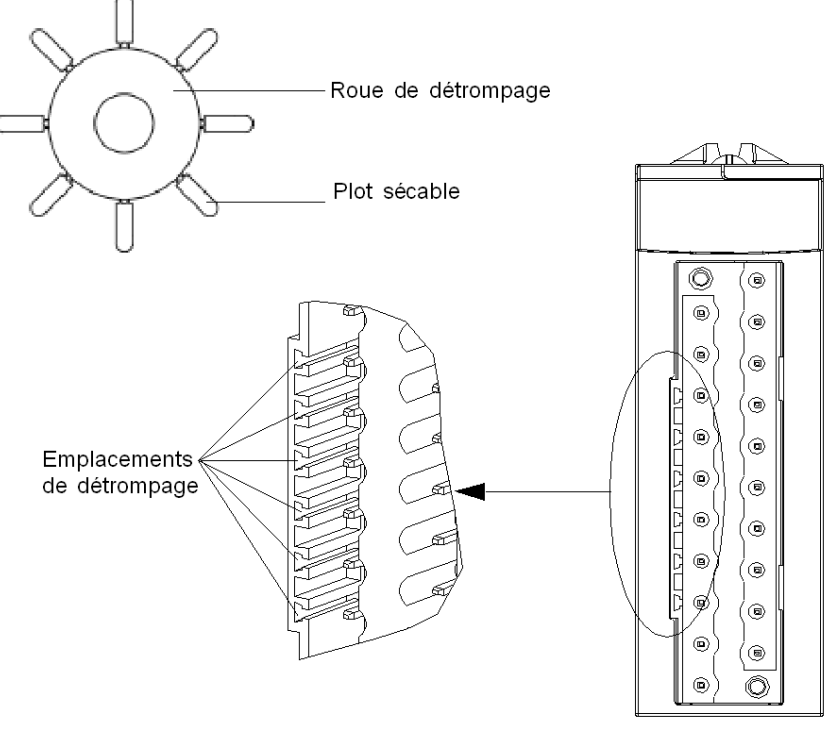

Emplacements côté module

Le schéma ci-après présente un exemple de configuration de codage permettant de fixer le bornier au module :

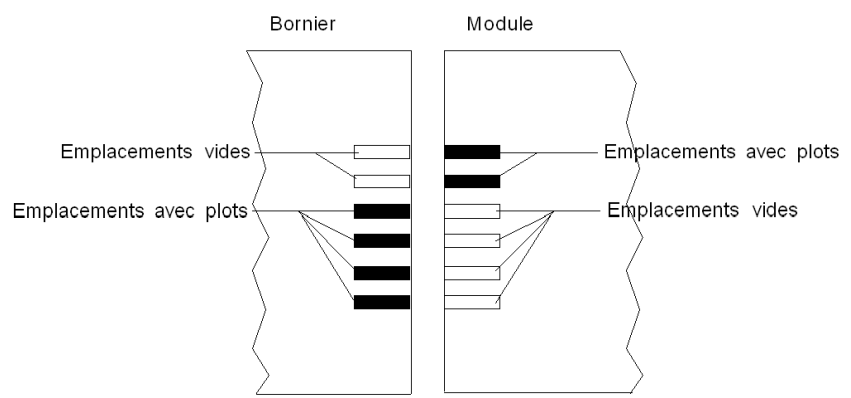

Le schéma ci-après présente un exemple de configuration de codage ne permettant pas de fixer le bornier au module :

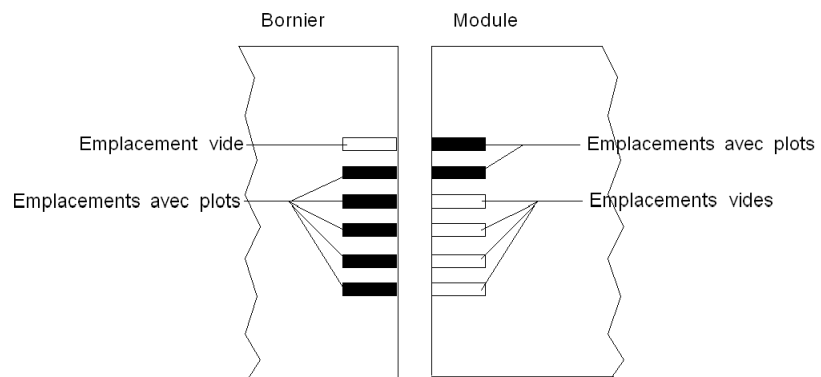

### **ADANGER**

### CHOC ELECTRIQUE

L'embrochage ou le débrochage d'un bornier doit être effectué avec les alimentations capteurs et pré-actionneurs coupées.

Le non-respect de ces instructions provoquera la mort ou des blessures graves.

### AVIS

### DETERIORATION EVENTUELLE DU MODULE

Codez le bornier comme décrit ci-dessus pour éviter qu'il ne soit monté sur un module inadéquat. Le montage d'un bornier sur un module inadéquat peut entraîner la détérioration du module.

Le branchement d'un mauvais connecteur peut provoquer la destruction du module.

Le non-respect de ces instructions peut provoquer des dommages matériels.

# **A** ATTENTION

### COMPORTEMENT IMPREVU DE L'APPLICATION

Codez le bornier comme décrit ci-dessus pour éviter qu'il ne soit monté sur un autre module.

Le branchement d'un mauvais connecteur peut provoquer un comportement inattendu de l'application.

### Le non-respect de ces instructions peut provoquer des blessures ou des dommages matériels.

NOTE : les connecteurs du module disposent d'indicateurs de direction pour l'installation du bornier.

### <span id="page-27-1"></span><span id="page-27-0"></span>Montage d'un bornier 28 broches sur un module analogique

#### **Présentation**

Les modules BMX AMI 0800 et BMX AMI 0810 nécessitent l'installation d'un bornier 28 broches sur leur face avant. Ces opérations de mise en place (montage et démontage) sont détaillées ciaprès.

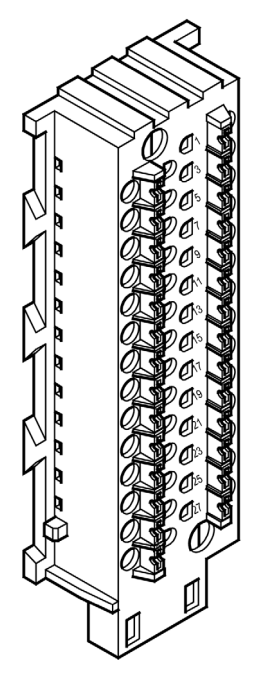

#### Installation du bornier 28 broches

Le tableau ci-dessous présente la procédure de montage du bornier 28 broches sur des modules analogiques BMX AMI 0800 et BMX AMI 0810 :

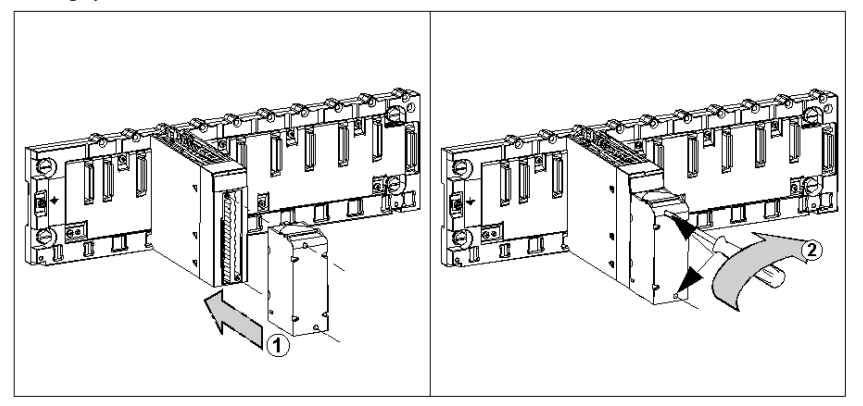

Procédure de montage :

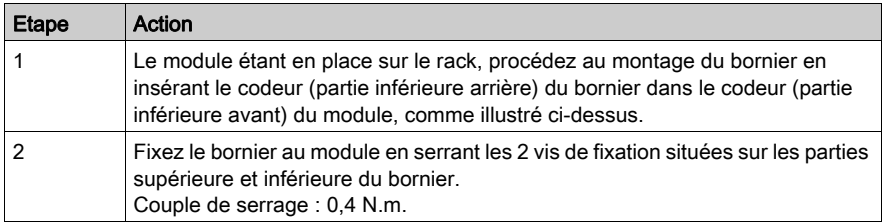

NOTE : si ces vis ne sont pas serrées, le bornier risque de ne pas être fixé correctement au module.

#### Agencement du bornier 28 broches

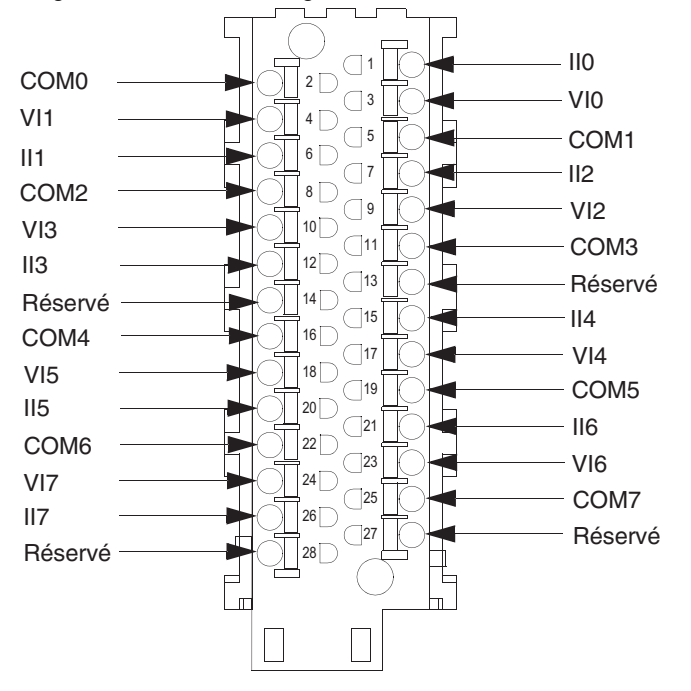

La figure suivante illustre l'agencement du bornier 28 broches :

# **AATTENTION**

#### Risque électrique

Suivez les instructions de câblage, de montage et d'installation.

Le non-respect de ces instructions peut provoquer des blessures ou des dommages matériels.

### <span id="page-30-1"></span><span id="page-30-0"></span>Modules à bornier 20 broches

#### Présentation

Les modules BMX AMI 0410, BMX AMO 0210, BMX AMO 0410, BMX AMO 0802 et BMX AMM 0600 sont munis d'un bornier 20 broches.

Les borniers 20 broches existent sous 3 références :

- Borniers à vis étriers BMX FTB 2010
- Borniers à cage BMX FTB 2000
- Borniers à ressorts BMX FTB 2020

#### Embouts et cosses

Chaque bornier peut recevoir :

- des fils nus,
- des fils avec :
	- o Embouts de câble de type DZ5-CE (ferrule) :
	- Embouts de câble de type DZ5-DE (ferrule double) :

NOTE : Si vous utilisez un câble toronné, Schneider Electric recommande vivement d'utiliser des ferrules à installer à l'aide d'un outil de sertissage.

#### Description des borniers 20 broches

Le tableau suivant indique le type de fil adapté à chaque bornier et la plage de la jauge correspondante, les contraintes de câblage et le couple de serrage :

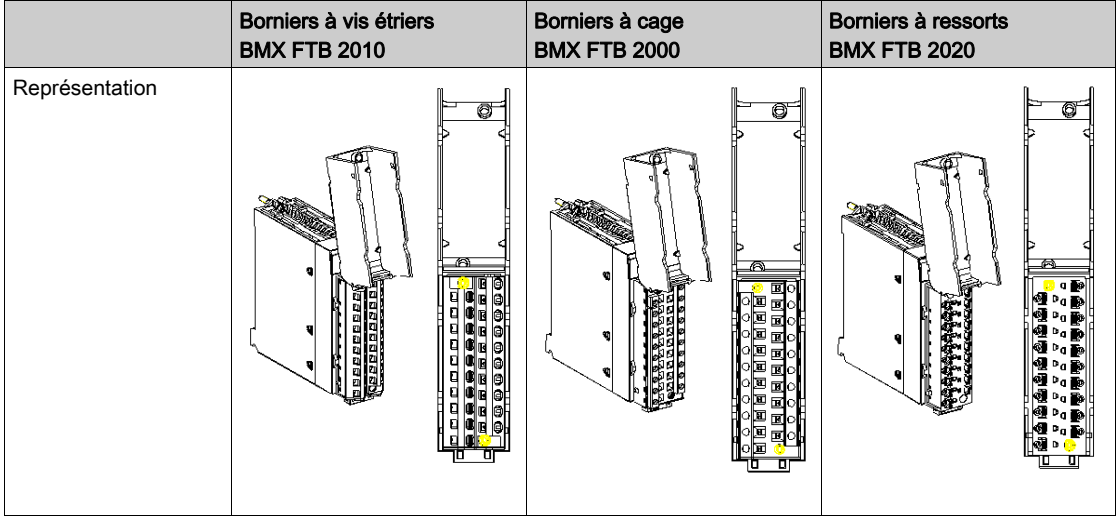

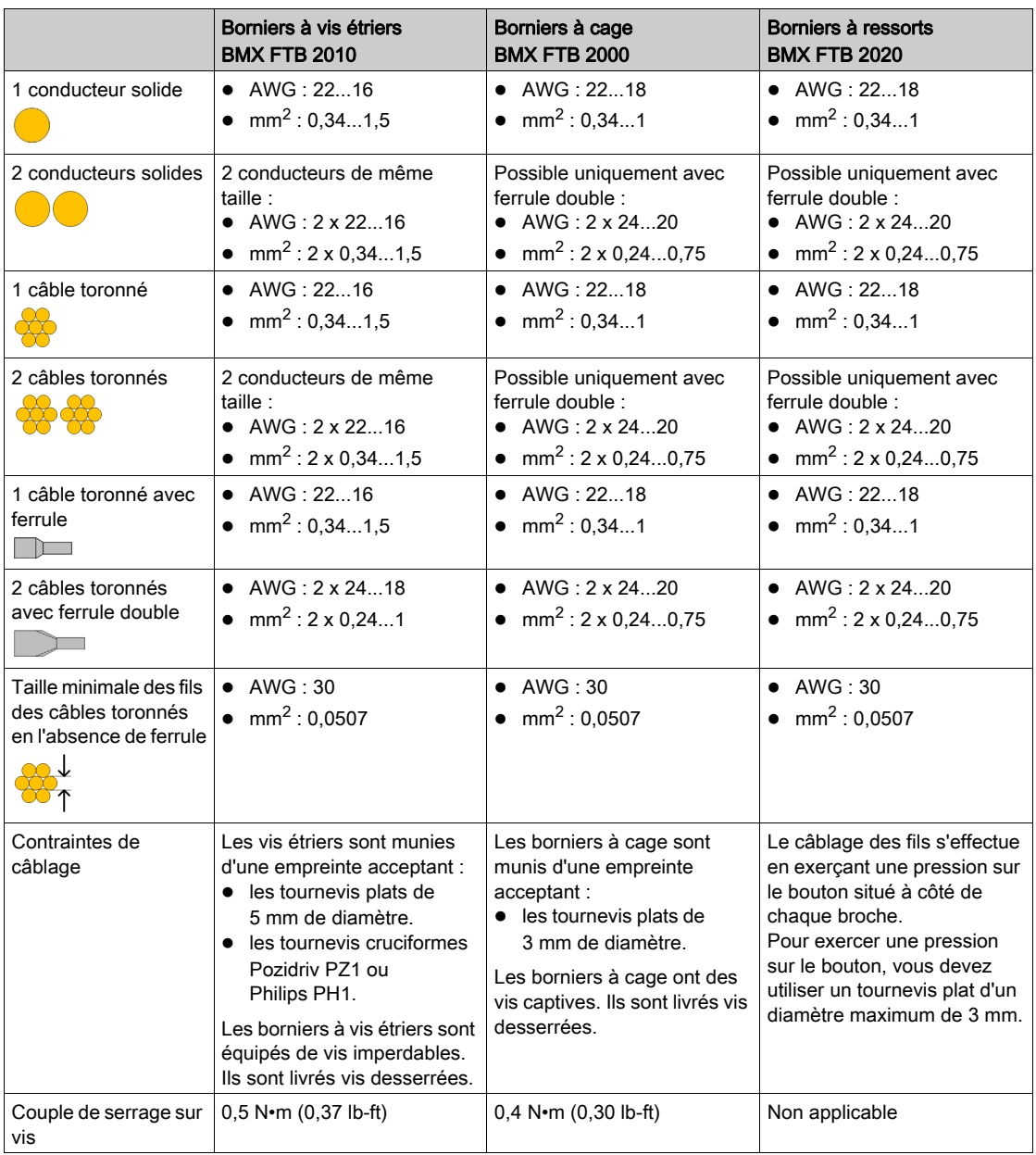

# **A A DANGER**

### RISQUE D'ELECTROCUTION

Mettez hors tension le capteur et le préactionneur avant de connecter ou déconnecter le bornier.

Le non-respect de ces instructions provoquera la mort ou des blessures graves.

#### Raccordement des borniers 20 broches

Le schéma ci-dessous montre comment relever le cache pour raccorder des câbles au bornier 20 broches :

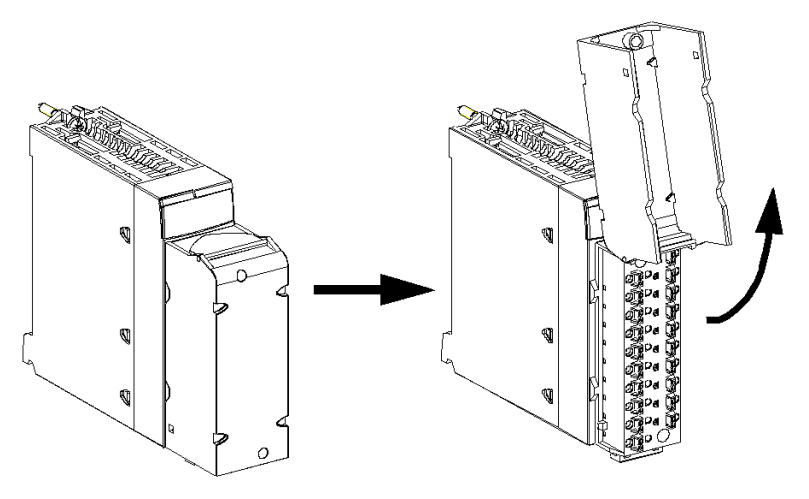

Trois types de connexion sont prévus pour les câbles de raccordement des borniers 20 broches :

- Câbles de raccordement avec un connecteur FTB, disponibles en deux longueurs :
	- 3 m : BMX FTW 301S
	- 5 m : BMX FTW 501S
- Câbles de raccordement avec un connecteur FTB et un connecteur D-Sub25 pour câblage direct du module BMX AMI 0410 au Telefast ABE7CPA410 ou des modules BMX AMO 0210 et BMX AMO 0410 au Telefast ABE7CPA21, disponibles en 3 longueurs différentes :
	- 1,5 mètre : BMX FCA 150
	- 3 mètres : BMX FCA 300
	- 5 mètres : BMX FCA 500
- Raccordement pour le BMXAMO0802 avec le Telefast ABE7CPA02 en utilisant 2 longueurs :
	- 1,5 m : BMX FTA 152
	- 3 m : BMX FTA 302

NOTE : la mise en place et l'immobilisation du câble de raccordement sont effectuées par un serrecâble positionné en bas du bornier 20 broches.

#### Etiquetage des borniers 20 broches

Les étiquettes des borniers 20 broches sont livrées avec le module. Elles doivent être insérées dans le capot du bornier par le client.

Chaque étiquette possède 2 faces :

- une face visible de l'extérieur lorsque le capot est fermé. Cette face présente les références commerciales du produit, un descriptif abrégé du module ainsi qu'une zone libre de marquage pour le client.
- une face visible de l'intérieur lorsque le capot est ouvert. Cette face présente le schéma de raccordement du bornier.

### <span id="page-34-1"></span><span id="page-34-0"></span>Raccordement de modules d'entrées/sorties analogiques : raccordement de modules à bornier 20 broches

#### **Introduction**

Le raccordement des modules à connecteur 20 broches à des capteurs, pré-actionneurs ou bornes se fait au moyen d'un câble destiné à permettre la transition directe en fil à fil des entrées/sorties du module.

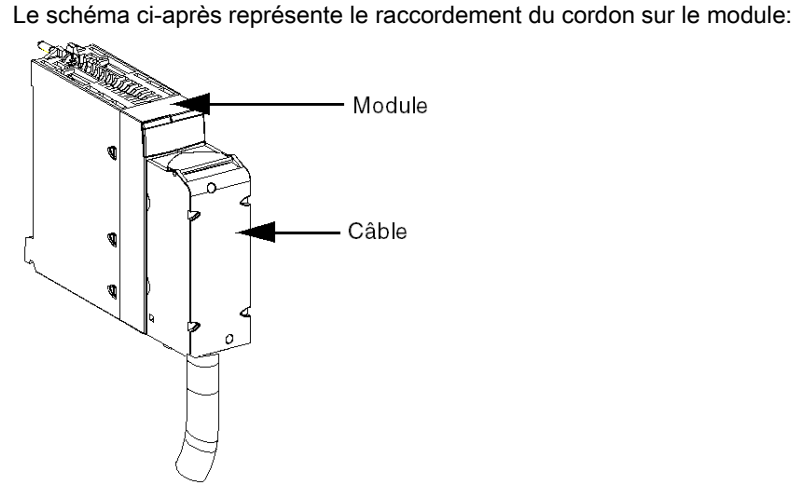

# A AVERTISSEMENT

### COMPORTEMENT INATTENDU DE L'EQUIPEMENT

Utilisez exclusivement les connecteurs spécifiques à chaque module. Le branchement d'un connecteur inapproprié peut provoquer un comportement inattendu de l'application.

#### Le non-respect de ces instructions peut provoquer la mort, des blessures graves ou des dommages matériels.

#### Câbles de raccordement BMX FTW ••1S

Ils sont constitués :

 à l'une des extrémités, d'un connecteur 20 broches surmoulé duquel sort 1 gaine comportant 20 fils de section  $0.34$  mm<sup>2</sup> (AWG 24);

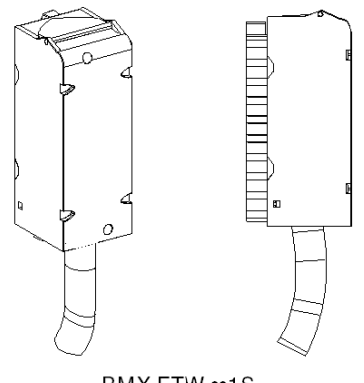

BMX FTW •• 1S

à l'autre extrémité, des extrémités libres identifiées par des couleurs.

Le câble est disponible en 2 longueurs différentes :

- 3 mètres : BMX FTW 301S
- 5 mètres : BMX FTW 501S

La figure ci-dessous illustre les câbles BMX FTW ••1S :

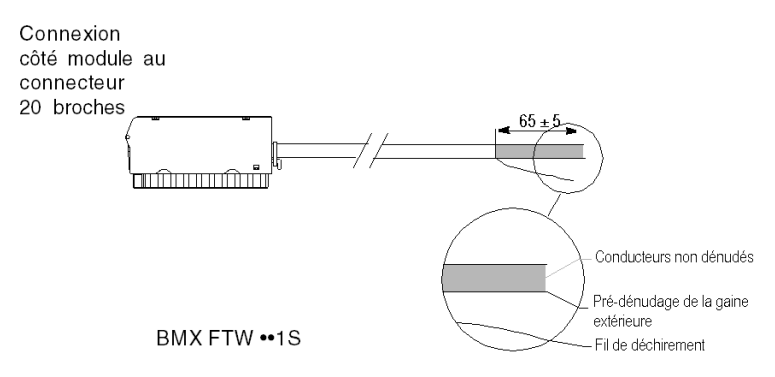

NOTE : un brin en nylon intégré au câble permet de retirer facilement la gaine.

NOTE : Coupez la tension des capteurs et pré-actionneurs avant de connecter ou déconnecter les connecteurs 20 broches.
### Raccordement des câbles BMX FTW ••1S

Le schéma ci-dessous illustre le raccordement du câble BMX FTW ••1S :

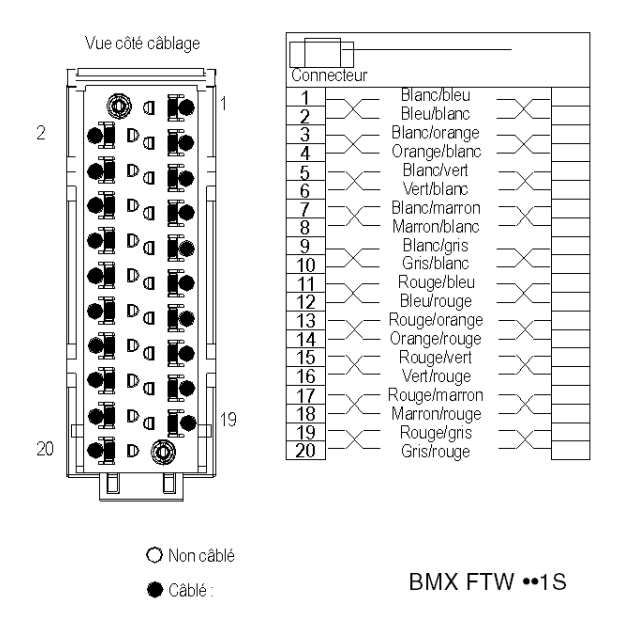

### Borniers à 28 broches

#### Présentation

Les modules BMX AMI 0810 et BMX AMI 0800 prennent en charge un bornier à 28 broches.

Il existe deux types de bornier 28 broches :

- Borniers à cages BMX FTB 2800
- Borniers à ressorts BMX FTB 2820

Il existe également des cordons préassemblés qui présentent un bornier BMX FTB 2820 à une extrémité et des fils volants à l'autre. Ces assemblages de cordons sont disponibles sous la référence BMX FTW •08S.

Il existe également des cordons préassemblés avec un bornier BMX FTB 2820 à une extrémité et un connecteur D-Sub25 à l'autre pour un raccordement direct avec Telefast. Ces assemblages de cordons sont disponibles sous les références BMX FTA 150 et BMX FTA 300.

#### Embouts et cosses

Chaque bornier peut recevoir :

- des fils nus :
	- conducteur solide
	- câble toronné
- des câbles avec ferrules :
	- o embouts de câble simples DZ5CE•••• :
	- Embouts de câble jumelés DZ5-DE :

NOTE : Si vous utilisez un câble toronné, Schneider Electric recommande vivement d'utiliser des ferrules installées à l'aide d'un outil de sertissage approprié.

### Contraintes de câblage des borniers

Le tableau suivant indique le type de fil adapté à chaque bornier et la plage de la jauge correspondante, les contraintes de câblage et le couple de serrage :

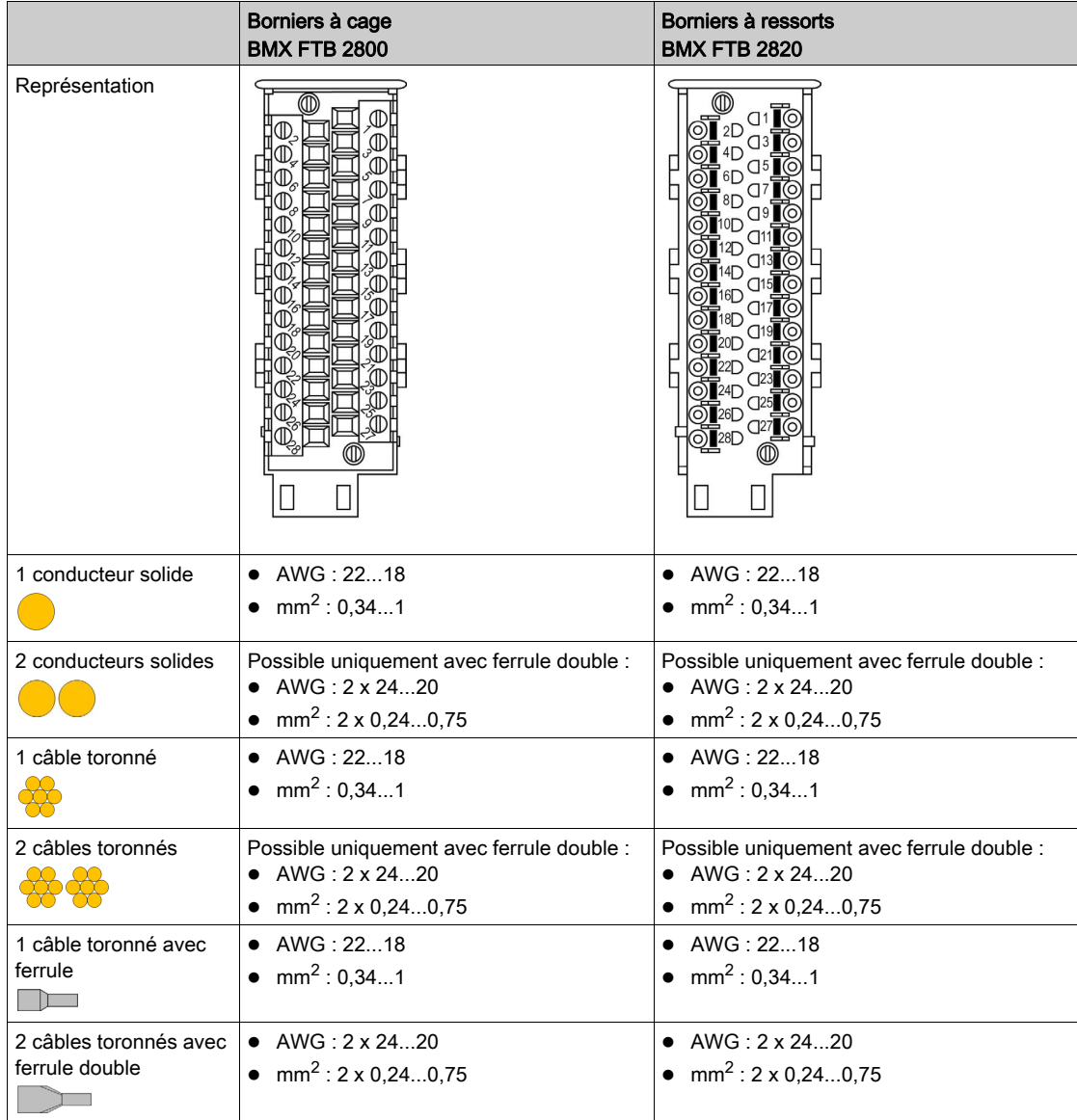

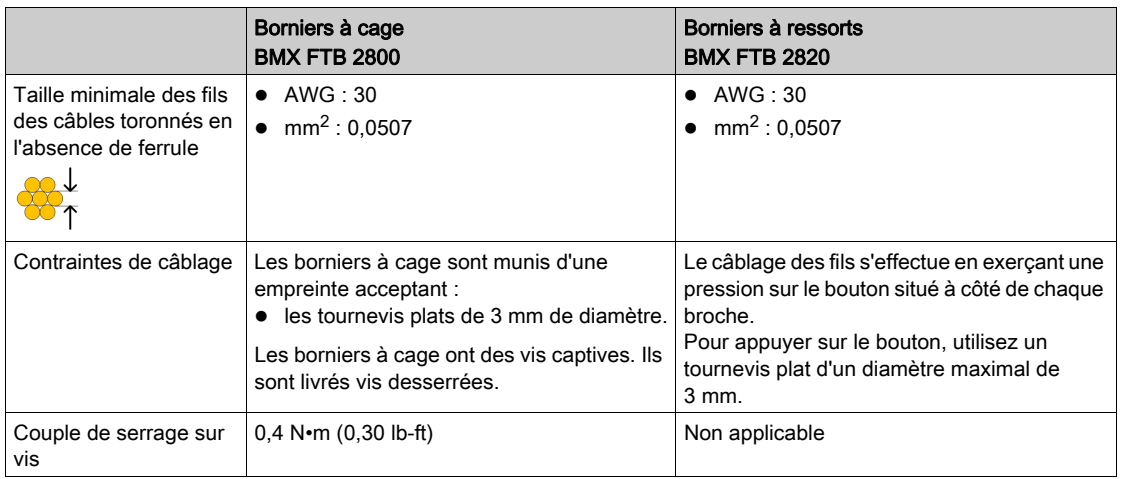

# **A A DANGER**

### RISQUE D'ELECTROCUTION

Mettez hors tension le capteur et le préactionneur avant de connecter ou déconnecter le bornier.

Le non-respect de ces instructions provoquera la mort ou des blessures graves.

### Capot de bornier

Le schéma ci-dessous montre comment retirer le capot du bornier pour permettre son raccordement :

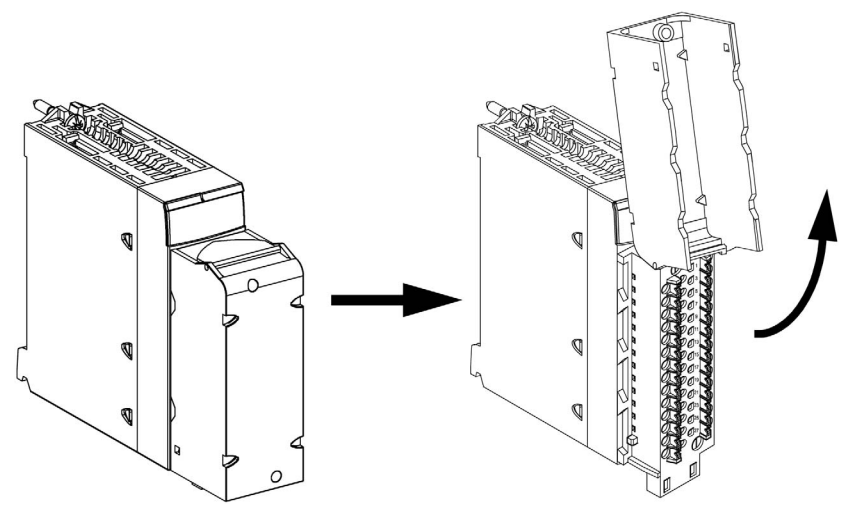

NOTE : Le câble de raccordement est installé et fixé par un serre-câble positionné en bas du bornier 28 broches.

#### Câbles préassemblés

Deux types de connexion sont prévus pour les câbles de raccordement des borniers 28 broches :

- Câbles de raccordement avec un connecteur FTB, disponibles en deux longueurs :
	- 3 m : BMX FTW 308S
	- 5 m : BMX FTW 508S
- Câbles de raccordement avec un connecteur FTB et un connecteur D-Sub25 pour câblage direct du module BMX AMI 0800 au Telefast ABE 7CPA02/03/31E ou des modules BMX AMO 0810 au Telefast ABE 7CPA02/31/31E, disponibles en 2 longueurs différentes : 1,5 m : BMX FTA 150
	- 3 m : BMX FTA 300

#### Etiquetage des borniers

Les étiquettes des borniers sont livrées avec le module. Elles doivent être insérées dans le capot du bornier par le client.

Chaque étiquette possède 2 faces :

- une face visible de l'extérieur lorsque le capot est fermé. Cette face présente les références commerciales du produit, un descriptif abrégé du module ainsi qu'une zone libre de marquage pour le client.
- une face visible de l'intérieur lorsque le capot est ouvert. Cette face présente le schéma de raccordement du bornier.

### Raccordement de modules d'entrées/de sorties analogiques : raccordement des modules à bornier 28 broches

### **Introduction**

Le raccordement des modules à connecteur 28 broches à des capteurs, pré-actionneurs ou bornes se fait au moyen d'un câble destiné à permettre la transition aisée et directe en fil à fil des entrées/sorties du module.

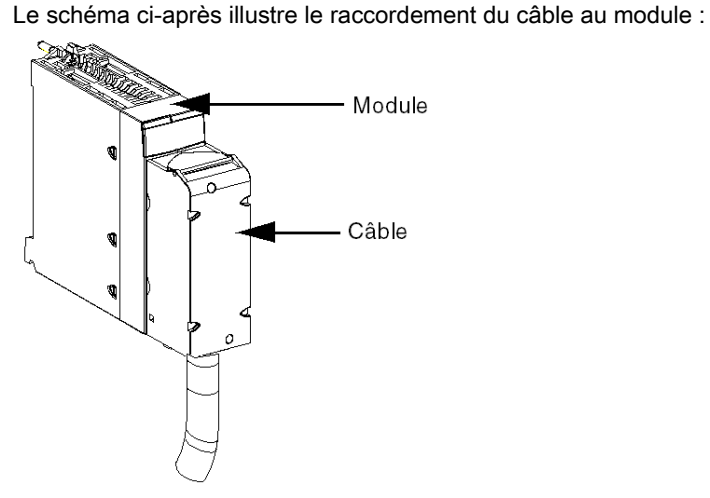

# A AVERTISSEMENT

### COMPORTEMENT INATTENDU DE L'EQUIPEMENT

Prenez toutes les précautions nécessaires au moment de l'installation pour éviter que des erreurs ne surviennent dans les connecteurs. Le branchement d'un mauvais connecteur peut provoquer un comportement inattendu de l'application.

Le non-respect de ces instructions peut provoquer la mort, des blessures graves ou des dommages matériels.

#### Câbles de raccordement BMX FTW ••8S

Ils sont constitués :

 à l'une des extrémités, d'un connecteur 28 broches surmoulé duquel sort 1 gaine comportant 24 fils de section  $0.34$  mm<sup>2</sup> (AWG 24) :

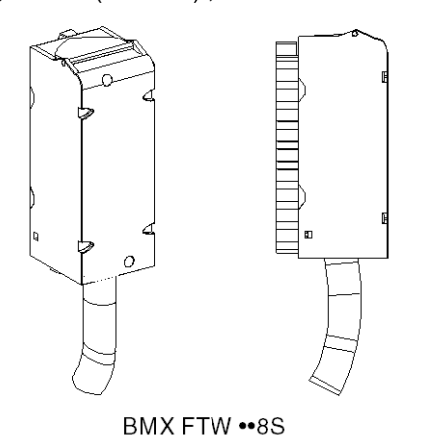

à l'autre extrémité, des extrémités libres identifiées par des couleurs.

Le câble est disponible en 2 longueurs différentes :

- 3 mètres : BMX FTW 308S ;
- 5 mètres : BMX FTW 508S.

La figure ci-dessous illustre les extrémités libres du câble du connecteur 28 broches :

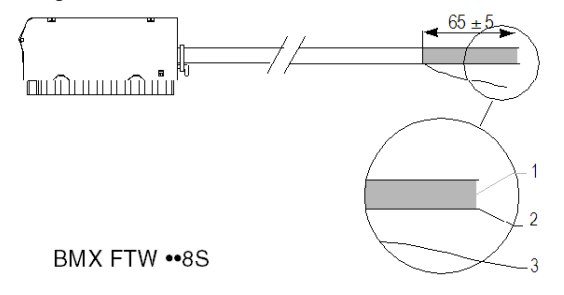

- 1 Conducteurs non livrés
- 2 Pré-dénudage de la gaine extérieure
- 3 Fil de déchirement

NOTE : un brin en nylon intégré au câble permet de retirer facilement la gaine.

NOTE : Coupez l'alimentation des capteurs et des pré-actionneurs avant de raccorder ou de démonter des connecteurs 28 broches.

### Raccordement des câbles BMX FTW ••8S

Le schéma ci-dessous illustre le raccordement des câbles BMX FTW •• 8S :

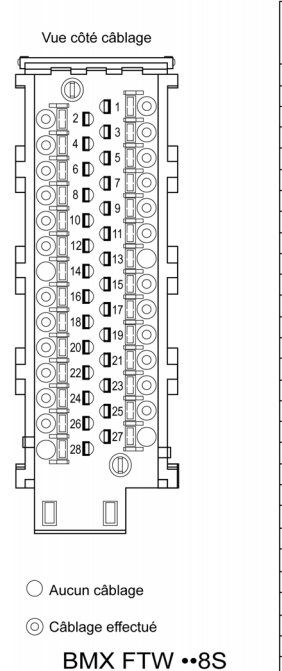

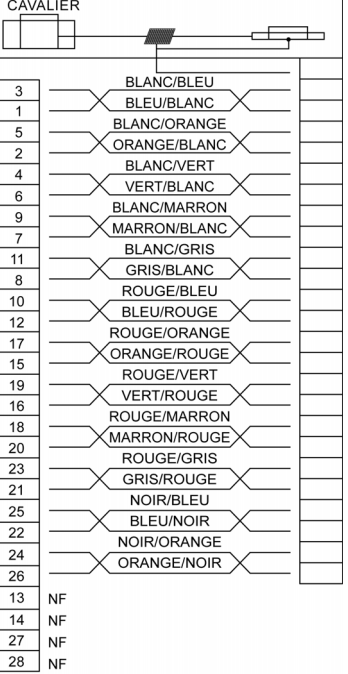

### Raccordement de modules d'entrées/de sorties analogiques : raccordement des modules à connecteur 40 broches

#### **Introduction**

Le raccordement des modules à connecteur 40 broches à des capteurs, pré-actionneurs ou bornes se fait au moyen d'un câble destiné à permettre la transition fiable et directe en fil à fil des entrées/sorties du module.

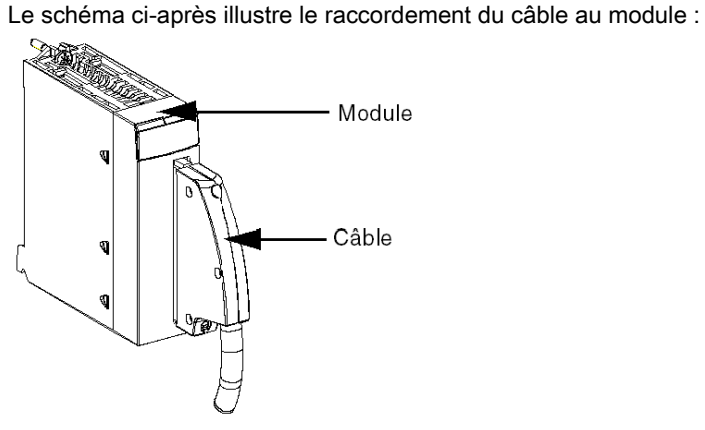

# A AVERTISSEMENT

### COMPORTEMENT INATTENDU DE L'EQUIPEMENT

Prenez toutes les précautions nécessaires au moment de l'installation pour éviter que des erreurs ne surviennent dans les connecteurs. Le branchement d'un mauvais connecteur peut provoquer un comportement inattendu de l'application.

Le non-respect de ces instructions peut provoquer la mort, des blessures graves ou des dommages matériels.

### Câbles de raccordement BMX FCW ••1S

Ils sont constitués :

 à l'une des extrémités, d'un connecteur 40 broches surmoulé duquel sort 1 gaine comportant 20 fils de section  $0.34$  mm<sup>2</sup> (AWG 24) ;

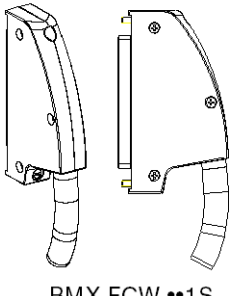

BMX FCW •• 1S

à l'autre extrémité, des extrémités libres identifiées par des couleurs.

Le câble est disponible en 2 longueurs différentes :

- 3 mètres : BMX FCW 301S
- 5 mètres : BMX FCW 501S

La figure ci-dessous illustre les câbles BMX FCW ••1S :

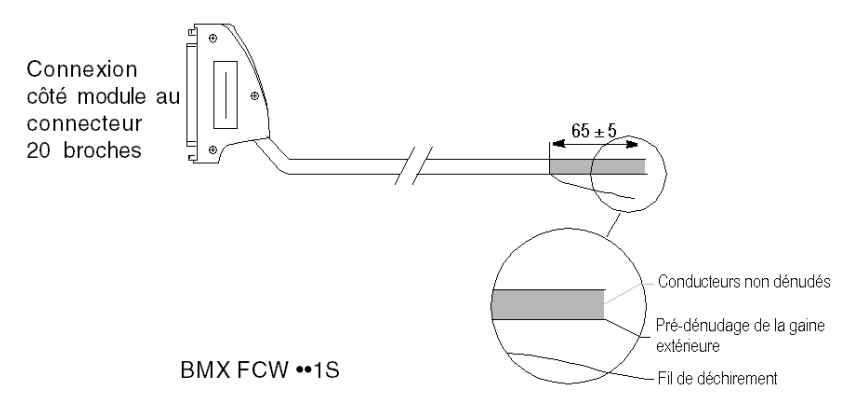

NOTE : un brin en nylon intégré au câble permet de retirer facilement la gaine.

NOTE : Coupez l'alimentation des capteurs et des pré-actionneurs avant de raccorder ou de démonter des connecteurs 40 broches.

### Raccordement des câbles BMX FCW ••1S

Le schéma ci-dessous illustre le raccordement du câble BMX FCW ••1S et la correspondance des signaux pour les modules BMX ART 0414/814 :

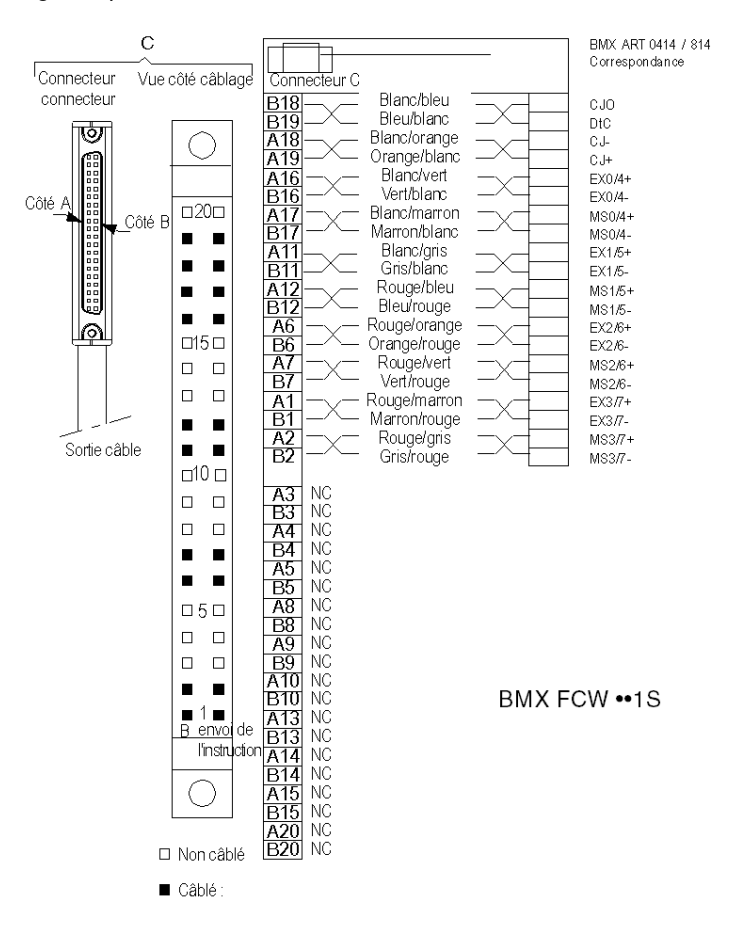

### <span id="page-48-0"></span>Kit de connexion de blindage

### Présentation

Le kit de connexion de blindage BMXXSP•••• permet de raccorder le blindage du câble directement à la terre et non pas au blindage du module, afin de protéger le système contre les perturbations électromagnétiques.

Raccordez le blindage sur les cordons blindés pour raccorder les éléments suivants :

- Module analogique
- Module de comptage
- Module d'interface de codeur
- Module de commande de mouvement
- Une console XBT au processeur (via le câble USB blindé)

#### Références des kits

Chaque kit de connexion de blindage comporte les éléments suivants :

- Une barre métallique
- Deux sous-bases

La référence dépend du nombre d'emplacements sur le rack Modicon X80 :

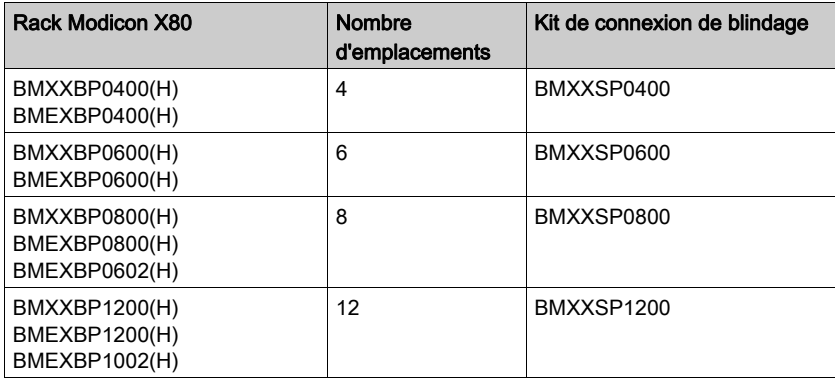

#### Bagues de fixation

Utilisez des bagues de fixation pour raccorder le blindage des cordons blindés à la barre métallique du kit.

NOTE : Les bagues de fixation ne sont pas incluses au kit de connexion de blindage.

Selon le diamètre du câble, les bagues de fixation sont disponibles sous les références suivantes :

- STBXSP3010 : petites bagues pour câbles de section  $1.5...6$  mm<sup>2</sup> (AWG16...10).
- STBXSP3020 : grandes bagues pour câbles de section  $5...11$  mm<sup>2</sup> (AWG10...7).

#### Installation d'un kit

L'installation du kit de connexion de blindage au rack peut être réalisée après l'installation du module sur le rack, sauf s'il s'agit du module d'extension de rack BMXXBE0100.

Fixez les sous-bases du kit à chaque extrémité du rack pour permettre le raccordement entre le câble et la vis de mise à la terre du rack :

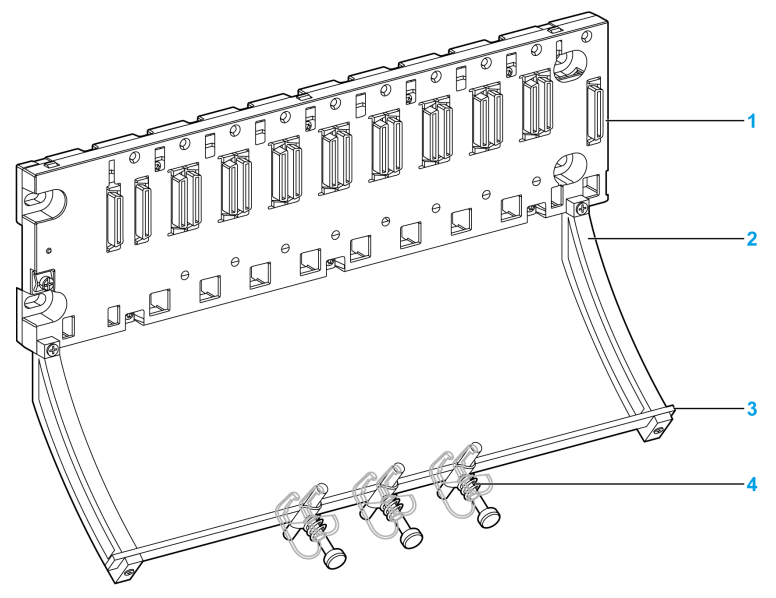

- 1 Rack
- 2 Sous-base
- 3 Barre métallique
- 4 Bague de fixation

Couples de serrage pour installer le kit de connexion de blindage :

- Pour les vis de fixation de la sous-base au rack Modicon X80 : Max. 0,5 N·m (0,37 lb-ft)
- Pour les vis de fixation de la barre métallique aux sous-bases : Max. 0,75 N•m (0,55 lb-ft)

NOTE : Un kit de connexion de blindage ne modifie pas le volume nécessaire à l'installation et la désinstallation des modules.

### Dimensions du kit

Le schéma suivant indique les dimensions (hauteur et profondeur) d'un rack Modicon X80 équipé de son kit de connexion de blindage :

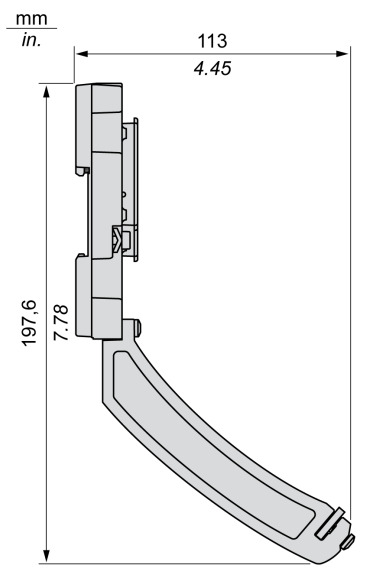

NOTE : la largeur totale est égale à celle du rack Modicon X80.

### Accessoires de câblage TELEFAST dédiés aux modules analogiques

### Vue d'ensemble

Deux accessoires de câblage TELEFAST sont disponibles :

• ABE-7CPA410 : spécialement concu pour le module BMX AMI 0410. Il distribue 4 voies aux borniers à vis.

Il sert également à :

- alimenter, voie par voie, les capteurs avec une tension 24 V protégée et un courant limité à 25 mA/voie, tout en conservant l'isolement entre les voies du module.
- o Protéger les shunts de courant contenus dans les modules des surtensions.
- ABE-7CPA412 spécialement conçus pour le module BMX ART 0414/0814. Il distribue 4 ou 8 voies depuis un ou deux connecteurs FCN à 40 broches pour le raccordement de thermocouples. Il inclut un circuit de compensation de soudure froide à 1,5°C (2,7°F). Les quatre ou huit voies peuvent être utilisées à la fois.

Lors de l'extension vers un bornier isotherme intermédiaire, il est possible d'effectuer une compensation de soudure froide via le raccordement à la voie 0, à l'aide de l'un des dispositifs suivants :

o voie 0 dédiée à une sonde Pt100 2/3 fils pour CJC ;

o utilisation des valeurs CJC des voies 4/7 pour les voies 0/3.l.

#### **Illustration**

Le module analogique peut être raccordé aux accessoires TELEFAST à l'aide d'un câble blindé de 5, 3 ou 1,5 mètres.

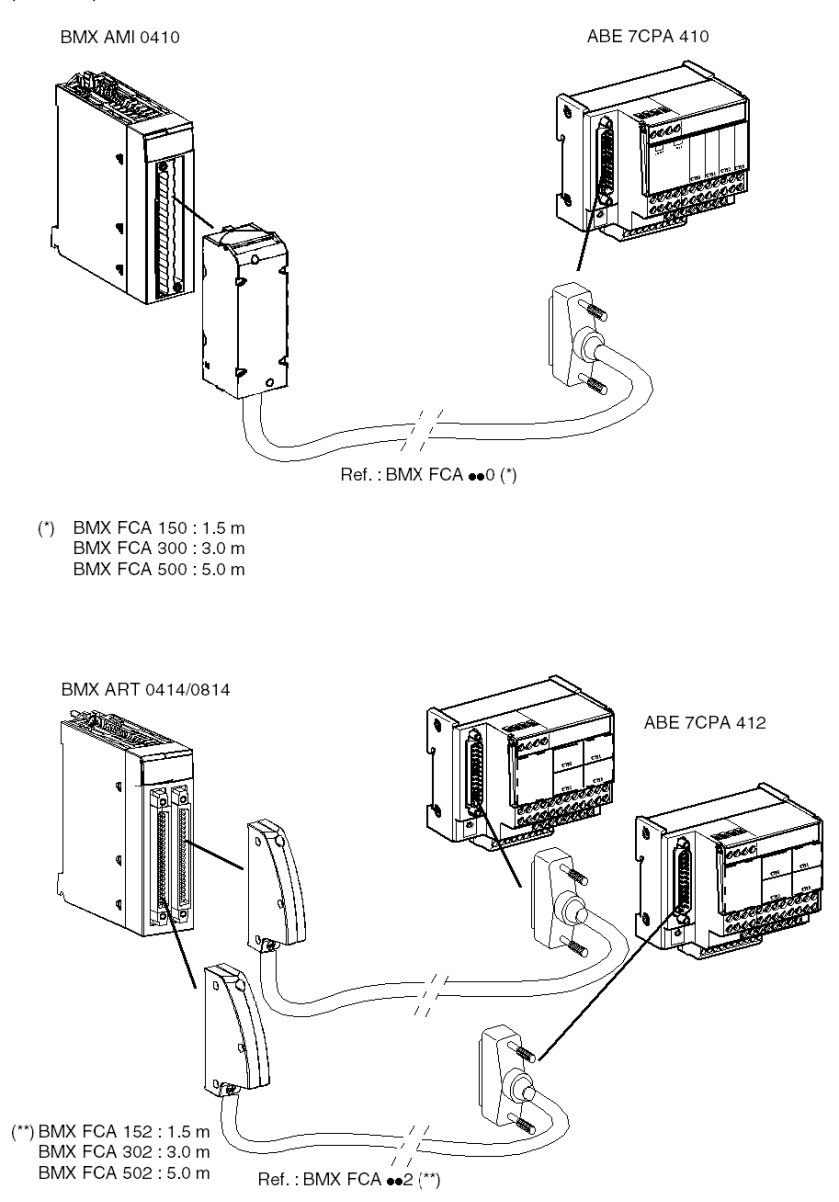

## **Chapitre 2** Diagnostic des modules analogiques

### Objet de cette section

Cette section présente le traitement des défauts matériels liés aux modules d'entrées et de sorties analogiques.

### Contenu de ce chapitre

Ce chapitre contient les sujets suivants :

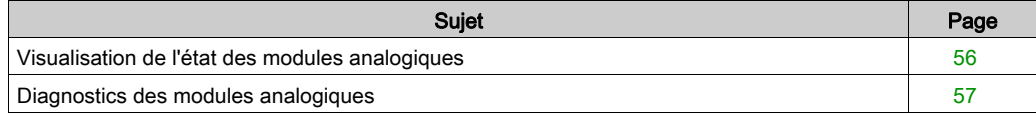

### <span id="page-55-0"></span>Visualisation de l'état des modules analogiques

### Vue d'ensemble

Les modules analogiques sont équipés de voyants permettant la visualisation de l'état du module et de l'état des voies, qui sont :

- les voyants d'état du module : Run, ERR et ES,
- les voyants d'état des voies : IN (pour les modules d'entrée), OUT (pour les modules de sortie).

### **Description**

Les modules comprennent plusieurs voyants indiquant leur état :

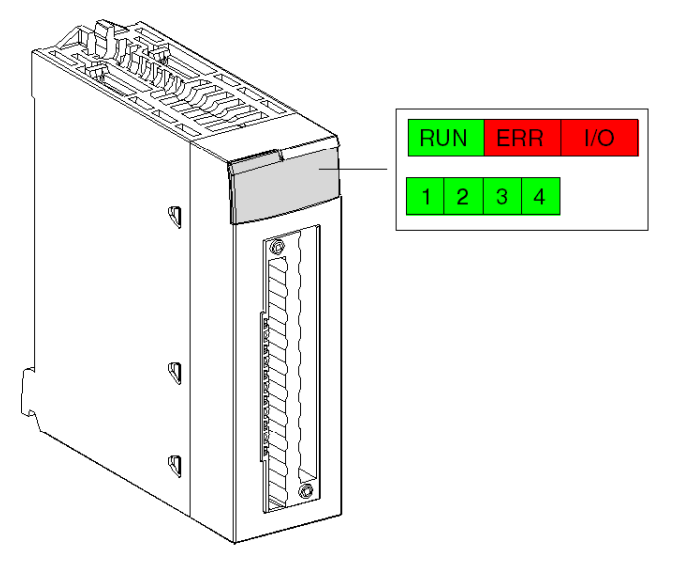

Description des voyants :

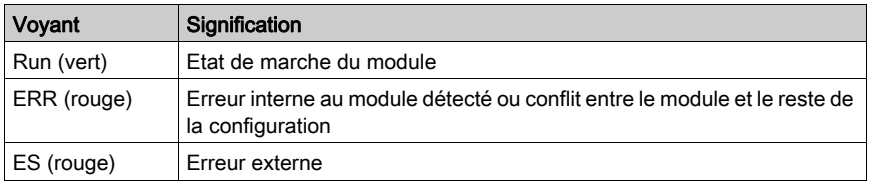

### <span id="page-56-0"></span>Diagnostics des modules analogiques

### Vue d'ensemble

L'état du module analogique se matérialise par l'activation ou le clignotement des voyants Run, ERR, ES et des voies.

### **Description**

Le tableau ci-dessous permet de diagnostiquer l'état du module en fonction des voyants : Run, ERR, ES et des voies :

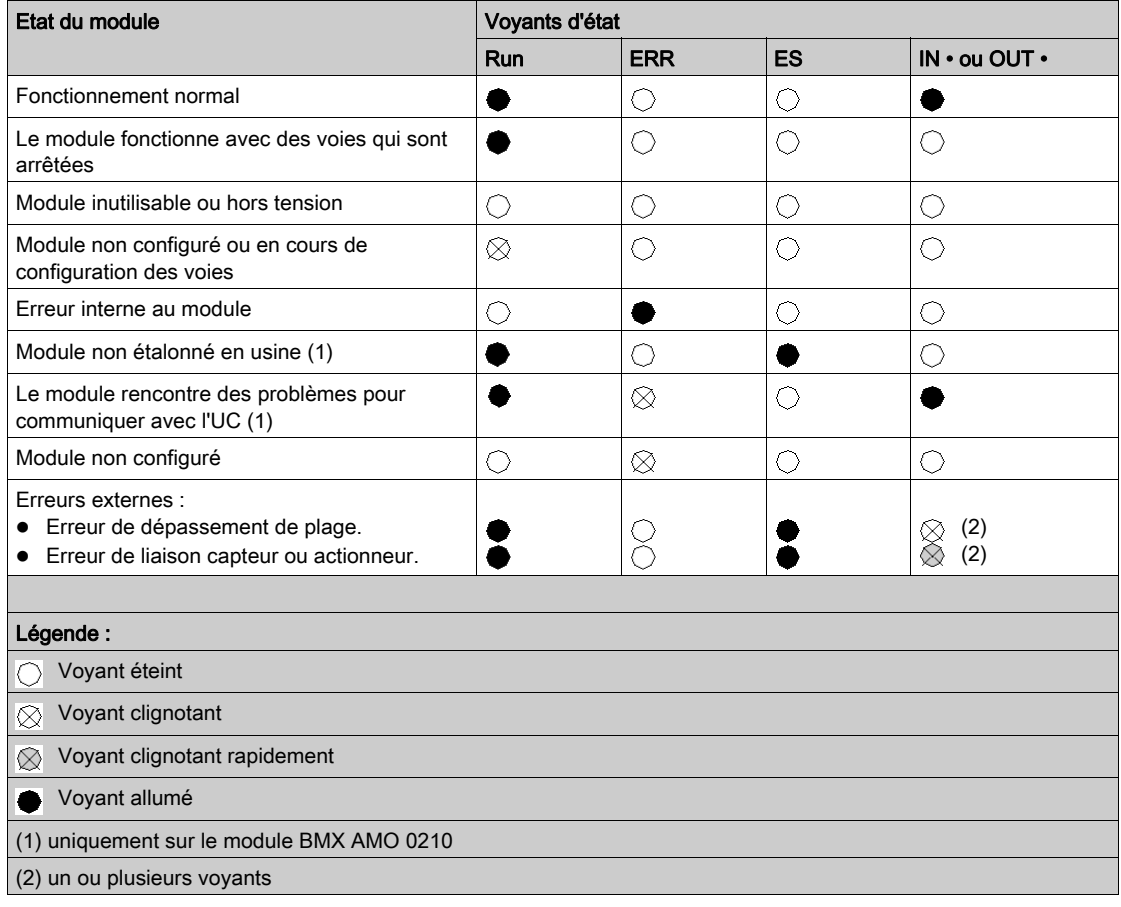

Diagnostic

## **Chapitre 3** module d'entrée analogique BMX AMI 0410

### Objet de ce chapitre

Ce chapitre présente le module BMX AMI 0410, ses caractéristiques et son raccordement aux différents capteurs.

### Contenu de ce chapitre

Ce chapitre contient les sujets suivants :

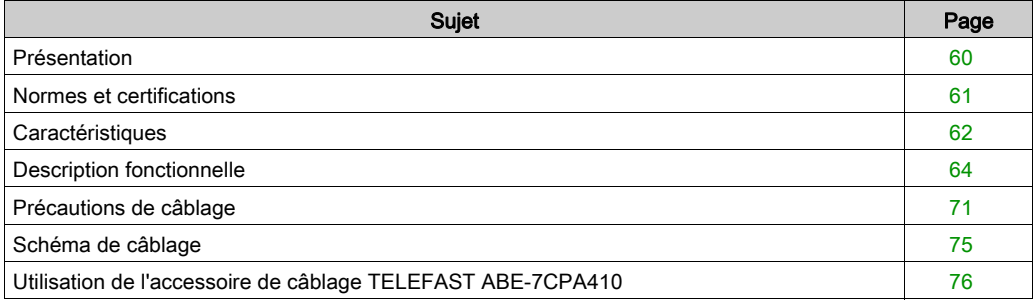

### <span id="page-59-0"></span>Présentation

#### **Fonction**

Le module BMX AMI 0410 est une chaîne de mesure industrielle à 4 entrées haut niveau.

Associé à des capteurs ou à des transmetteurs, il permet de réaliser des fonctions de surveillance, de mesure et de régulation des procédés continus.

Le module BMX AMI 0410 offre pour chacune de ses entrées, suivant le choix fait en configuration, la plage suivante :

- Tension +/-10 V/0..5 V/0..10 V/1..5 V/+/- 5 V
- $\bullet$  Courant 0..20 mA/4..20 mA/+/- 20 mA

Le module fonctionne en entrées tension. Il intègre les quatre résistances de lecture connectées au niveau du bornier pour réaliser des entrées courant.

### **Illustration**

Le module d'entrée analogique BMX AMI 0410 se présente comme suit :

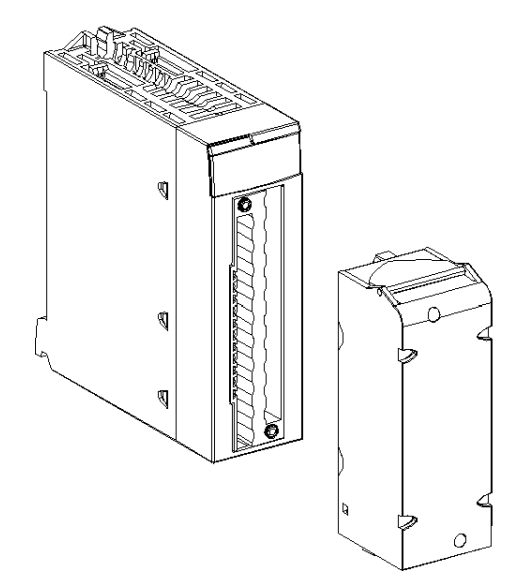

NOTE : Le bornier est fourni séparément.

### <span id="page-60-0"></span>Normes et certifications

### Aide en ligne

L'aide en ligne de Unity Pro vous permet d'accéder aux normes et aux certifications qui s'appliquent aux modules de cette gamme de produits via le guide Modicon M580, M340 et X80 -Plateformes d'E/S - Normes et certifications.

### **Télécharger**

Cliquez sur le lien correspondant à votre langue favorite pour télécharger les normes et les certifications (format PDF) qui s'appliquent aux modules de cette gamme de produits :

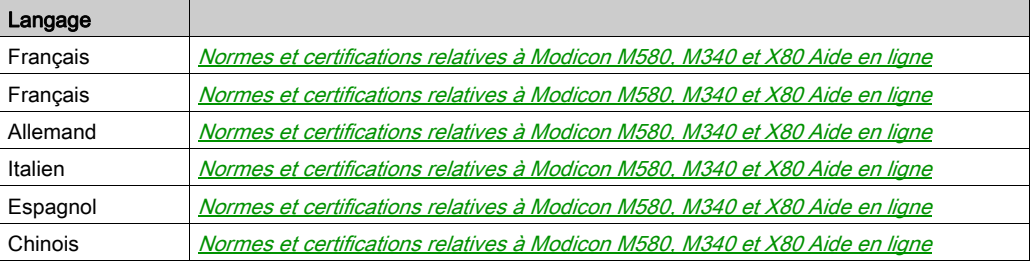

### <span id="page-61-0"></span>**Caractéristiques**

### Caractéristiques générales

Caractéristiques générales des modules BMX AMI 0410 et BMX AMI 0410H :

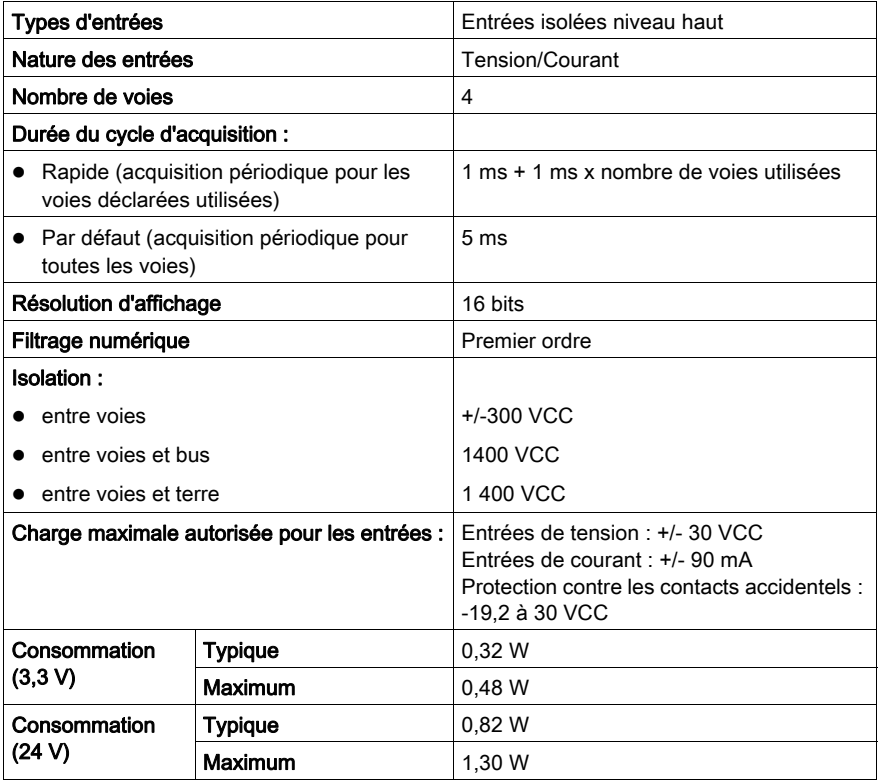

#### Plage de mesures

Caractéristiques des plages de mesures des entrées analogiques des modules BMX AMI 0410 et BMX AMI 0410H :

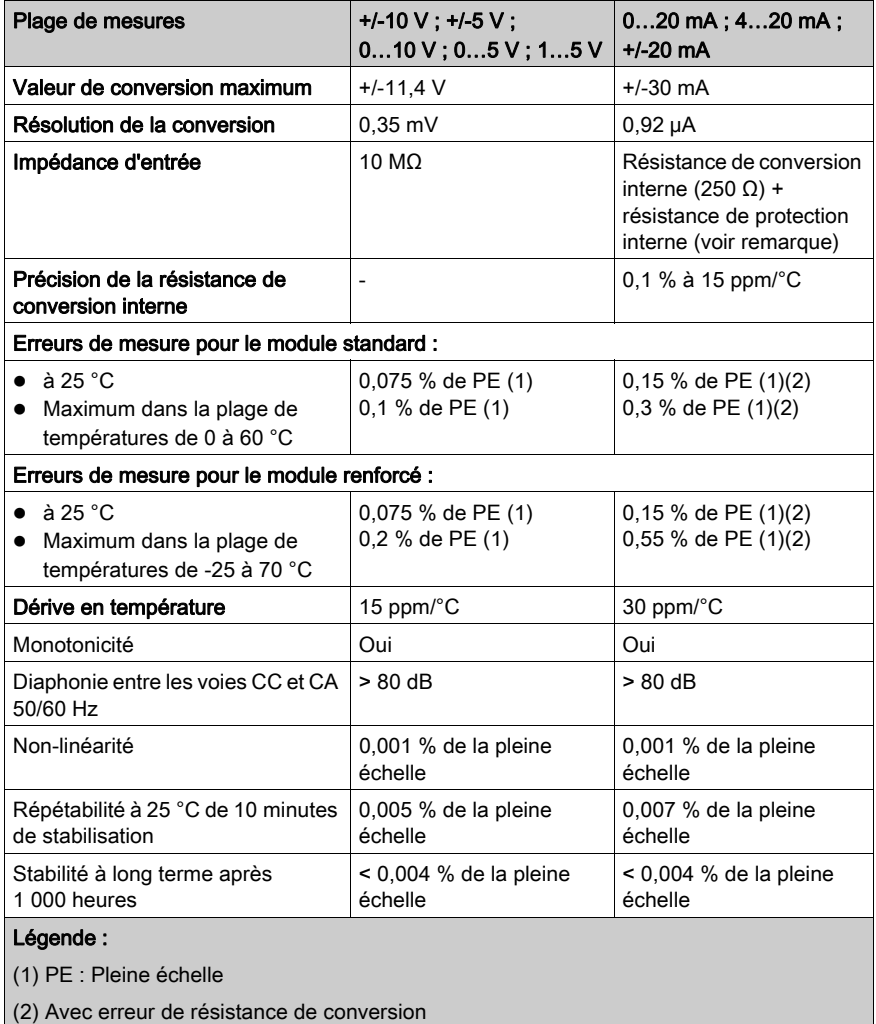

NOTE : la résistance de protection interne a une impédance typique de 25 Ω (3,6 Ω min. et 50 Ω max.). La précision de la résistance de protection est sans effet sur la valeur mesurée.

NOTE : si rien n'est connecté au module BMX AMI 0410 et si des voies sont configurées (plage : 4 à 20 mA ou 1 à 5 V), une rupture de câble déclenche la détection d'une erreur d'E/S.

### <span id="page-63-0"></span>Description fonctionnelle

### **Fonction**

Le module BMX AMI 0410 est un équipement de mesure industrielle à 4 entrées haut de gamme.

Associé à des capteurs ou à des transmetteurs, il permet de réaliser des fonctions de surveillance, de mesure et de régulation des procédés continus.

Le module BMX AMI 0410 offre pour chacune de ses entrées, suivant le choix fait en configuration, la plage suivante :

- $+/- 10 V$
- $0$   $\land$  10 V
- $0$  à 5 V / 0 à 20 mA
- $\bullet$  1 à 5 V / 4 à 20 mA
- $\bullet$  +/- 5 V, +/- 20 mA

Le module fonctionne en entrées tension. Il intègre les quatre résistances de lecture connectées au niveau du bornier pour réaliser des entrées courant.

#### **Illustration**

La figure ci-dessous illustre le module BMX AMI 0410 :

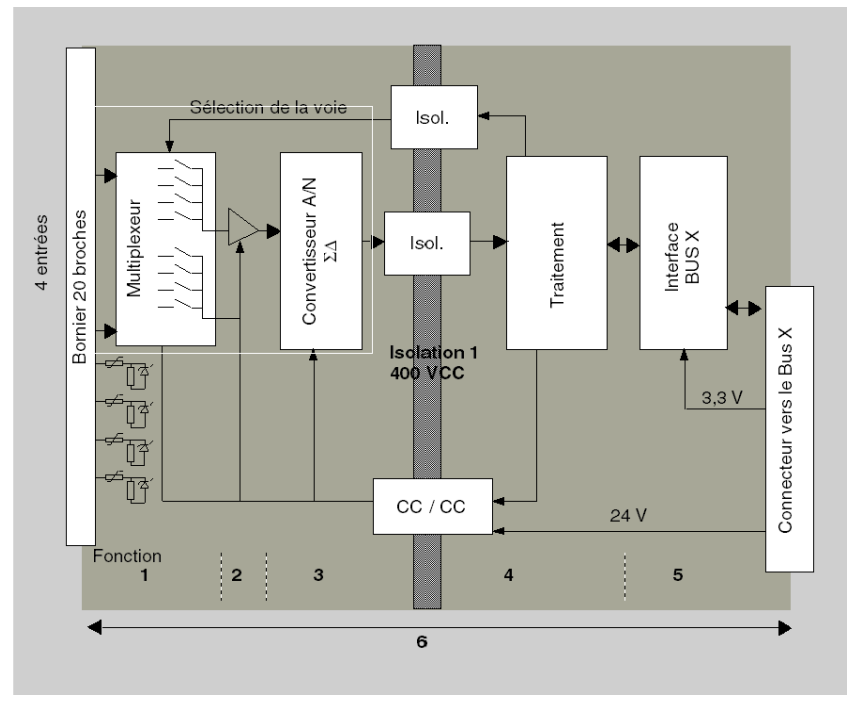

### Description :

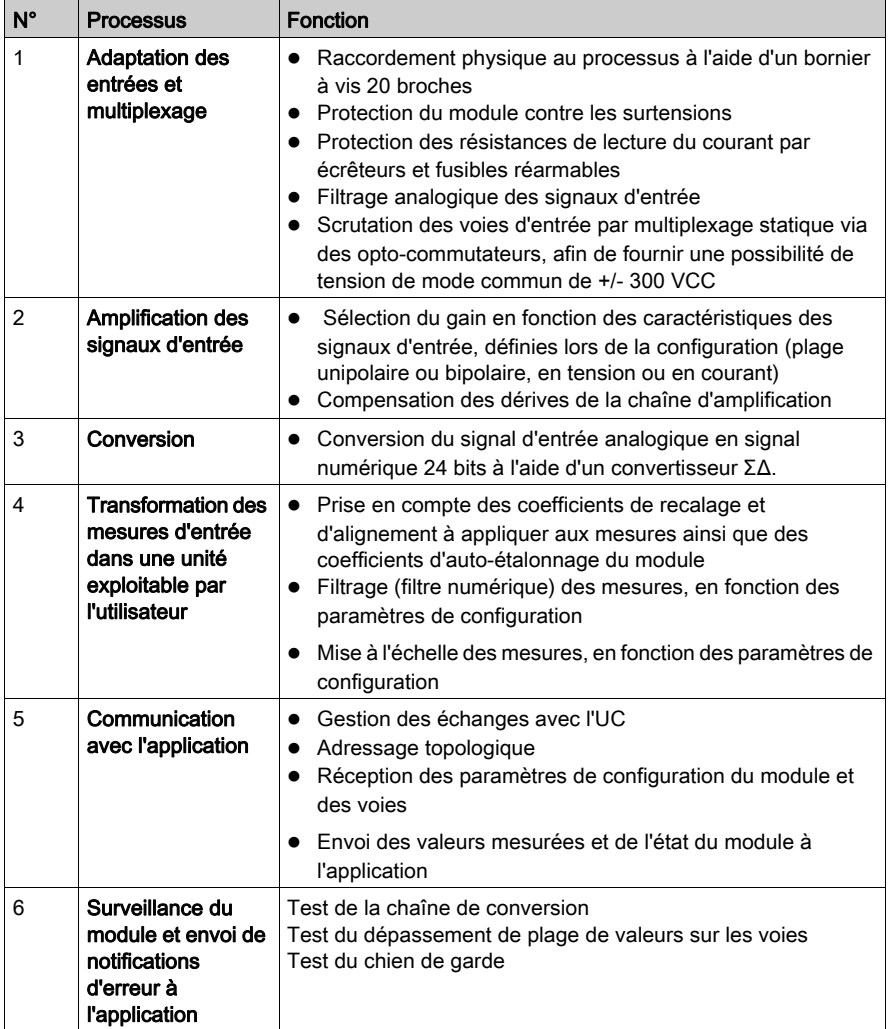

#### Cadencement des mesures

Le cadencement des mesures dépend du cycle utilisé, défini lors de la configuration : normal ou rapide.

- En cycle normal, le temps de cycle de scrutation est fixe.
- En cycle rapide, seules les voies déclarées comme étant utilisées sont scrutées. Le temps du cycle de scrutation est donc proportionnel au nombre de voies utilisées.

Les valeurs du temps de cycle dépendent du cycle sélectionné :

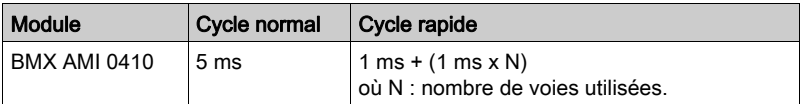

NOTE : le cycle du module n'est pas synchronisé avec le cycle automate. Au début de chaque cycle automate, les valeurs des voies sont prises en compte. Si le temps de cycle de la tâche MAST/FAST est inférieur au temps de cycle du module, certaines valeurs ne changent pas.

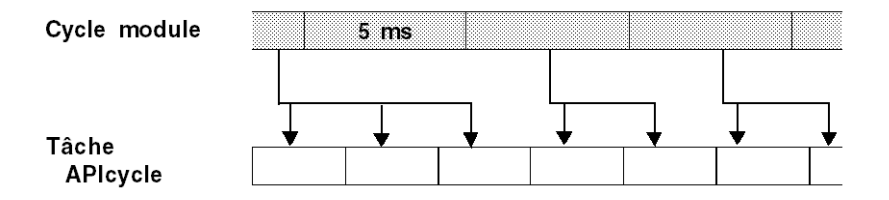

#### Contrôle des dépassements/dépassements par valeur inférieure

Le module BMX AMI 0410 propose 6 plages de tension ou de courant pour chacune de ses entrées.

Cette option doit être configurée dans les fenêtres de configuration pour chaque voie. La détection des tolérances inférieure et supérieure est toujours active indépendamment du contrôle des dépassements/dépassements par valeur inférieure.

Selon la plage choisie, le module effectue un contrôle de dépassement : il vérifie que la mesure est comprise entre une borne inférieure et une borne supérieure.

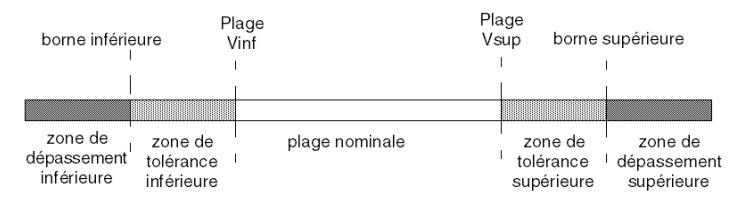

### Description :

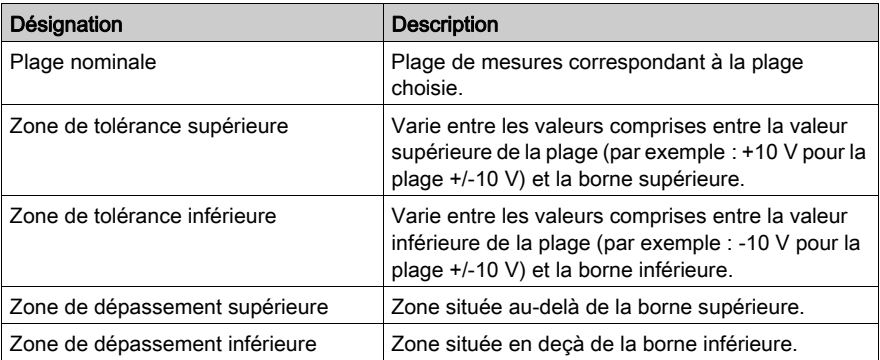

Les valeurs des bornes de dépassement sont configurables indépendamment l'une de l'autre. Elles peuvent prendre des valeurs entières comprises entre les valeurs suivantes :

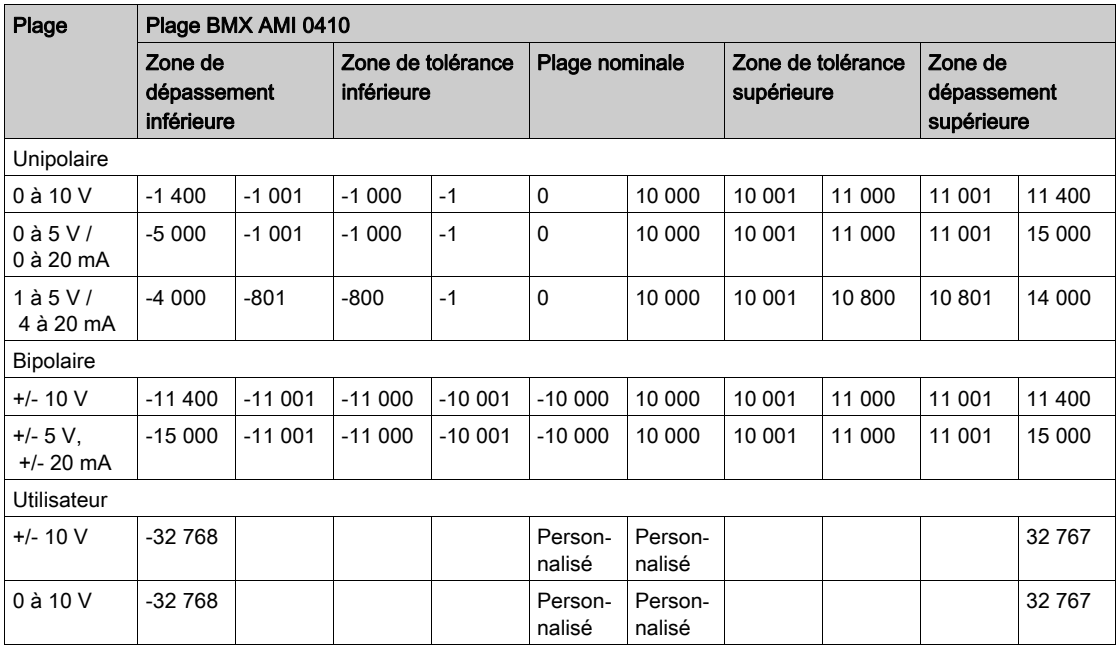

#### Affichage des mesures

Les mesures peuvent être représentées en affichage normalisé (en % avec 2 décimales) :

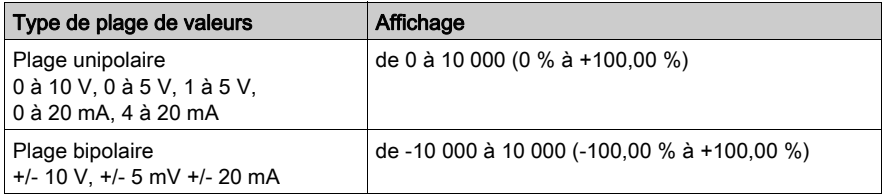

Il est également possible de définir la plage de valeurs dans laquelle sont exprimées les mesures, en choisissant :

- $\bullet$  la borne inférieure correspondant au minimum de la plage : 0 % (ou -100,00 %).
- la borne supérieure correspondant au maximum de la plage (+100,00 %).

Ces bornes minimale et maximale doivent être des entiers compris entre -32 768 et +32 767.

Par exemple, supposons qu'un conditionneur indique une information de pression sur une boucle 4-20 mA, avec 4 mA correspondant à 3 200 millibars et 20 mA correspondant à 9 600 millibars. Vous pouvez alors choisir le format utilisateur, en définissant les bornes inférieure et supérieure suivantes :

3 200 pour 3 200 millibars comme borne inférieure,

9 600 pour 9 600 millibars comme borne supérieure.

Les valeurs transmises au programme varient entre 3 200 (= 4 mA) et 9 600 (= 20 mA).

#### Filtrage des mesures

Le type de filtrage effectué est un filtrage de premier ordre. Le coefficient de filtrage est modifiable depuis une console de programmation ou par le programme.

La formule mathématique utilisée est la suivante :

$$
\textit{Meas}_{f(n)} = \alpha \times \textit{Meas}_{f(n-1)} + (1 - \alpha) \times \textit{Val}_{b(n)}
$$

où :

α = efficacité du filtre,

 $Mes<sub>f(n)</sub>$  = mesure filtrée à l'instant n,

Mes $_{f(n-1)}$  = mesure filtrée à l'instant n-1,

Val $_{h(n)}$  = valeur brute à l'instant n

Vous pouvez configurer la valeur de filtrage parmi 7 possibilités (de 0 à 6). Cette valeur est modifiable, même lorsque l'application est en mode RUN.

NOTE : le filtrage est accessible en cycle rapide ou normal.

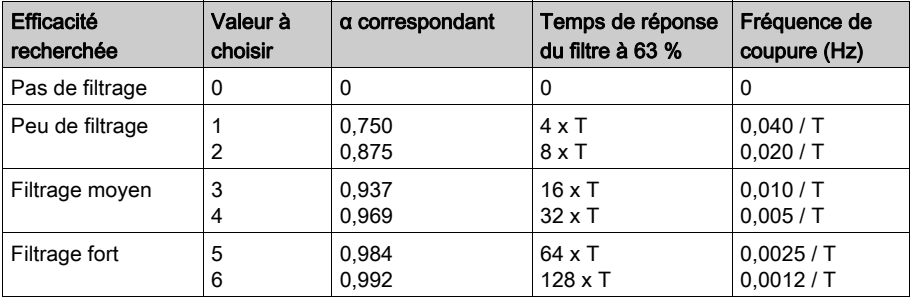

Les valeurs de filtrage dépendent du cycle de configuration  $T$  (où  $T =$  temps de cycle de 5 ms en mode standard) :

### Alignement des capteurs

L'alignement consiste à éliminer un décalage systématique observé avec un capteur donné, autour d'un point de marche donné. Cette opération permet de compenser une erreur liée au procédé. Pour cette raison, le remplacement d'un module ne nécessite pas un nouvel alignement. Par contre, le remplacement du capteur ou le changement du point de marche de ce capteur nécessite un nouvel alignement.

Les droites de conversion sont les suivantes :

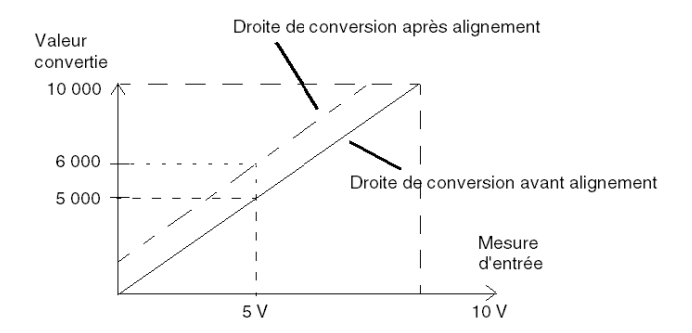

La valeur d'alignement est modifiable depuis une console de programmation, même si le programme est en mode RUN. Pour chaque voie d'entrée, vous pouvez :

- visualiser et modifier la valeur de mesure souhaitée,
- sauvegarder la valeur d'alignement,
- déterminer si la voie comporte déjà un alignement.

L'écart d'alignement peut également être modifié par programmation.

L'alignement s'effectue sur la voie en fonctionnement normal, sans influence sur les modes de fonctionnement de la voie du module.

L'écart maximal entre la valeur mesurée et la valeur souhaitée (valeur alignée) ne doit pas excéder +/- 1 500.

NOTE : pour aligner plusieurs voies analogiques sur les modules BMX ART/AMO/AMI/AMM, nous vous recommandons de procéder voie par voie. Testez chaque voie après l'alignement avant de passer à la voie suivante pour appliquer correctement les paramètres.

### <span id="page-70-0"></span>Précautions de câblage

#### Introduction

Afin de protéger le signal vis-à-vis des parasites extérieurs induits en mode série et des parasites en mode commun, il est conseillé de prendre les précautions ci-dessous.

#### Blindage des câbles

Reliez le blindage du câble à la barre de terre. Clampez le blindage sur la barre de terre côté module. Utilisez le kit de connexion de blindage BMXXSP•••• [\(voir](#page-48-0) page 49) pour raccorder le blindage.

## **ADANGER**

### RISQUE D'ÉLECTROCUTION, D'EXPLOSION OU ÉCLAIR D'ARC ÉLECTRIQUE

Lors du montage/démontage des modules :

- vérifiez que le bornier est toujours raccordé à la barre de blindage,
- coupez la tension des capteurs et des pré-actionneurs.

#### Le non-respect de ces instructions provoquera la mort ou des blessures graves.

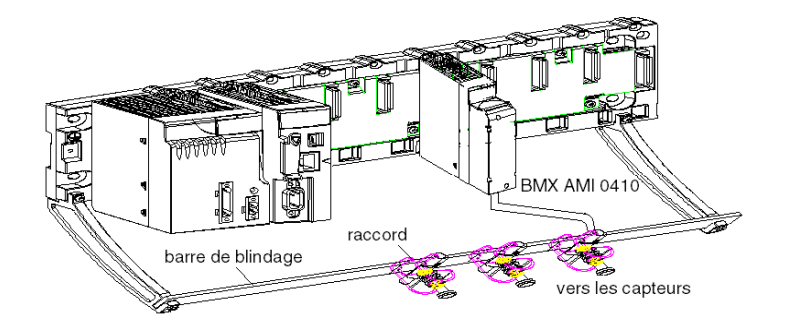

• Raccordement par TELEFAST : reliez le blindage des câbles des capteurs aux bornes prévues à cet effet et l'ensemble à la masse de l'armoire.

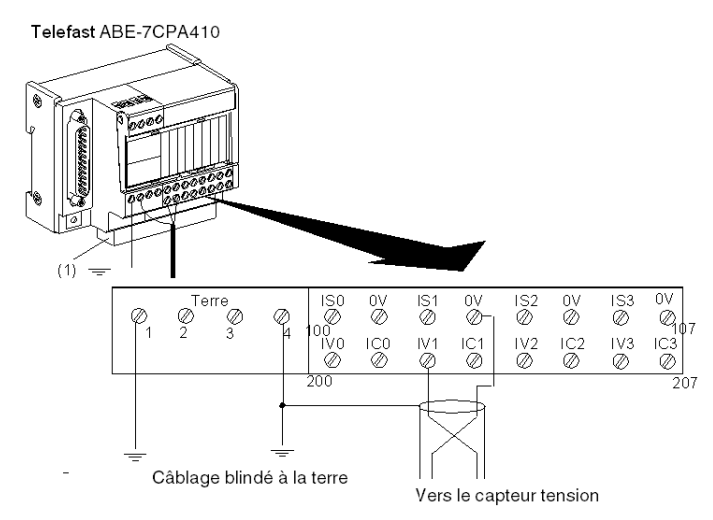

(1) La mise à la terre des câbles est facilitée par l'utilisation de l'accessoire ABE-7BV10.

### Référence des capteurs par rapport à la terre

Pour assurer un bon fonctionnement de la chaîne d'acquisition, il est recommandé de prendre les précautions suivantes :

- les capteurs doivent être proches les uns des autres (quelques mètres),
- tous les capteurs doivent être référencés sur un même point qui est relié à la terre de l'automate.
#### Utilisation des capteurs référencés par rapport à la terre

Les capteurs sont connectés comme indiqué sur le schéma suivant :

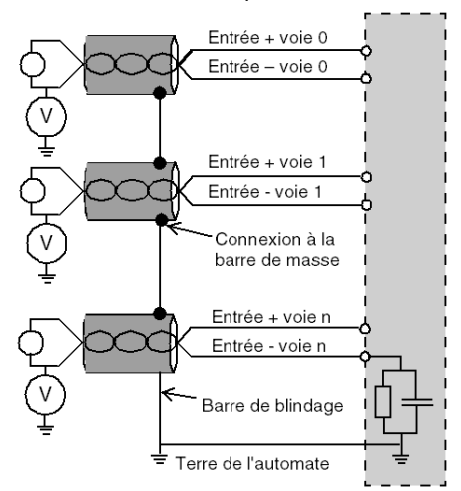

Si les capteurs sont référencés par rapport à la terre, cela peut, dans certains cas, ramener un potentiel de terre éloigné sur le bornier. Il est donc impératif de respecter les règles suivantes :

- Le potentiel doit être inférieur à la tension basse autorisée : par exemple, 30 Veff ou 42,4 VCC.
- La mise à un potentiel de référence d'un point du capteur génère un courant de fuite. Il faut donc vérifier que l'ensemble des courants de fuite générés ne perturbe pas le système.

## **A DANGER**

#### RISQUE D'ÉLECTROCUTION

Des capteurs et d'autres périphériques peuvent être raccordés à un point de mise à la terre situé à une certaine distance du module. De telles références à la terre éloignée peuvent impliquer des différences de potentiel considérables par rapport à la terre locale.

Veillez à ce que :

- des potentiels supérieurs aux seuils autorisés ne puissent pas survenir,
- des courants induits n'affectent pas la mesure ou l'intégrité du système.

Le non-respect de ces instructions provoquera la mort ou des blessures graves.

#### Instructions relatives aux risques électromagnétiques

# **AATTENTION**

#### FONCTIONNEMENT IMPREVU DE L'APPLICATION

Respectez les instructions suivantes afin de réduire les perturbations électromagnétiques :

● Utilisez le kit de connexion de blindage BMXXSP•••• [\(voir](#page-48-0) page 49) pour raccorder le blindage.

Les perturbations électromagnétiques peuvent provoquer un fonctionnement inattendu de l'application.

Le non-respect de ces instructions peut provoquer des blessures ou des dommages matériels.

## Schéma de câblage

#### **Introduction**

Le raccordement du module BMX AMI 0410 s'effectue à l'aide du bornier 20 broches.

#### Illustration

Le raccordement du bornier et le câblage des capteurs s'effectuent comme suit :

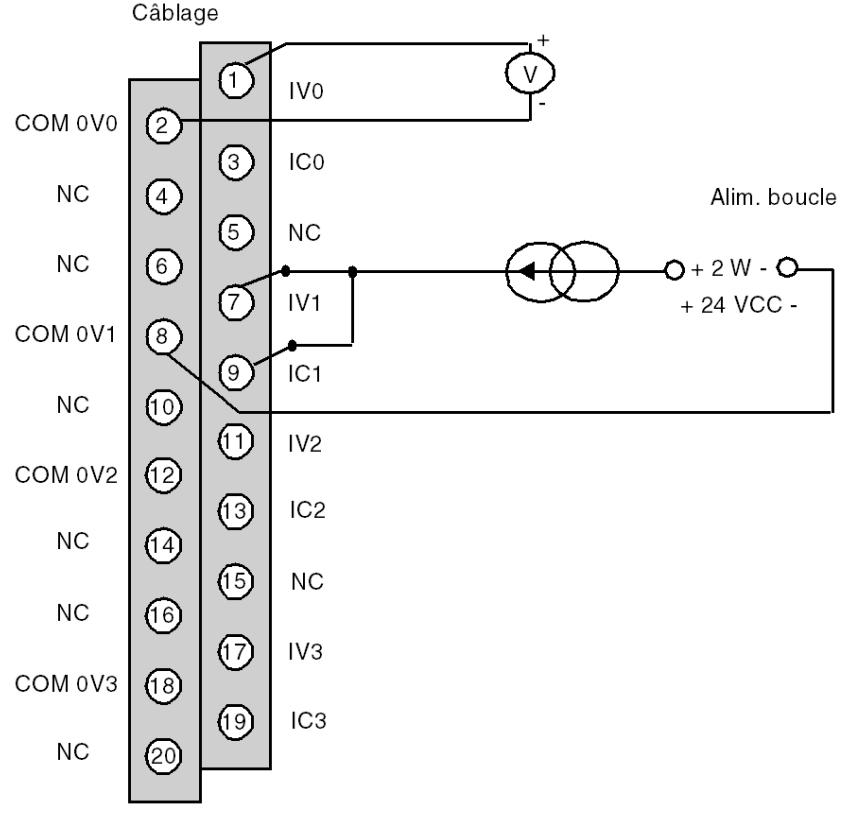

IVx Entrée pôle + de la voie x COM 0Vx Entrée pôle - de la voie x ICx Entrée + de la résistance de lecture du courant Voie 0 Capteur tension Voie 1 Capteur courant 2 fils

## Utilisation de l'accessoire de câblage TELEFAST ABE-7CPA410

#### Vue d'ensemble

L'accessoire TELEFAST ABE-7CPA410 est une embase destinée au raccordement des capteurs. Il permet :

- de déporter les bornes des entrées en mode tension ;
- d'alimenter voie par voie les capteurs 0 à -20 mA ou 4 à 20 mA avec une tension 24 V protégée et limitée à 25 mA tout en conservant l'isolement entre les voies ;
- de protéger les résistances de lecture courant intégrées au TELEFAST contre les surtensions.

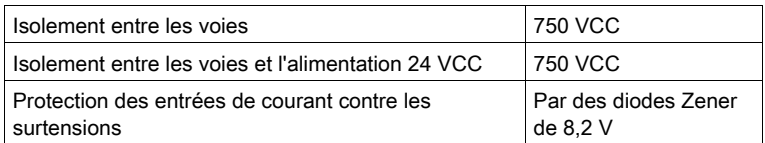

NOTE : en entrées courant, ce sont les résistances 250 ohms du TELEFAST qui sont utilisées et non pas celles du module. Le module BMX AMI 0410 fonctionne en mode tension.

#### Raccordement aux capteurs

Les capteurs peuvent être raccordés à l'accessoire ABE-7CPA410, comme illustré sur le schéma [\(voir](#page-70-0) page 71).

Le tableau suivant montre les numéros de bornier des ABE7-CPA410 et SUBD25 :

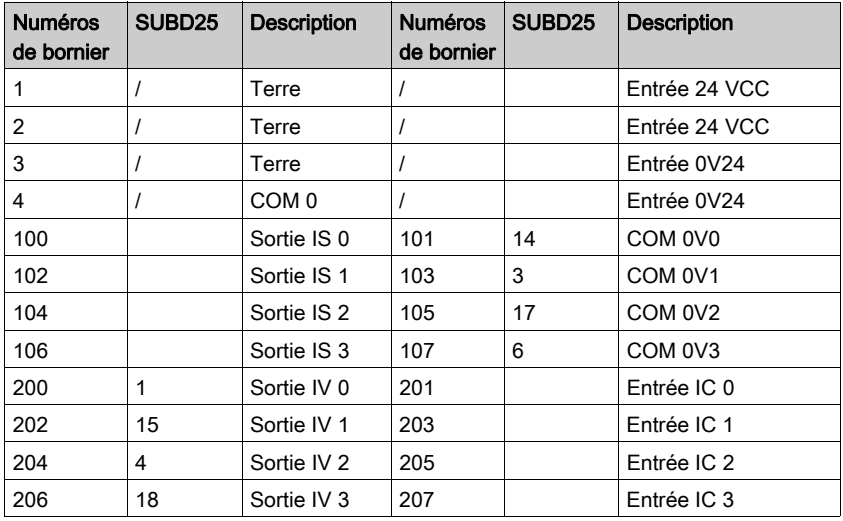

### Schéma de câblage :

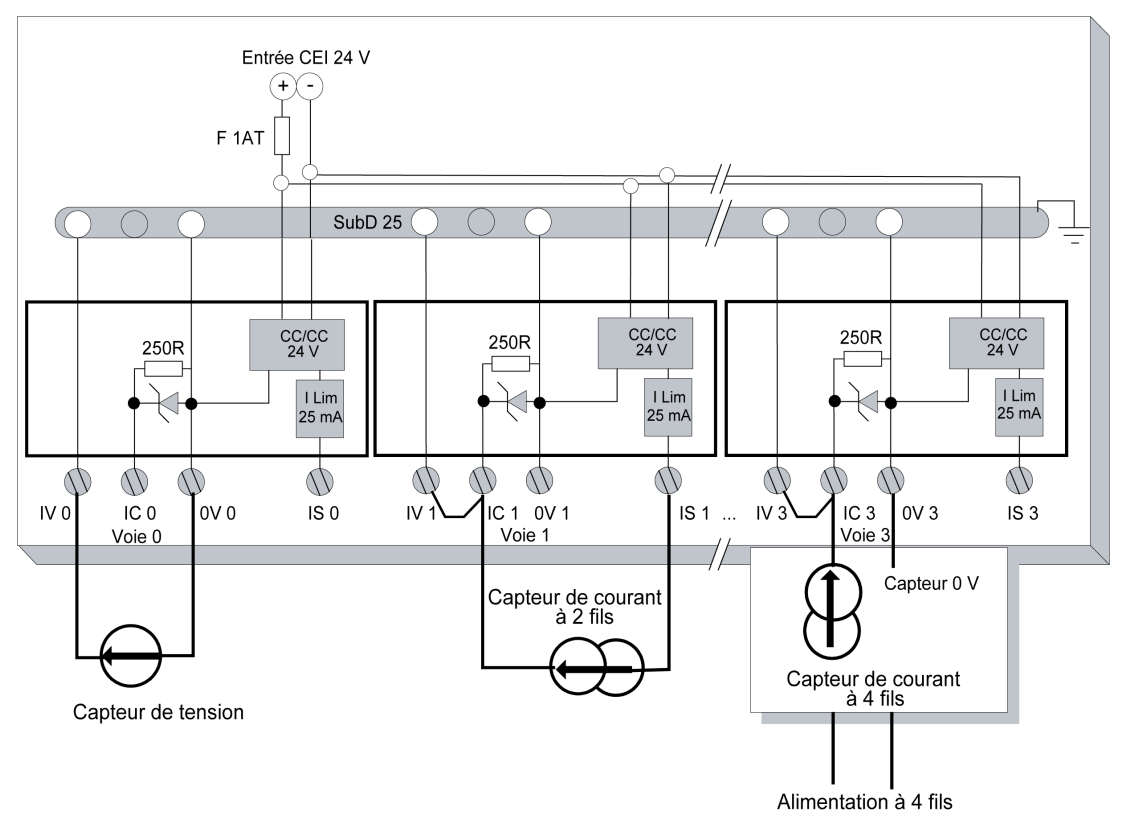

#### Raccordement aux modules

Le raccordement des modules à un TELEFAST ABE-7CPA410 peut-être réalisé comme dans le schéma ci-dessous :

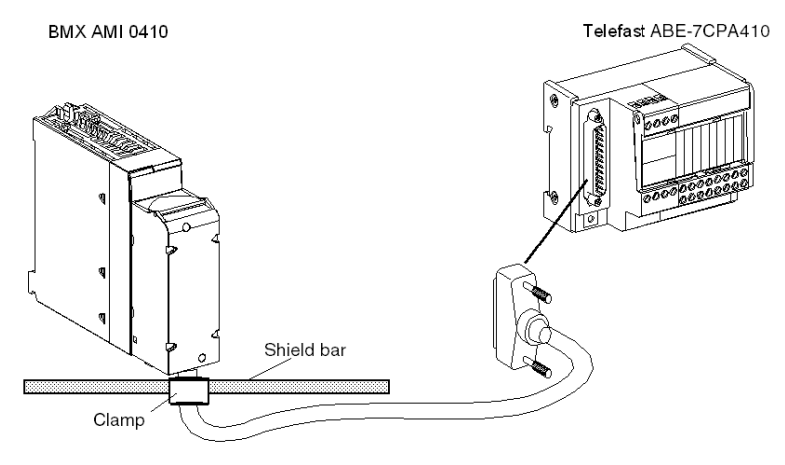

Le module analogique BMX AMI 0410 peut être raccordé à l'accessoire TELEFAST ABE-7CPA410 à l'aide d'un des câbles suivants :

- BMX FCA 150 : longueur 1,5 m
- BMX FCA 300 : longueur 3 m.
- BMX FCA 500 : longueur 5 m

## **Chapitre 4** Module d'entrée analogique BMX AMI 0800

#### Objet de ce chapitre

Ce chapitre présente le module BMX AMI 0800, ses caractéristiques et son raccordement aux différents capteurs.

#### Contenu de ce chapitre

Ce chapitre contient les sujets suivants :

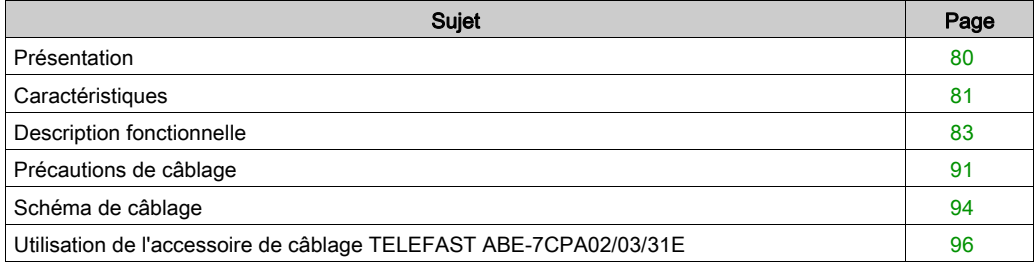

## <span id="page-79-0"></span>Présentation

#### **Fonction**

Le module BMX AMI 0800 est un module analogique à entrées à haute densité, doté de huit voies non isolées.

Associé à des capteurs ou des transmetteurs, il assure des fonctions de surveillance, de mesure et de régulation des procédés continus.

Le module BMX AMI 0800 offre pour chacune de ses entrées, selon le choix fait lors de la configuration, la plage suivante :

- Tension +/-5 V/+/-10 V/0 à 5 V/0 à 10 V/1 à 5 V
- Courant +/-20 mA/0 à 20 mA/4 à 20 mA

Le module fonctionne en entrées tension. Il intègre les huit résistances de lecture connectées au niveau du bornier pour réaliser des entrées courant.

#### **Illustration**

L'illustration ci-après représente le module d'entrée analogique BMX AMI 0800.

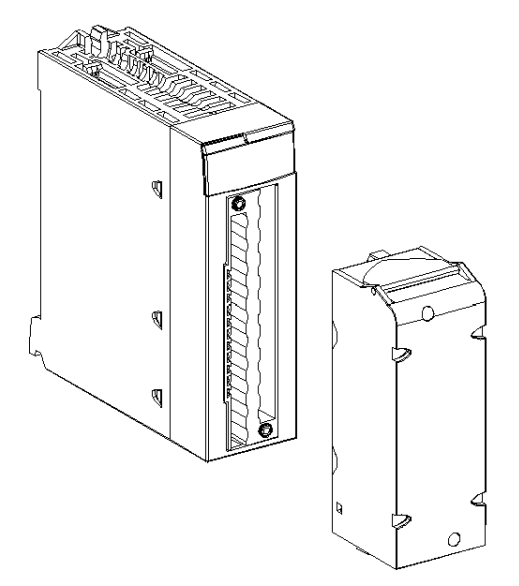

NOTE : le bornier est fourni séparément.

## <span id="page-80-0"></span>**Caractéristiques**

## Caractéristiques générales

Caractéristiques générales des modules BMX AMI 0800 et BMX AMI 0800H :

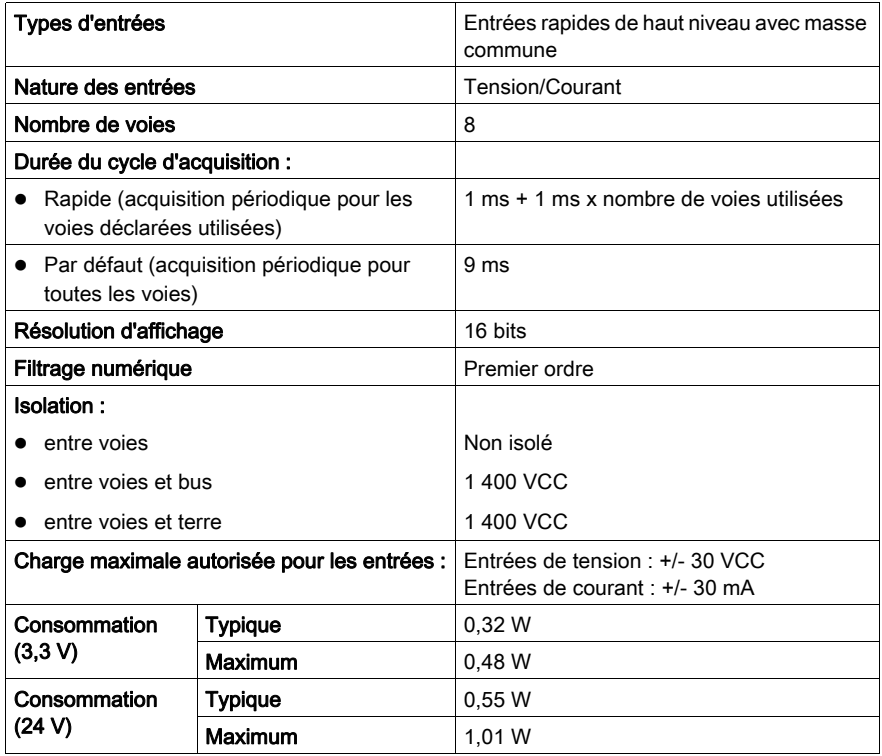

#### Plage de mesures

Caractéristiques des plages de mesures des entrées analogiques des modules BMX AMI 0800 et BMX AMI 0800H :

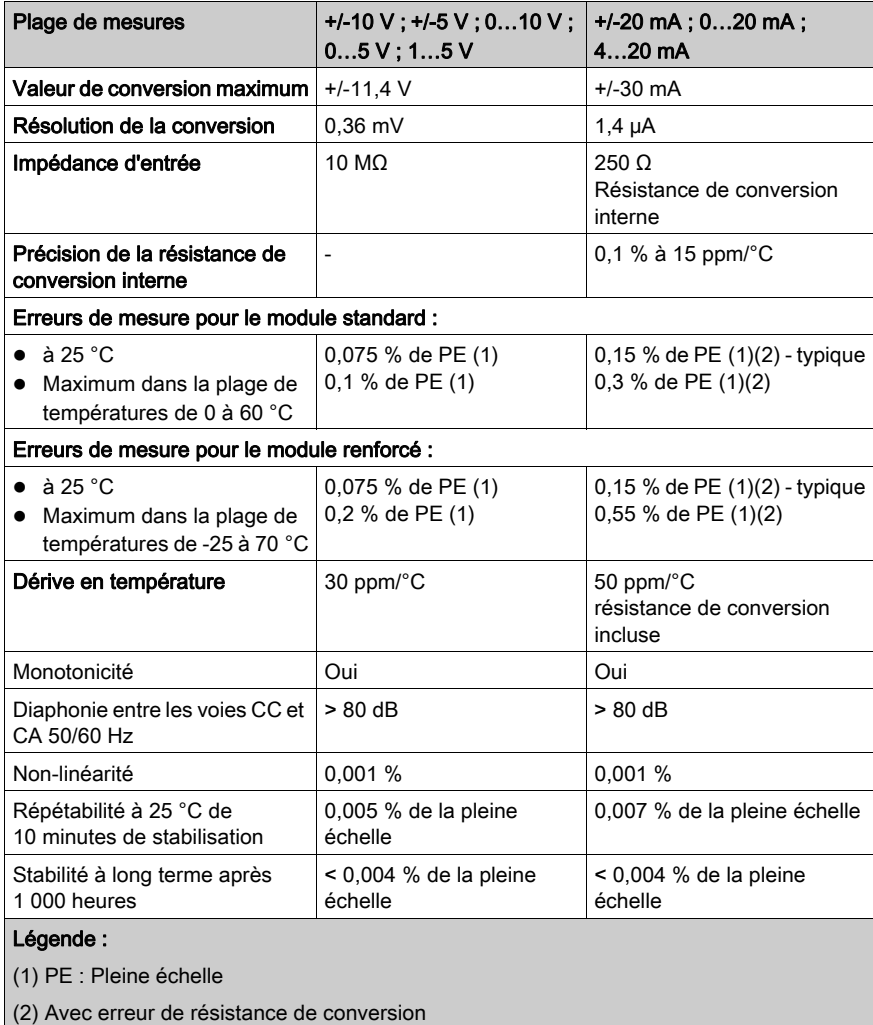

NOTE : si rien n'est connecté aux modules analogiques BMX AMI 0800 et BMX AMI 0800H et si des voies sont configurées (plage : 4 à 20 mA ou 1 à 5 V), une erreur d'E/S est détectée (comme si une rupture de câble avait eu lieu).

## <span id="page-82-0"></span>Description fonctionnelle

#### **Fonction**

Le module BMX AMI 0800 est un module analogique à entrées à haute densité, doté de huit voies de non-entrée.

Associé à des capteurs ou des transmetteurs, il assure des fonctions de surveillance, de mesure et de régulation des procédés continus.

Le module BMX AMI 0800 offre pour chacune de ses entrées, selon le choix fait lors de la configuration, la plage suivante :

- $+/- 10 V$
- $\bullet$  0 à 10 V
- $0$  à 5 V / 0 à 20 mA
- $\bullet$  1 à 5 V / 4 à 20 mA
- $\bullet$  +/-5 V / +/-20 mA

Le module fonctionne en entrées tension. Il intègre les huit résistances de lecture connectées au niveau du bornier pour réaliser des entrées courant.

## Illustration

La figure ci-dessous illustre le module BMX AMI 0800 :

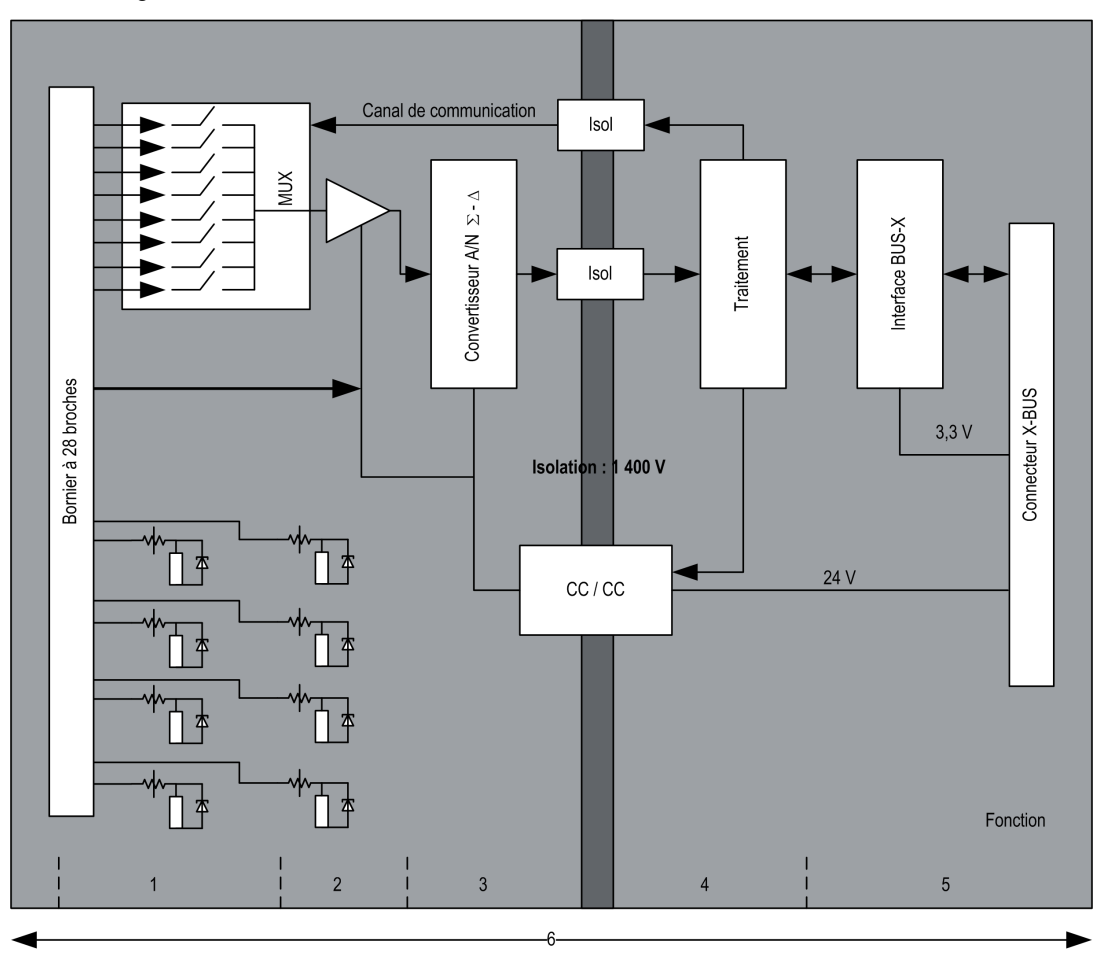

#### Description :

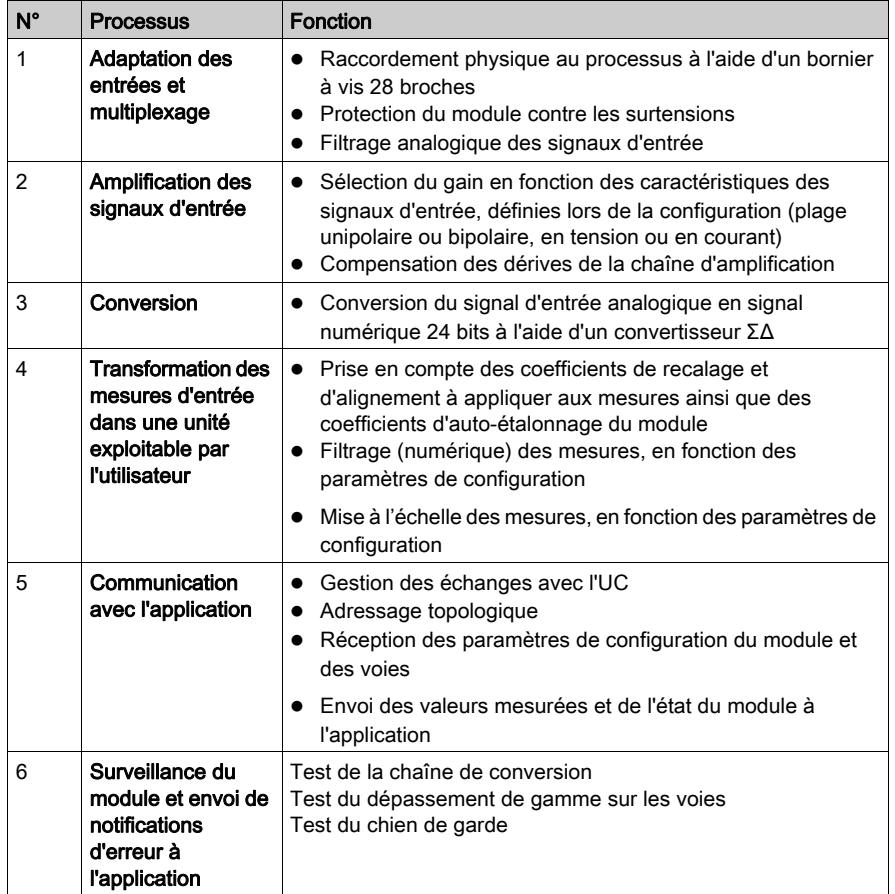

### Cadencement des mesures

Le cadencement des mesures dépend du cycle utilisé, défini lors de la configuration (cycle normal ou cycle rapide) :

- En cycle normal, le temps de cycle de scrutation est fixe.
- En cycle rapide, seules les voies déclarées comme étant utilisées sont scrutées. Le temps du cycle de scrutation est donc proportionnel au nombre de voies utilisées.

Les valeurs du temps de cycle dépendent du cycle sélectionné :

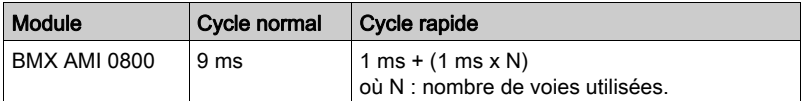

NOTE : le cycle du module n'est pas synchronisé avec le cycle automate. Au début de chaque cycle automate, les valeurs des voies sont prises en compte. Si le temps de cycle de la tâche MAST/FAST est inférieur au temps de cycle du module, certaines valeurs ne changent pas.

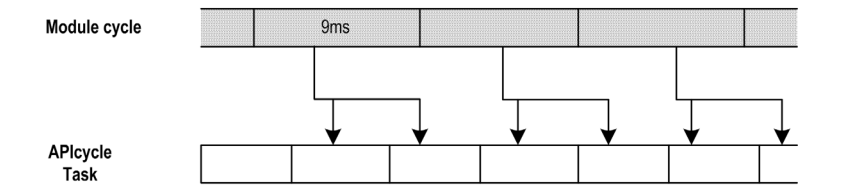

#### Contrôle des dépassements/dépassements par valeur inférieure

Le module BMX AMI 0800 propose 6 plages de tension ou de courant pour chacune de ses entrées.

Cette option doit être configurée dans les fenêtres de configuration pour chaque voie. La détection des tolérances inférieure et supérieure est toujours active indépendamment du contrôle des dépassements/dépassements par valeur inférieure.

En fonction de la plage choisie, le module effectue un contrôle de dépassement ; il vérifie que la mesure est comprise entre une borne inférieure et une borne supérieure.

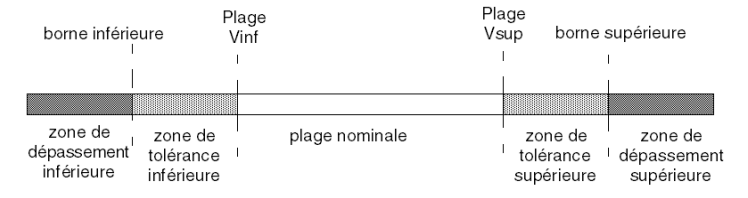

### Description :

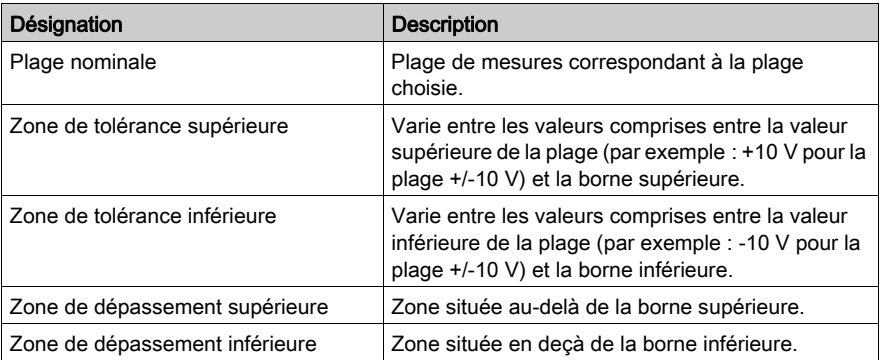

Les valeurs des bornes de dépassement sont configurables indépendamment l'une de l'autre. Elles peuvent prendre des valeurs entières comprises entre les valeurs suivantes :

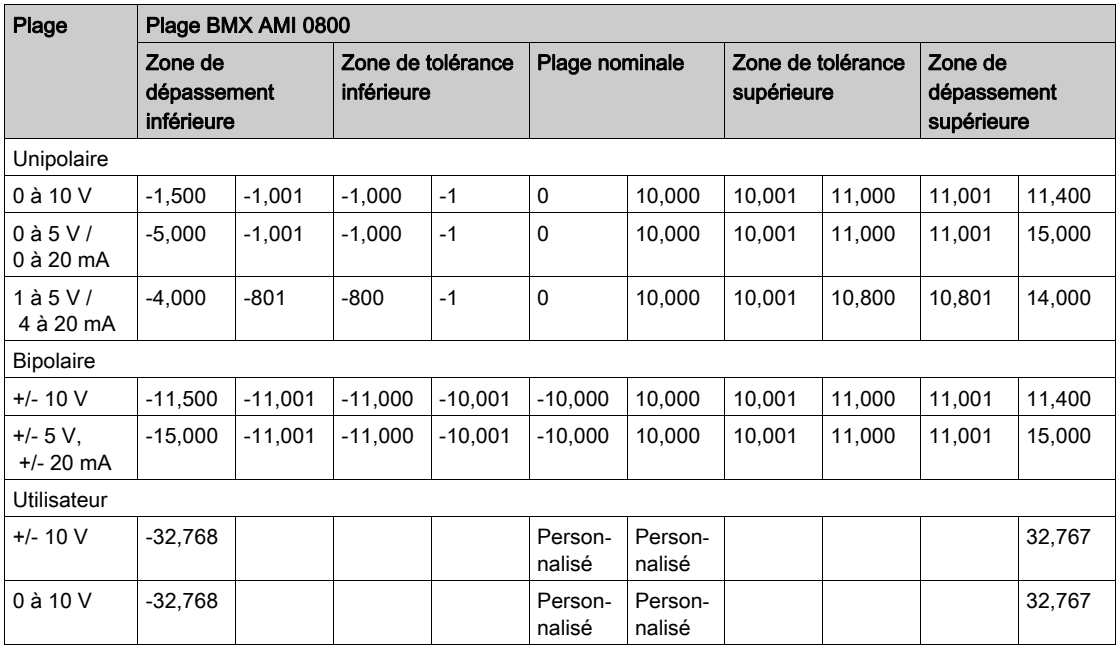

#### Affichage des mesures

Les mesures peuvent être représentées en affichage normalisé (en % avec 2 décimales) :

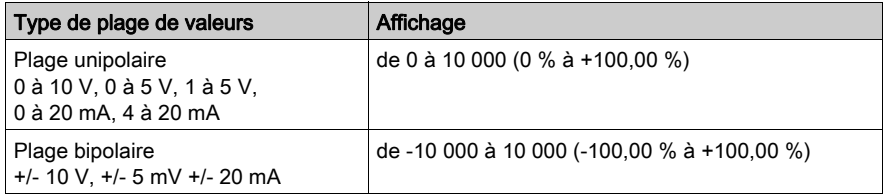

Il est également possible de définir la plage de valeurs dans laquelle sont exprimées les mesures, en choisissant :

- $\bullet$  la borne inférieure correspondant au minimum de la plage : 0% (ou -100,00 %).
- la borne supérieure correspondant au maximum de la plage (+100,00%).

Ces bornes minimale et maximale doivent être des entiers compris entre -32 768 et +32 767.

Par exemple, supposons qu'un conditionneur indique une information de pression sur une boucle 4-20 mA, avec 4 mA correspondant à 3 200 millibars et 20 mA correspondant à 9 600 millibars. Vous pouvez alors choisir le format utilisateur, en définissant les bornes inférieure et supérieure suivantes :

3 200 pour 3 200 millibars comme borne inférieure,

9 600 pour 9 600 millibars comme borne supérieure.

Les valeurs transmises au programme varient entre 3 200 (= 4 mA) et 9 600 (= 20 mA).

#### Filtrage des mesures

Le type de filtrage effectué est un filtrage de premier ordre. Le coefficient de filtrage est modifiable depuis une console de programmation ou par le programme.

La formule mathématique utilisée est la suivante :

$$
Meas_{f(n)} = \alpha \times Meas_{f(n-1)} + (1 - \alpha) \times Val_{b(n)}
$$

où :

α = efficacité du filtre,

Mes $_{f(n)}$  = mesure filtrée à l'instant n,

Mes $_{f(n-1)}$  = mesure filtrée à l'instant n-1,

Val $_{b(n)}$  = valeur brute à l'instant n

Vous pouvez configurer la valeur de filtrage parmi 7 possibilités (de 0 à 6). Cette valeur est modifiable, même lorsque l'application est en mode RUN.

NOTE : le filtrage est accessible en cycle rapide ou normal.

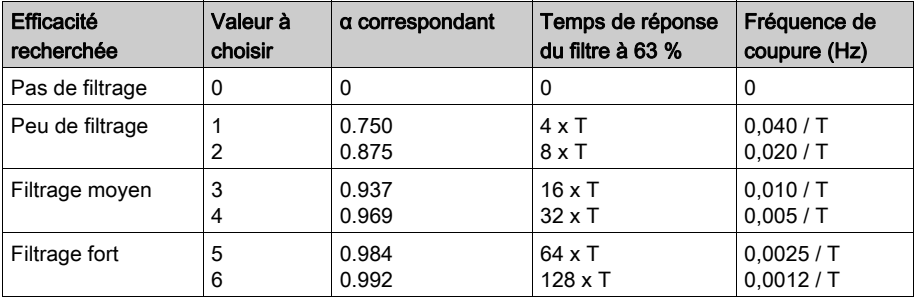

Les valeurs de filtrage dépendent du cycle de configuration  $T$  (où  $T =$  temps de cycle de 5 ms en mode standard) :

#### Alignement des capteurs

L'alignement consiste à éliminer un décalage systématique observé avec un capteur donné, autour d'un point de marche donné. Cette opération permet de compenser une erreur liée au procédé. Pour cette raison, le remplacement d'un module ne nécessite pas un nouvel alignement. Par contre, le remplacement du capteur ou le changement du point de marche de ce capteur nécessite un nouvel alignement.

Les droites de conversion sont les suivantes :

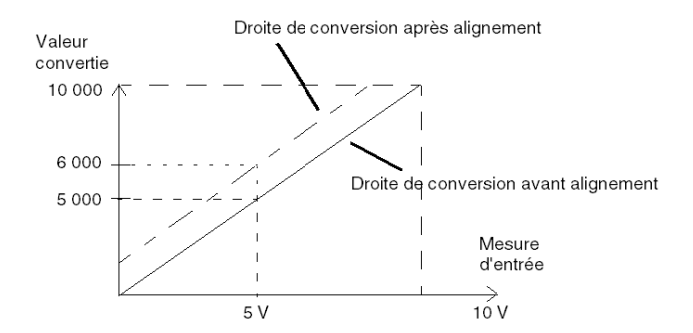

La valeur d'alignement est modifiable depuis une console de programmation, même si le programme est en mode RUN. Pour chaque voie d'entrée, vous pouvez :

- visualiser et modifier la valeur de mesure souhaitée,
- sauvegarder la valeur d'alignement,
- déterminer si la voie comporte déjà un alignement.

L'écart d'alignement peut également être modifié par programmation.

L'alignement s'effectue sur la voie en fonctionnement normal, sans influence sur les modes de fonctionnement de la voie du module.

L'écart maximal entre la valeur mesurée et la valeur souhaitée (valeur alignée) ne doit pas excéder  $+/-1$  500.

NOTE : pour aligner plusieurs voies analogiques sur les modules BMX ART/AMO/AMI/AMM, nous vous recommandons de procéder voie par voie. Testez chaque voie après l'alignement avant de passer à la voie suivante pour appliquer correctement les paramètres.

## <span id="page-90-0"></span>Précautions de câblage

#### Introduction

Afin de protéger le signal vis-à-vis des parasites extérieurs induits en mode série et des parasites en mode commun, il est conseillé de prendre les précautions ci-dessous.

#### Blindage des câbles

Reliez le blindage du câble à la barre de terre. Clampez le blindage sur la barre de terre côté module. Utilisez le kit de connexion de blindage BMXXSP•••• [\(voir](#page-48-0) page 49) pour raccorder le blindage.

## **ADANGER**

### RISQUE D'ÉLECTROCUTION, D'EXPLOSION OU ÉCLAIR D'ARC ÉLECTRIQUE

Lors du montage/démontage des modules :

- vérifiez que le bornier est toujours raccordé à la barre de blindage,
- coupez la tension des capteurs et des pré-actionneurs.

#### Le non-respect de ces instructions provoquera la mort ou des blessures graves.

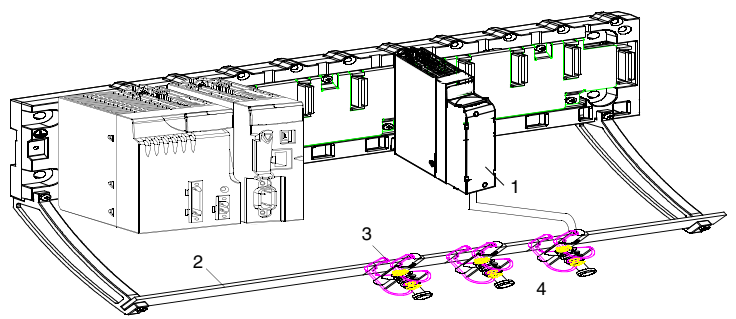

- 1 BMX AMI 0800
- 2 Barre de blindage
- 3 Raccord
- Vers les capteurs

#### Référence des capteurs par rapport à la terre

Pour assurer un bon fonctionnement de la chaîne d'acquisition, il est recommandé de prendre les précautions suivantes :

- les capteurs doivent être proches les uns des autres (quelques mètres),
- tous les capteurs doivent être référencés sur un même point qui est relié à la terre de l'automate.

#### Utilisation des capteurs référencés par rapport à la terre

Les capteurs sont connectés comme indiqué sur le schéma suivant :

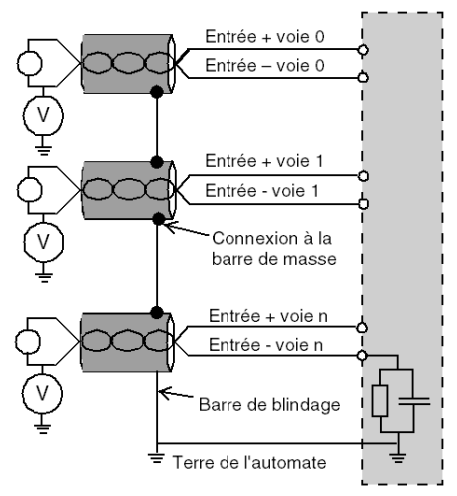

Si les capteurs sont référencés par rapport à la terre, cela peut, dans certains cas, ramener un potentiel de terre éloigné sur le bornier. Il est donc impératif de respecter les règles suivantes :

- Le potentiel doit être inférieur à la tension basse autorisée : par exemple, 30 Veff ou 42,4 VCC.
- La mise à un potentiel de référence d'un point du capteur génère un courant de fuite. Il faut donc vérifier que l'ensemble des courants de fuite générés ne perturbe pas le système.

## **A DANGER**

#### RISQUE D'ÉLECTROCUTION

Des capteurs et d'autres périphériques peuvent être raccordés à un point de mise à la terre situé à une certaine distance du module. De telles références à la terre éloignée peuvent impliquer des différences de potentiel considérables par rapport à la terre locale.

Veillez à ce que :

- des potentiels supérieurs aux seuils autorisés ne puissent pas survenir,
- des courants induits n'affectent pas la mesure ou l'intégrité du système.

#### Le non-respect de ces instructions provoquera la mort ou des blessures graves.

#### Instructions relatives aux risques électromagnétiques

# **A** ATTENTION

#### FONCTIONNEMENT IMPREVU DE L'APPLICATION

Respectez les instructions suivantes afin de réduire les perturbations électromagnétiques :

● Utilisez le kit de connexion de blindage BMXXSP•••• [\(voir](#page-48-0) page 49) pour raccorder le blindage.

Les perturbations électromagnétiques peuvent provoquer un fonctionnement inattendu de l'application.

Le non-respect de ces instructions peut provoquer des blessures ou des dommages matériels.

## <span id="page-93-0"></span>Schéma de câblage

#### **Introduction**

Le raccordement du module BMX AMI 0800 s'effectue à l'aide du bornier 28 broches.

#### **Illustration**

Le raccordement du bornier et le câblage des capteurs s'effectuent comme suit :

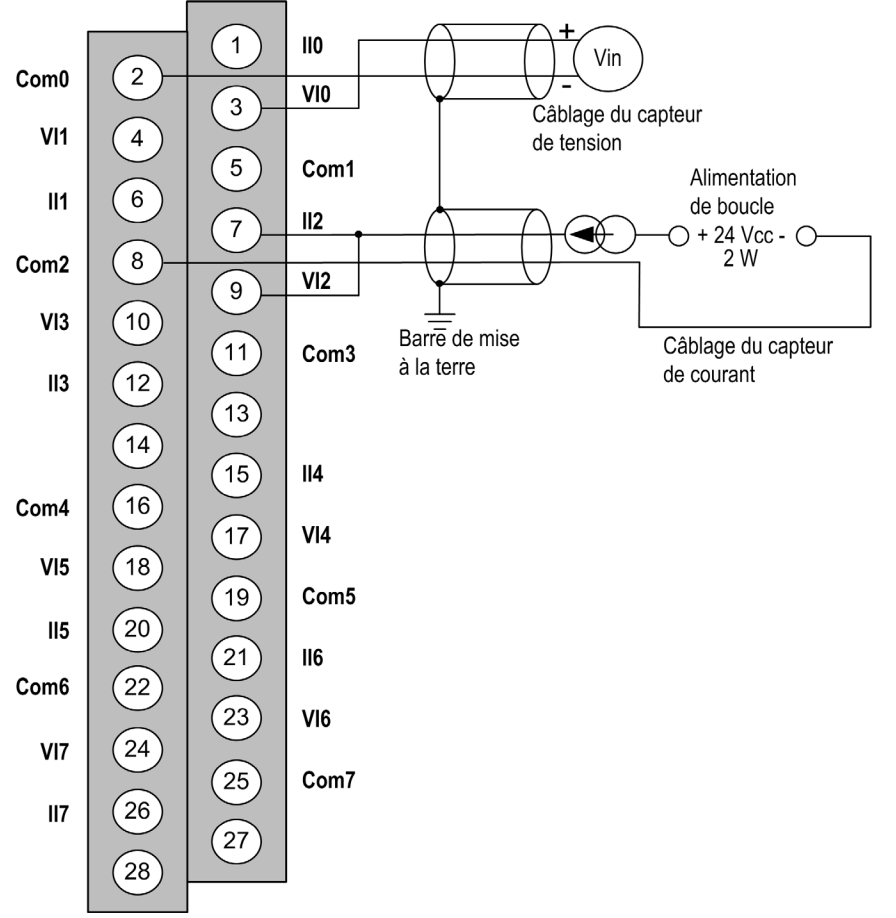

VIx Entrée pôle + de la voie x.

COMx Entrée du pôle - pour la voie x. Les broches COMx sont connectées ensemble en interne. IIx Entrée + de la résistance de lecture du courant.

Voie 0 Capteur de tension.

Voie 1 Capteur de courant 2 fils.

## Accessoires de câblage

Pour un raccordement rapide à des pièces opérationnelles, le module peut être raccordé à un système précâblé TELEFAST [\(voir](#page-95-0) page 96).

## <span id="page-95-0"></span>Utilisation de l'accessoire de câblage TELEFAST ABE-7CPA02/03/31E

#### Présentation

Le système précâblé TELEFAST comprend les câbles de raccordement et les sous-bases d'interface, comme indiqué ci-dessous :

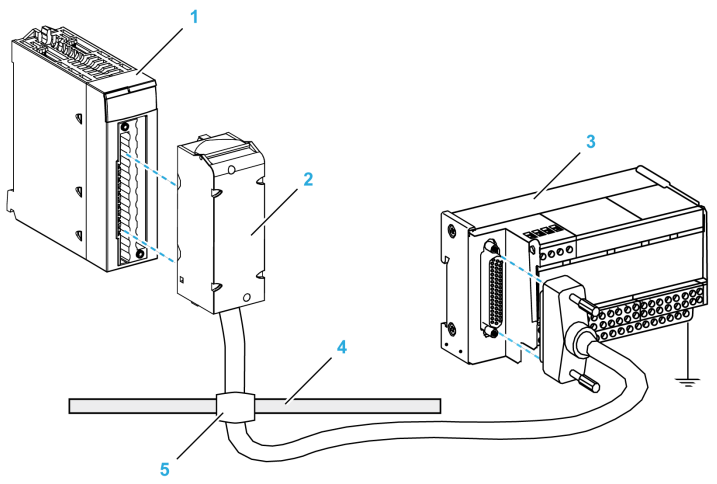

- 1 BMX AMI 0800
- 2 Câble de raccordement
- 3 Sous-base d'interface
- 4 Barre de blindage
- 5 Raccord

Le module BMX AMI 0800 est raccordable aux références suivantes :

#### Câbles de raccordement :

- BMXFTA150 (1,5 m)
- BMXFTA300 (3 m)

#### Sous-bases d'interface :

- $\Omega$  ABE-7CPA02
- O ABE-7CPA03
- O ABE-7CPA31
- O ABE-7CPA31E

NOTE : si les informations HART font partie du signal à mesurer, une sous-base d'interface Telefast ABE-7CPA31E doit être utilisée pour filtrer les informations susceptibles de perturber la valeur analogique.

#### Raccordement du capteur ABE-7CPA02

Le tableau suivant montre la distribution des voies analogiques sur les borniers TELEFAST 2 avec la sous-base d'interface ABE-7CPA02 :

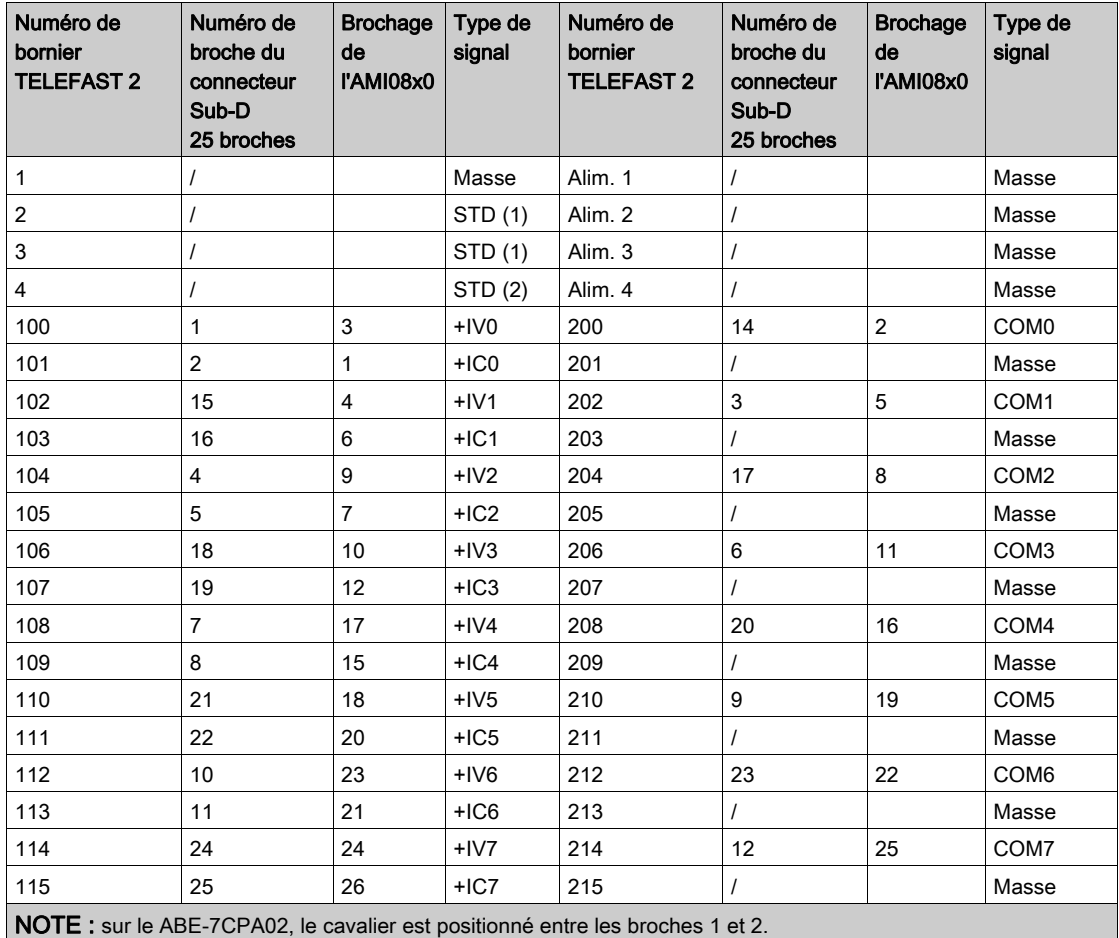

+IVx : entrée de tension du pôle + pour la voie x.

+ICx : entrée de courant du pôle + pour la voie x.

COMx : entrée de courant ou de tension du pôle - pour la voie x.

NOTE : Pour les capteurs de courant raccordés au TELEFAST 2 ABE-7CPA02, un cavalier doit être posé sur le bornier BMX AMI 0800 entre l'entrée de courant et l'entrée de tension, comme indiqué ci-dessous.

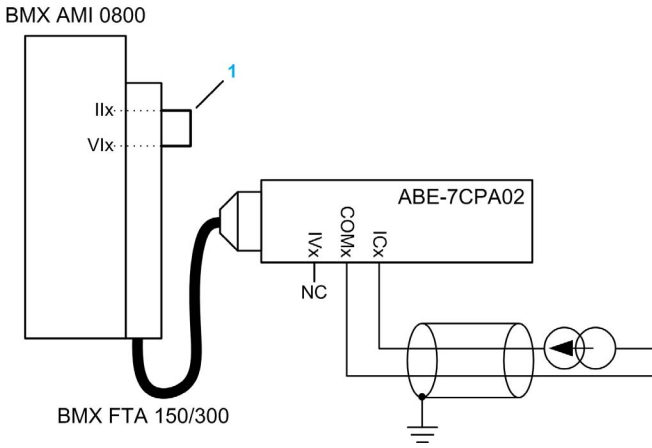

1 Cavalier sur le bornier.

NOTE : pour la mise à terre, utilisez le bornier complémentaire ABE-7BV10/20.

#### Raccordement du capteur ABE-7CPA03

Le module ABE-7CPA03 ne prend pas en charge le courant négatif.

# AVIS DETERIORATION DE L'EQUIPEMENT N'appliquez pas un courant négatif lorsque le BMX AMI 0800 est associé au ABE-7CPA03. Le non-respect de ces instructions peut provoquer des dommages matériels.

Le tableau suivant montre la distribution des voies analogiques sur les borniers TELEFAST 2 avec la référence ABE-7CPA03 :

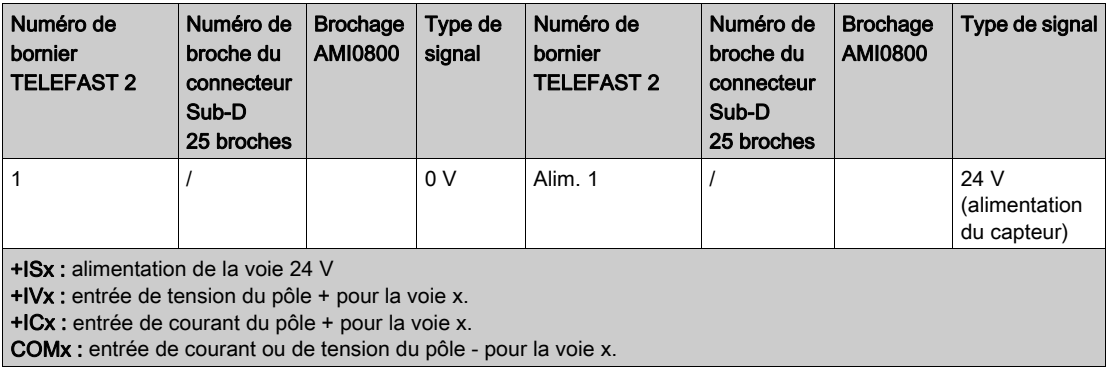

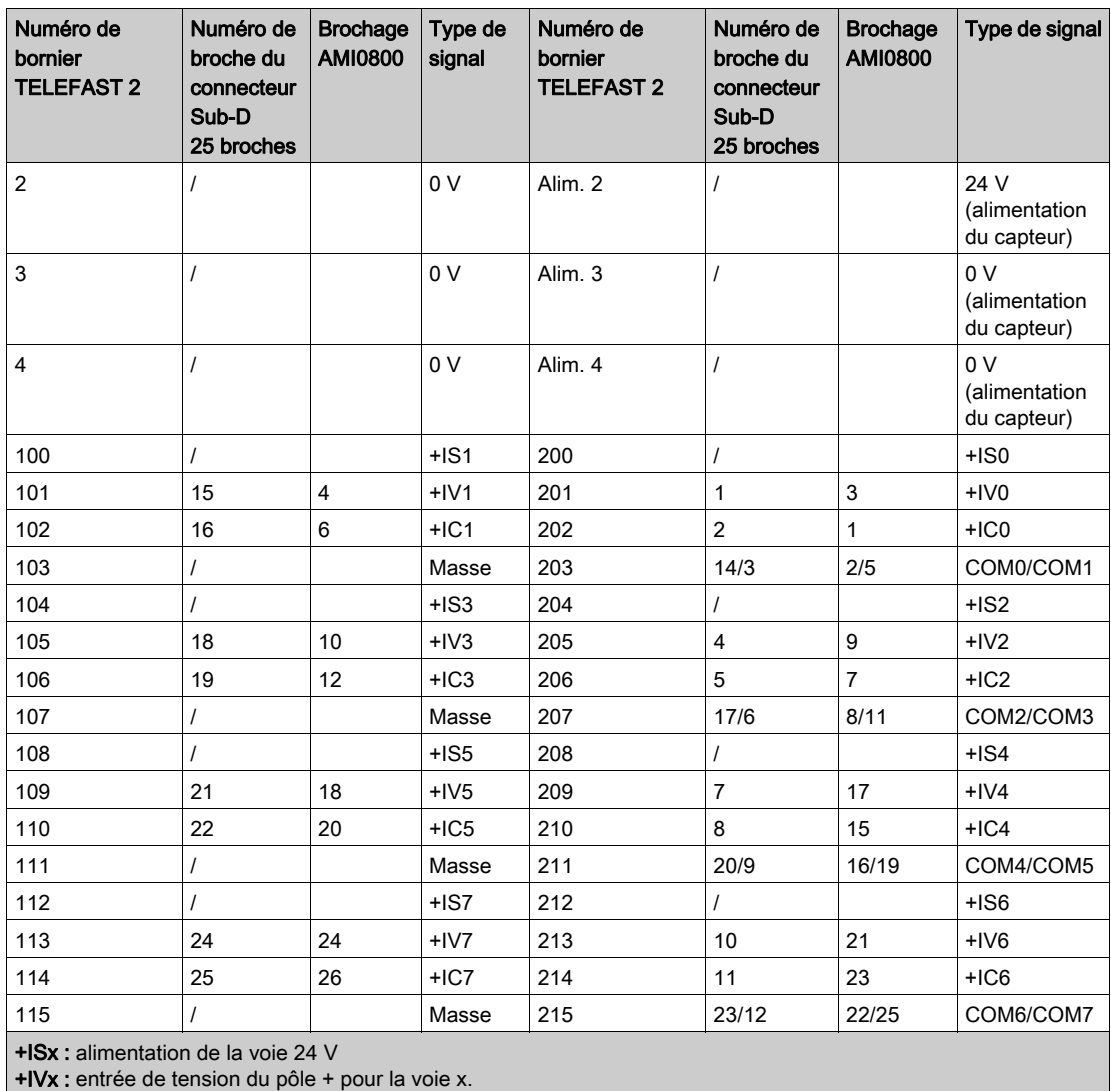

+ICx : entrée de courant du pôle + pour la voie x.

COMx : entrée de courant ou de tension du pôle - pour la voie x.

NOTE : Pour les capteurs de courant raccordés au TELEFAST 2 ABE-7CPA03, un cavalier doit être posé sur le bornier BMX AMI 0800 entre l'entrée de courant et l'entrée de tension, comme indiqué ci-dessous.

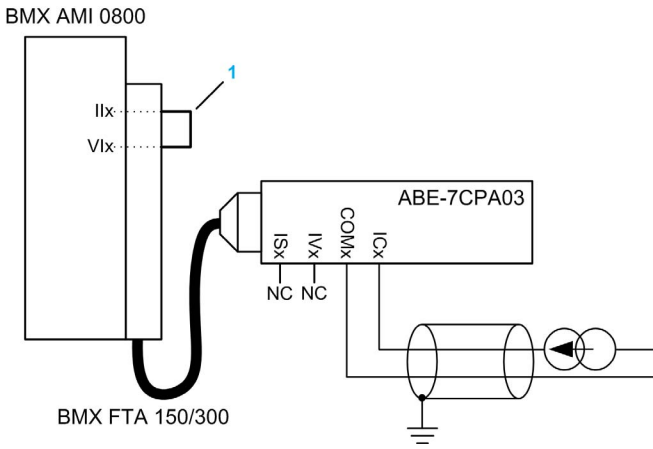

1 Cavalier sur le bornier.

NOTE : pour la mise à terre, utilisez le bornier complémentaire ABE-7BV10/20.

### Raccordement du capteur ABE-7CPA031E

Le tableau suivant montre la distribution des voies analogiques sur les borniers TELEFAST 2 avec la référence ABE-7CPA31E :

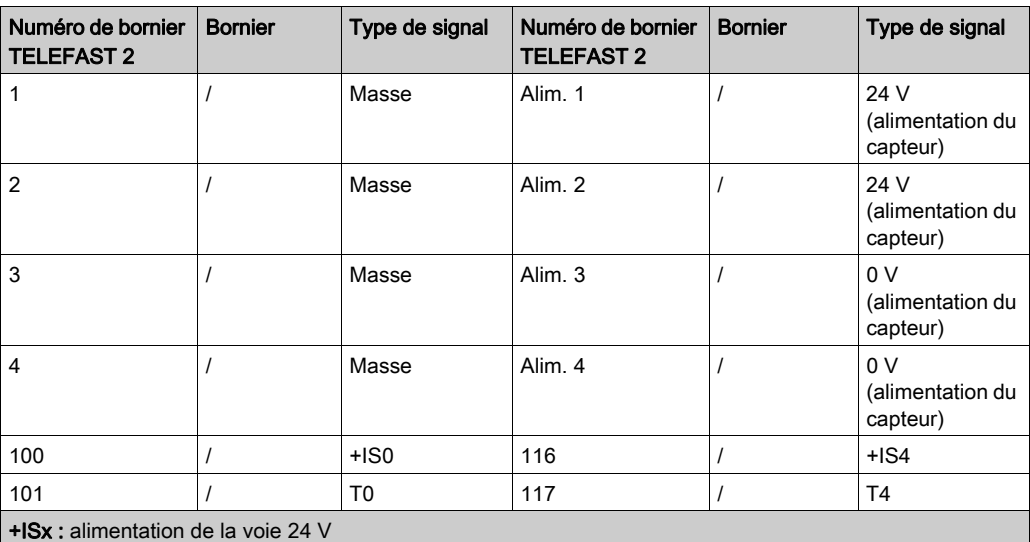

Tx : broche de test réservée pour la fonction HART, connectée en interne au pôle +ICx

+ICx : entrée de courant du pôle + pour la voie x.

COMx : entrée de courant ou de tension du pôle - pour la voie x.

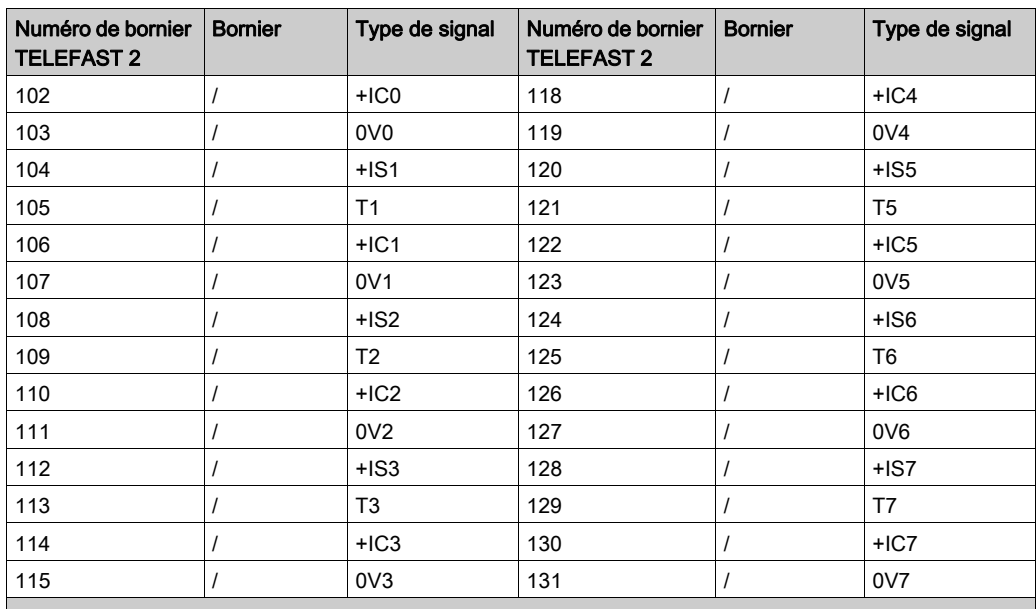

+ISx : alimentation de la voie 24 V

Tx : broche de test réservée pour la fonction HART, connectée en interne au pôle +ICx

+ICx : entrée de courant du pôle + pour la voie x.

COMx : entrée de courant ou de tension du pôle - pour la voie x.

NOTE : pour la mise à terre, utilisez le bornier complémentaire ABE-7BV10/20.

## **Chapitre 5** Module d'entrée analogique BMX AMI 0810

#### Objet de ce chapitre

Ce chapitre présente le module BMX AMI 0810, ses caractéristiques et son raccordement aux différents capteurs.

#### Contenu de ce chapitre

Ce chapitre contient les sujets suivants :

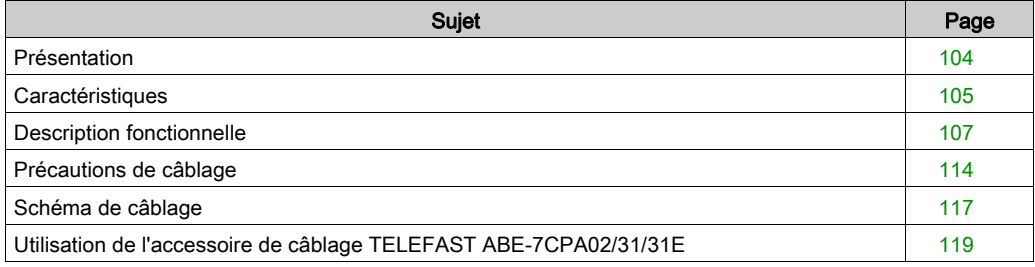

## <span id="page-103-0"></span>Présentation

#### **Fonction**

Le module BMX AMI 0810 est un module analogique à entrées à haute densité, doté de huit voies isolées.

Associé à des capteurs ou des transmetteurs, il assure des fonctions de surveillance, de mesure et de régulation des procédés continus.

Le module BMX AMI 0810 offre pour chacune de ses entrées, selon le choix fait lors de la configuration, la plage suivante :

- Tension +/-5 V/+/-10 V/0 à 5 V/0 à 10 V/1 à 5 V
- Courant +/-20 mA/0 à 20 mA/4 à 20 mA

Le module fonctionne en entrées tension. Il intègre les huit résistances de lecture connectées au niveau du bornier pour réaliser des entrées courant.

#### **Illustration**

L'illustration ci-après représente le module d'entrée analogique BMX AMI 0810.

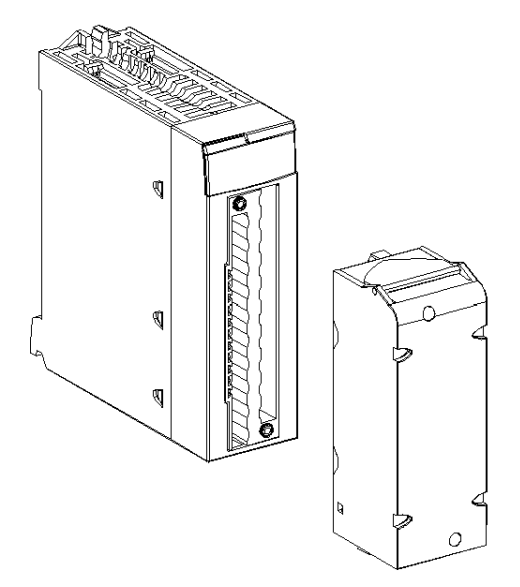

NOTE : le bornier est fourni séparément.

## <span id="page-104-0"></span>**Caractéristiques**

## Caractéristiques générales

Caractéristiques générales des modules BMX AMI 0810 et BMX AMI 0810H :

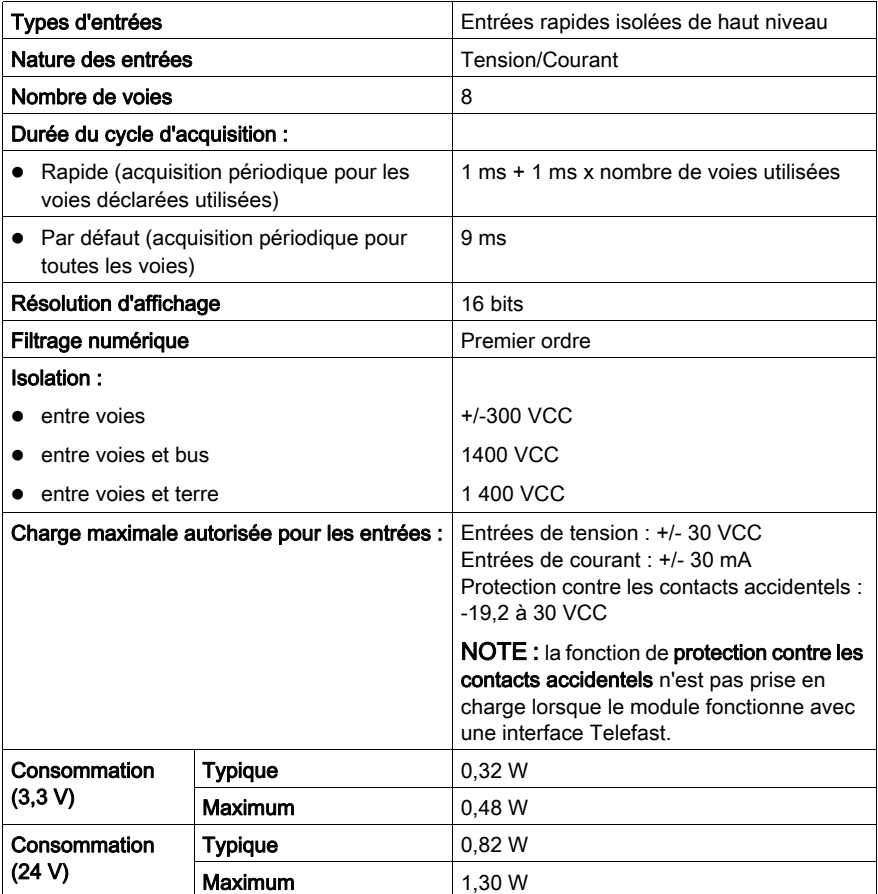

#### Plage de mesures

Caractéristiques des plages de mesures des entrées analogiques des modules BMX AMI 0810 et BMX AMI 0810H :

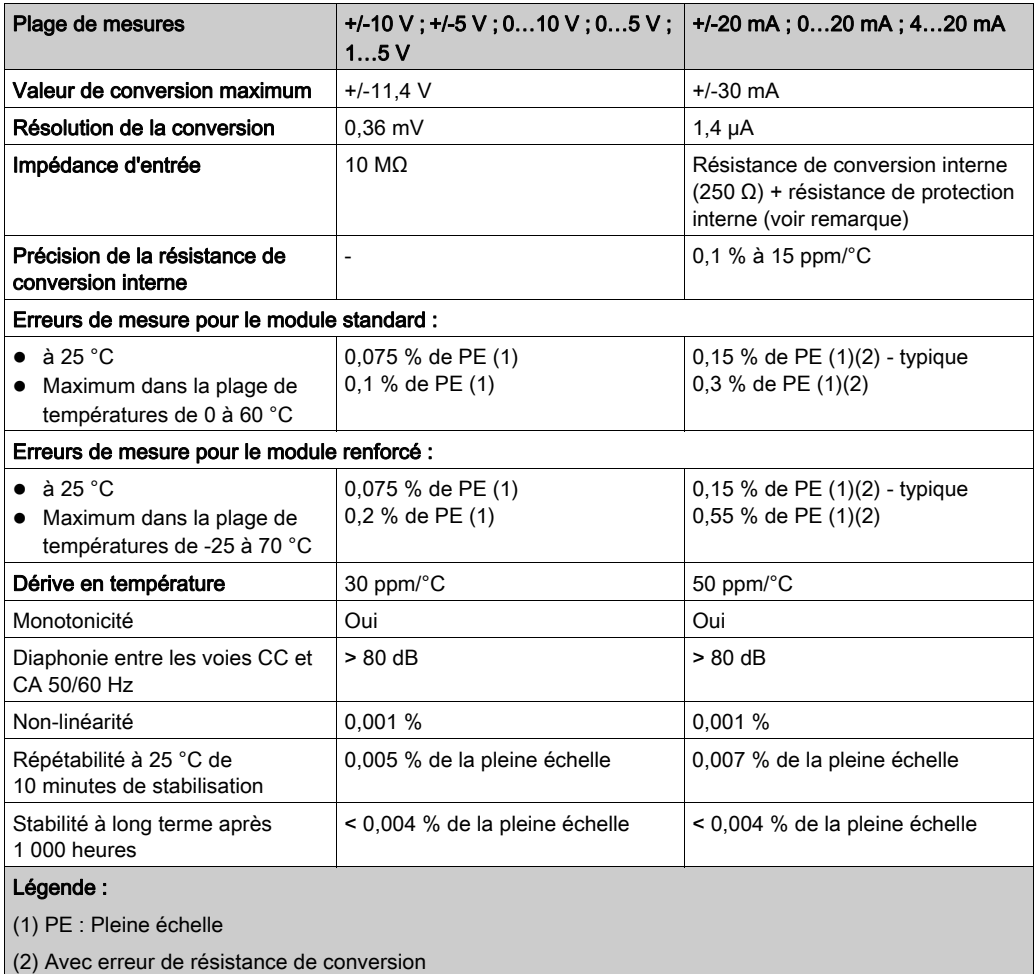

NOTE : la résistance de protection interne a une impédance typique de 25 Ω (3,6 Ω min. et 50 Ω max.). La précision de la résistance de protection est sans effet sur la valeur mesurée.

NOTE : si rien n'est connecté aux modules analogiques BMX AMI 0810 et BMX AMI 0810H et si des voies sont configurées (plage : 4 à 20 mA ou 1 à 5 V), une erreur d'E/S est détectée (comme si une rupture de câble avait eu lieu).

## <span id="page-106-0"></span>Description fonctionnelle

#### **Fonction**

Le module BMX AMI 0810 est un module analogique à entrées à haute densité, doté de huit voies isolées.

Associé à des capteurs ou des transmetteurs, il assure des fonctions de surveillance, de mesure et de régulation des procédés continus.

Le module BMX AMI 0810 offre pour chacune de ses entrées, selon le choix fait lors de la configuration, la plage suivante :

- $+/- 10 V$
- $\bullet$  0 à 10 V
- $0$  à 5 V / 0 à 20 mA
- $\bullet$  1..5 V/4..20 mA
- $\bullet$  +/-5 V / +/-20 mA

Le module fonctionne en entrées tension. Il intègre les huit résistances de lecture connectées au niveau du bornier pour réaliser des entrées courant.

## Illustration

Illustration du BMX AMI 0810 :

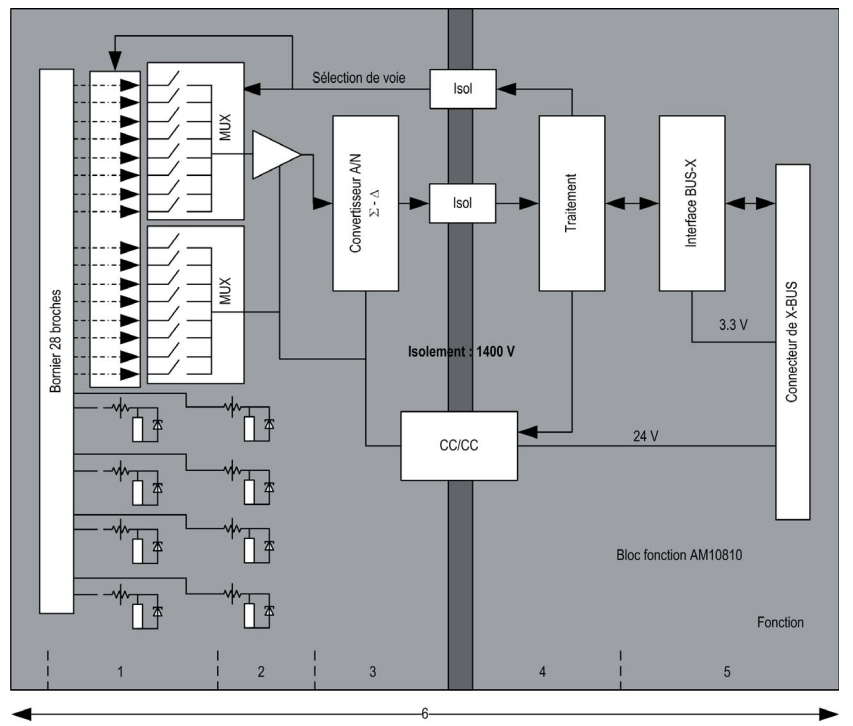

### Description:

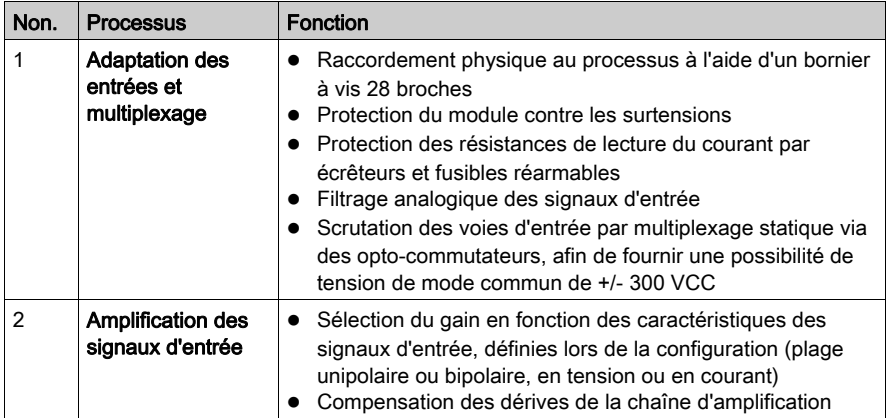
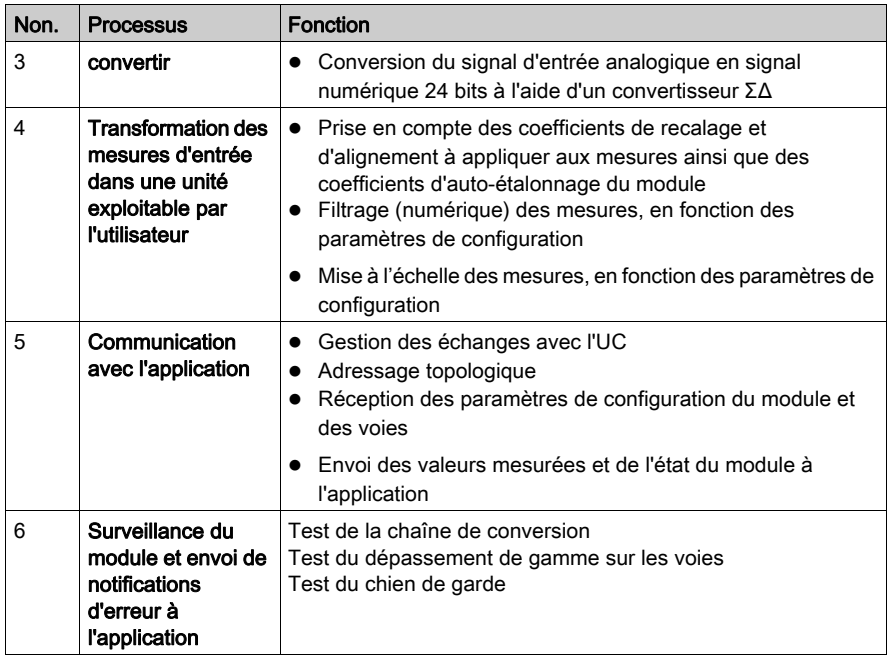

## Durée de mesure

Le cadencement des mesures dépend du cycle utilisé, défini lors de la configuration (cycle normal ou cycle rapide) :

- En cycle normal, le temps de cycle de scrutation est fixe.
- En cycle rapide, seules les voies déclarées comme étant utilisées sont scrutées. Le temps du cycle de scrutation est donc proportionnel au nombre de voies utilisées.

Les valeurs du temps de cycle dépendent du cycle sélectionné :

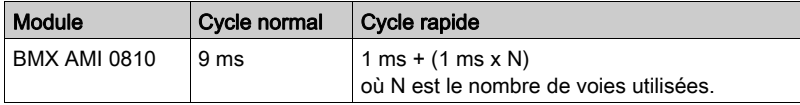

NOTE : le cycle du module n'est pas synchronisé avec le cycle automate. Au début de chaque cycle automate, les valeurs des voies sont prises en compte. Si le temps de cycle de la tâche MAST/FAST est inférieur au temps de cycle du module, certaines valeurs ne changent pas.

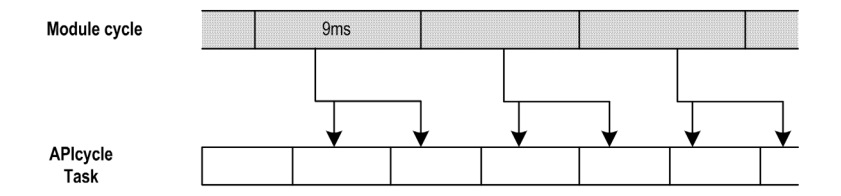

#### Contrôle des dépassements par valeur supérieure/inférieure

Le module BMX AMI 0810 propose 6 plages de tension ou de courant pour chacune de ses entrées.

Cette option doit être configurée dans les fenêtres de configuration pour chaque voie. La détection des tolérances inférieure et supérieure est toujours active indépendamment du contrôle des dépassements/dépassements par valeur inférieure.

En fonction de la plage choisie, le module effectue un contrôle de dépassement ; il vérifie que la mesure est comprise entre une borne inférieure et une borne supérieure.

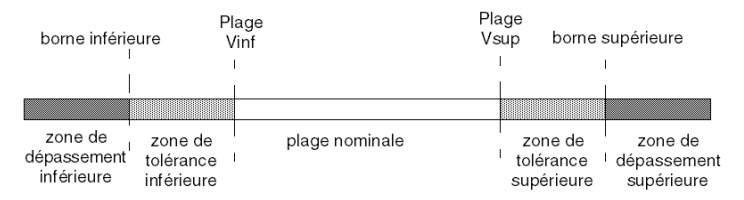

Description:

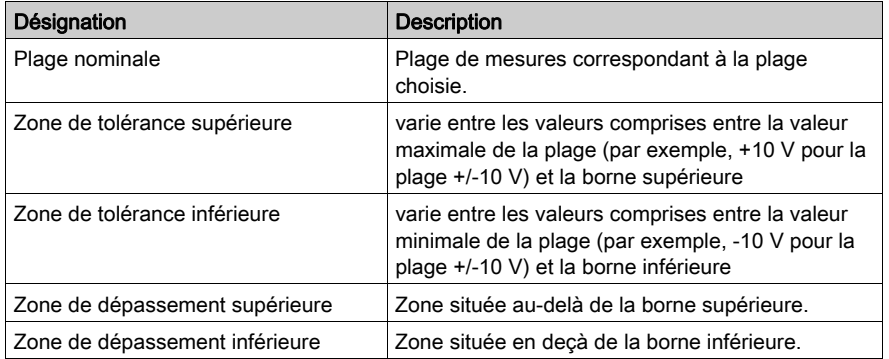

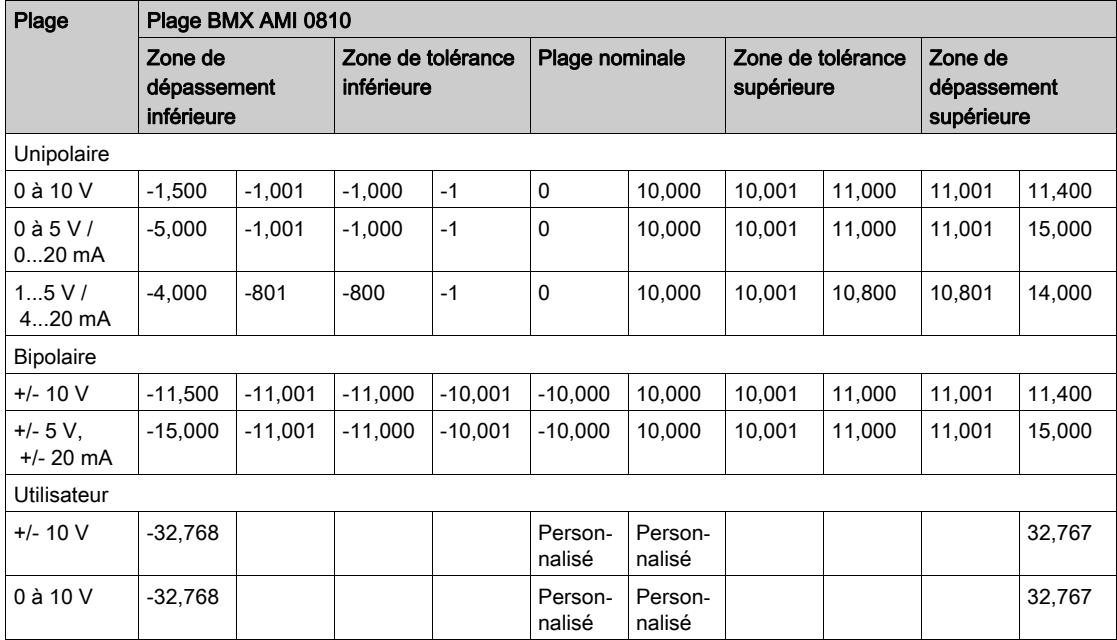

Les valeurs des bornes de dépassement sont configurables indépendamment l'une de l'autre. Elles peuvent prendre des valeurs entières comprises entre les valeurs suivantes :

### Affichage des mesures

Les mesures peuvent être représentées en affichage normalisé (en % avec 2 décimales) :

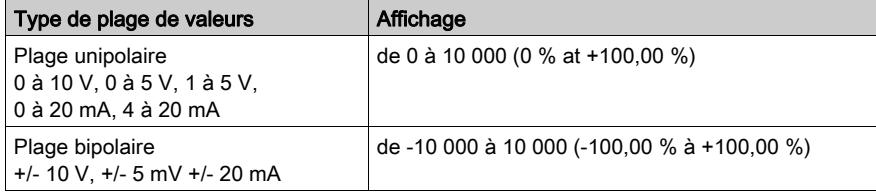

Il est également possible de définir la plage de valeurs dans laquelle sont exprimées les mesures, en choisissant :

- la borne inférieure correspondant au minimum de la plage : 0 % (ou -100,00 %).
- la borne supérieure correspondant au maximum de la plage (+100,00 %).

Ces bornes minimale et maximale doivent être des entiers compris entre -32 768 et +32 767.

Par exemple, supposons qu'un conditionneur indique une information de pression sur une boucle 4-20 mA, avec 4 mA correspondant à 3 200 millibars et 20 mA correspondant à 9 600 millibars. Vous pouvez alors choisir le format utilisateur, en définissant les bornes inférieure et supérieure suivantes :

3 200 pour 3 200 millibars comme borne inférieure,

9 600 pour 9 600 millibars comme borne supérieure.

Les valeurs transmises au programme varient entre 3 200 (= 4 mA) et 9 600 (= 20 mA).

#### Filtrage des mesures

Le type de filtrage effectué est un filtrage de premier ordre. Le coefficient de filtrage est modifiable depuis une console de programmation ou par le programme.

La formule mathématique utilisée est la suivante :

$$
\textit{Meas}_{\scriptscriptstyle \textit{f(n)}} = \alpha \times \textit{Meas}_{\scriptscriptstyle \textit{f(n-1)}} + (1 - \alpha) \times \textit{Val}_{\scriptscriptstyle \textit{b(n)}}
$$

où :

α = efficacité du filtre,

 $Mes<sub>f(n)</sub>$  = mesure filtrée à l'instant n,

Mes $_{f(n-1)}$  = mesure filtrée à l'instant n-1,

 $Val<sub>b(n)</sub>$  = valeur brute à l'instant n

Vous pouvez configurer la valeur de filtrage parmi 7 possibilités (de 0 à 6). Cette valeur est modifiable, même lorsque l'application est en mode RUN.

NOTE : le filtrage est accessible en cycle rapide ou normal.

Les valeurs de filtrage dépendent du cycle de configuration T (où T = temps de cycle de 5 ms en mode standard) :

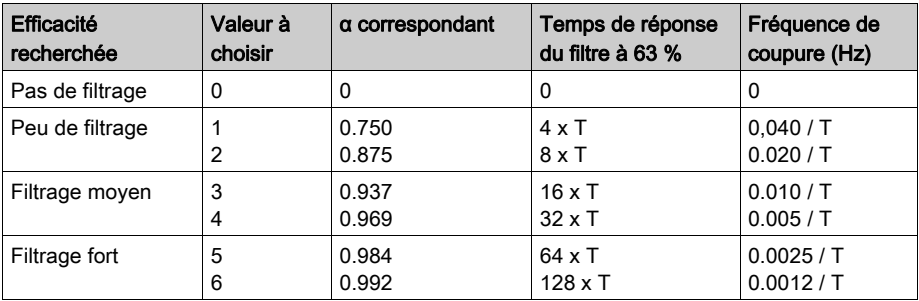

#### Alignement du capteur

L'alignement consiste à éliminer un décalage systématique observé avec un capteur donné, autour d'un point de marche donné. Cette opération permet de compenser une erreur liée au procédé. Pour cette raison, le remplacement d'un module ne nécessite pas un nouvel alignement. Par contre, le remplacement du capteur ou le changement du point de marche de ce capteur nécessite un nouvel alignement.

Les droites de conversion sont les suivantes :

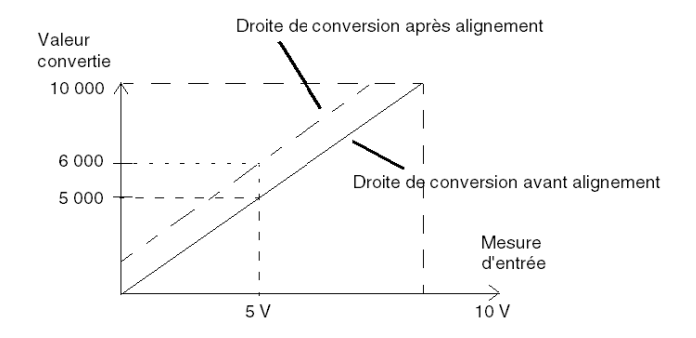

La valeur d'alignement est modifiable depuis une console de programmation, même si le programme est en mode RUN. Pour chaque voie d'entrée, vous pouvez :

- visualiser et modifier la valeur de mesure souhaitée,
- sauvegarder la valeur d'alignement,
- déterminer si la voie comporte déjà un alignement.

L'écart d'alignement peut également être modifié par programmation.

L'alignement s'effectue sur la voie en fonctionnement normal, sans influence sur les modes de fonctionnement de la voie du module.

L'écart maximal entre la valeur mesurée et la valeur souhaitée (valeur alignée) ne doit pas excéder  $+/-1$  500.

NOTE : pour aligner plusieurs voies analogiques sur les modules BMX ART/AMO/AMI/AMM, nous vous recommandons de procéder voie par voie. Testez chaque voie après l'alignement avant de passer à la voie suivante pour appliquer correctement les paramètres.

# Précautions de câblage

#### **Introduction**

Afin de protéger le signal vis-à-vis des parasites extérieurs induits en mode série et des parasites en mode commun, il est conseillé de prendre les précautions ci-dessous.

#### Blindage des câbles

Reliez le blindage du câble à la barre de terre. Clampez le blindage sur la barre de terre côté module. Utilisez le kit de connexion de blindage BMXXSP•••• [\(voir](#page-48-0) page 49) pour raccorder le blindage.

# **A DANGER**

# RISQUE D'ÉLECTROCUTION, D'EXPLOSION OU ÉCLAIR D'ARC ÉLECTRIQUE

Lors du montage/démontage des modules :

- vérifiez que le bornier est toujours raccordé à la barre de blindage,
- coupez la tension des capteurs et des pré-actionneurs.

#### Le non-respect de ces instructions provoquera la mort ou des blessures graves.

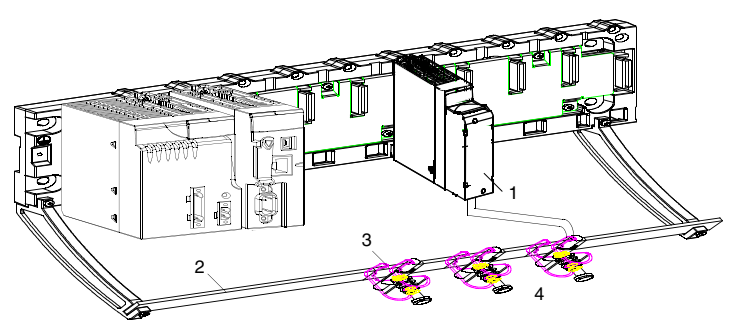

- 1 BMX AMI 0810
- 2 Barre de blindage
- 3 Raccord
- Vers les capteurs

#### Référence des capteurs par rapport à la terre

Pour assurer un bon fonctionnement de la chaîne d'acquisition, il est recommandé de prendre les précautions suivantes :

- les capteurs doivent être proches les uns des autres (quelques mètres),
- tous les capteurs doivent être référencés sur un même point qui est relié à la terre de l'automate.

#### Utilisation des capteurs référencés par rapport à la terre

Les capteurs sont connectés comme indiqué sur le schéma suivant :

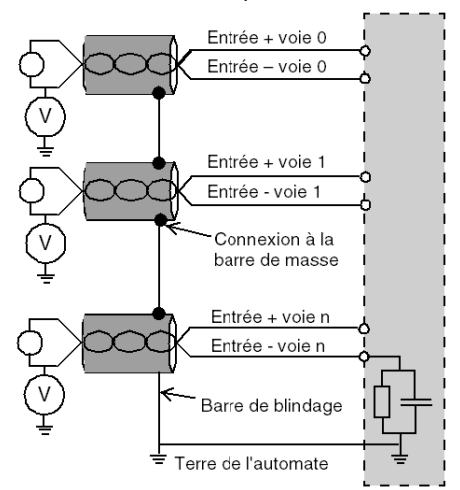

Si les capteurs sont référencés par rapport à la terre, cela peut, dans certains cas, ramener un potentiel de terre éloigné sur le bornier. Il est donc impératif de respecter les règles suivantes :

- Le potentiel doit être inférieur à la tension basse autorisée : par exemple, 30 Veff ou 42,4 VCC.
- La mise à un potentiel de référence d'un point du capteur génère un courant de fuite. Il faut donc vérifier que l'ensemble des courants de fuite générés ne perturbe pas le système.

NOTE : Des capteurs et d'autres périphériques peuvent être raccordés à un point de mise à la terre situé à une certaine distance du module. De telles références à la terre éloignée peuvent impliquer des différences de potentiel considérables par rapport à la terre locale. Des courants induits n'affectent pas la mesure ou l'intégrité du système.

# **A DANGER**

# RISQUE D'ÉLECTROCUTION

Vérifiez que les capteurs et autres périphériques ne sont pas exposés par des points de mise à la terre à un potentiel de tension supérieur aux limites acceptables.

Le non-respect de ces instructions provoquera la mort ou des blessures graves.

## Instructions relatives aux risques électromagnétiques

# **A** ATTENTION

## FONCTIONNEMENT IMPREVU DE L'APPLICATION

Respectez les instructions suivantes afin de réduire les perturbations électromagnétiques :

● Utilisez le kit de connexion de blindage BMXXSP•••• [\(voir](#page-48-0) page 49) pour raccorder le blindage.

Les perturbations électromagnétiques peuvent provoquer un fonctionnement inattendu de l'application.

Le non-respect de ces instructions peut provoquer des blessures ou des dommages matériels.

# Schéma de câblage

## **Introduction**

Le raccordement du module BMX AMI 0810 s'effectue à l'aide du bornier 28 broches.

### **Illustration**

Le raccordement du bornier et le câblage des capteurs s'effectuent comme suit :

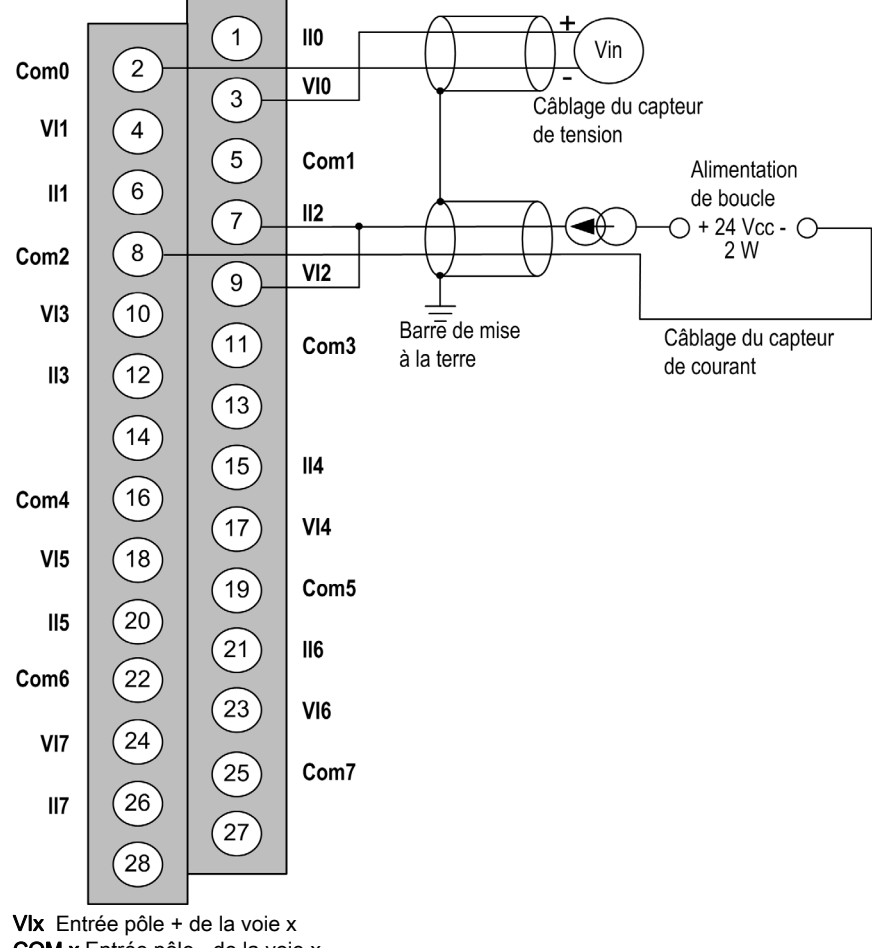

COM x Entrée pôle - de la voie x IIx Entrée + de la résistance de lecture du courant Voie0 Capteur tension Voie1 Capteur courant 2 fils

# Accessoires de câblage

Pour un raccordement rapide à des pièces opérationnelles, le module peut être raccordé à un système précâblé TELEFAST [\(voir](#page-118-0) page 119).

# <span id="page-118-0"></span>Utilisation de l'accessoire de câblage TELEFAST ABE-7CPA02/31/31E

### Présentation

Le système précâblé TELEFAST comprend les câbles de raccordement et les sous-bases d'interface, comme indiqué ci-dessous :

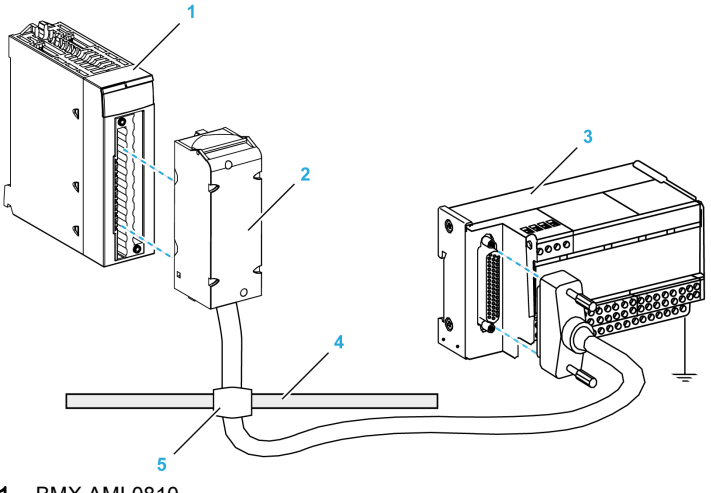

- 1 BMX AMI 0810
- 2 Câble de raccordement
- 3 Sous-base d'interface
- 4 Barre de blindage
- 5 Raccord

Le module BMX AMI 0810 est raccordable aux références suivantes :

### Câbles de raccordement :

- BMXFTA150 (1,5 m (4,92 pi))
- BMXFTA300 (3 m (9,84 pi))

# Sous-bases d'interface :

- $\Omega$  ABE-7CPA02
- O ABE-7CPA31
- O ABE-7CPA31E

NOTE : si les informations HART font partie du signal à mesurer, une sous-base d'interface Telefast ABE-7CPA31E doit être utilisée pour filtrer les informations susceptibles de perturber la valeur analogique.

# Raccordement du capteur ABE-7CPA02

Le tableau suivant montre la distribution de voies analogiques sur les borniers TELEFAST 2 avec la référence ABE-7CPA02 :

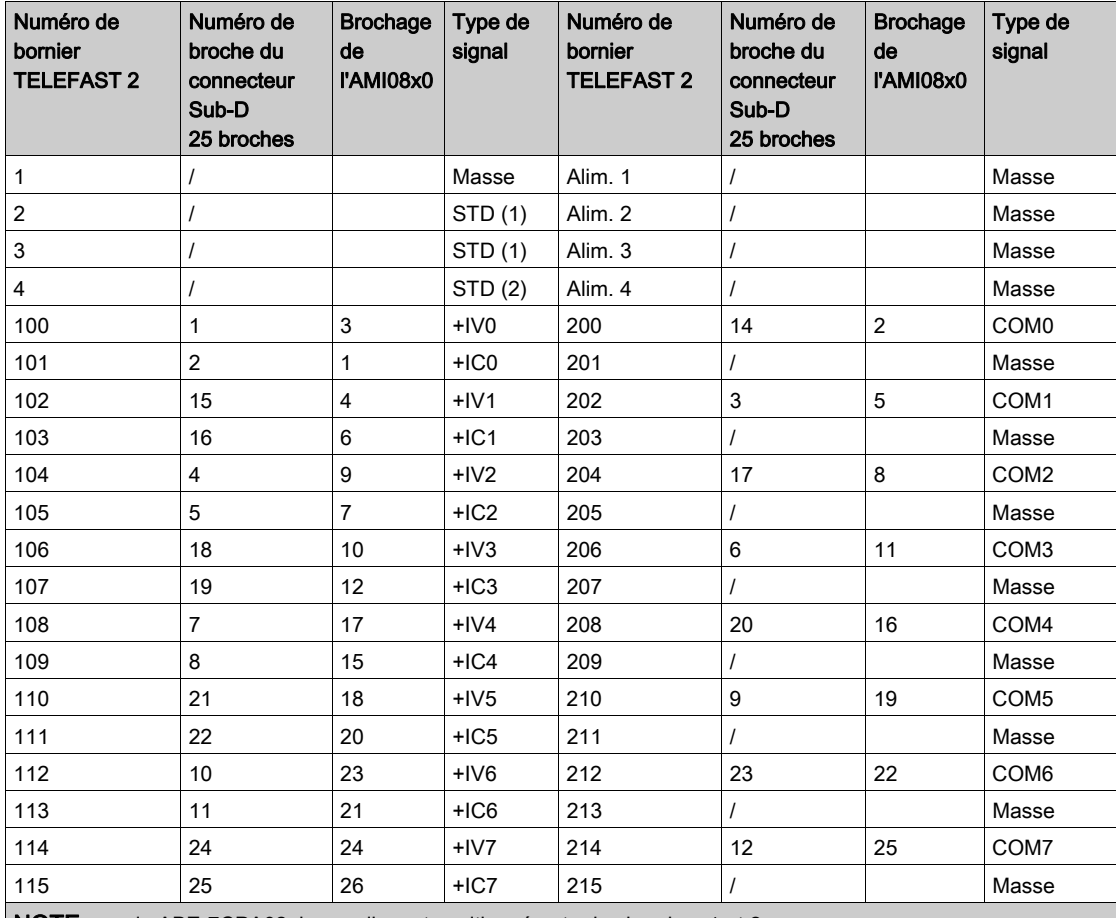

NOTE : sur le ABE-7CPA02, le cavalier est positionné entre les broches 1 et 2.

+IVx : entrée de tension du pôle + pour la voie x.

+ICx : entrée de courant du pôle + pour la voie x.

COMx : entrée de courant ou de tension du pôle - pour la voie x.

NOTE : Pour les capteurs de courant raccordés au TELEFAST 2 ABE-7CPA02, un cavalier doit être posé sur le bornier BMX AMI 0800 entre l'entrée de courant et l'entrée de tension, comme indiqué ci-dessous.

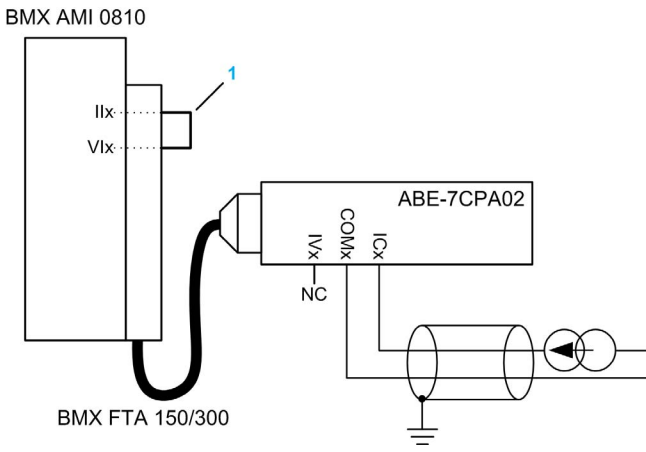

1 Cavalier sur le bornier.

NOTE : pour la mise à terre, utilisez le bornier complémentaire ABE-7BV10/20.

# Raccordement du capteur ABE-7CPA31

Le tableau suivant montre la distribution de voies analogiques sur les borniers TELEFAST 2 avec la référence ABE-7CPA31 :

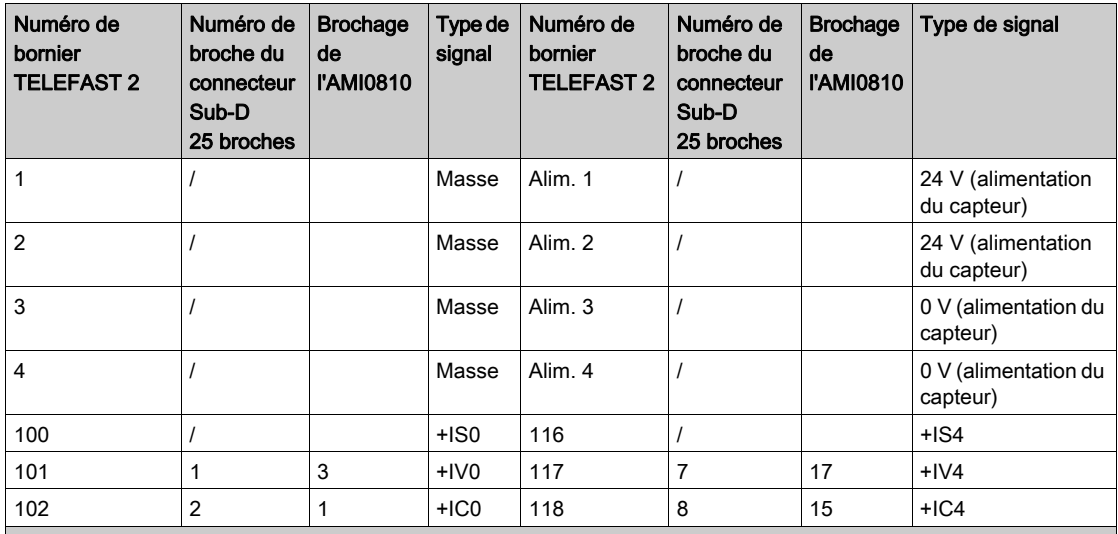

+ISx : alimentation de la voie 24 V

+IVx : entrée de tension du pôle + pour la voie x.

+ICx : entrée de courant du pôle + pour la voie x.

COMx : entrée de courant ou de tension du pôle - pour la voie x.

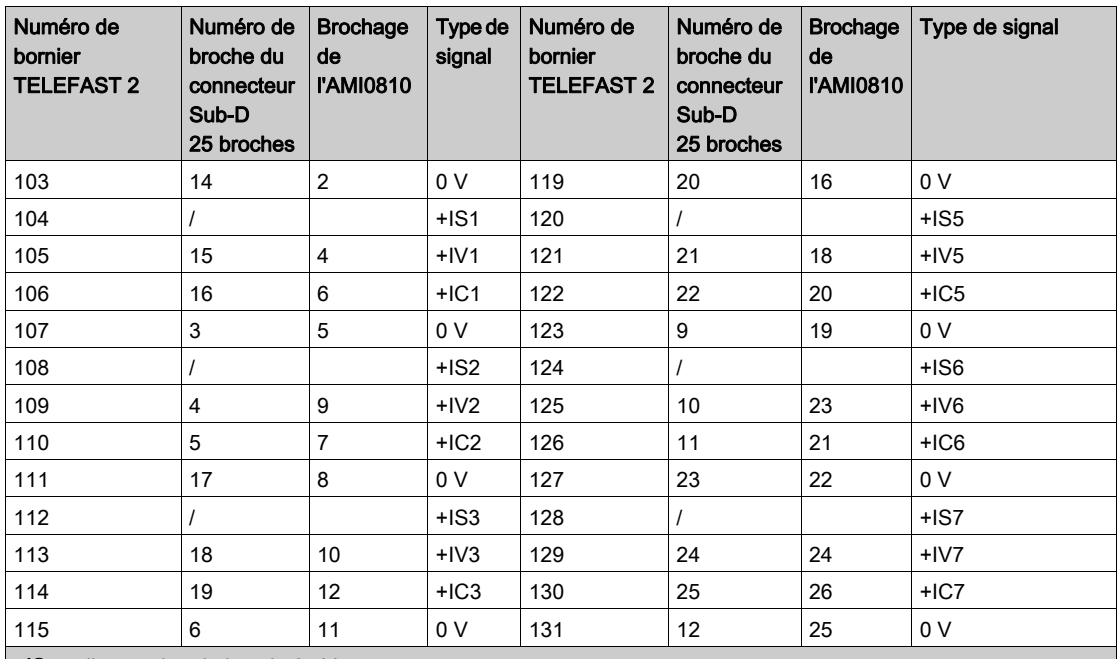

+ISx : alimentation de la voie 24 V

+IVx : entrée de tension du pôle + pour la voie x.

+ICx : entrée de courant du pôle + pour la voie x.

COMx : entrée de courant ou de tension du pôle - pour la voie x.

NOTE : pour la mise à terre, utilisez le bornier complémentaire ABE-7BV10/20.

## Raccordement du capteur ABE-7CPA31E

Le tableau suivant montre la distribution des voies analogiques sur les borniers TELEFAST 2 avec la référence ABE-7CPA31E :

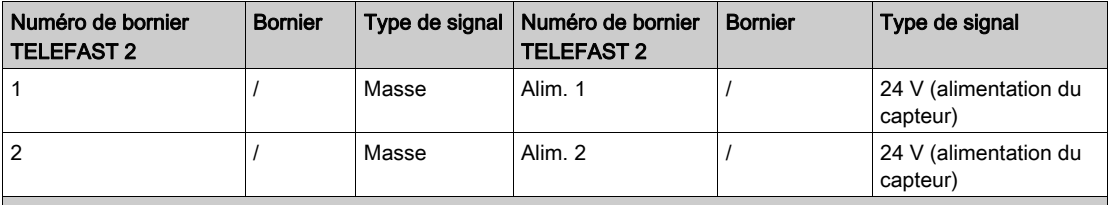

+ISx : alimentation de la voie 24 V

Tx : broche de test réservée à la fonction HART, connectée en interne au pôle +ICx.

+ICx : entrée de courant du pôle + pour la voie x.

COMx : entrée de courant ou de tension du pôle - pour la voie x.

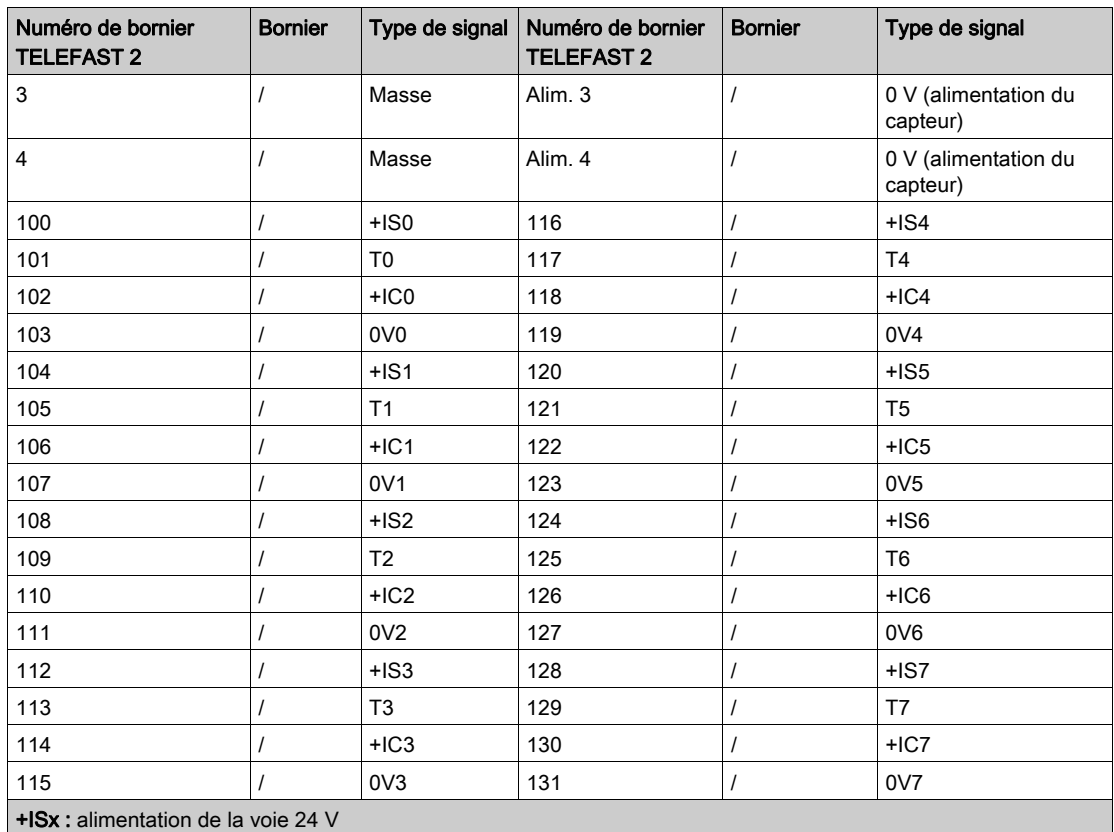

Tx : broche de test réservée à la fonction HART, connectée en interne au pôle +ICx.

+ICx : entrée de courant du pôle + pour la voie x.

COMx : entrée de courant ou de tension du pôle - pour la voie x.

NOTE : pour la mise à terre, utilisez le bornier complémentaire ABE-7BV10/20.

# **Chapitre 6** Modules d'entrées analogiques BMX ART 0414/0814

# Objet de ce chapitre

Ce chapitre présente les modules BMX ART 0414/0814, leurs caractéristiques et leur raccordement aux différents capteurs.

## Contenu de ce chapitre

Ce chapitre contient les sujets suivants :

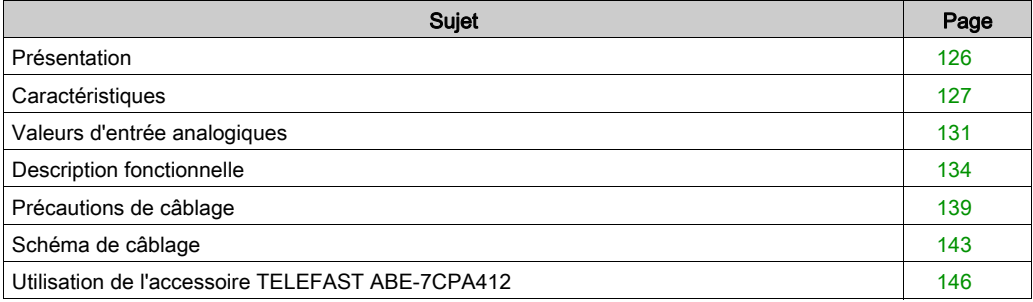

# <span id="page-125-0"></span>Présentation

#### **Fonction**

Les modules BMX ART 0414/0814 sont des équipements d'acquisition à plages multiples comptant respectivement quatre entrées (0414) et huit entrées (0814). Les entrées sont isolées les unes des autres. Ces modules proposent les plages suivantes pour chaque entrée, selon les options sélectionnées lors de la configuration :

- RTD IEC Pt100/Pt1000, US/JIS Pt100/Pt1000, Cu10, Cu50, Cu100, Ni100/Ni1000 avec 2, 3 ou 4 fils
- $\bullet$  thermocouple B, E, J, K, L, N, R, S, T, U
- $\bullet$  tension +/- 40 mV à 1.28 V

#### **Illustration**

Les modules d'entrées analogiques BMX ART 0414/0814 se présentent comme suit :

**RMX ART 0414** 

**RMX ART 0814** 

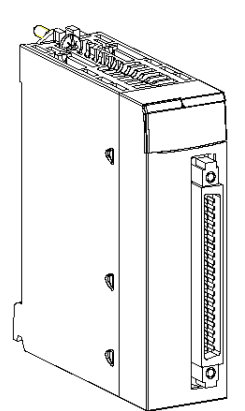

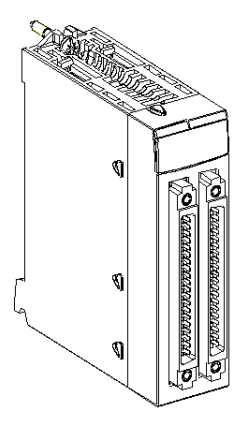

# <span id="page-126-0"></span>**Caractéristiques**

# Caractéristiques générales

Les caractéristiques générales des modules BMX ART 0414/BMX ART 0414H et BMX ART 0814/BMX ART 0814H sont les suivantes :

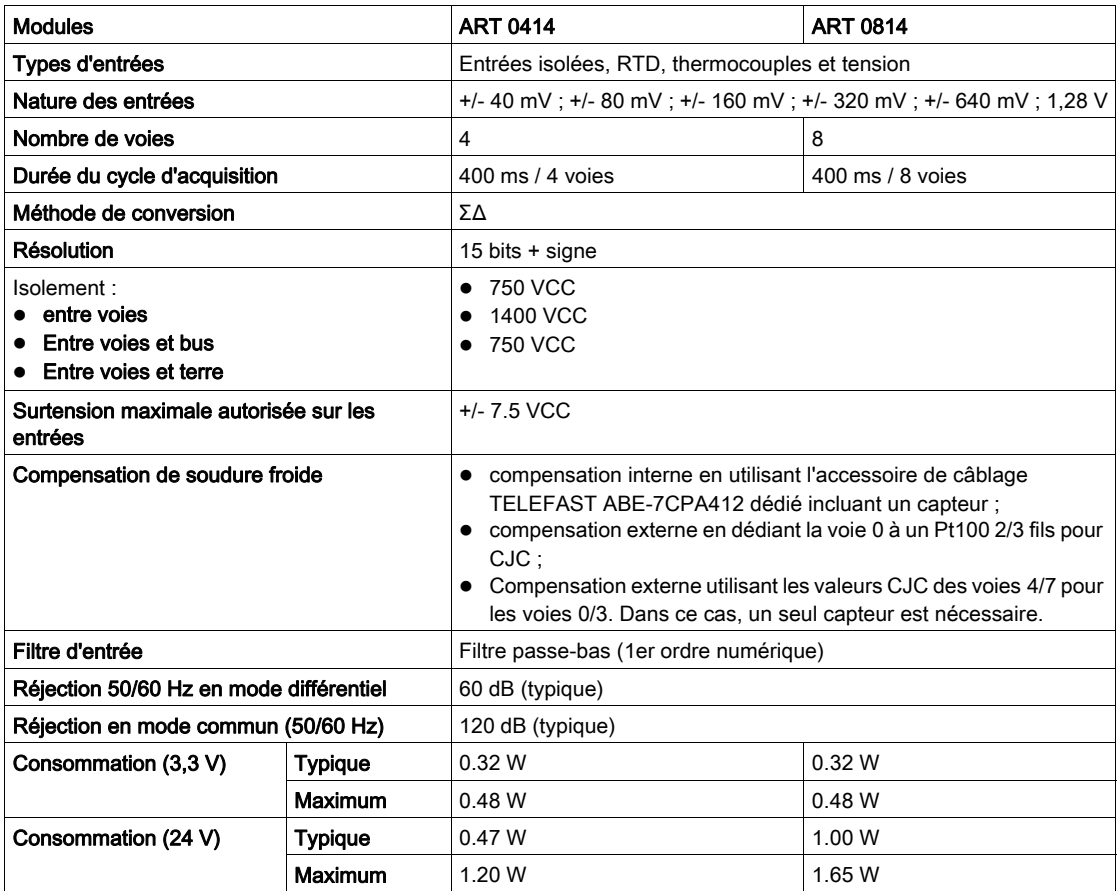

### Caractéristiques des entrées tension

Les caractéristiques des entrées tension des modules BMX ART 0414/BMX ART 0414H et BMX ART 0814/BMX ART 0814H sont les suivantes :

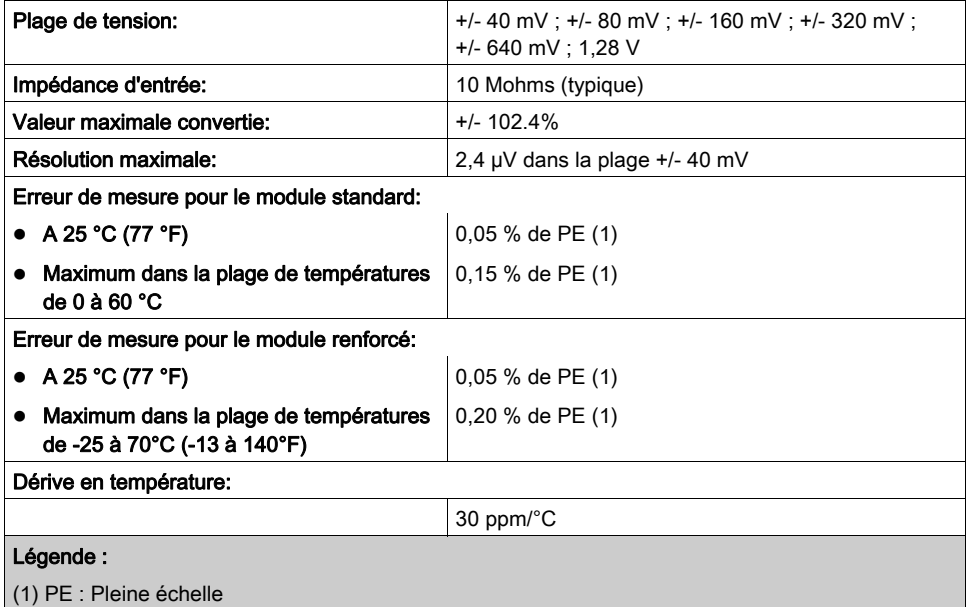

# Caractéristiques des entrées RTD

Les caractéristiques des entrées RTD des modules BMX ART 0414/BMX ART 0414H et BMX ART 0814/BMX ART 0814H sont les suivantes :

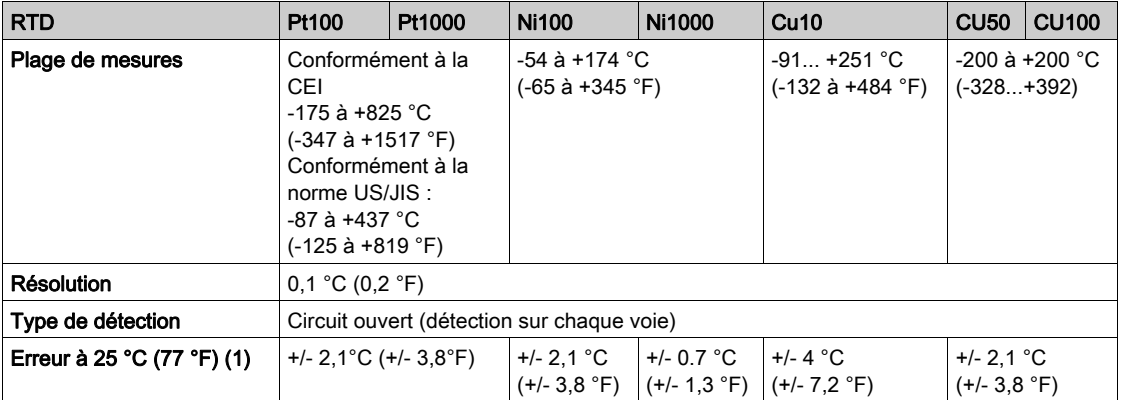

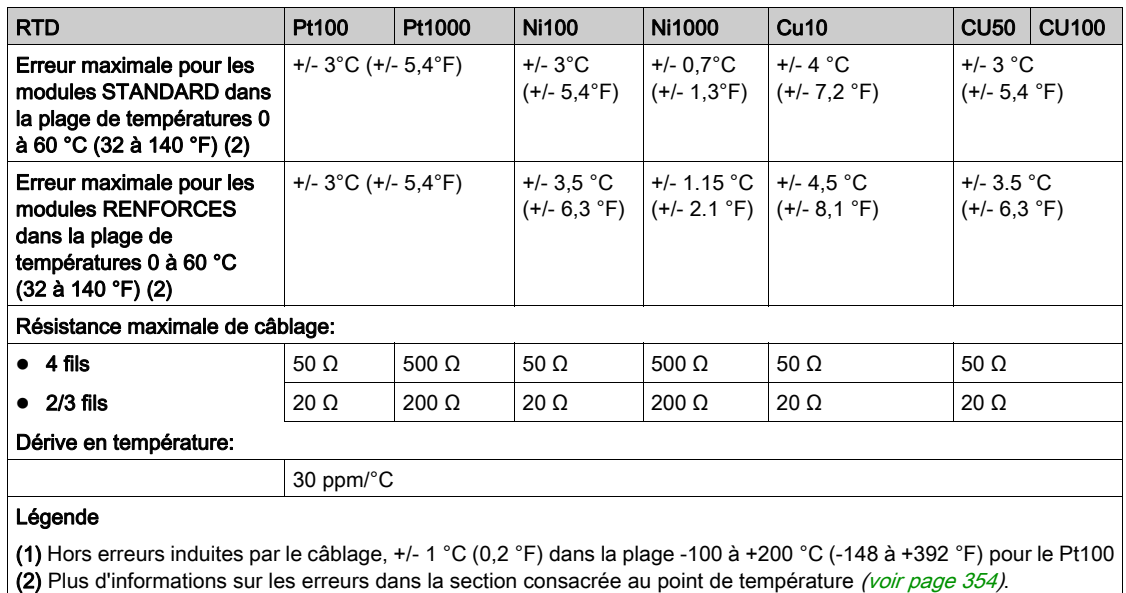

## Caractéristiques des entrées thermocouples

Ce tableau présente les caractéristiques générales des entrées thermocouples des modules BMX ART 0414/BMX ART 0414H et BMX ART 0814/BMX ART 0814H:

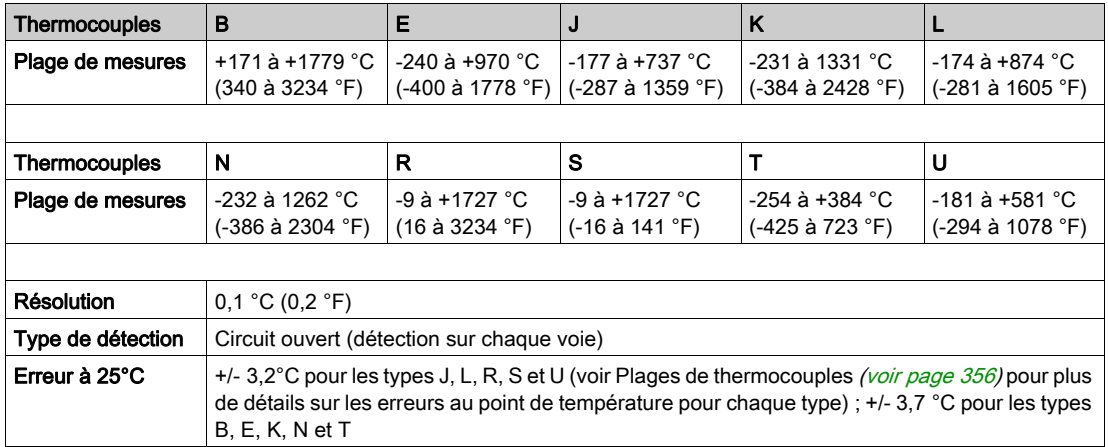

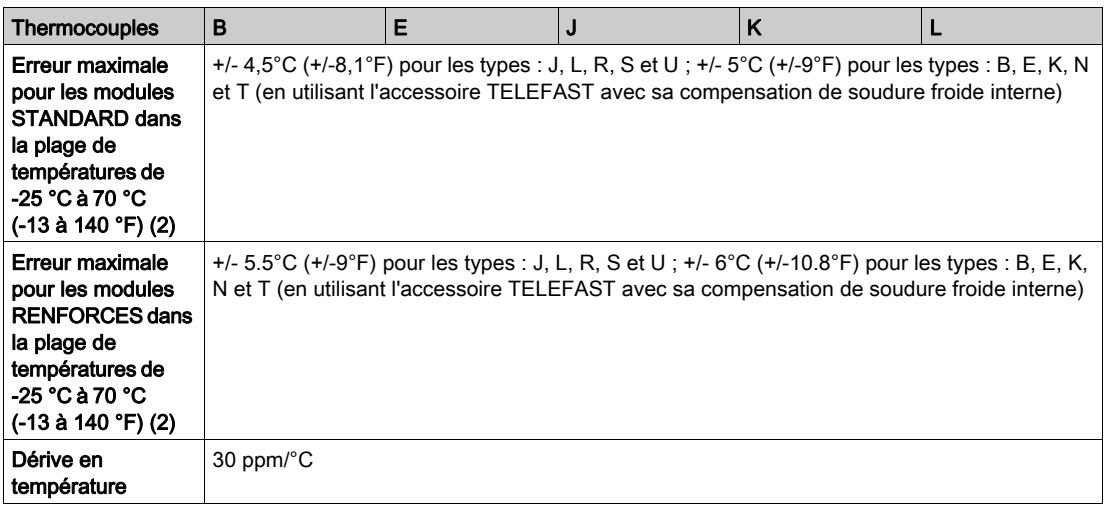

# Caractéristiques des entrées résistives

Les caractéristiques des entrées résistives des modules BMX ART 0414/BMX ART 0414H et BMX ART 0814/BMX ART 0814H sont les suivantes:

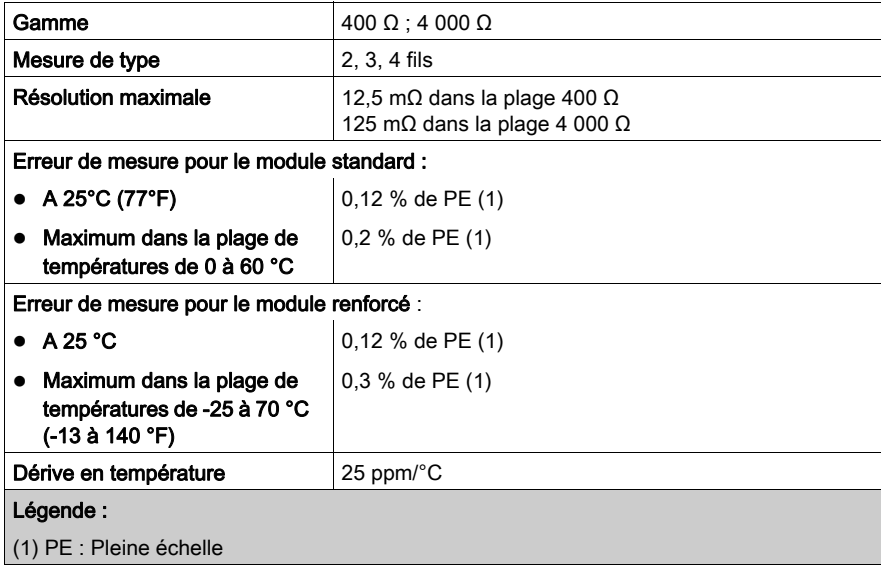

# <span id="page-130-0"></span>Valeurs d'entrée analogiques

## **Description**

Pour des capteurs RTD et TC, la donnée est un multiple de 10 de la température réelle en °C ou en °F. Le dernier chiffre représente 0,1 °C ou 0,1 °F.

Pour le millivoltmètre, les données de la gamme 40 mV varient de 320 mV à 1 280 mV et sont un multiple de 10 de la mesure réelle. Le dernier chiffre représente 10 nV.

Pour le millivoltmètre, la plage de données de 640 mV est un multiple de 100 de la mesure réelle. Le dernier chiffre représente 100 nV.

# Plages des capteurs RTD

Le tableau suivant présente les plages des capteurs RTD (valeurs entre parenthèses en 1/10 °F).

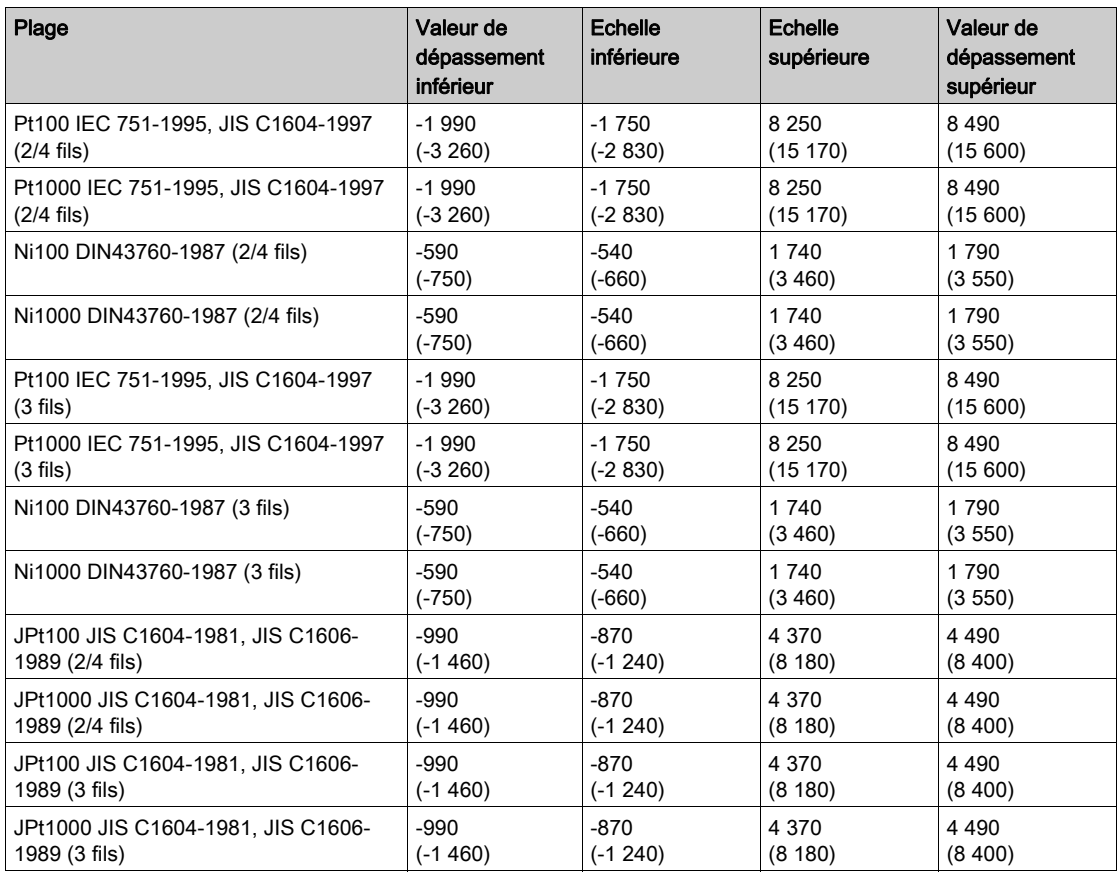

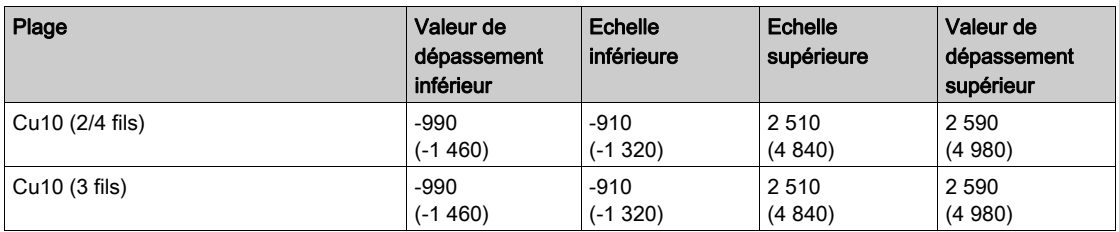

# Plages des capteurs TC

Le tableau suivant présente les plages des capteurs TC (valeurs entre parenthèses en 1/10 °F).

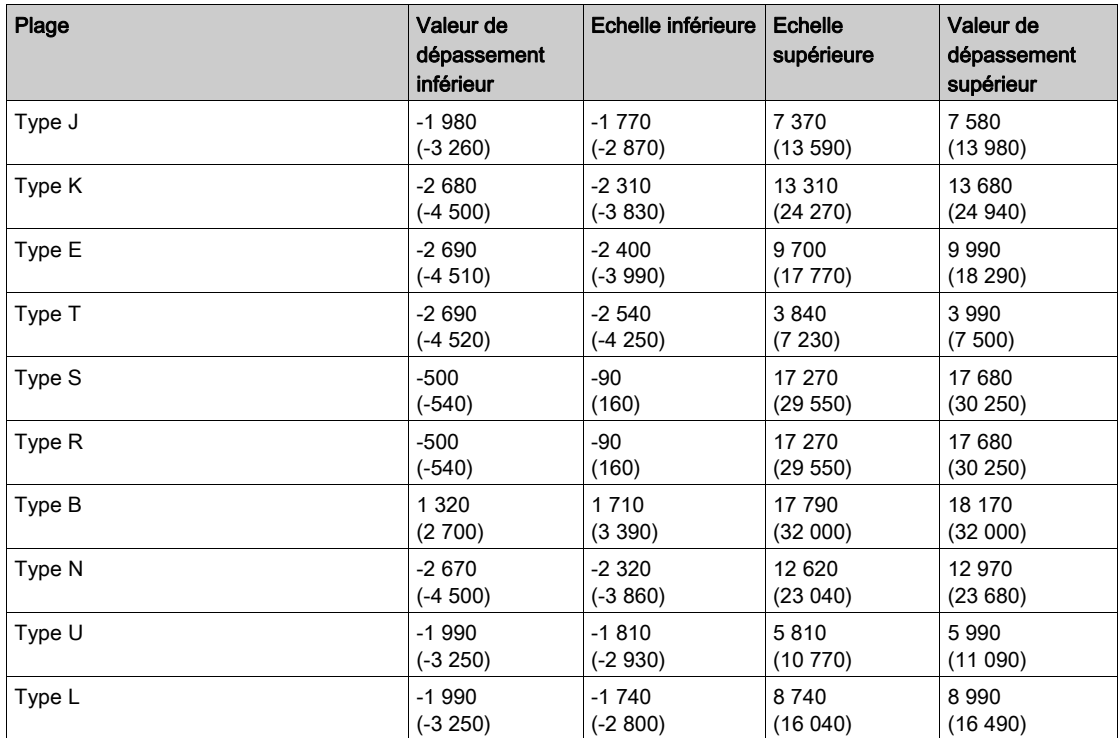

# Plages de tension

Le tableau suivant présente les plages de tension par défaut.

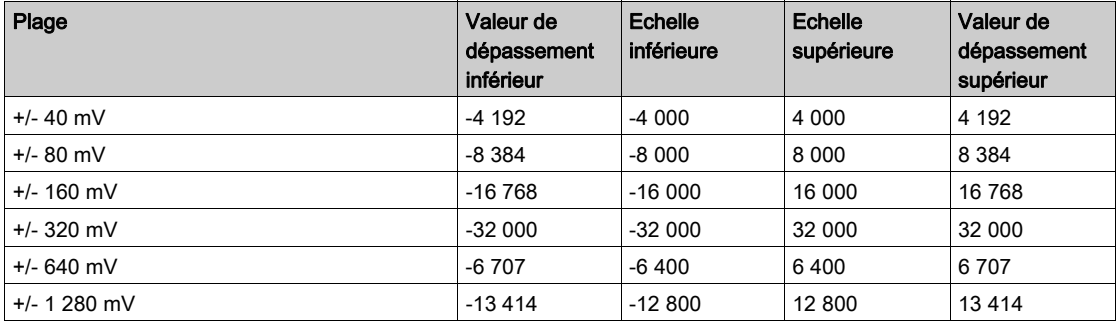

# Plages de résistance

Le tableau suivant présente les plages de résistance par défaut.

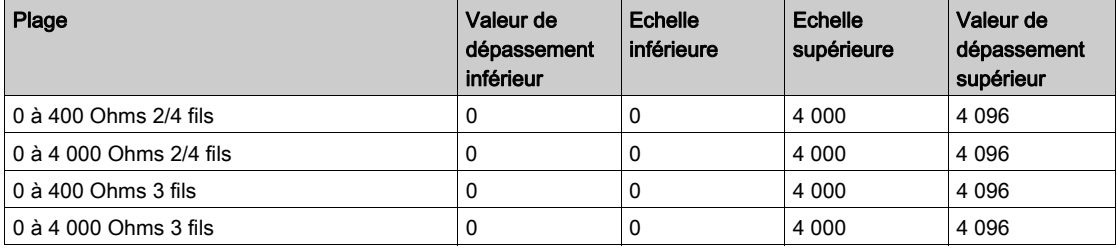

# <span id="page-133-0"></span>Description fonctionnelle

### **Fonction**

Les modules BMX ART 0414/814 sont des chaînes d'acquisition à plusieurs plages et à quatre entrées pour le module BMX ART 0414 et huit entrées pour le module BMX ART 0814.

Les deux modules offrent pour chacune de leurs entrées et suivant le choix fait en configuration, les plages de valeurs suivantes :

- RTD : CEI Pt100, CEI Pt1000, US/JIS Pt100, US/JIS Pt1000, Copper CU10, Ni100 ou Ni1000
- Thermocouple : B, E, J, K, L, N, R, S, T ou U
- Tension : +/- 80 mV, +/- 80 mV, +/- 160 mV, +/- 320 mV, +/- 640 mV, +/- 1,28 V,
- $\bullet$  Résistance : 0 à 400 Ω, 0 à 4000 Ω.

NOTE : l'accessoire TELEFAST2 ABE-7CPA412 facilite le raccordement et offre un dispositif de compensation de soudure froide.

#### **Illustration**

Les modules d'entrées BMX ART 0414/0814 réalisent les fonctions suivantes :

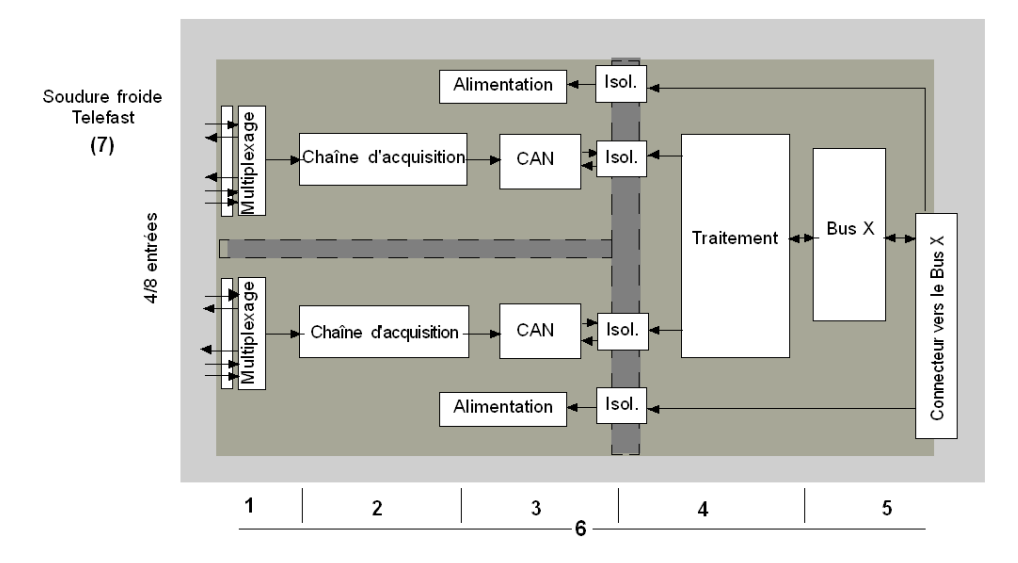

Le détail des fonctions est le suivant :

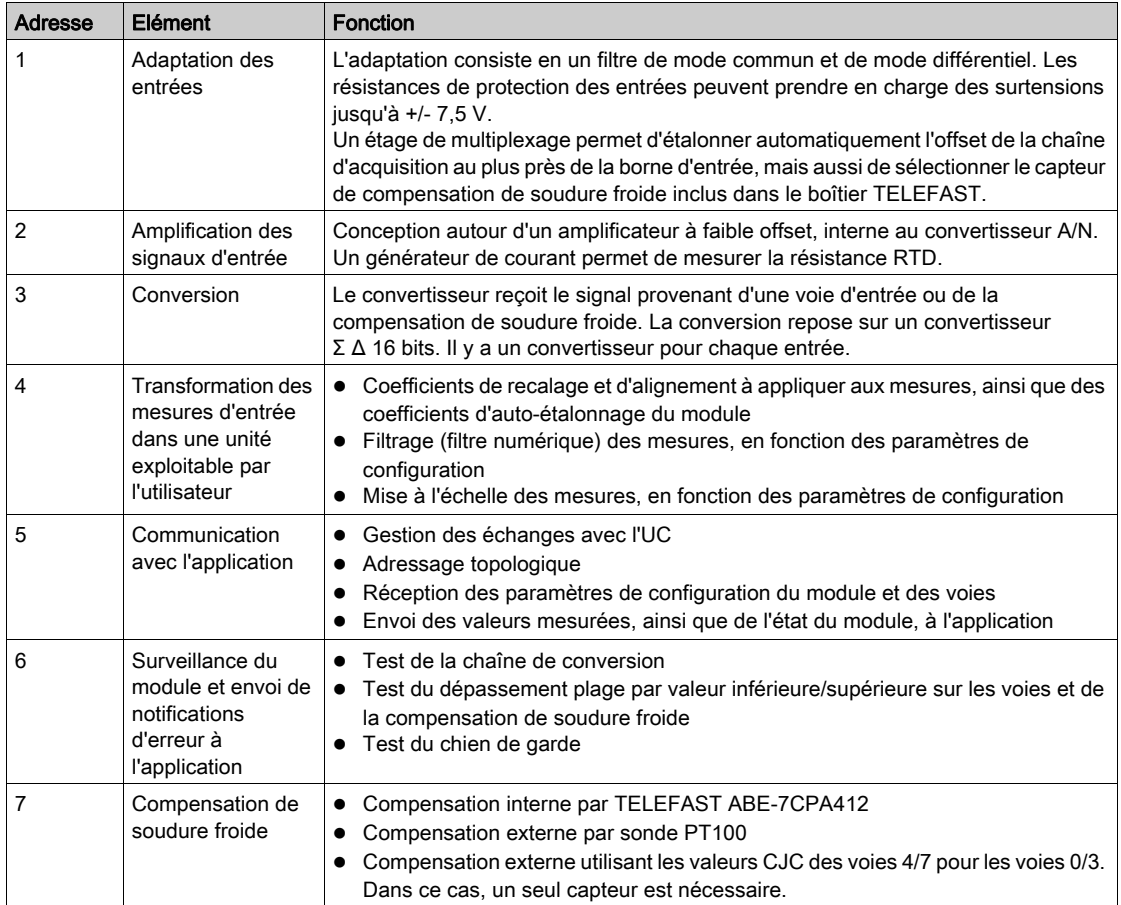

#### Affichage des mesures des plages de valeurs électriques

L'affichage des mesures peut se faire en utilisant l'affichage normalisé (en % avec 2 décimales) :

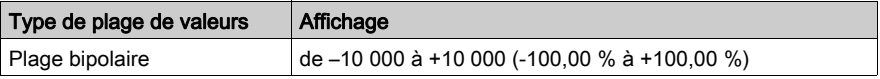

Il est également possible de définir la plage de valeurs dans laquelle sont exprimées les mesures, en choisissant :

- la borne minimale correspondant au minimum de la plage de valeurs  $-100,00\%$ ;
- la borne maximale correspondant au maximum de la plage de valeurs +100,00 %.

Ces bornes inférieure et supérieure sont des entiers compris entre – 32 768 et +32 767.

#### Affichage des mesures des plages de valeurs de température

La mesure fournie à l'application est directement exploitable. Il est possible de choisir entre l'affichage en température et l'affichage normalisé :

- pour l'affichage en température, les valeurs sont fournies en dixième de degré Celsius ou Fahrenheit, selon l'unité choisie,
- pour l'affichage utilisateur, il est possible de choisir un affichage normalisé 0 à 10 000 (soit 0 à 100,00 %) en précisant les températures minimales et maximales correspondant à la plage de valeurs comprise entre 0 et 10 000.

#### Filtrage des mesures

Le type de filtrage effectué est un filtrage de premier ordre. Le coefficient de filtrage est modifiable depuis une console de programmation et par le programme.

La formule mathématique utilisée est la suivante :

 $Mesf(n) = \alpha \times Mesf(n-1) + (1-\alpha) \times Valb(n)$ 

où :

α = efficacité du filtre,

Mesf(n) = mesure filtrée à l'instant n,

Mesf(n-1) = mesure filtrée à l'instant n-1,

Valg(n) = valeur brute à l'instant n.

Vous avez le choix entre 7 possibilités (de 0 à 6) pour la configuration de la valeur de filtrage. Cette valeur est modifiable, même lorsque l'application est en mode RUN.

NOTE : le filtre est accessible en cycle rapide ou normal.

Les valeurs de filtrage sont indiquées ci-après. Elles dépendent du type de capteur. T est un temps de cycle de 200 ms pour TC et mV. T est également un temps de cycle de 400 ms pour RTD et Ohms.

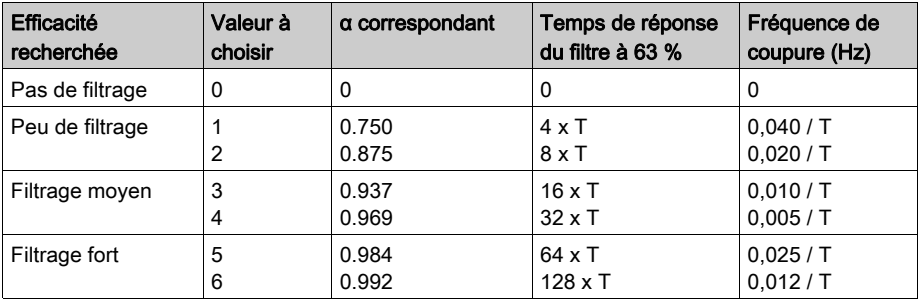

Les valeurs peuvent être affichées en utilisant l'affichage normalisé (en % avec 2 décimales).

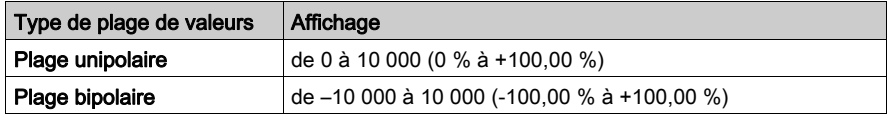

L'utilisateur peut également définir la plage de valeurs dans laquelle sont exprimées les mesures, en choisissant :

- $\bullet$  la borne minimale correspondant au minimum de la plage de valeurs –100,00 %;
- la borne maximale correspondant au maximum de la plage de valeurs +100,00 %.

Ces bornes inférieure et supérieure sont des entiers compris entre –32 767 et +32 767.

#### Réjection 50/60 Hz – Fréquence principale

En fonction du pays, l'utilisateur peut configurer la réjection de fréquence de l'harmonique principale en adaptant la vitesse du convertisseur sigma delta.

#### Alignement des capteurs

L'alignement consiste à éliminer un décalage systématique observé avec un capteur donné, autour d'un point de marche donné. Cette opération permet de compenser une erreur liée au procédé. Pour cette raison, le remplacement d'un module ne nécessite pas un nouvel alignement. Par contre, le remplacement du capteur ou le changement du point de marche de ce capteur nécessite un nouvel alignement.

Les droites de conversion sont les suivantes :

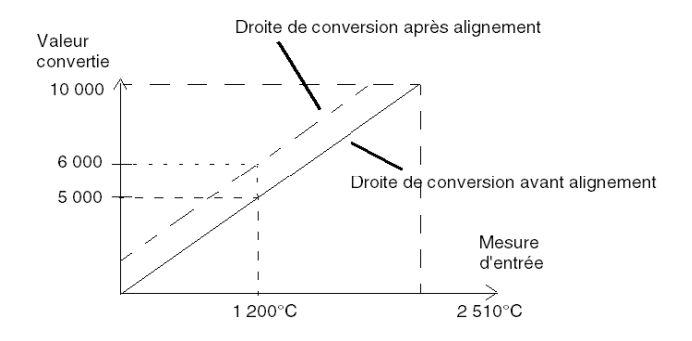

La valeur d'alignement est modifiable à partir d'une console de programmation, même si le programme est en mode RUN. Pour chaque voie d'entrée, vous pouvez :

- visualiser et modifier la valeur de mesure souhaitée ;
- sauvegarder la valeur d'alignement ;
- déterminer si la voie comporte déjà un alignement.

L'écart d'alignement peut également être modifié par programmation.

L'alignement s'effectue sur la voie en exploitation normale, sans influence sur les modes de fonctionnement de la voie du module.

L'écart maximal entre la valeur mesurée et la valeur souhaitée (valeur alignée) ne doit pas excéder +/- 1 500.

NOTE : pour aligner plusieurs voies analogiques sur les modules BMX ART/AMO/AMI/AMM, nous vous recommandons de procéder voie par voie. Testez chaque voie après l'alignement avant de déplacer la prochaine voie pour appliquer correctement les paramètres.

# <span id="page-138-0"></span>Précautions de câblage

### Introduction

Afin de protéger le signal vis-à-vis des parasites extérieurs induits en mode série et des parasites en mode commun, il est conseillé de prendre les précautions ci-dessous.

#### Blindage des câbles

Raccordement au niveau des connecteurs FCN :

Le nombre de voies étant élevé, un câble 10 paires torsadées minimum sera utilisé, avec un blindage général (diamètre extérieur 10 mm maximum), équipé d'un ou deux connecteurs FCN 40 broches mâle pour la connexion directe au module.

Reliez le blindage du câble à la barre de terre. Clampez le blindage sur la barre de terre côté module. Utilisez le kit de connexion de blindage BMXXSP•••• [\(voir](#page-48-0) page 49) pour raccorder le blindage.

# **A DANGER**

# RISQUE D'ÉLECTROCUTION, D'EXPLOSION OU ÉCLAIR D'ARC ÉLECTRIQUE

Lors du montage/démontage des modules :

- vérifiez que le bornier est toujours raccordé à la barre de blindage,
- coupez la tension des capteurs et des pré-actionneurs.

### Le non-respect de ces instructions provoquera la mort ou des blessures graves.

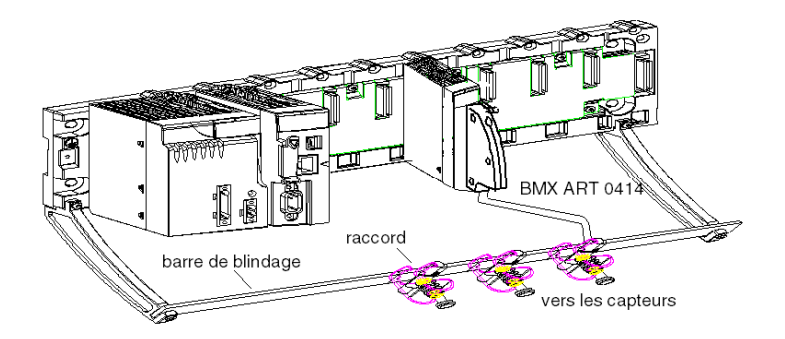

 Raccordement par TELEFAST : reliez le blindage des câbles des capteurs aux bornes prévues à cet effet et l'ensemble à la masse de l'armoire.

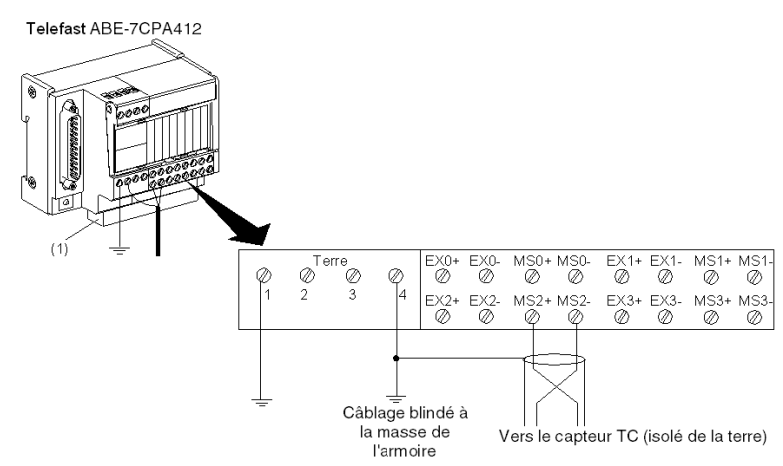

(1) La mise à la terre des câbles est facilitée par l'utilisation de l'accessoire ABE-7BV10.

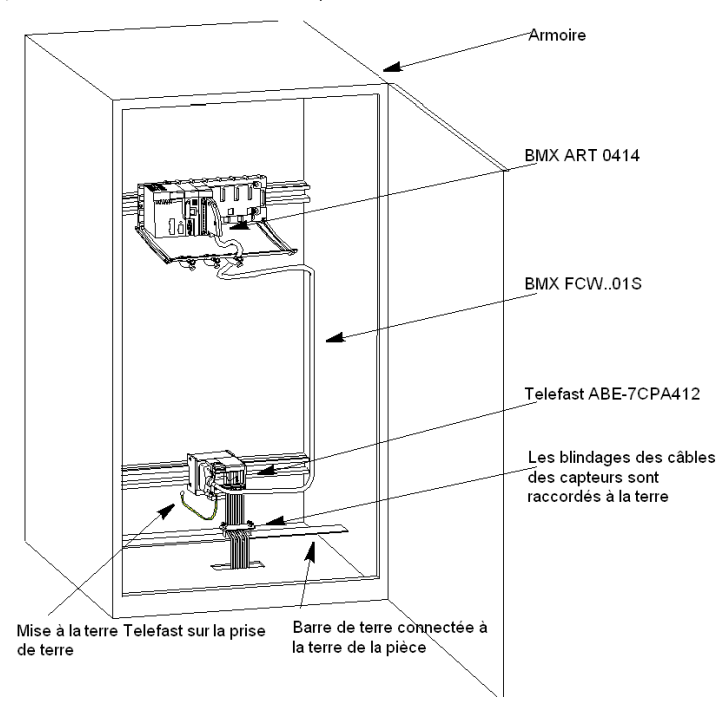

#### Blindage des capteurs

Pour assurer un bon fonctionnement de la chaîne d'acquisition, il est recommandé de prendre les précautions suivantes :

 si les capteurs sont isolés de la mise à la terre, tous les blindages des câbles des capteurs doivent être référencés par rapport à la terre Telefast/Automate.

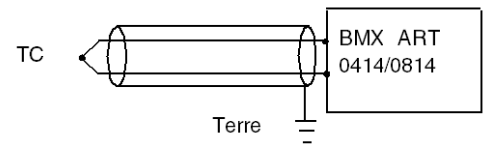

 si les capteurs sont référencés par rapport à la terre des capteurs, laquelle est éloignée de la terre de l'automate, tous les blindages des câbles des capteurs doivent être référencés par rapport à la terre des capteurs pour éliminer la boucle de mise à la terre.

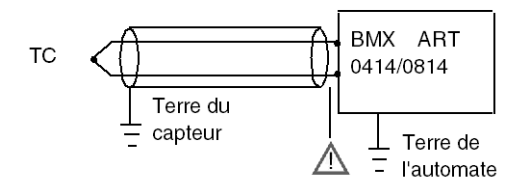

### Utilisation des capteurs isolés de la terre

Les capteurs sont connectés selon le schéma suivant :

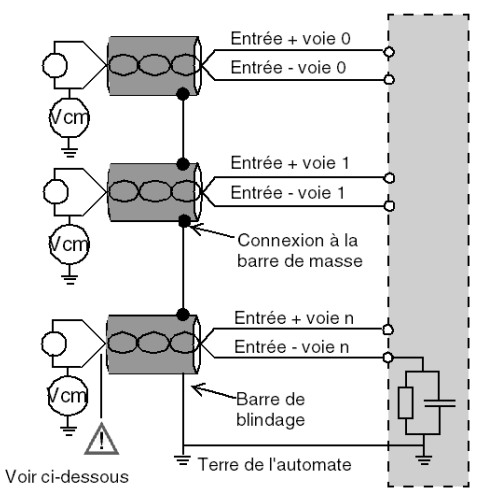

Si les capteurs sont référencés par rapport à la terre, cela peut, dans certains cas, ramener un potentiel de terre éloigné sur le bornier ou le connecteur FCN. Il est donc impératif de respecter les règles suivantes :

- Le potentiel doit être inférieur à la tension basse autorisée : par exemple, 30 Veff ou 42,4 VCC.
- La mise à un potentiel de référence d'un point du capteur génère un courant de fuite. Il faut donc vérifier que l'ensemble des courants de fuite générés ne perturbe pas le système.

Des capteurs et d'autres périphériques peuvent être raccordés à un point de mise à la terre situé à une certaine distance du module. De telles références à la terre éloignée peuvent impliquer des différences de potentiel considérables par rapport à la terre locale. Des courants induits n'affectent pas la mesure ou l'intégrité du système.

# **A DANGER**

# RISQUE D'ÉLECTROCUTION

Vérifiez que les capteurs et autres périphériques ne sont pas exposés par des points de mise à la terre à un potentiel de tension supérieur aux limites acceptables.

Le non-respect de ces instructions provoquera la mort ou des blessures graves.

#### Instructions relatives aux risques électromagnétiques

# **A** ATTENTION

# FONCTIONNEMENT IMPREVU DE L'APPLICATION

Respectez les instructions suivantes afin de réduire les perturbations électromagnétiques :

● Utilisez le kit de connexion de blindage BMXXSP•••• [\(voir](#page-48-0) page 49) pour raccorder le blindage.

Les perturbations électromagnétiques peuvent provoquer un fonctionnement inattendu de l'application.

Le non-respect de ces instructions peut provoquer des blessures ou des dommages matériels.

# <span id="page-142-0"></span>Schéma de câblage

## **Introduction**

Le module d'entrées BMX ART 0414 est composé d'un connecteur FCN à 40 broches.

Le module d'entrées BMX ART 0814 est composé de deux connecteurs FCN à 40 broches.

# A AVERTISSEMENT

# COMPORTEMENT IMPREVU DE L'EQUIPEMENT

Prenez toutes les précautions nécessaires au moment de l'installation pour éviter que des erreurs ne surviennent dans les connecteurs. Le mauvais branchement d'un connecteur peut provoquer un comportement inattendu de l'application.

Le non-respect de ces instructions peut provoquer la mort, des blessures graves ou des dommages matériels.

### Brochage du connecteur et câblage des capteurs

Cet exemple utilise une configuration de sonde avec :

- Voie 0/4 : thermocouple
- Voie 1/5 : RTD 2 câbles
- Voie 2/6 : RTD 3 câbles
- Voie 3/7 : RTD 4 câbles

Le brochage du connecteur FCN à 40 broches et le câblage des capteurs s'effectuent comme suit :

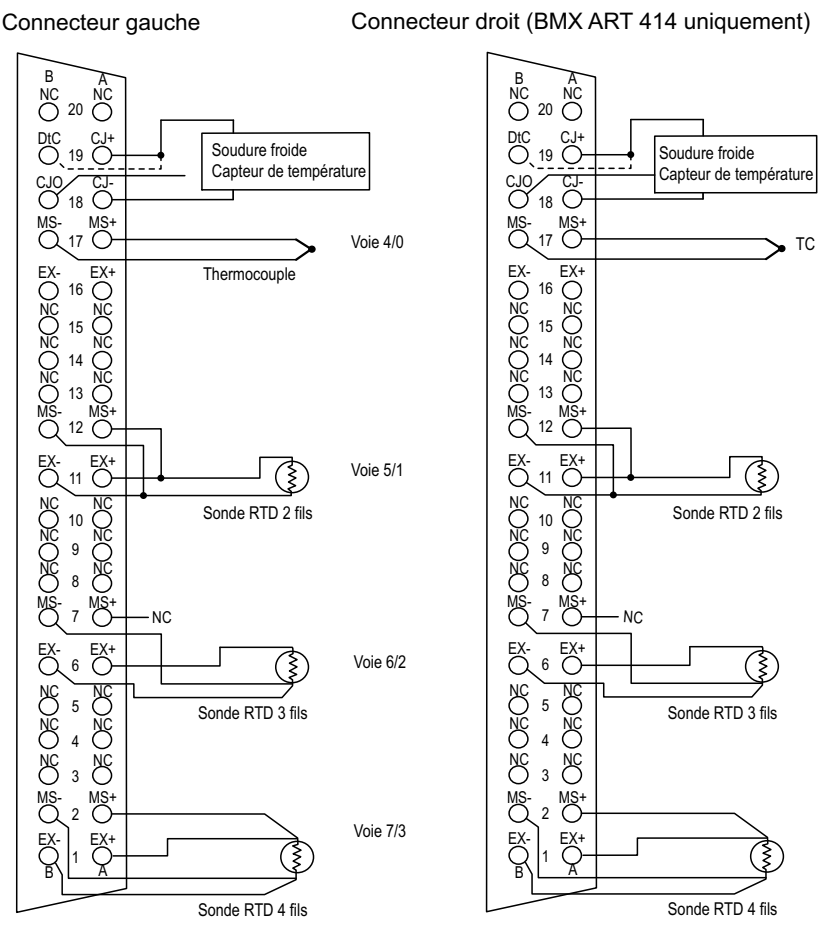

Vue avant du module – vue côté câblage

- MS+ : entrée + de la mesure RTD / Entrée + thermocouple
- MS- : entrée de la mesure RTD / Entrée thermocouple
- EX+ : sortie + du générateur de courant pour sonde RTD
- EX- : sortie du générateur de courant pour sonde RTD
- NC : non connecté
- DtC : l'entrée de détection du capteur CJC est connectée sur CJ+ si le capteur est de type DS600. Elle n'est pas connectée (NC) si le capteur est de type LM31.

NOTE : le capteur CJC est nécessaire pour TC uniquement.
#### Compensation de soudure froide

Pour chaque bloc de 4 voies (voies 0 à 3 et voies 4 à 7), la compensation externe du module s'effectue dans l'accessoire TELEFAST ABE-7CPA412. Cet équipement délivre une tension en mV correspondant à :

Tension =  $(6,45 \text{ mV} * T) + 509 \text{ mV}$  (où T = température en °C).

La marge globale d'erreur globale constatée avec cet équipement est de 1,2 °C dans la plage de température –5 °C à +60 °C.

Il est possible d'augmenter la précision de la compensation en utilisant une sonde Pt100 à 2/3 fils raccordée aux voies 0 et 4 (seulement pour le module BMX ART0814) directement sur le module ou sur les borniers du TELEFAST. La voie 0 est alors dédiée à la compensation de soudure froide des voies 1, 2 et 3. La voie 4 est dédiée aux voies 4 à 7.

Il est également possible, en utilisant une sonde Pt100 à 2 fils, dans la mesure où la longueur initiale de la sonde est limitée, de conserver la voie 2 comme entrée thermocouple.

Le câblage se présente alors comme suit :

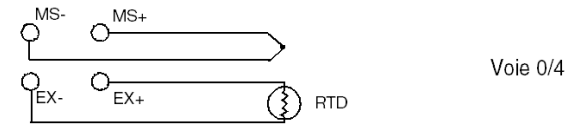

Le câblage est valide uniquement si la voie 0 est utilisée. Si la voie 0 n'est pas utilisée, sélectionnez une soudure froide avec sonde Pt100 externe. La plage de la voie 0 est changée en sonde Pt100 à 3 fils.

Le câblage se présente alors comme suit :

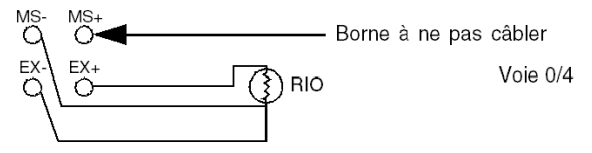

NOTE : pour le module BMX ART 0814, les valeurs CJC des voies 4 à 7 peuvent également être utilisées pour les voies 0 à 3. Ainsi, un seul capteur externe CJC [\(voir](#page-146-0) page 147) est raccordé à la voie 4.

# Utilisation de l'accessoire TELEFAST ABE-7CPA412

#### Présentation

L'accessoire TELEFAST ABE-7CPA412 est une embase pour la connexion sur bornier à vis du module 4 entrées analogiques.

NOTE : Une fois l'armoire où se trouve l'accessoire TELEFAST ABE-7CPA412 localisée et mise sous tension, attendez au moins 45 mn afin d'obtenir la meilleure précision de la compensation CJC. Il n'est pas nécessaire d'attendre 45 mn si la compensation est effectuée par une sonde Pt100 externe.

Avec l'utilisation de la compensation de soudure froide du TELEFAST ABE-7CPA412 et pour garantir les précisions indiquées, le mouvement d'air autour du TELEFAST ABE-7CPA412 ne doit pas dépasser 0,1 m/s. Les variations de température ne doivent pas dépasser 10° C/heure et le TELEFAST ABE-7CPA412 doit être placé à au moins 100 mm de toute source de chaleur. Le TELEFAST ABE-7CPA412 peut fonctionner avec une plage de températures allant de –40 C  $a + 80$  C.

## <span id="page-146-0"></span>Raccordement aux capteurs

Les capteurs peuvent être raccordés à l'accessoire TELEFAST ABE-7CPA412 , comme illustré sur le schéma [\(voir](#page-138-0) page 139) ci-après.

Câblages

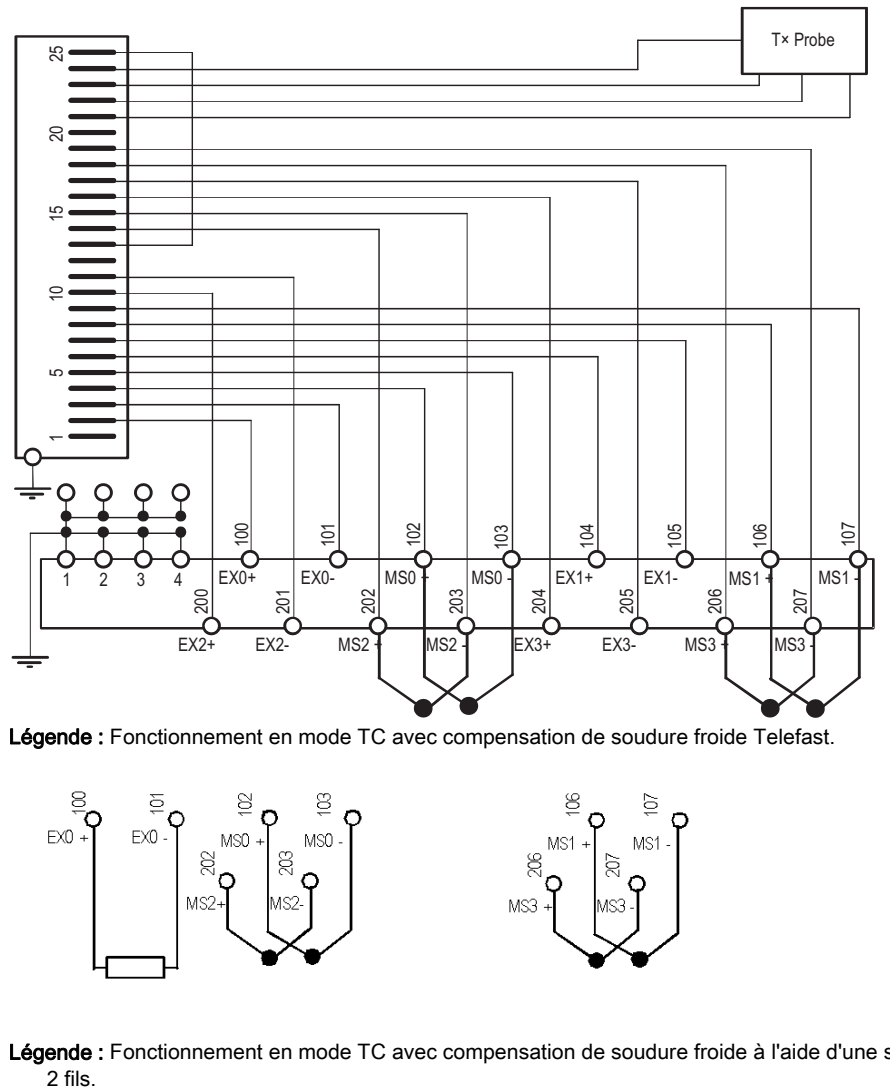

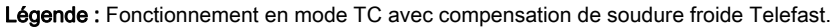

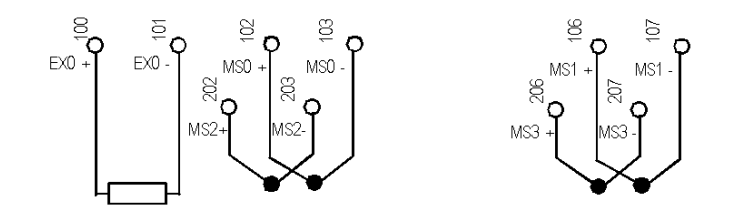

Légende : Fonctionnement en mode TC avec compensation de soudure froide à l'aide d'une sonde PT100 à 2 fils.

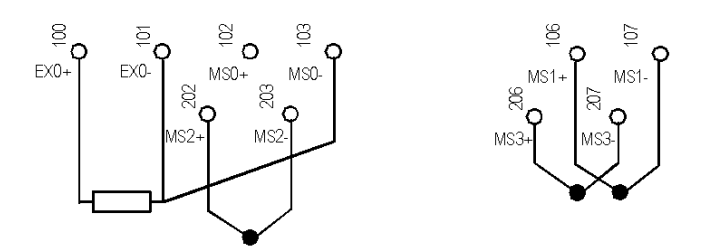

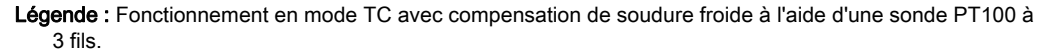

#### Raccordement des modules

Le raccordement des modules à un TELEFAST ABE-7CPA412 peut être réalisé comme indiqué sur le schéma ci-dessous :

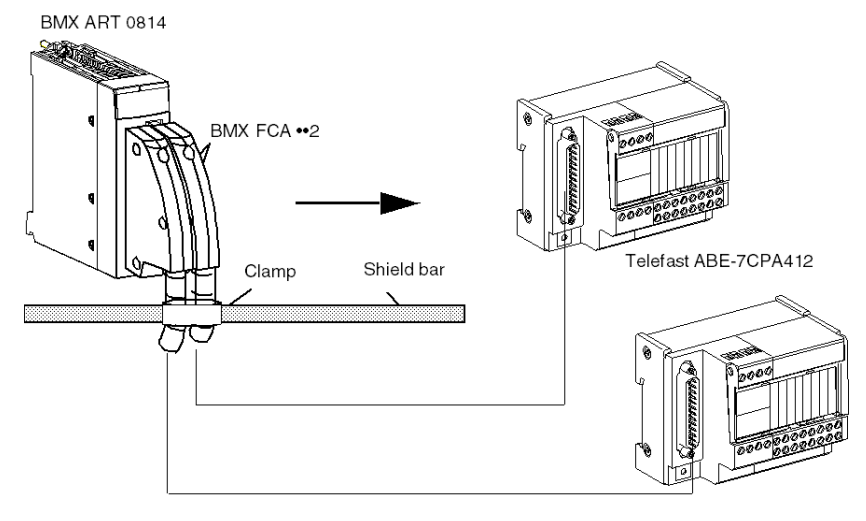

Le raccordement des modules analogiques BMX ART 0414/0814 à l'accessoire TELEFAST ABE-7CPA412 s'effectue à l'aide de l'un des câbles suivants :

- BMX FCA 152 : longueur 1,5 m
- BMX FCA 302 : longueur 3 m
- BMX FCA 502 : longueur 5 m

# **Chapitre 7** module de sortie analogique BMX AMO 0210

# Objet de ce chapitre

Ce chapitre présente le module BMX AMO 0210, ses caractéristiques et son raccordement aux différents pré-actionneurs et actionneurs.

## Contenu de ce chapitre

Ce chapitre contient les sujets suivants :

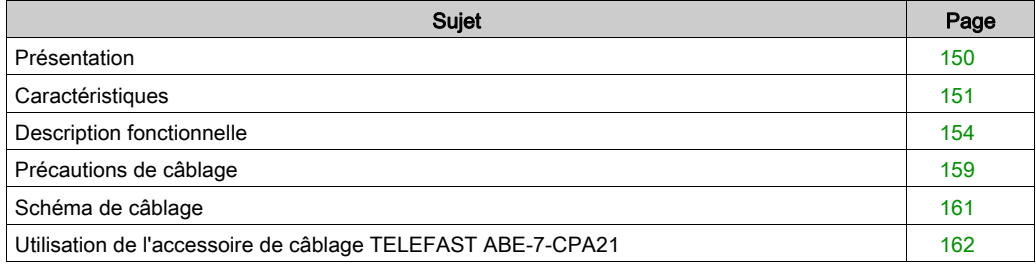

# <span id="page-149-0"></span>Présentation

## **Fonction**

Le module BMX AMO 0210 est un module à 2 sorties analogiques isolées l'une de l'autre. Il offre pour chacune d'entre elle, les gammes suivantes :

- $\bullet$  tension +/- 10 V ;
- $\bullet$  courant 0..20 mA et 4..20 mA.

Le choix de la gamme s'effectue en configuration.

#### **Illustration**

Le module de sortie analogique BMX AMO 0210 se présente comme suit :

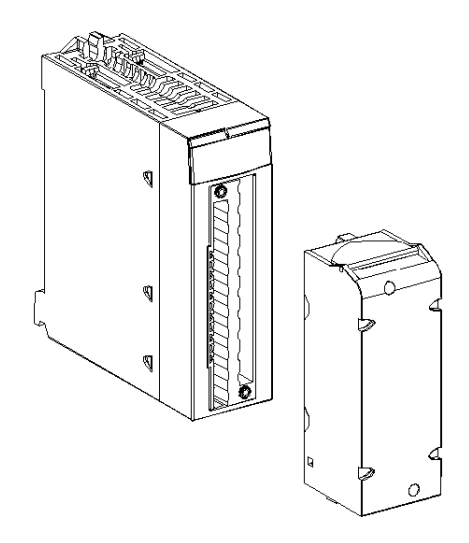

NOTE : Le bornier est fourni séparément.

# <span id="page-150-0"></span>**Caractéristiques**

# Caractéristiques générales

Les caractéristiques générales des modules BMX AMI 0410 et BMX AMI 0410H sont les suivantes :

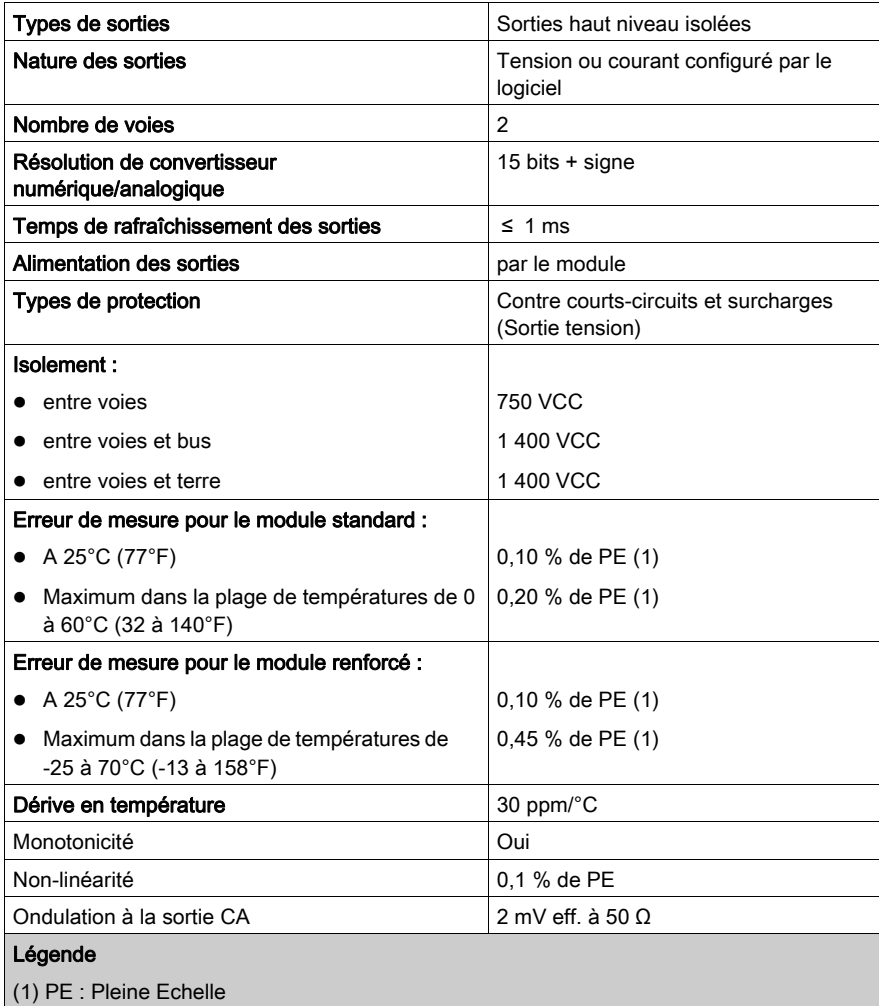

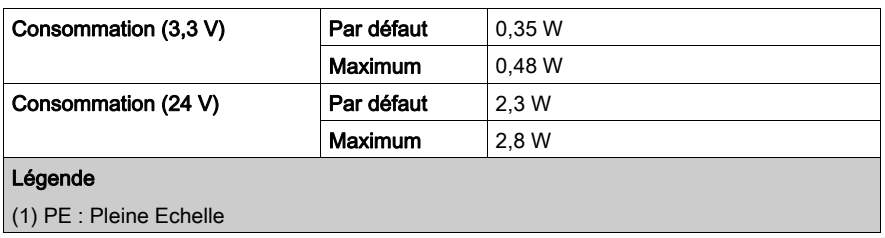

# Sortie tension

Les caractéristiques des sorties tension des modules BMX AMO 0210 et BMX AMO 0210H sont les suivantes.

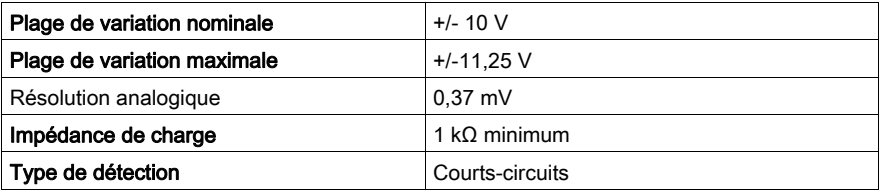

## Sortie courant

Les caractéristiques des sorties courant des modules BMX AMO 0210 et BMX AMO 0210H sont les suivantes.

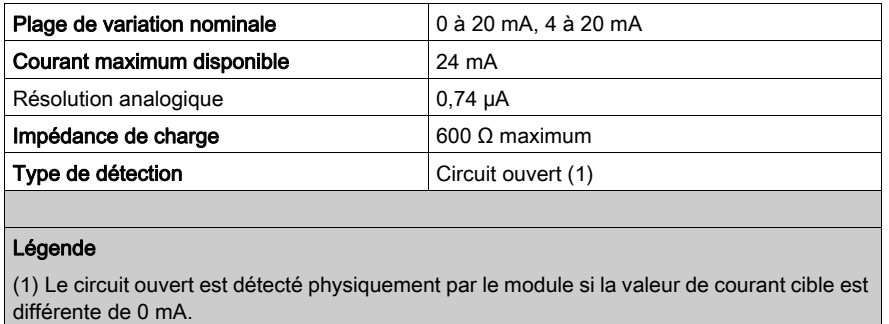

#### Temps de réponse des sorties

Le temps maximum entre l'envoi de la valeur de la sortie sur le bus de l'automate et son positionnement effectif sur le bornier est inférieur à 2 ms :

- $\bullet$  Temps de cycle interne = 1 ms pour les deux voies
- Temps de réponse de conversion numérique/analogique = 1 ms maximum pour une étape de 0 à 100 %.

NOTE : si aucun élément n'est connecté au module analogique BMX AMO 0210 et que les voies sont configurées (plage de 4 à 20 mA), une erreur d'E/S est détectée en cas de rupture d'un câble. Pour une plage de 0 à 20 mA, une erreur d'E/S est détectée comme en cas de rupture de câble uniquement si le courant est supérieur à 0 mA.

# **A ATTENTION**

## RISQUE DE DONNEES INCORRECTES

Si un câble est rompu ou débranché, la dernière valeur mesurée est conservée.

- Assurez-vous que cela ne provoque aucune situation dangereuse.
- Ne vous fiez pas à la valeur indiquée. Vérifiez la valeur d'entrée sur le capteur.

Le non-respect de ces instructions peut provoquer des blessures ou des dommages matériels.

# <span id="page-153-0"></span>Description fonctionnelle

## **Fonction**

Le module BMX AMO 0210 est un module comportant 2 sorties analogiques isolées l'une de l'autre. Ce module offre pour chacune de ses sorties et suivant le choix fait en configuration, les plages de valeurs suivantes :

- $+/- 10 V$
- $\bullet$  0 à 20 mA
- $4 \land 20 \text{ mA}$

### **Illustration**

La figure ci-dessous représente le module BMX AMO 0210 :

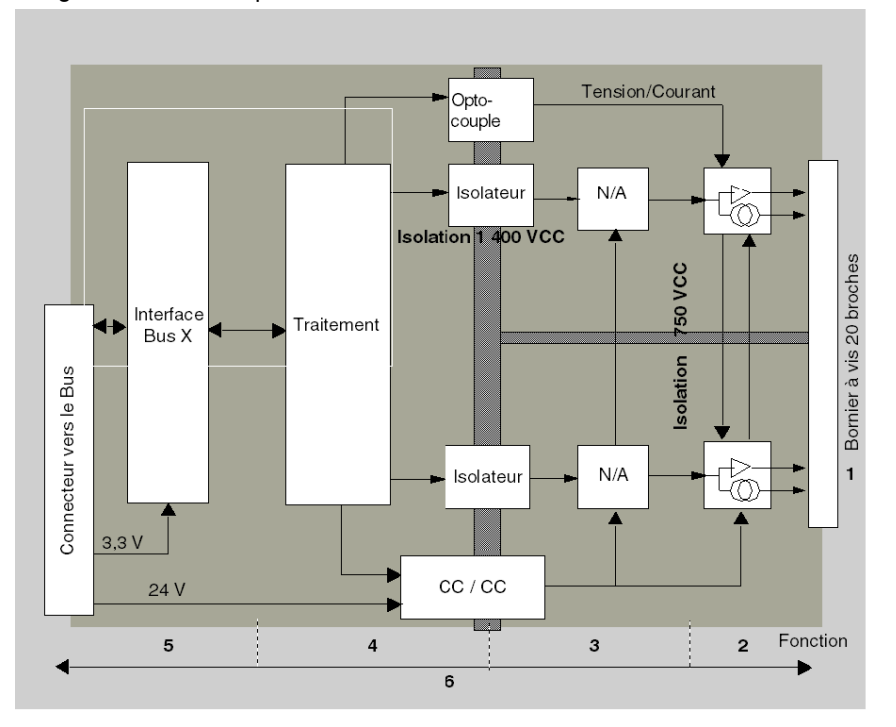

# Description :

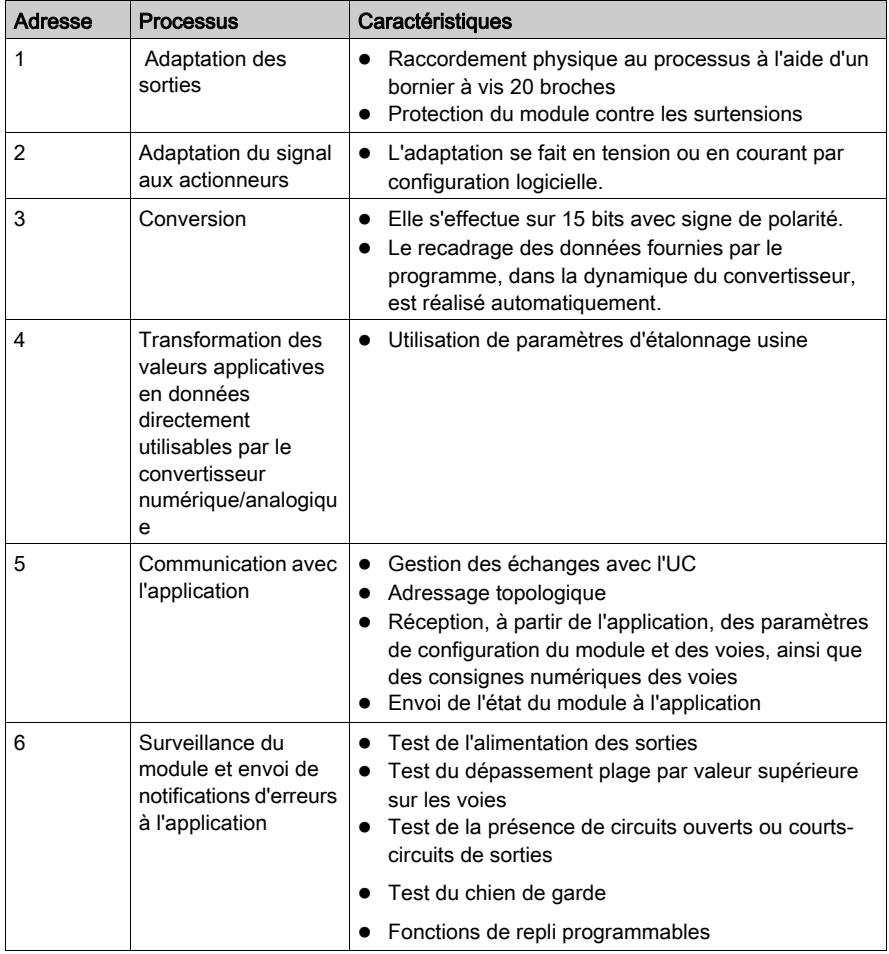

# Ecriture des sorties

L'application doit fournir aux sorties des valeurs au format normalisé :

- $-10000$  à +10 000 en plage +/-10 V,
- $\bullet$  0 à +10 000 dans les plages 0-20 mA et 4-20 mA.

#### Conversion numérique/analogique

La conversion numérique/analogique s'effectue sur :

- $\bullet$  16 bits pour la plage  $+/-10$  V;
- 15 bits pour les plages 0 à 20 mA et 4 à 20 mA.

### Contrôle des dépassements

Le module BMX AMO 0210 autorise un contrôle de dépassement sur les plages de tension et de courant.

La plage de mesures est divisée en trois zones :

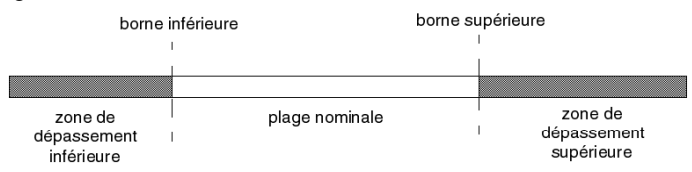

#### Description :

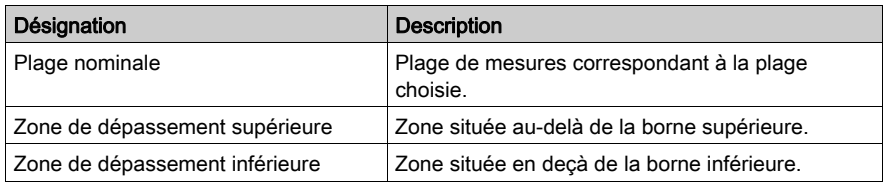

Les valeurs de dépassement des différentes plages sont les suivantes :

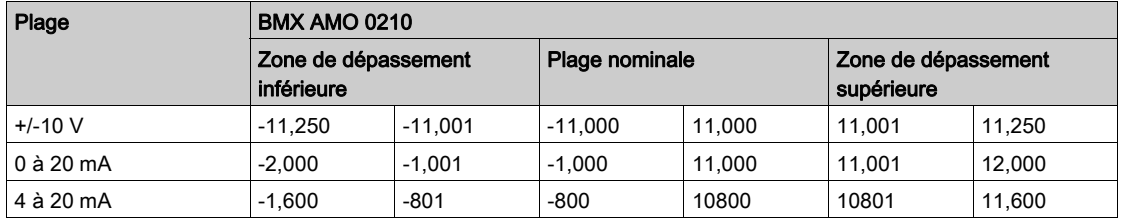

Vous pouvez choisir l'indication de dépassement par valeur supérieure, inférieure ou les deux. NOTE : la détection de dépassement est facultative.

### Repli/Maintien ou remise à zéro des sorties

En cas d'erreur et suivant la gravité de celle-ci, les sorties :

- passent individuellement ou ensemble en position de Repli/Maintien,
- $\bullet$  ou sont forcées à 0 (0 V ou 0 mA).

Différents cas de comportement des sorties :

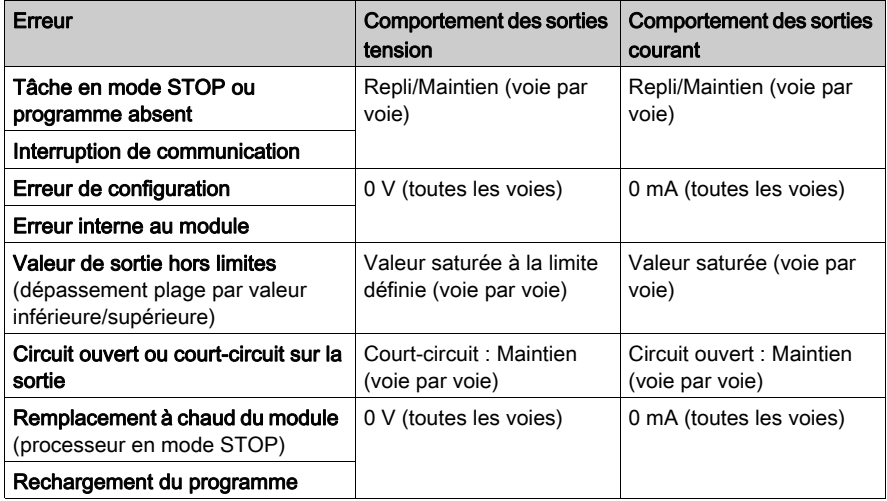

Le repli ou le maintien à la valeur courante est choisi lors de la configuration du module. La valeur de repli peut être modifiée dans l'écran de mise au point d'Unity Pro ou par le biais d'un programme.

# A AVERTISSEMENT

## COMPORTEMENT IMPREVU DE L'EQUIPEMENT

La position de repli ne doit pas constituer l'unique méthode de sécurité. Si une position non contrôlée peut présenter un risque, un système redondant indépendant doit être installé.

Le non-respect de ces instructions peut provoquer la mort, des blessures graves ou des dommages matériels.

### Comportement à la mise sous tension et hors tension

Lors de la mise sous tension ou hors tension du module, les sorties sont réglées sur 0 (0 V ou 0 mA).

#### Alignement des actionneurs

L'alignement consiste à éliminer un décalage systématique observé avec un actionneur donné, autour d'un point de marche donné. Cette opération permet de compenser une erreur liée au procédé. Pour cette raison, le remplacement d'un module ne nécessite pas un nouvel alignement. Par contre, le remplacement de l'actionneur ou le changement du point de fonctionnement du capteur nécessite un nouvel alignement.

Les droites de conversion sont les suivantes :

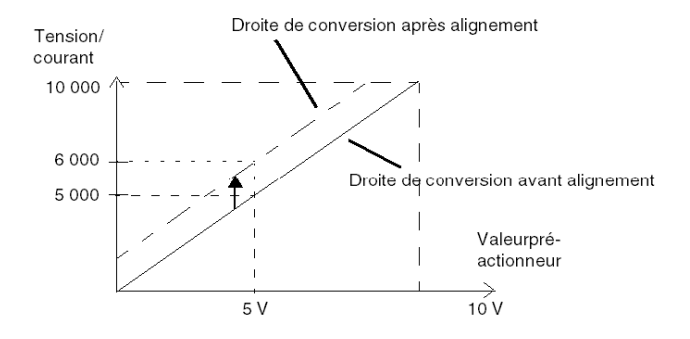

La valeur d'alignement est modifiable depuis une console de programmation, même si le programme est en mode RUN. Pour chaque voie de sortie, vous pouvez :

- visualiser et modifier la valeur cible de la sortie initiale,
- sauvegarder la valeur d'alignement,
- déterminer si la voie comporte déjà un alignement.

L'écart maximal entre la valeur mesurée et la valeur de la sortie corrigée (valeur alignée) ne doit pas excéder +/- 1 500.

NOTE : pour aligner plusieurs voies analogiques sur les modules BMX AMO/AMI/AMM/ART, nous vous recommandons de procéder voie par voie. Testez chaque voie après l'alignement avant de passer à la voie suivante pour appliquer correctement les paramètres.

# <span id="page-158-0"></span>Précautions de câblage

#### Introduction

Afin de protéger le signal vis-à-vis des parasites extérieurs induits en mode série et des parasites en mode commun, il est conseillé de prendre les précautions ci-dessous.

#### Blindage des câbles

Reliez le blindage du câble à la barre de terre. Clampez le blindage sur la barre de blindage côté module. Utilisez le kit de connexion de blindage BMXXSP•••• [\(voir](#page-48-0) page 49) pour raccorder le blindage.

# **ADANGER**

# RISQUE D'ÉLECTROCUTION, D'EXPLOSION OU ÉCLAIR D'ARC ÉLECTRIQUE

Lors du montage/démontage des modules :

- vérifiez que le bornier est toujours raccordé à la barre de blindage,
- coupez la tension des capteurs et des pré-actionneurs.

#### Le non-respect de ces instructions provoquera la mort ou des blessures graves.

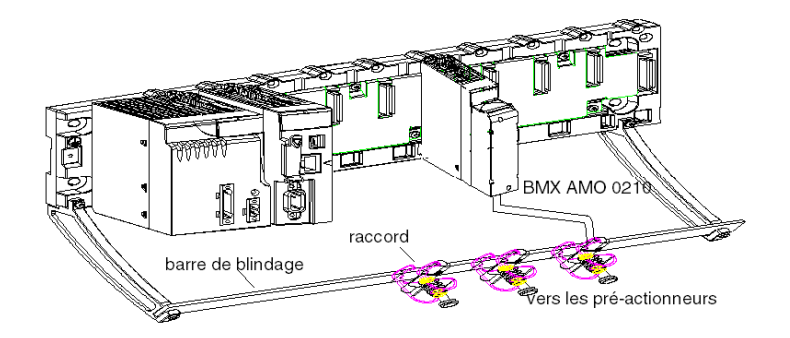

#### Utilisation de pré-actionneurs référencés par rapport à la terre

Il n'y a pas de contrainte technique particulière pour référencer les pré-actionneurs à la terre. Il est cependant préférable d'éviter de ramener un potentiel de terre éloigné sur le bornier, celui-ci pouvant être très différent du potentiel de terre à proximité.

Des capteurs et d'autres périphériques peuvent être raccordés à un point de mise à la terre situé à une certaine distance du module. De telles références à la terre éloignée peuvent impliquer des différences de potentiel considérables par rapport à la terre locale. Des courants induits n'affectent pas la mesure ou l'intégrité du système.

# **A DANGER**

# RISQUE D'ÉLECTROCUTION

Vérifiez que les capteurs et autres périphériques ne sont pas exposés par des points de mise à la terre à un potentiel de tension supérieur aux limites acceptables.

Le non-respect de ces instructions provoquera la mort ou des blessures graves.

#### Instructions relatives au risque électromagnétique

# **A** ATTENTION

### FONCTIONNEMENT IMPREVU DE L'APPLICATION

Respectez les instructions suivantes afin de réduire les perturbations électromagnétiques :

 $\bullet$  Utilisez le kit de connexion de blindage BMXXSP $\bullet\bullet\bullet$  [\(voir](#page-48-0) page 49) pour raccorder le blindage sans filtrage programmable.

Les perturbations électromagnétiques peuvent provoquer un fonctionnement inattendu de l'application.

Le non-respect de ces instructions peut provoquer des blessures ou des dommages matériels.

# <span id="page-160-0"></span>Schéma de câblage

### **Introduction**

Le raccordement des actionneurs s'effectue à l'aide du bornier 20 broches.

#### Illustration

La boucle de courant est auto-alimentée par la sortie et ne nécessite aucune alimentation externe. Le raccordement du bornier et le câblage des actionneurs s'effectuent comme suit :

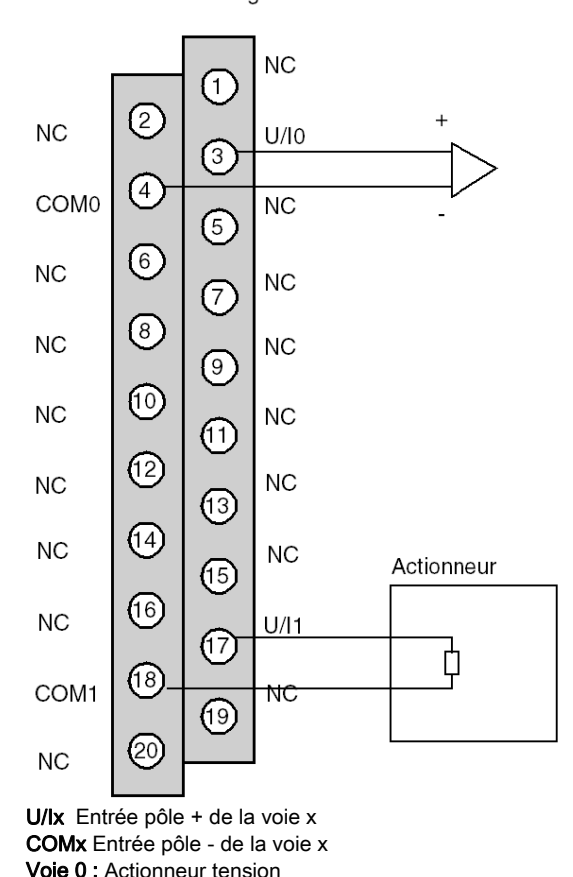

Vue côté câblage

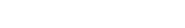

Voie 1 : Actionneur courant

# <span id="page-161-0"></span>Utilisation de l'accessoire de câblage TELEFAST ABE-7-CPA21

## Présentation

Le module BMXAMO0210 peut être raccordé à un accessoire TELEFAST ABE-7CPA21.

Le TELEFAST ABE-7CPA21 est raccordé comme indiqué dans l'illustration ci-dessous :

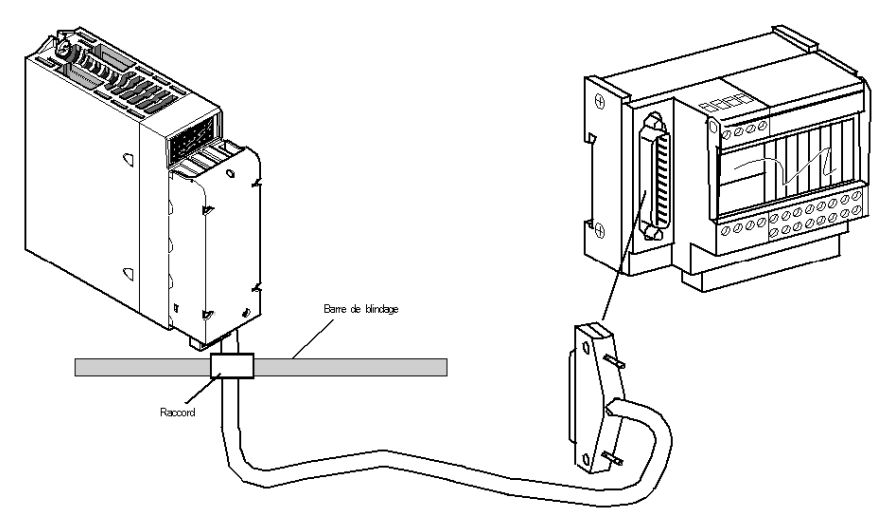

Le raccordement du module s'effectue à l'aide de l'un des câbles suivants :

- BMX FCA 150 : longueur de 1,5 m
- BMX FCA 300 : longueur de 3 m
- BMX FCA 500 : longueur de 5 m

### Raccordement des actionneurs

Les sorties analogiques du BMX AMO 0210 sont accessibles sur le bornier du TELEFAST ABE-7CPA21 comme suit :

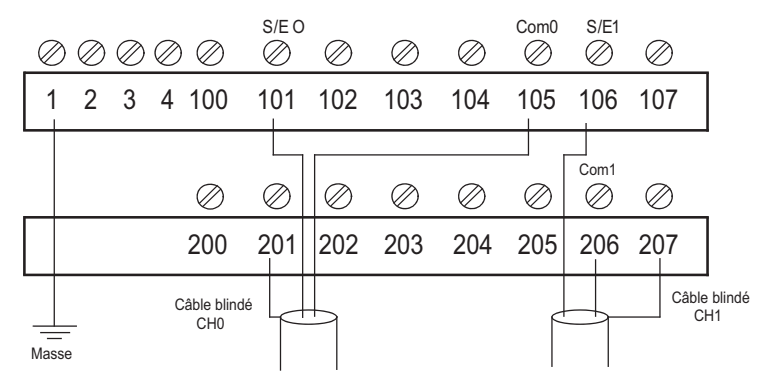

Le tableau suivant indique la distribution des sorties analogiques sur le bornier du TELEFAST ABE-7CPA21 avec un câble BMX FCA ••0 :

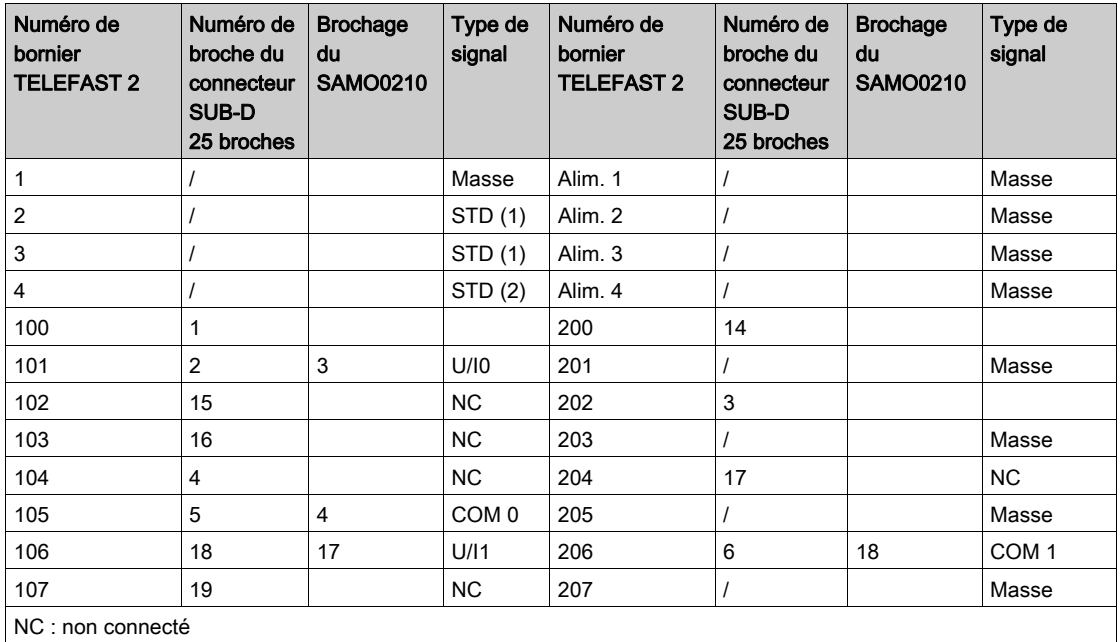

NOTE : Pour la mise à terre, utilisez le bornier complémentaire ABE-7BV20.

# **Chapitre 8** Module de sortie analogique BMX AMO 0410

# Objet de ce chapitre

Ce chapitre présente le module BMX AMO 0410, ses caractéristiques et son raccordement aux différents pré-actionneurs et actionneurs.

## Contenu de ce chapitre

Ce chapitre contient les sujets suivants :

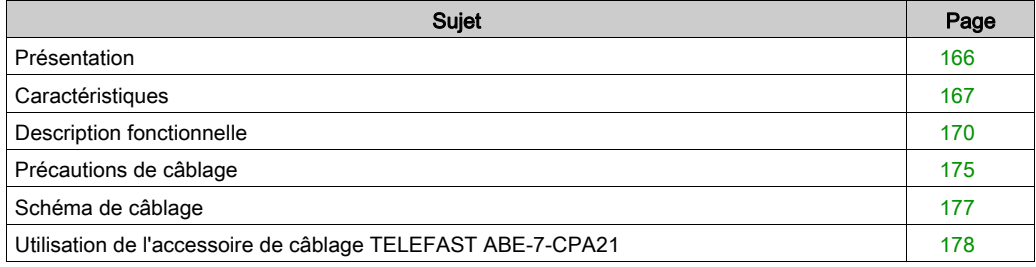

# <span id="page-165-0"></span>**Présentation**

## **Fonction**

Le module BMX AMO 0410 est un module analogique à sorties à haute densité, doté de quatre voies isolées. Il offre pour chacune d'entre elles, les gammes suivantes :

- $\bullet$  Tension +/-10 V
- Courant 0 à 20 mA et 4 à 20 mA

Le choix de la gamme s'effectue en configuration.

### **Illustration**

L'illustration ci-après représente le module de sortie analogique BMX AMO 0410.

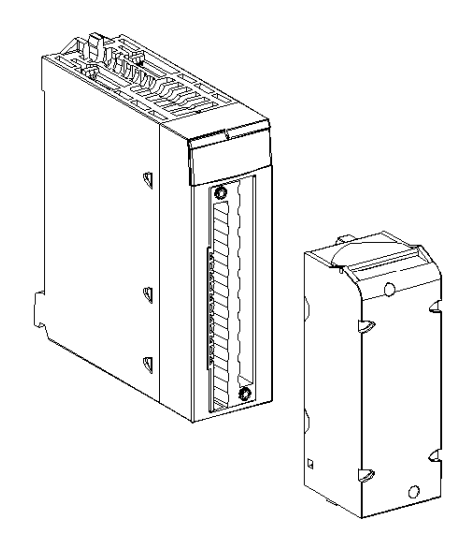

NOTE : le bornier est fourni séparément.

# <span id="page-166-0"></span>**Caractéristiques**

# Caractéristiques générales

Les caractéristiques générales des modules BMX AMO 0410 et BMX AMO 0410H sont les suivantes :

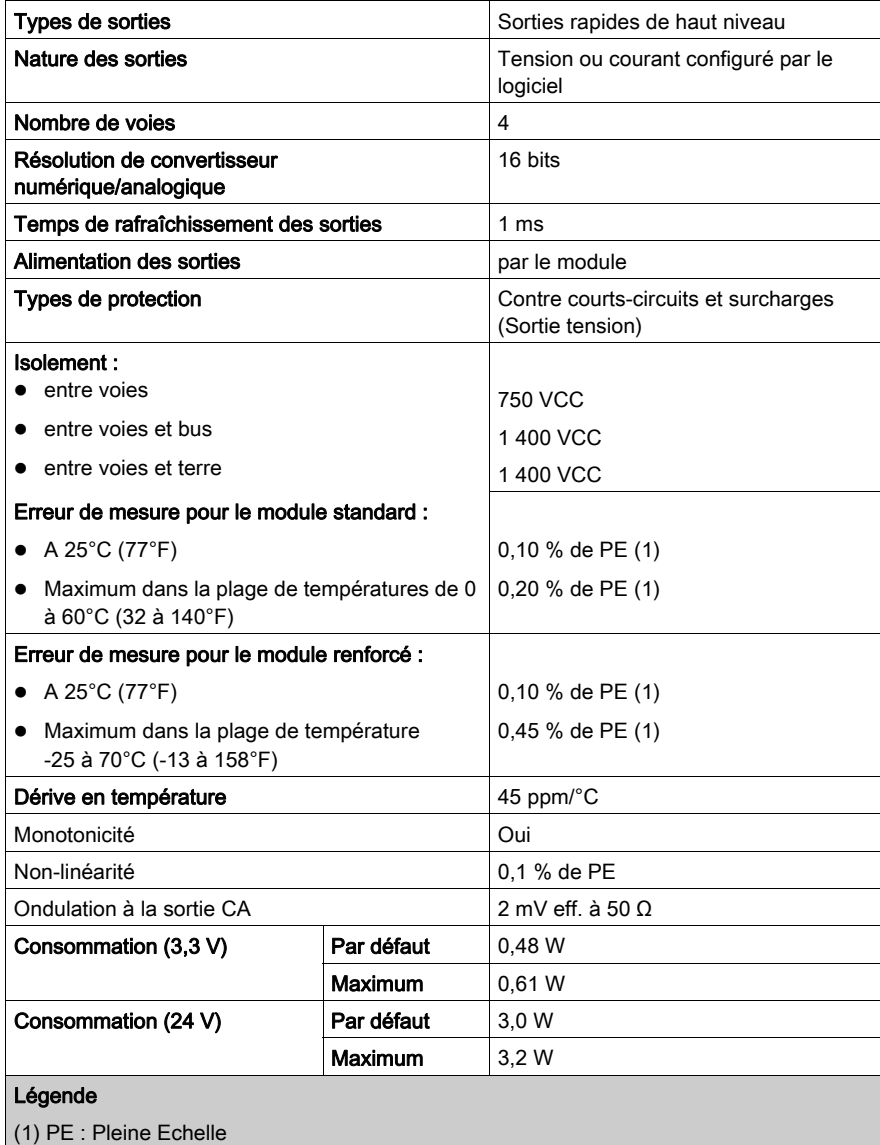

### Sortie tension

Les caractéristiques des sorties de tension des modules BMX AMO 0410 et BMX AMO 0410H sont les suivantes :

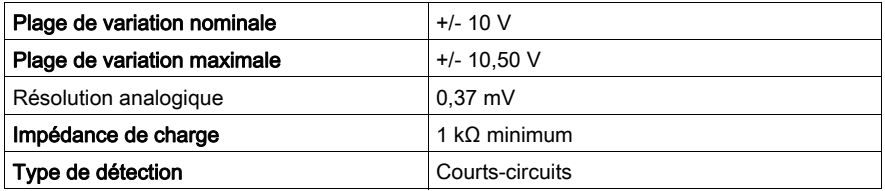

# Sortie courant

Les caractéristiques des sorties de courant des modules BMX AMO 0410 et BMX AMO 0410H sont les suivantes :

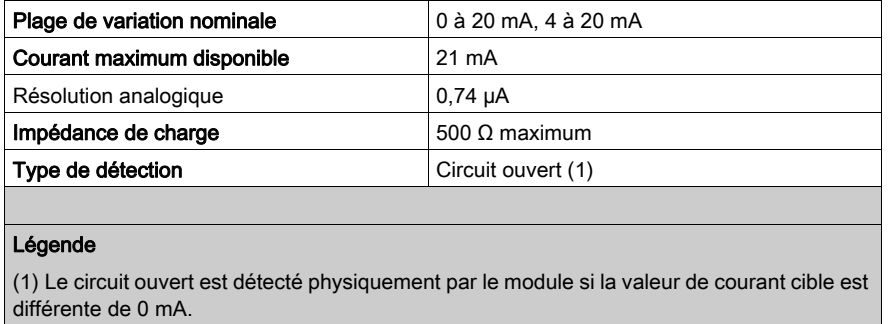

#### Temps de réponse des sorties

Le temps maximum entre l'envoi de la valeur de la sortie sur le bus de l'automate et son positionnement effectif sur le bornier est inférieur à 2 ms :

- $\bullet$  Temps de cycle interne = 1 ms pour les quatre voies
- Temps de réponse de conversion numérique/analogique = 1 ms maximum pour une étape de 0 à 100 %.

NOTE : si aucun élément n'est connecté au module analogique BMX AMO 0410 et que les voies sont configurées (plage de 4 à 20 mA), une erreur d'E/S est détectée en cas de rupture d'un câble. Pour une plage de 0 à 20 mA, une erreur d'E/S est détectée comme en cas de rupture de câble uniquement si le courant est supérieur à 0 mA.

# **A** ATTENTION

## RISQUE DE DONNEES INCORRECTES

Si un câble est rompu ou débranché, la dernière valeur mesurée est conservée.

- Assurez-vous que cela ne provoque aucune situation dangereuse.
- Ne vous fiez pas à la valeur indiquée. Vérifiez la valeur d'entrée sur le capteur.

Le non-respect de ces instructions peut provoquer des blessures ou des dommages matériels.

# <span id="page-169-0"></span>Description fonctionnelle

## **Fonction**

Le module BMX AMO 0410 est un module analogique à sorties à haute densité, doté de quatre voies isolées. Ce module offre pour chacune de ses sorties et suivant le choix fait en configuration, les plages de valeurs suivantes :

- $+/- 10 V$
- $\bullet$  0 à 20 mA
- $4 \land 20 \text{ mA}$

### **Illustration**

La figure ci-dessous illustre le module BMX AMO 0410.

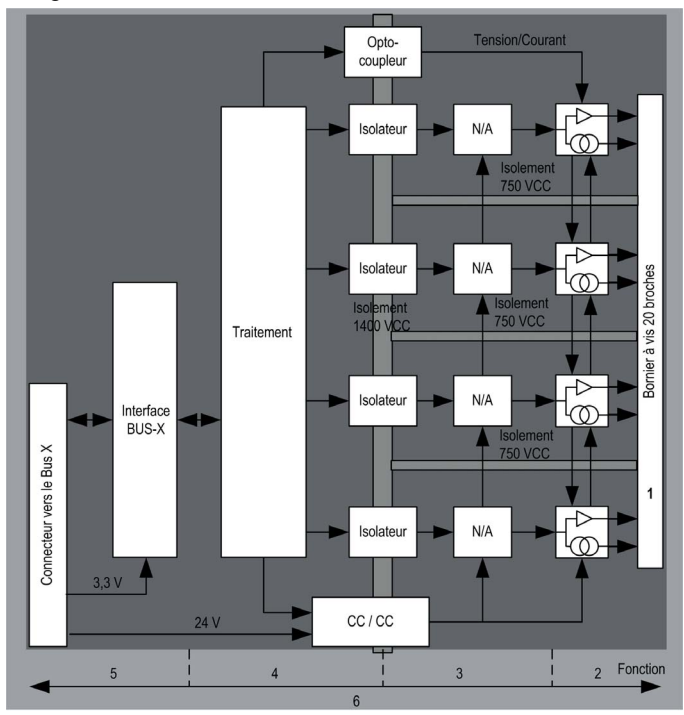

## Description :

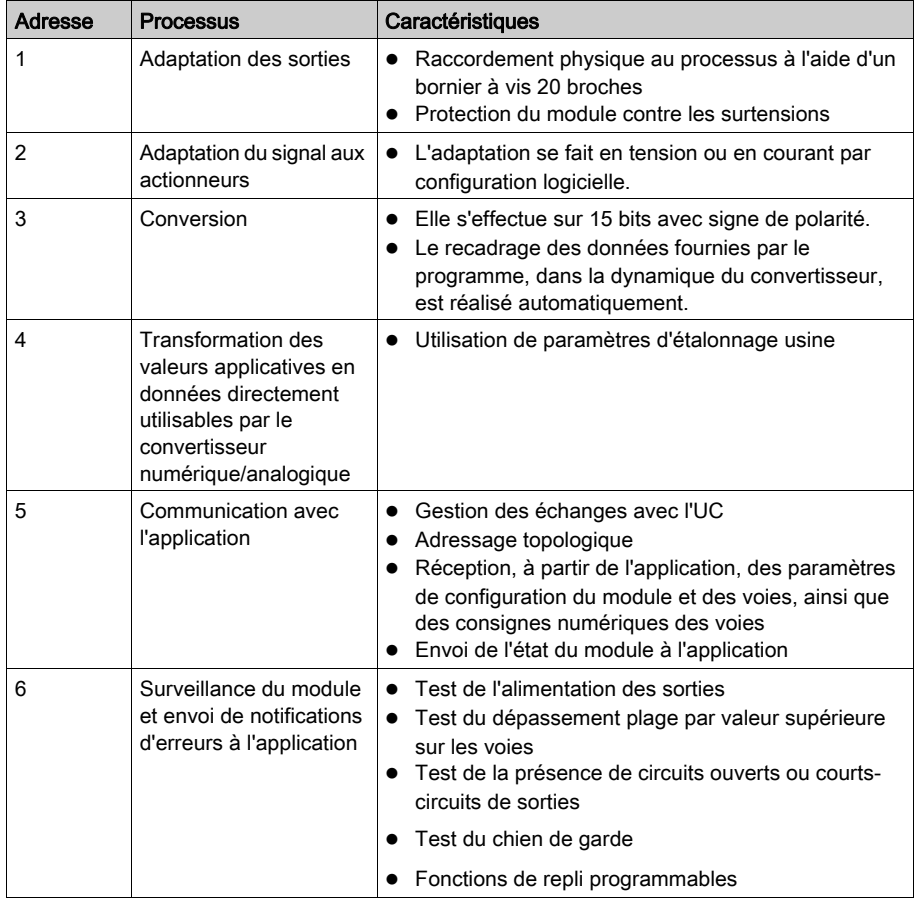

## Ecriture des sorties

L'application doit fournir aux sorties des valeurs au format normalisé :

- $-10000$  à +10 000 en plage +/-10 V,
- 0 à +10 000 pour les plages de 0 à 20 mA et de 4 à 20 mA.

## Conversion numérique/analogique

La conversion numérique/analogique s'effectue sur :

- 16 bits pour la plage +/-10 V ;
- 15 bits pour les plages 0 à 20 mA et 4 à 20 mA.

#### Contrôle des dépassements

Le module BMX AMO 0410 autorise un contrôle de dépassement sur les plages de tension et de courant.

La plage de mesures est divisée en trois zones :

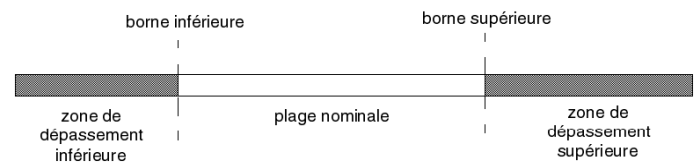

Description :

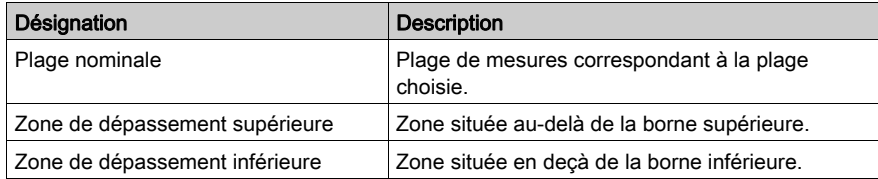

Les valeurs de dépassement par valeur supérieure des différentes plages sont les suivantes :

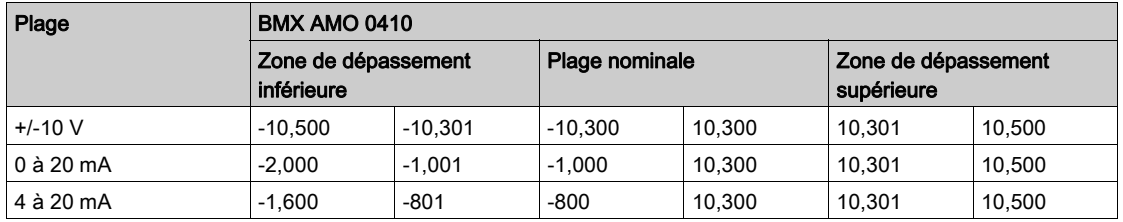

Vous pouvez choisir l'indication de dépassement par valeur supérieure, inférieure ou les deux. NOTE : la détection de dépassement est facultative.

#### Repli/Maintien ou remise à zéro des sorties

En cas de détection d'une erreur et suivant la gravité de celle-ci, les sorties :

- passent individuellement ou ensemble en position de Repli/Maintien,
- $\bullet$  ou sont forcées à 0 (0 V ou 0 mA).

Différents cas de comportement des sorties :

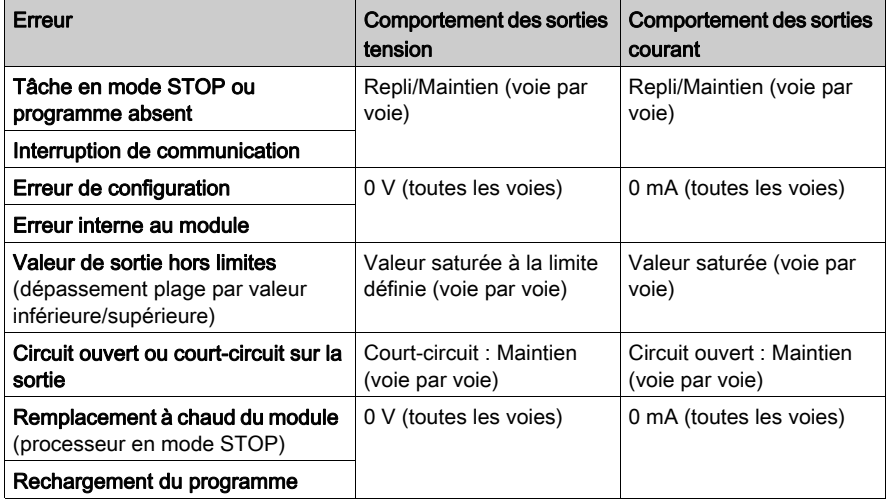

Le repli ou le maintien à la valeur courante est choisi lors de la configuration du module. La valeur de repli peut être modifiée dans l'écran de mise au point d'Unity Pro ou par le biais d'un programme.

# A AVERTISSEMENT

## COMPORTEMENT IMPREVU DE L'EQUIPEMENT

La position de repli ne doit pas constituer l'unique méthode de sécurité. Si une position non contrôlée peut présenter un risque, un système redondant indépendant doit être installé.

Le non-respect de ces instructions peut provoquer la mort, des blessures graves ou des dommages matériels.

#### Comportement à la mise sous tension et hors tension

Lors de la mise sous tension ou hors tension du module, les sorties sont réglées sur 0 (0 V ou 0 mA).

#### Alignement des actionneurs

L'alignement consiste à éliminer un décalage systématique observé avec un actionneur donné, autour d'un point de marche donné. Cette opération permet de compenser une erreur liée au procédé. Pour cette raison, le remplacement d'un module ne nécessite pas un nouvel alignement. Par contre, le remplacement de l'actionneur ou le changement du point de fonctionnement du capteur nécessite un nouvel alignement.

Les droites de conversion sont les suivantes :

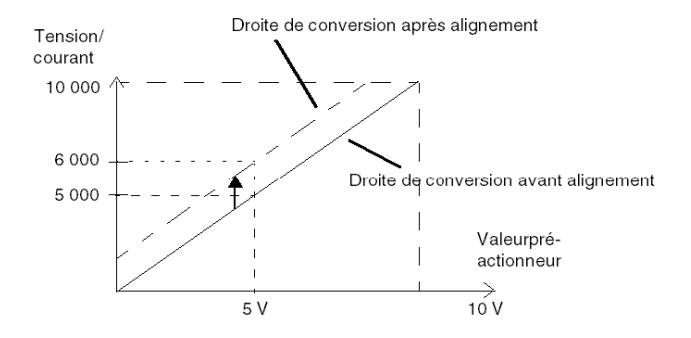

La valeur d'alignement est modifiable depuis une console de programmation, même si le programme est en mode RUN. Pour chaque voie de sortie, vous pouvez :

- visualiser et modifier la valeur cible de la sortie initiale,
- sauvegarder la valeur d'alignement,
- déterminer si la voie comporte déjà un alignement.

L'écart maximal entre la valeur mesurée et la valeur de la sortie corrigée (valeur alignée) ne doit pas excéder +/- 1 500.

NOTE : pour aligner plusieurs voies analogiques sur les modules BMX AMO/AMI/AMM/ART, nous vous recommandons de procéder voie par voie. Testez chaque voie après l'alignement avant de passer à la voie suivante pour appliquer correctement les paramètres.

# <span id="page-174-0"></span>Précautions de câblage

#### Introduction

Afin de protéger le signal vis-à-vis des parasites extérieurs induits en mode série et des parasites en mode commun, il est conseillé de prendre les précautions ci-dessous.

#### Blindage des câbles

Reliez le blindage du câble à la barre de terre. Clampez le blindage sur la barre de blindage côté module. Utilisez le kit de connexion de blindage BMXXSP•••• [\(voir](#page-48-0) page 49) pour raccorder le blindage.

# **ADANGER**

# RISQUE D'ÉLECTROCUTION, D'EXPLOSION OU ÉCLAIR D'ARC ÉLECTRIQUE

Lors du montage/démontage des modules :

- vérifiez que le bornier est toujours raccordé à la barre de blindage,
- coupez la tension des capteurs et des pré-actionneurs.

#### Le non-respect de ces instructions provoquera la mort ou des blessures graves.

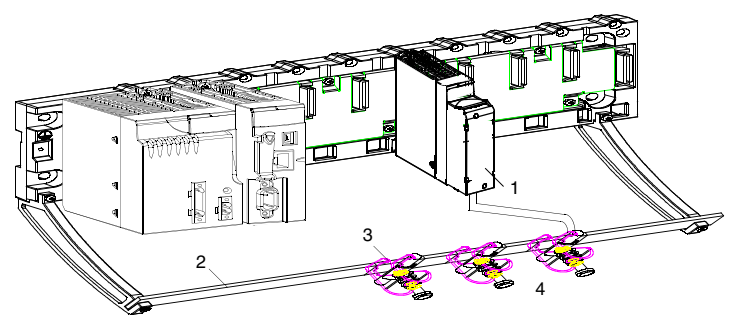

- 1 BMX AMO 0410
- 2 Barre de blindage
- 3 Raccord
- Vers les pré-actionneurs

## Utilisation de pré-actionneurs référencés par rapport à la terre

Il n'y a pas de contrainte technique particulière pour référencer les pré-actionneurs à la terre. Il est cependant préférable d'éviter de ramener un potentiel de terre éloigné sur le bornier, celui-ci pouvant être très différent du potentiel de terre à proximité.

# **ADANGER**

## RISQUE D'ÉLECTROCUTION

Des capteurs et d'autres périphériques peuvent être raccordés à un point de mise à la terre situé à une certaine distance du module. De telles références à la terre éloignée peuvent impliquer des différences de potentiel considérables par rapport à la terre locale. Veillez à ce que :

- des potentiels supérieurs aux seuils de sécurité ne puissent pas survenir,
- des courants induits n'affectent pas la mesure ou l'intégrité du système.

#### Le non-respect de ces instructions provoquera la mort ou des blessures graves.

#### Instructions relatives au risque électromagnétique

# **A** ATTENTION

### FONCTIONNEMENT IMPREVU DE L'APPLICATION

Respectez les instructions suivantes afin de réduire les perturbations électromagnétiques :

 $\bullet$  Utilisez le kit de connexion de blindage BMXXSP $\bullet\bullet\prime\prime\prime$  [\(voir](#page-48-0) page 49) pour raccorder le blindage sans filtrage programmable.

Les perturbations électromagnétiques peuvent provoquer un fonctionnement inattendu de l'application.

Le non-respect de ces instructions peut provoquer des blessures ou des dommages matériels.

# <span id="page-176-0"></span>Schéma de câblage

### **Introduction**

Les actionneurs sont raccordés au moyen du bornier 20 broches.

#### **Illustration**

La boucle de courant est auto-alimentée par la sortie ; elle ne nécessite pas d'alimentation externe. Le raccordement du bornier et le câblage des actionneurs s'effectuent comme suit :

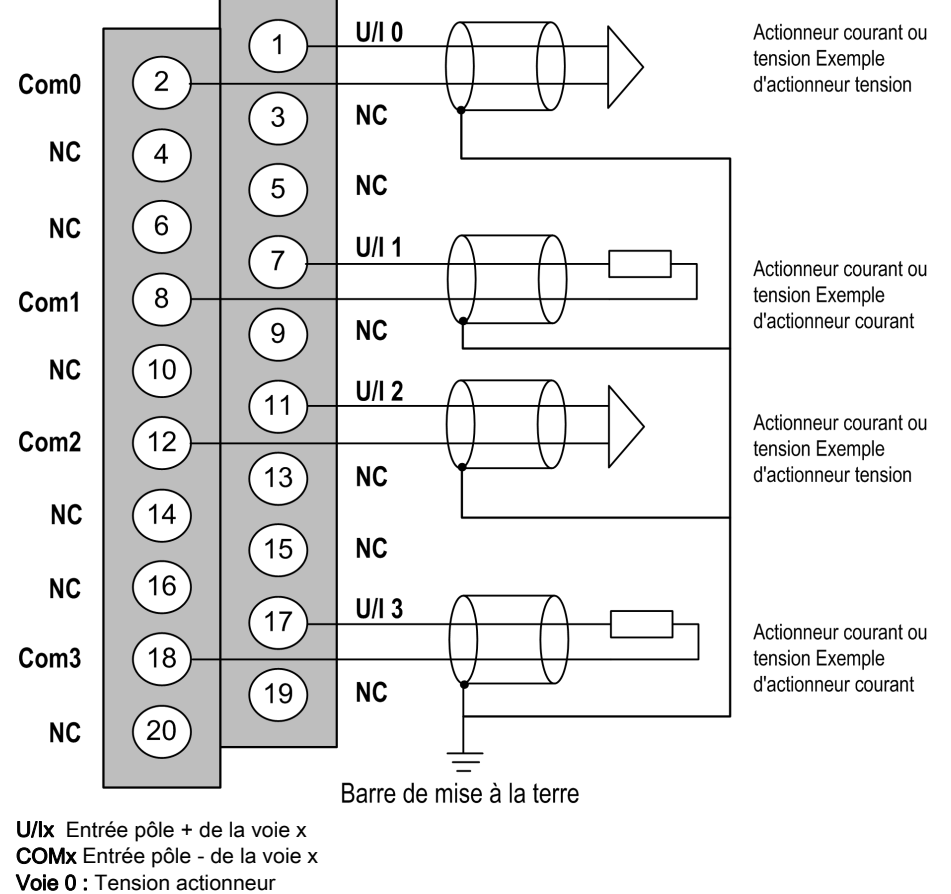

Voie 1 : Courant actionneur

# <span id="page-177-0"></span>Utilisation de l'accessoire de câblage TELEFAST ABE-7-CPA21

## **Présentation**

Le module BMX AMI 0410 peut être raccordé à un accessoire TELEFAST ABE-7CPA/21.

Le TELEFAST ABE-7CPA21 est raccordé comme indiqué dans l'illustration ci-dessous :

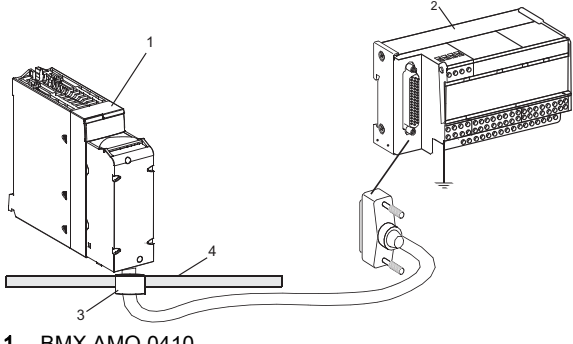

- 1 BMX AMO 0410
- 2 Telefast ABE-7CPA21
- 3 Raccord
- 4 Barre de blindage

Le raccordement du module s'effectue à l'aide de l'un des câbles suivants :

- BMX FCA 150 : 1,5 m
- BMX FCA 300 : 3 m
- BMX FCA 500 : 5 m

### Raccordement des actionneurs

Les sorties analogiques sont accessibles sur le bornier du TELEFAST ABE-7CPA21 comme suit :

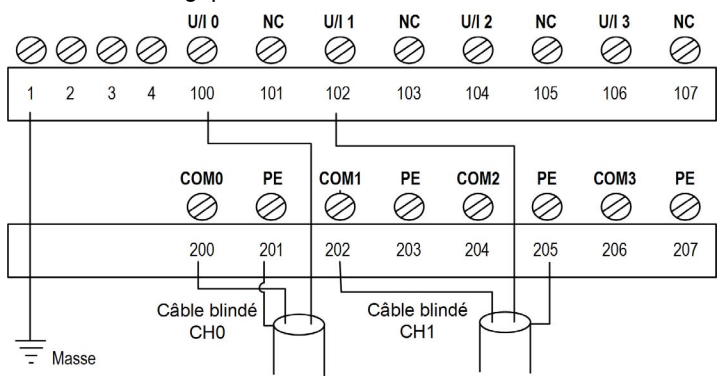

Le tableau suivant indique la distribution des voies analogiques sur le bornier du TELEFAST ABE-7CPA21 avec un câble BMX FCA ••0 :

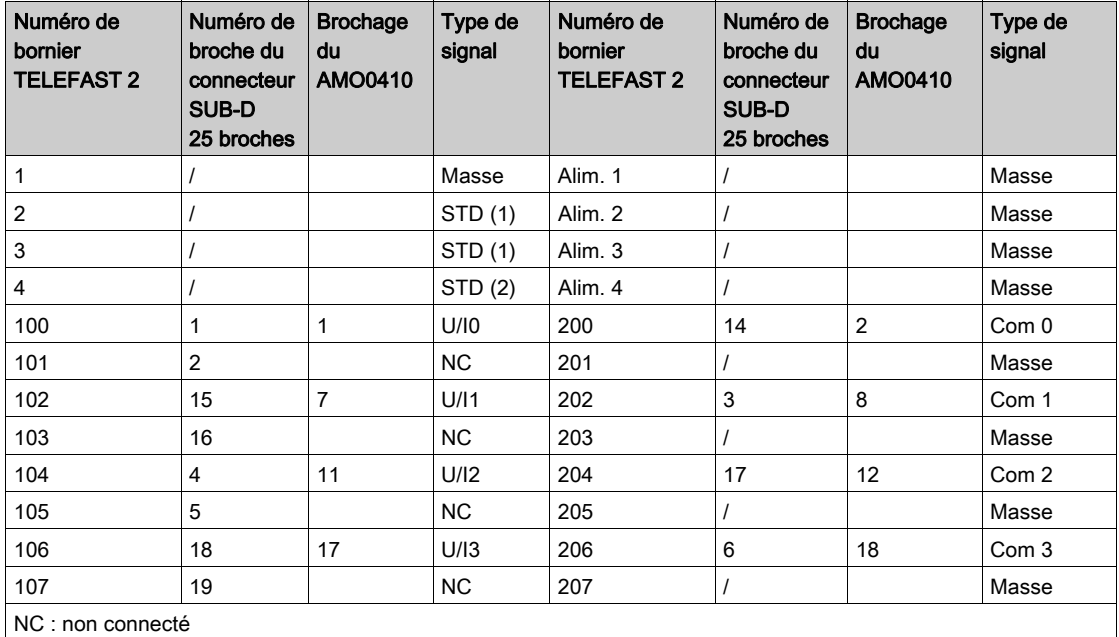

NOTE : le cavalier de l'accessoire ABE-7CPA21 doit être retiré de la borne, sinon le signal de terre de la voie 0 sera raccordé à la terre.

Pour la mise à terre, utilisez le bornier complémentaire ABE-7BV20.
# **Chapitre 9** Module de sortie analogique BMX AMO 0802

# Objet de ce chapitre

Ce chapitre présente le module BMX AMO 0802, ses caractéristiques et son raccordement aux différents pré-actionneurs et actionneurs.

## Contenu de ce chapitre

Ce chapitre contient les sujets suivants :

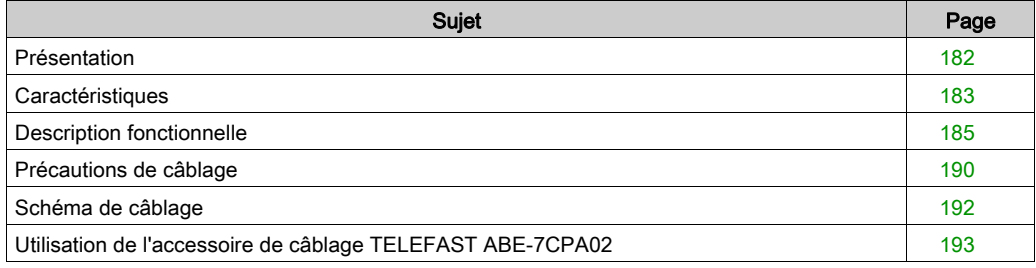

# <span id="page-181-0"></span>Présentation

## **Fonction**

Le module BMX AMO 0802 est un module analogique à sorties à haute densité, doté de huit voies isolées. Il offre pour chacune d'entre elle, les plages de courant suivantes :

- $\bullet$  0 à 20 mA
- $\bullet$  4 à 20 mA

Le choix de la gamme s'effectue en configuration.

### **Illustration**

L'illustration ci-après représente le module de sortie analogique BMX AMO 0802.

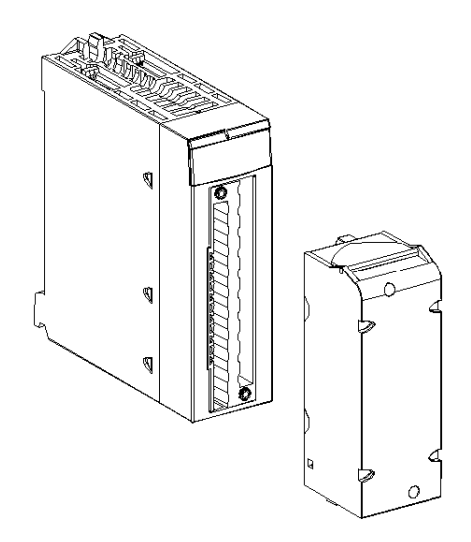

NOTE : le bornier est fourni séparément.

# <span id="page-182-0"></span>**Caractéristiques**

# Caractéristiques générales

Caractéristiques générales des modules BMX AMO 0802 :

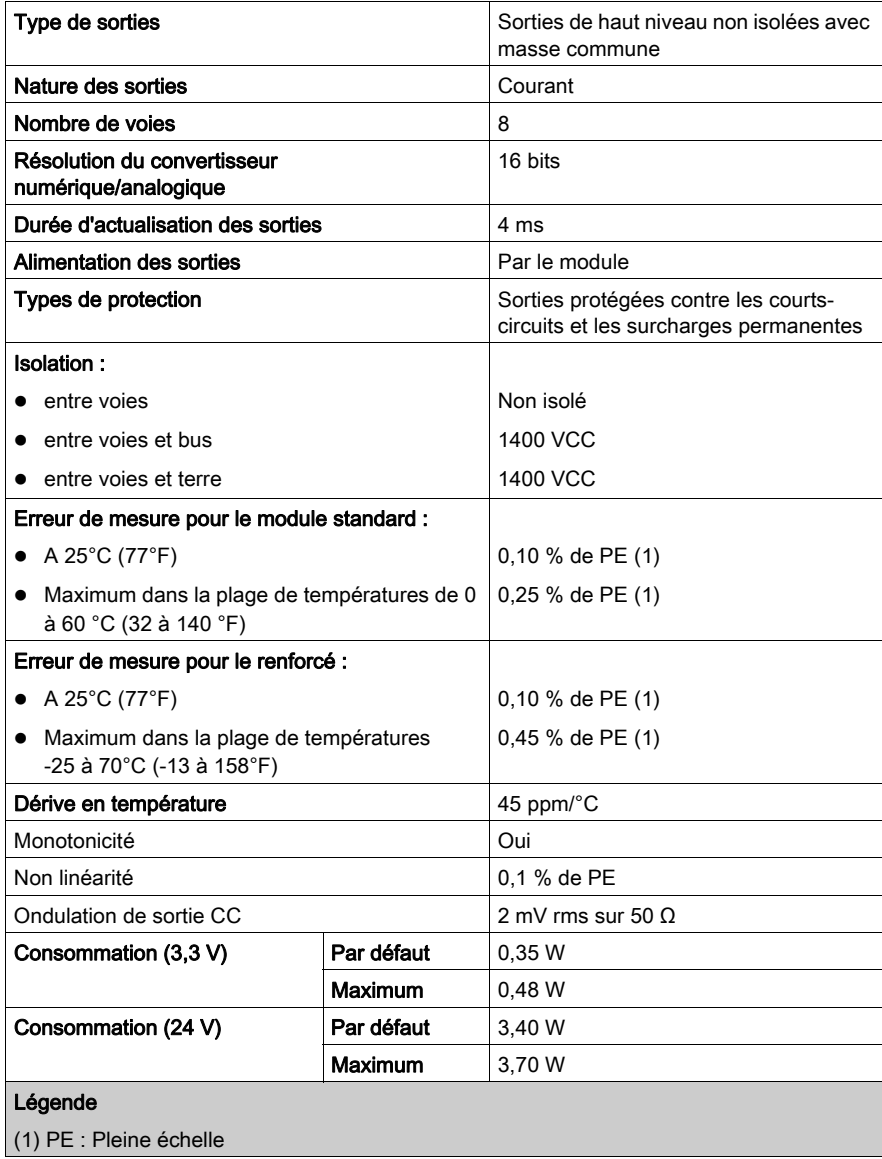

#### Sortie de courant

Les sorties des modules BMX AMO 0802 et BMX AMO 0802H présentent les caractéristiques suivantes :

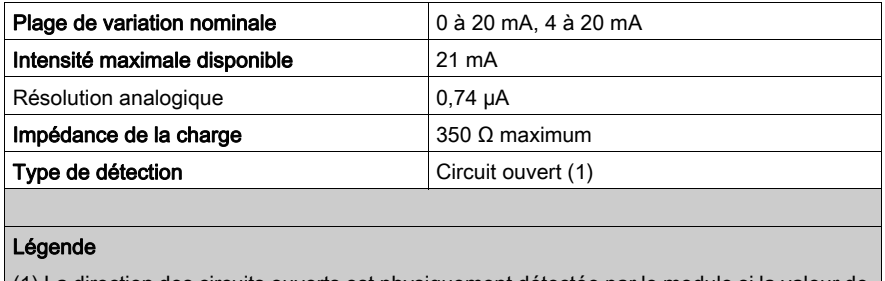

(1) La direction des circuits ouverts est physiquement détectée par le module si la valeur de l'intensité cible est différente de 0 mA.

#### Temps de réponse des sorties

Le délai maximal entre la transmission de la valeur de sortie sur le bus de l'automate et son positionnement effectif sur le bornier est inférieur à 5 ms :

- $\bullet$  Durée du cycle interne = 4 ms pour les huit voies
- Temps de réponse de la conversion numérique/analogique = 1 ms maximum pour une étape 0- 100 %.

NOTE : Si aucune entité n'est connectée au module analogique BMX AMO 0802 et que les voies sont configurées dans la plage 4 à 20 mA, une erreur d'E/S est détectée, comme si un câble était rompu.

Dans la plage 0 à 20 mA, une erreur d'E/S de type fil rompu est détectée uniquement lorsque l'intensité du courant est supérieure à 0 mA.

# **A** ATTENTION

### RISQUE DE DONNEES ERRONEES

Si un câble de signal est rompu ou déconnecté, la dernière valeur mesurée est conservée.

- Vérifiez qu'il n'en résulte aucun danger.
- Ne comptez pas sur la valeur indiquée. Vérifiez la valeur en entrée sur le capteur.

Le non-respect de ces instructions peut provoquer des blessures ou des dommages matériels.

# <span id="page-184-0"></span>Description fonctionnelle

## **Fonction**

Le module BMX AMO 0802 est un module analogique à sorties à haute densité, doté de huit voies isolées. Il offre pour chacune d'entre elle, les plages de courant suivantes :

- $\bullet$  0 à 20 mA
- $\bullet$  4 à 20 mA

Le choix de la gamme s'effectue en configuration.

### **Illustration**

La figure ci-dessous illustre le module BMX AMO 0802.

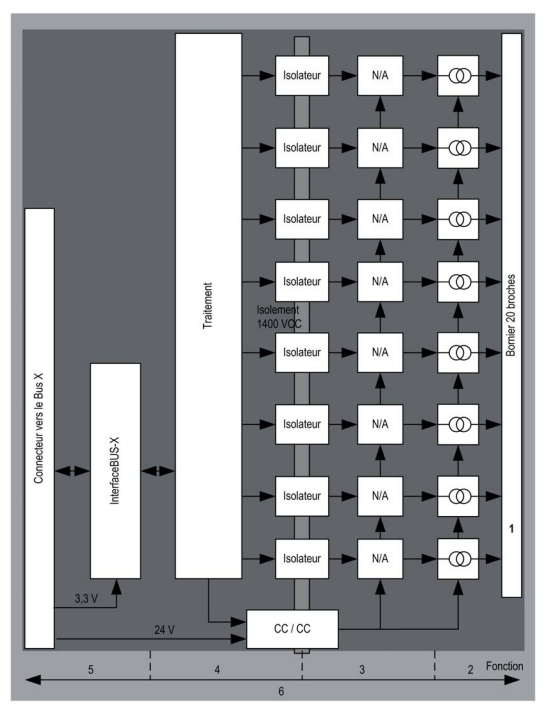

## Description :

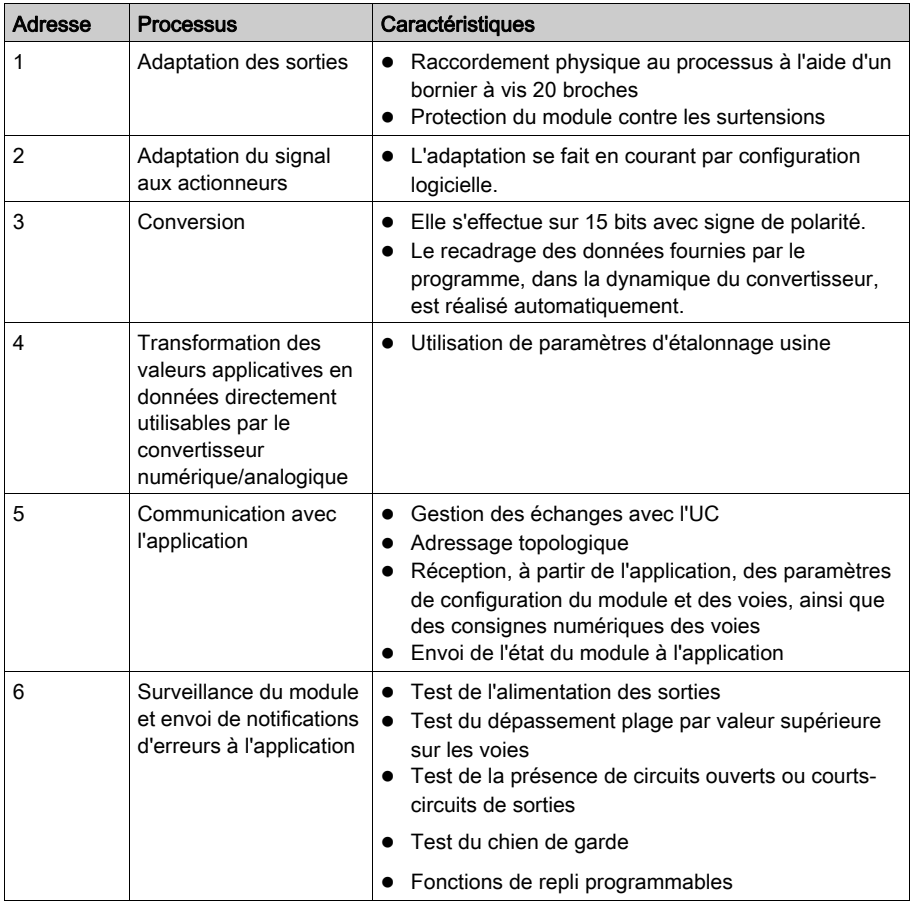

# Ecriture des sorties

L'application doit fournir aux sorties des valeurs au format normalisé : 0 à +10 000 pour les plages de 0 à 20 mA et de 4 à 20 mA.

# Conversion numérique/analogique

La conversion numérique/analogique s'effectue sur : 15 bits pour les plages 0 à 20 mA et 4 à 20 mA.

#### Contrôle des dépassements

Le module BMX AMO 0802 autorise uniquement un contrôle de dépassement sur les plages de courant.

La plage de mesures est divisée en trois zones :

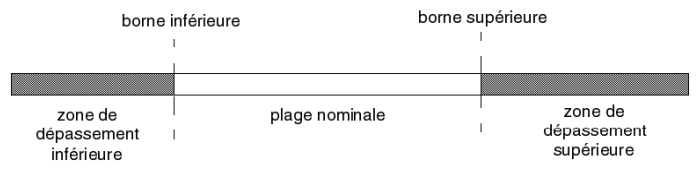

Description :

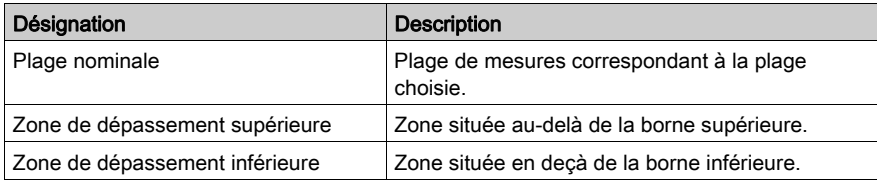

Les valeurs de dépassement par valeur supérieure des différentes plages sont les suivantes :

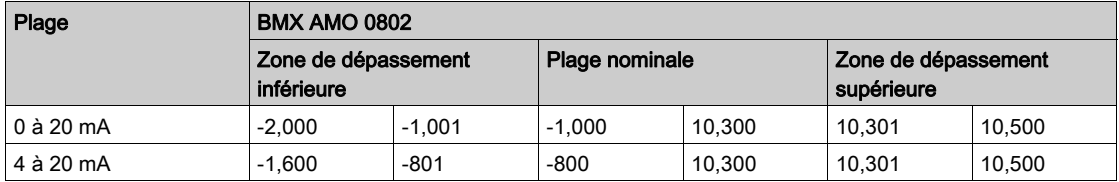

Vous pouvez choisir l'indication de dépassement par valeur supérieure, inférieure ou les deux.

NOTE : la détection de dépassement est facultative.

### Repli/Maintien ou remise à zéro des sorties

En cas de détection d'une erreur et suivant la gravité de celle-ci, les sorties :

- passent individuellement ou ensemble en position de Repli/Maintien,
- sont forcées à 0 mA.

Différents cas de comportement des sorties :

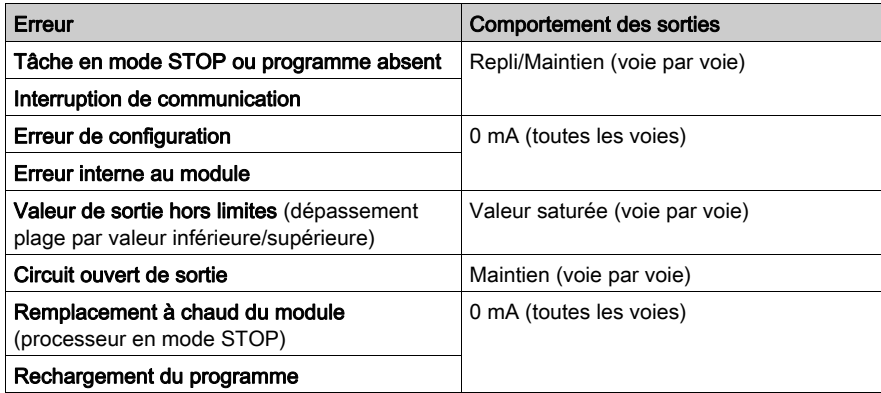

Le repli ou le maintien à la valeur courante est choisi lors de la configuration du module. La valeur de repli peut être modifiée dans l'écran de mise au point d'Unity Pro ou par le biais d'un programme.

# A AVERTISSEMENT

# COMPORTEMENT IMPREVU DE L'EQUIPEMENT

La position de repli ne doit pas constituer l'unique méthode de sécurité. Si une position non contrôlée peut présenter un risque, un système redondant indépendant doit être installé.

Le non-respect de ces instructions peut provoquer la mort, des blessures graves ou des dommages matériels.

#### Comportement à la mise sous tension et hors tension

Lors de la mise sous tension ou hors tension du module, les sorties sont réglées sur 0 mA.

## Alignement des actionneurs

L'alignement consiste à éliminer un décalage systématique observé avec un actionneur donné, autour d'un point de marche donné. Cette opération permet de compenser une erreur liée au procédé. Pour cette raison, le remplacement d'un module ne nécessite pas un nouvel alignement. Par contre, le remplacement de l'actionneur ou le changement du point de fonctionnement du capteur nécessite un nouvel alignement.

Les droites de conversion sont les suivantes :

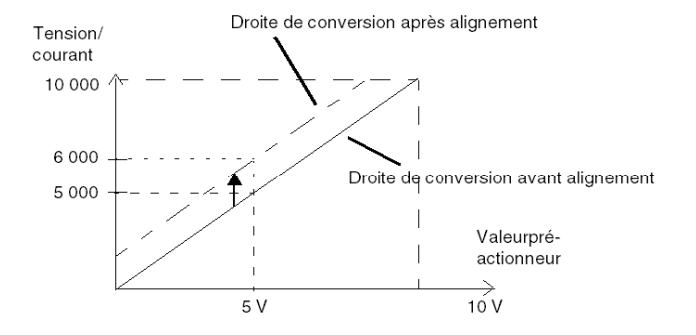

La valeur d'alignement est modifiable depuis une console de programmation, même si le programme est en mode RUN. Pour chaque voie de sortie, vous pouvez :

- visualiser et modifier la valeur cible de la sortie initiale,
- sauvegarder la valeur d'alignement,
- déterminer si la voie comporte déjà un alignement.

L'écart maximal entre la valeur mesurée et la valeur de la sortie corrigée (valeur alignée) ne doit pas excéder +/- 1 500.

NOTE : pour aligner plusieurs voies analogiques sur les modules BMX AMO/AMI/AMM/ART, nous vous recommandons de procéder voie par voie. Testez chaque voie après l'alignement avant de passer à la voie suivante pour appliquer correctement les paramètres.

# <span id="page-189-0"></span>Précautions de câblage

#### **Introduction**

Afin de protéger le signal vis-à-vis des parasites extérieurs induits en mode série et des parasites en mode commun, il est conseillé de prendre les précautions ci-dessous.

#### Blindage des câbles

Reliez le blindage du câble à la barre de terre. Clampez le blindage sur la barre de blindage côté module. Utilisez le kit de connexion de blindage BMXXSP•••• [\(voir](#page-48-0) page 49) pour raccorder le blindage.

# **ADANGER**

# RISQUE D'ÉLECTROCUTION, D'EXPLOSION OU ÉCLAIR D'ARC ÉLECTRIQUE

Lors du montage/démontage des modules :

- vérifiez que le bornier est toujours raccordé à la barre de blindage,
- coupez la tension des capteurs et des pré-actionneurs.

#### Le non-respect de ces instructions provoquera la mort ou des blessures graves.

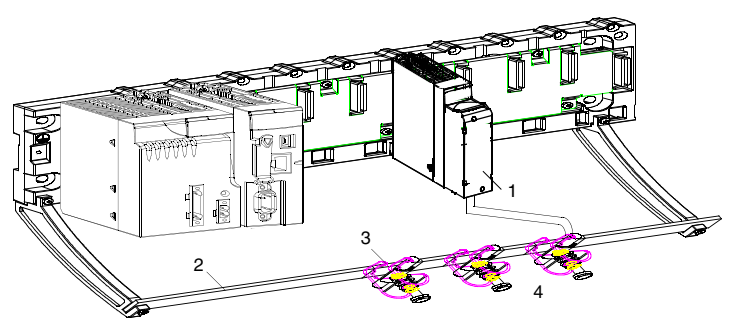

- 1 BMX AMO 0802
- 2 Barre de blindage
- 3 Raccord
- 4 Vers les pré-actionneurs

#### Utilisation de pré-actionneurs référencés par rapport à la terre

Il n'y a pas de contrainte technique particulière pour référencer les pré-actionneurs à la terre. Il est cependant préférable d'éviter de ramener un potentiel de terre éloigné sur le bornier, celui-ci pouvant être très différent du potentiel de terre à proximité.

NOTE : Des capteurs et d'autres périphériques peuvent être raccordés à un point de mise à la terre situé à une certaine distance du module. De telles références à la terre éloignée peuvent impliquer des différences de potentiel considérables par rapport à la terre locale. Des courants induits n'affectent pas la mesure ou l'intégrité du système.

# **A DANGER**

# RISQUE D'ÉLECTROCUTION

Vérifiez que les capteurs et autres périphériques ne sont pas exposés par des points de mise à la terre à un potentiel de tension supérieur aux limites acceptables.

Le non-respect de ces instructions provoquera la mort ou des blessures graves.

#### Instructions relatives au risque électromagnétique

# **A** ATTENTION

### FONCTIONNEMENT IMPREVU DE L'APPLICATION

Respectez les instructions suivantes afin de réduire les perturbations électromagnétiques :

 $\bullet$  Utilisez le kit de connexion de blindage BMXXSP $\bullet \bullet \prime$  [\(voir](#page-48-0) page 49) pour raccorder le blindage sans filtrage programmable.

Les perturbations électromagnétiques peuvent provoquer un fonctionnement inattendu de l'application.

Le non-respect de ces instructions peut provoquer des blessures ou des dommages matériels.

# <span id="page-191-0"></span>Schéma de câblage

#### **Introduction**

Le raccordement des actionneurs s'effectue à l'aide du bornier 20 broches.

#### <span id="page-191-1"></span>**Illustration**

La boucle de courant est auto-alimentée par la sortie et ne nécessite aucune alimentation externe. Le raccordement du bornier et le câblage des actionneurs s'effectuent comme suit :

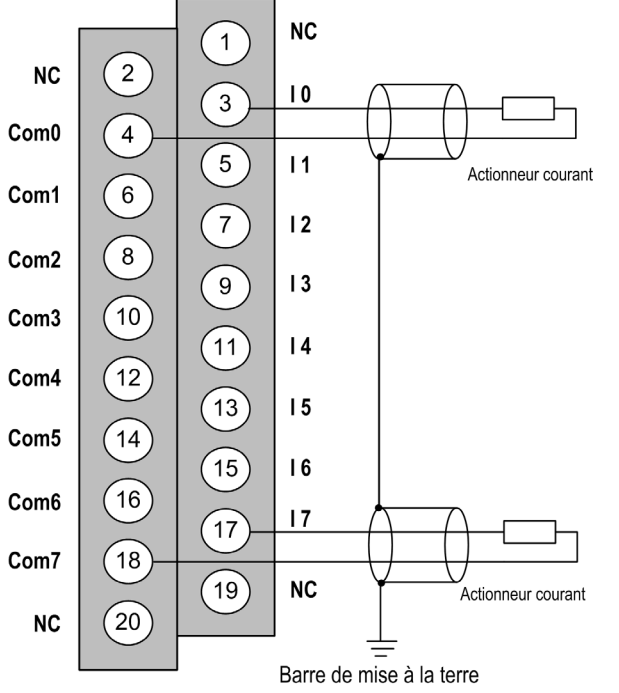

Ix Entrée pôle + de la voie x COMx Entrée pôle - de la voie x, les broches COMx sont connectées ensemble en interne

### Accessoires de câblage

Deux cordons BMX FTA 152/302 sont fournis en deux longueurs (1,5 m et 3 m) pour raccorder le module à une interface Telefast ABE7CPA02 [\(voir](#page-192-0) page 193).

# <span id="page-192-0"></span>Utilisation de l'accessoire de câblage TELEFAST ABE-7CPA02

#### **Introduction**

Le module BMX AMO 0802 peut être connecté à un accessoire TELEFAST ABE-7CPA02.

La connexion du module est effectuée à l'aide de l'un des câbles suivants :

- $\bullet$  BMX FTA 152 : longueur 1,5 m (4,92 ft)
- $\bullet$  BMX FTA 302 : longueur 3 m (9,84 ft)

## Raccordement des modules

Le TELEFAST ABE-7CPA02 est connecté comme indiqué sur le schéma ci-dessous.

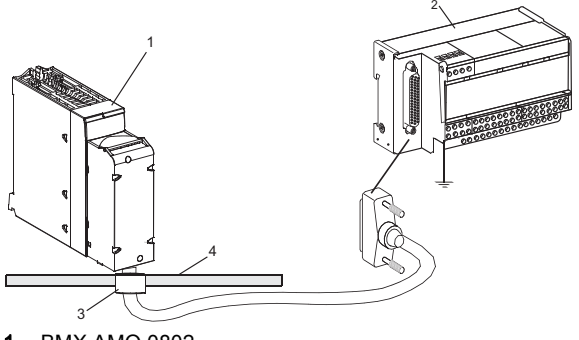

- 1 BMX AMO 0802
- 2 Telefast ABE-7CPA02
- 3 Raccord
- 4 Barre de blindage

#### Raccordement des actionneurs

Les actionneurs peuvent être raccordés à l'accessoire ABE-7CPA02 (voir illustration [\(voir](#page-191-1) page 192)).

Le tableau suivant montre la distribution de voies analogiques sur les blocs terminaux TELEFAST 2 avec la référence ABE-7CPA02 :

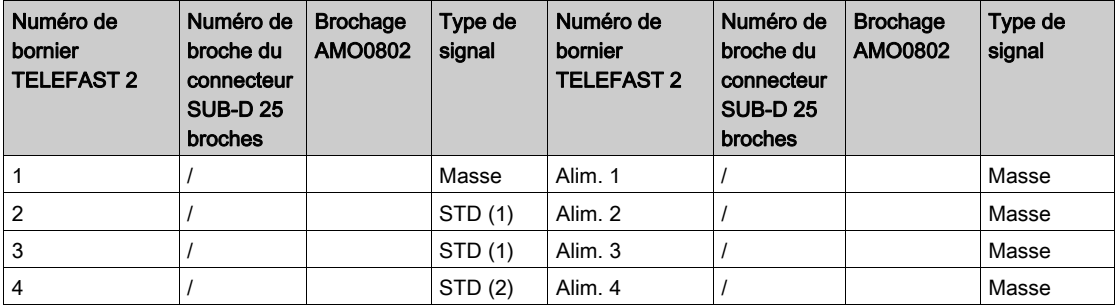

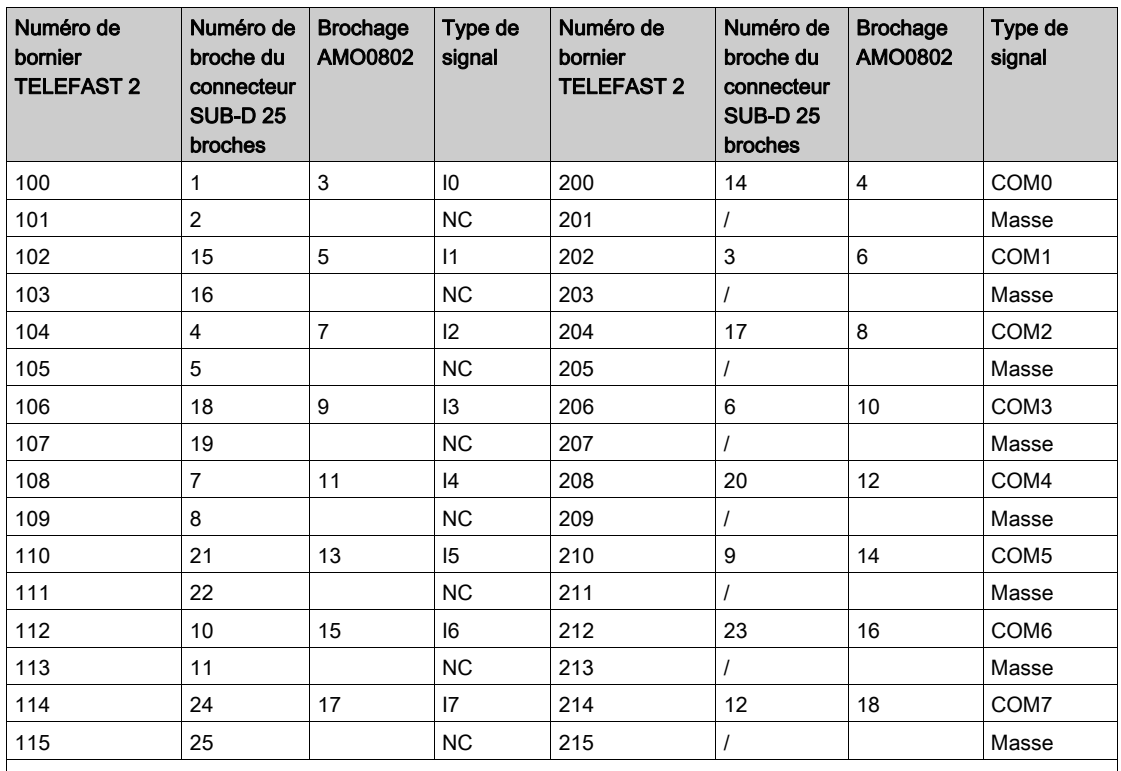

Ix : entrée de tension pôle + pour la voie x.

COMx : entrée de courant ou de tension pôle - pour la voie x.

NC : Non connecté

NOTE : la sangle doit être retirée du bornier ABE-7CPA02, faute de quoi la prise de terre des voies sera raccordée à la terre.

Pour la mise à terre, utilisez le bornier complémentaire ABE-7BV20.

# Chapitre 10 Module d'entrées/sorties analogiques BMX AMM 0600

# Objet de ce chapitre

Ce chapitre présente le module BMX AMM 0600, ses caractéristiques et son raccordement aux différents capteurs et pré-actionneurs.

## Contenu de ce chapitre

Ce chapitre contient les sujets suivants :

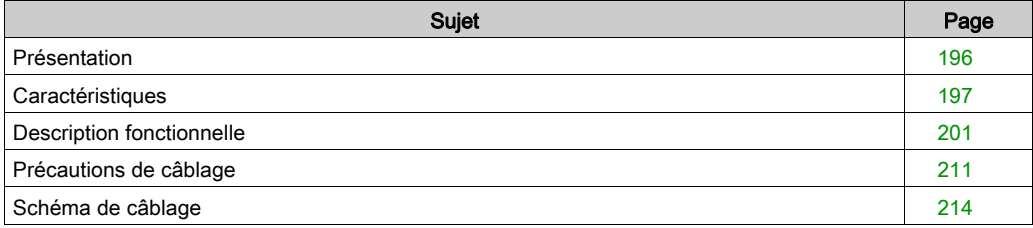

# <span id="page-195-0"></span>Présentation

#### **Fonction**

Le module d'entrées/sorties BMX AMM 0600 permet de combiner 4 entrées analogiques non isolées à 2 sorties analogiques non isolées.

Le module BMX AMM 0600 offre, suivant le choix effectué pendant la configuration, la plage suivante :

- Plage de tension en entrée +/-10 V/0 à 10 V/0 à 5 V/1 à 5 V
- Plage de courant en entrée 0 à 20 mA/4 à 20 mA
- Plage de tension en sortie +/-10 V
- Plage de courant en sortie 0 à 20 mA/4 à 20 mA

## **Illustration**

Le module d'entrées/sorties analogiques BMX AMM 0600 se présente comme suit :

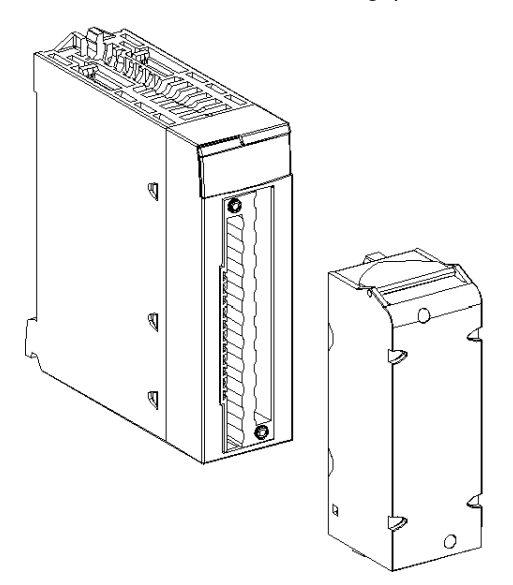

NOTE : le bornier 20 broches est fourni séparément.

# <span id="page-196-0"></span>**Caractéristiques**

# Caractéristiques générales des entrées

Les caractéristiques générales des entrées du BMX AMM 0600 et du BMX AMM 0600H sont les suivantes :

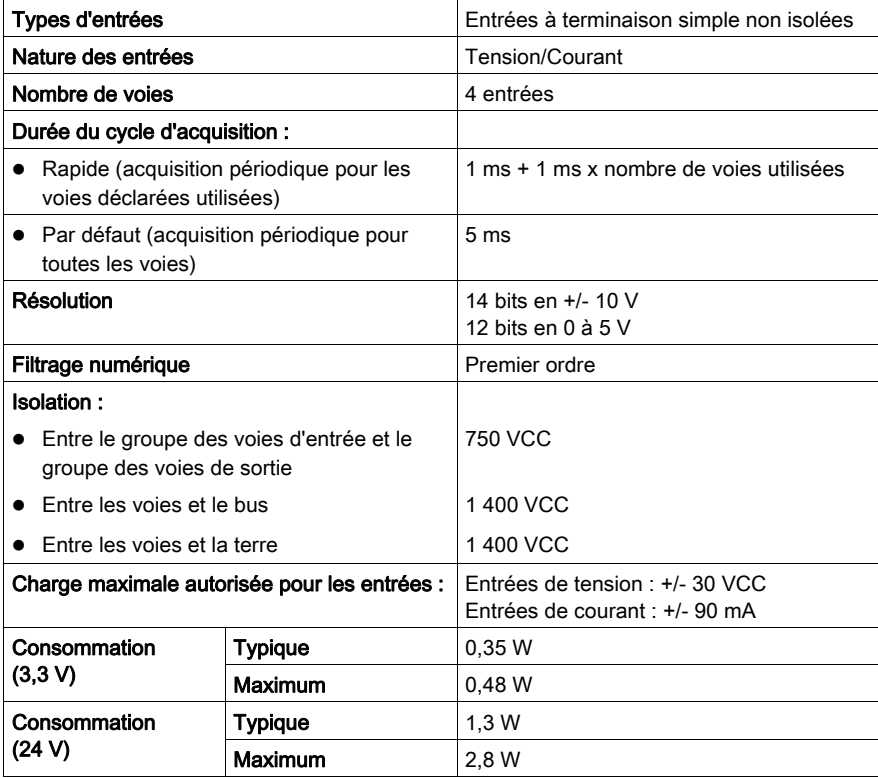

## Plage de mesure des entrées

Le BMX AMM 0600 et le BMX AMM 0600H ont les plages de mesure d'entrées suivantes :

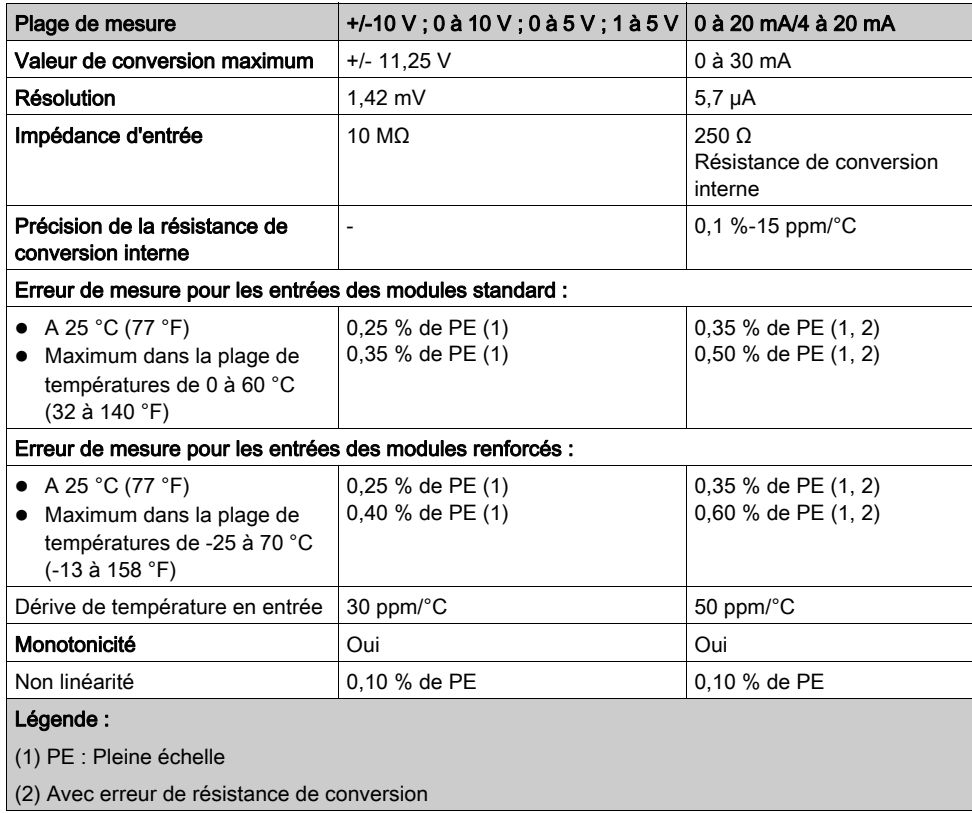

NOTE : si rien n'est connecté aux modules d'E/S analogiques BMX AMM 0600 et BMX AMM 0600H et si des voies sont configurées (plage : 4 à 20 mA ou 1 à 5 V), une rupture de câble déclenche la détection d'une erreur d'E/S.

# Caractéristiques générales des sorties

Les caractéristiques générales des sorties du BMX AMM 0600 et du BMX AMM 0600H sont les suivantes :

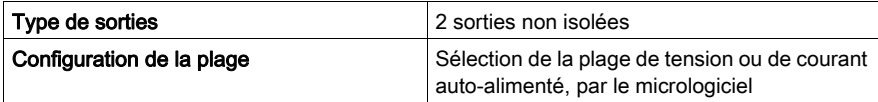

# Plage de tension

La plage de tension des BMX AMM 0600 et BMX AMM 0600H présente les caractéristiques suivantes :

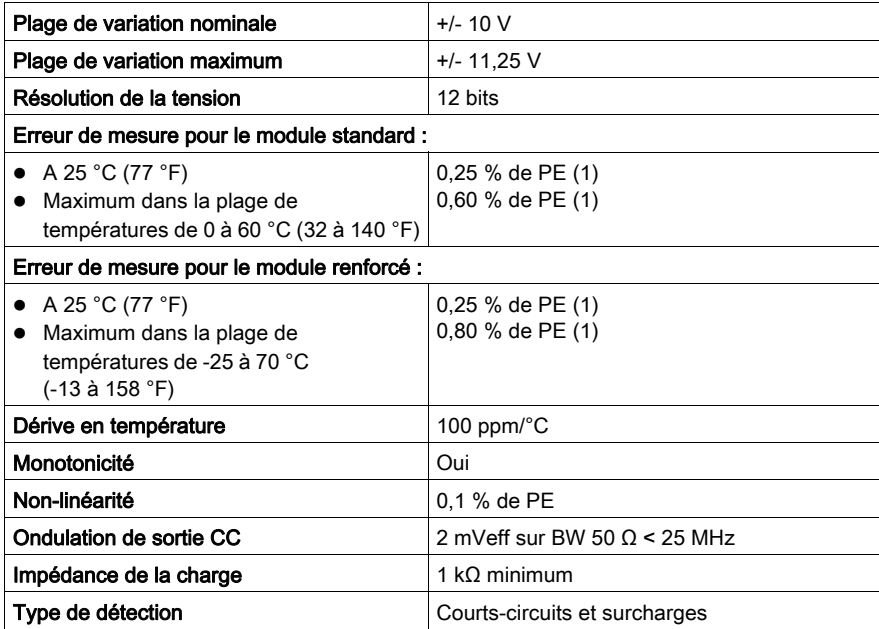

## Plage de courant

La plage de courant des modules BMX AMM 0600 et BMX AMM 0600H présente les caractéristiques suivantes :

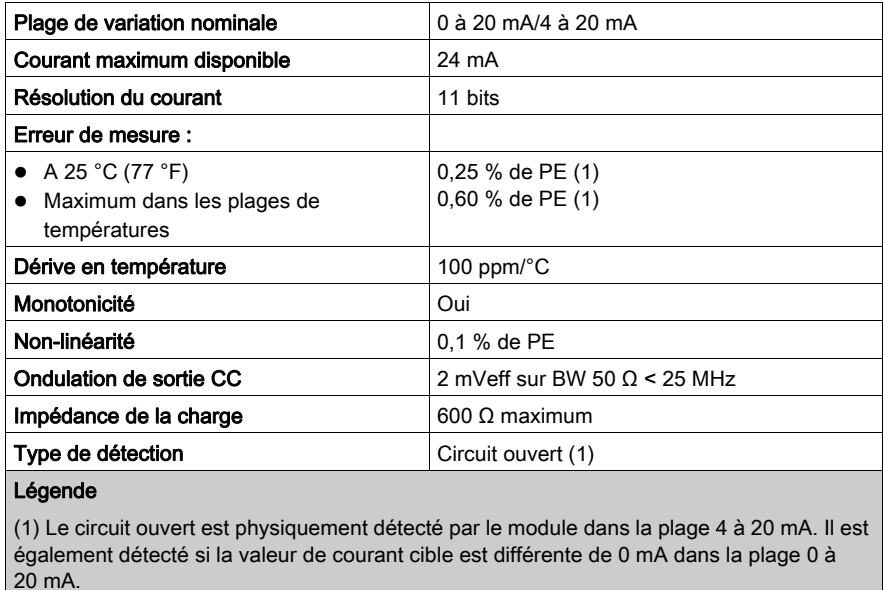

#### Temps de réponse des sorties

Le délai maximum entre la transmission de la valeur de sortie sur le bus de l'automate et son positionnement effectif sur le bornier est inférieur à 2 ms :

- Durée du cycle interne = 1 ms pour les deux sorties
- Temps de réponse de la conversion numérique/analogique = 1 ms maximum pour un pas de 0 à 100 %.

# <span id="page-200-0"></span>Description fonctionnelle

# **Fonction**

Le module d'E/S BMX AMM 0600 est équipé de quatre entrées analogiques non isolées et deux sorties analogiques non isolées. Cependant, les blocs d'entrées et de sorties sont isolés.

Le module BMX AMM 0600 propose la plage suivante, selon le choix effectué lors de la configuration :

- Plage d'entrées de tension :  $+/-10$  V/0 à 10 V/0 à 5 V/1 à 5 V
- Plage d'entrées de courant : 0 à 20 mA/4 à 20 mA
- Plage de sorties de tension : +/- 10 V
- Plage de sorties de courant : 0 à 20 mA/4 à 20 mA

### **Illustration**

La figure ci-dessous représente le module BMX AMM 0600.

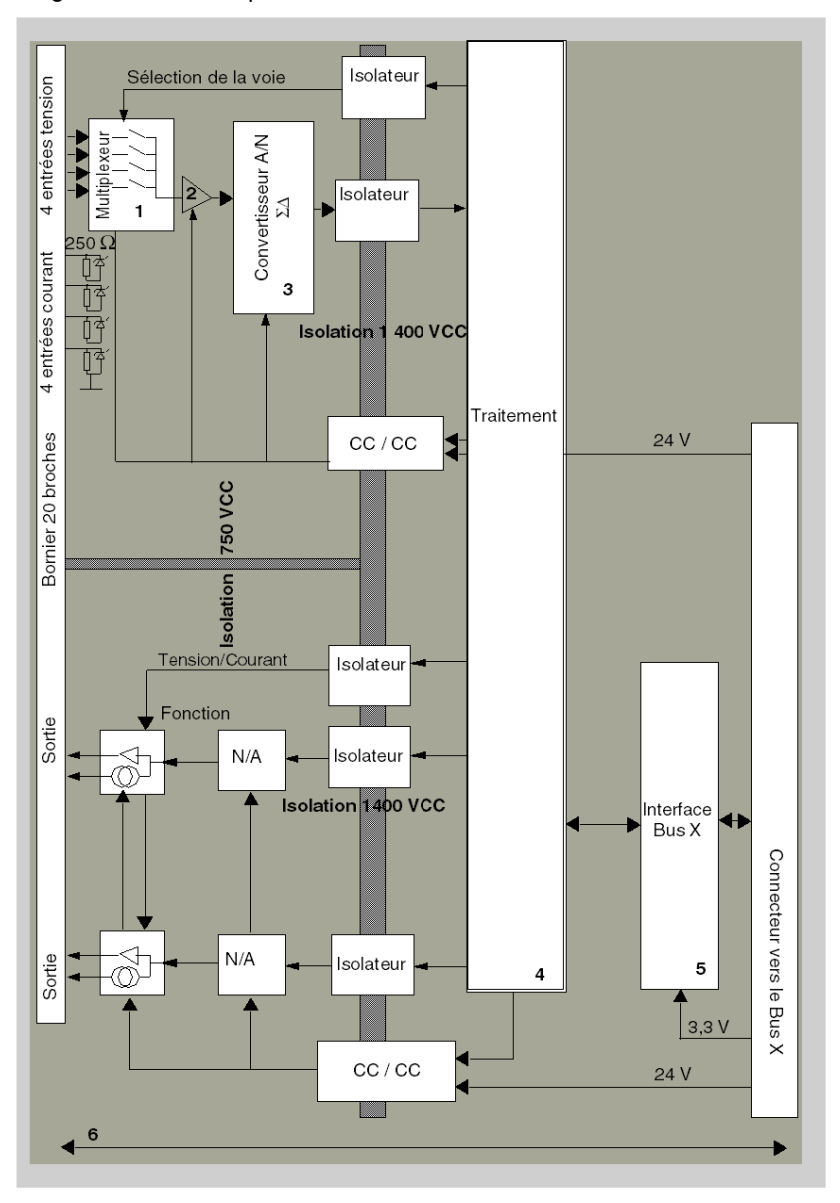

# Description

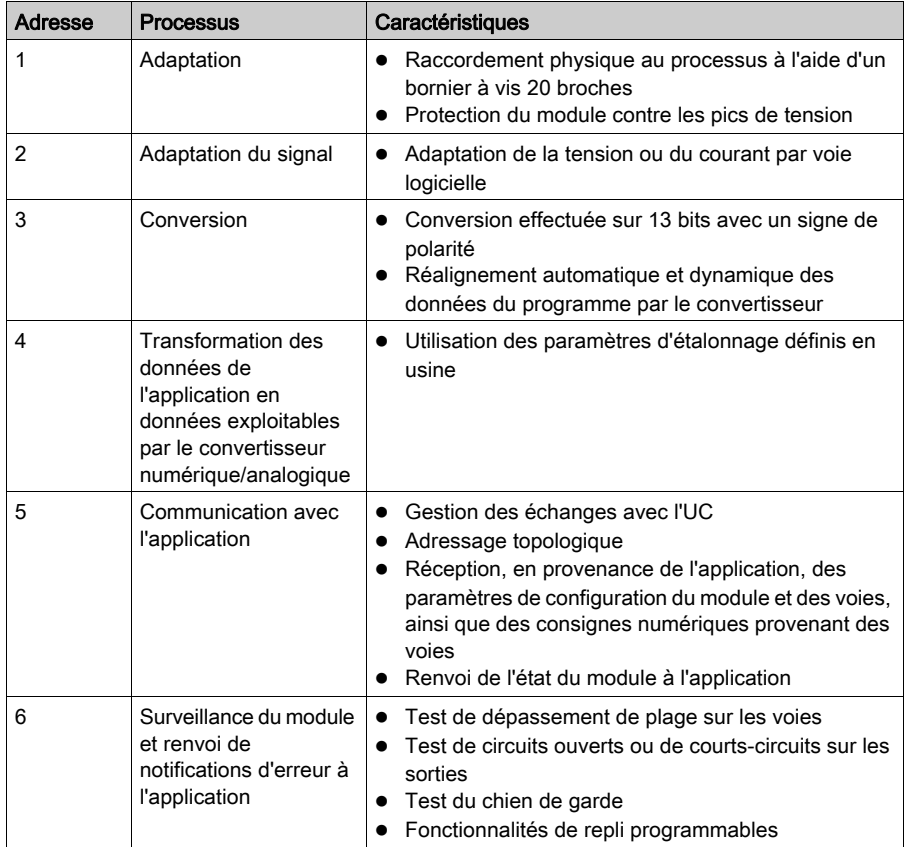

#### Fonctions d'entrée : synchronisation des mesures

La synchronisation des mesures dépend du cycle sélectionné lors de la configuration : normal ou rapide.

- En cycle normal, le temps du cycle de scrutation est fixe.
- En cycle rapide, seules les voies déclarées comme utilisées sont scrutées. Le temps du cycle de scrutation est donc proportionnel au nombre de voies utilisées.

La durée du cycle est fonction du cycle sélectionné.

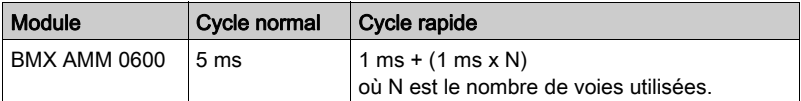

NOTE : le cycle du module n'est pas synchronisé avec le cycle automate. Au début de chaque cycle automate, les valeurs des voies sont prises en compte. Si le temps de cycle de la tâche MAST/FAST est inférieur au temps de cycle du module, certaines valeurs ne changent pas.

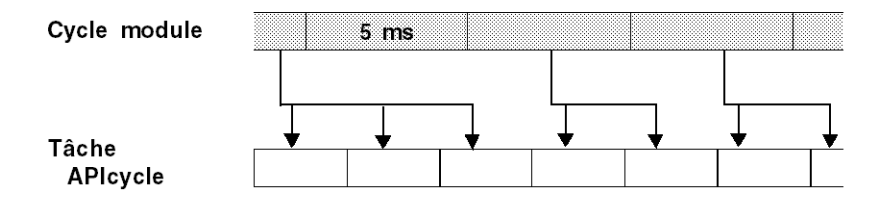

#### Fonctions d'entrée : contrôle de dépassement supérieur/inférieur

Le module BMX AMM 0600 permet à l'utilisateur de sélectionner l'une des 6 plages de tension ou de courant pour chaque entrée.

Cette option doit être configurée dans les fenêtres de configuration pour chaque voie. La détection des tolérances inférieure et supérieure est toujours active indépendamment du contrôle des dépassements/dépassements par valeur inférieure.

Selon la plage choisie, le module effectue un contrôle de dépassement supérieur ; il vérifie que la mesure est comprise entre un seuil inférieur et un seuil supérieur.

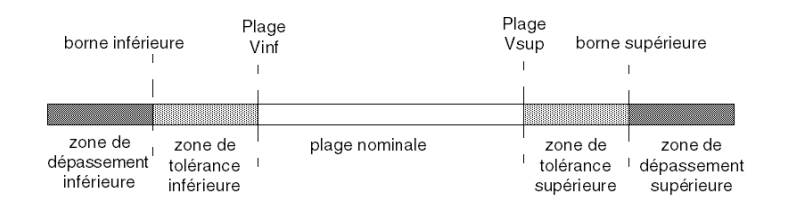

## Description:

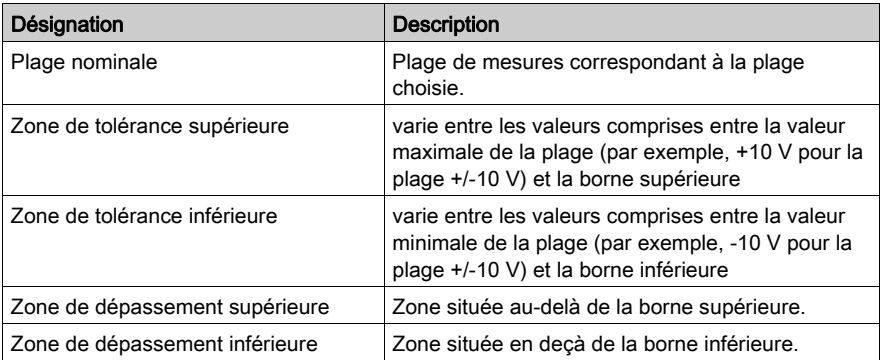

Les valeurs des bornes de dépassement sont configurables indépendamment l'une de l'autre. Elles peuvent prendre des valeurs entières comprises entre les limites suivantes :

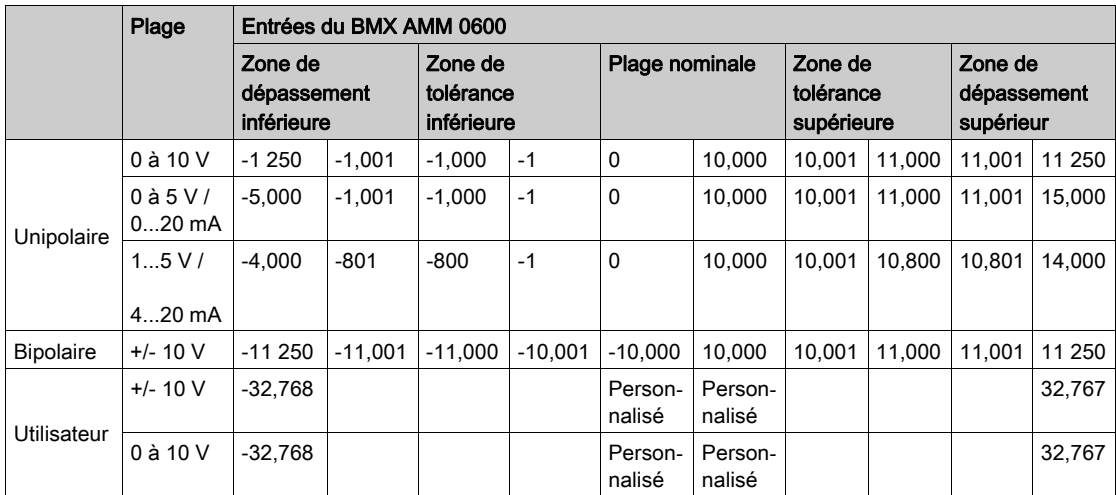

# Fonctions d'entrée : affichage des mesures

Les mesures sont affichées dans un format standard (en % avec deux décimales).

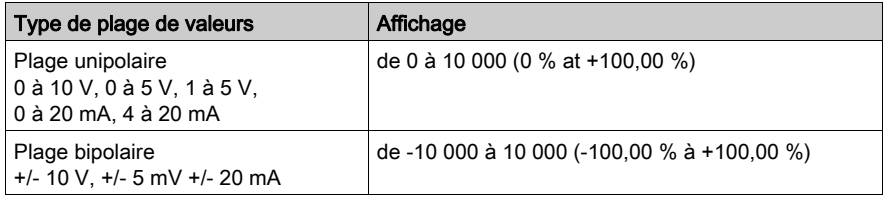

Il est également possible de définir la plage de valeurs dans laquelle sont exprimées les mesures, en choisissant :

- $\bullet$  la borne inférieure correspondant au minimum de la plage : 0 % (ou -100,00 %).
- la borne supérieure correspondant au maximum de la plage (+100,00 %).

Ces bornes minimale et maximale doivent être des entiers compris entre -32 768 et +32 767.

Par exemple, supposons qu'un conditionneur indique une information de pression sur une boucle 4-20 mA, avec 4 mA correspondant à 3 200 millibars et 20 mA correspondant à 9 600 millibars. Vous pouvez alors choisir le format utilisateur, en définissant les bornes inférieure et supérieure suivantes :

3 200 pour 3 200 millibars comme borne inférieure,

9 600 pour 9 600 millibars comme borne supérieure.

Les valeurs transmises au programme varient entre 3 200 (= 4 mA) et 9 600 (= 20 mA).

#### Fonctions d'entrée : filtrage de mesures

Le type de filtrage effectué est un filtrage de premier ordre. Le coefficient de filtrage est modifiable depuis une console de programmation ou par le programme.

La formule mathématique utilisée est la suivante :

 $Mesf(n) = \alpha \times Mesf(n-1) + (1-\alpha) \times Valb(n)$ 

où :

α = efficacité du filtre,

Mesf(n) = mesure filtrée à l'instant n

Mesf(n-1) = mesure filtrée à l'instant n-1

Valg(n) = valeur brute à l'instant n

Vous pouvez configurer la valeur de filtrage parmi 7 possibilités (de 0 à 6). Cette valeur est modifiable, même lorsque l'application est en mode RUN.

NOTE : le filtrage est accessible en cycle rapide ou normal.

Les valeurs de filtrage dépendent du cycle de configuration T (où T = temps de cycle de 5 ms en mode standard) :

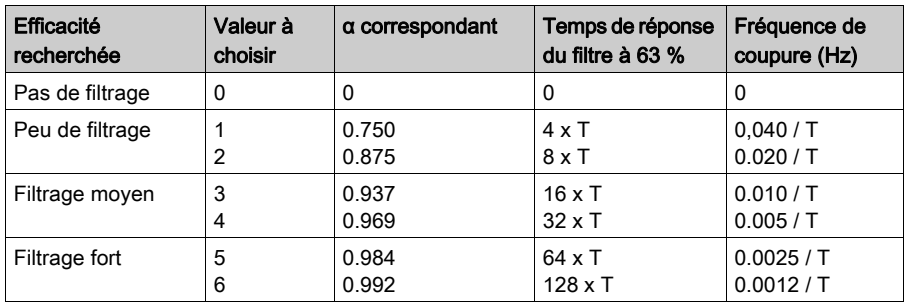

#### Fonctions d'entrée : alignement de capteur

L'alignement consiste à éliminer un décalage systématique observé avec un capteur donné, autour d'un point de marche donné. Cette opération permet de compenser une erreur liée au procédé. Pour cette raison, le remplacement d'un module ne nécessite pas un nouvel alignement. Par contre, le remplacement du capteur ou le changement du point de marche de ce capteur nécessite un nouvel alignement.

Les droites de conversion sont les suivantes :

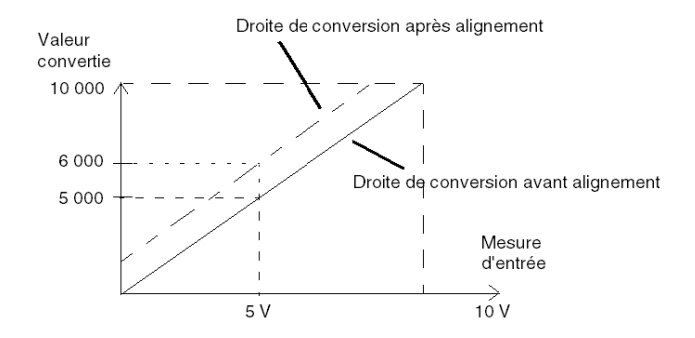

La valeur d'alignement est modifiable depuis une console de programmation, même si le programme est en mode RUN. Pour chaque voie d'entrée, vous pouvez :

- visualiser et modifier la valeur de mesure souhaitée,
- sauvegarder la valeur d'alignement,
- déterminer si la voie comporte déjà un alignement.

L'écart d'alignement peut également être modifié par programmation.

L'alignement s'effectue sur la voie en fonctionnement normal, sans influence sur les modes de fonctionnement de la voie du module.

L'écart maximum entre la valeur mesurée et la valeur souhaitée (alignée) ne doit pas excéder +/- 1 500.

NOTE : pour aligner plusieurs voies analogiques sur les modules BMX /AMO/AMI/AMM/ART, nous vous recommandons de procéder voie par voie. Testez chaque voie après l'alignement avant de passer à la voie suivante pour appliquer correctement les paramètres.

### Fonctions de sortie : écriture de sorties

L'application doit fournir aux sorties, des valeurs au format standard :

- $\bullet$  -10 000 à +10 000 pour la plage +/-10 V
- $\bullet$  0 à + 10 000 dans les plages 0 à 20 mV et 4 à 20 mA

#### Conversion numérique/analogique

La conversion numérique/analogique est effectuée sur :

12 bits dans les plages 0 à 20 mA/4 à 20 mA, et pour la plage +/- 10 V

#### Fonctions de sortie : contrôle de dépassement

Le module BMX AMM 0600 permet de contrôler les dépassements sur des plages de tension et de courant.

La plage de mesure est divisée en trois parties.

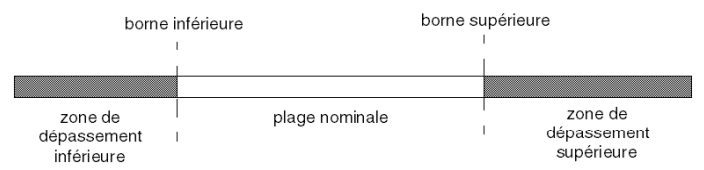

Description:

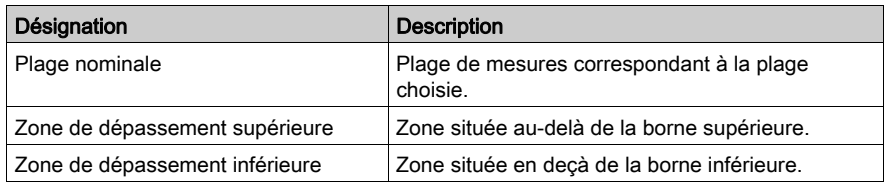

Les valeurs de dépassement des différentes plages sont les suivantes.

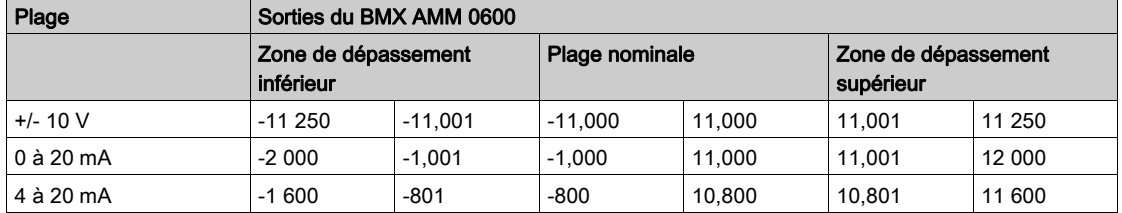

Vous pouvez également choisir l'indicateur pour un dépassement supérieur de la plage, un dépassement inférieur de la plage, ou les deux.

NOTE : La détection de dépassement (supérieur ou inférieur) de plage est facultative.

## Fonctions de sortie : repli/maintien ou réinitialisation à zéro des sorties

En cas d'erreur et selon la gravité de celle-ci, les sorties :

- passent en position Repli/Maintien individuellement ou ensemble,
- $\bullet$  sont forcées à 0 (0 V ou 0 mA).

Comportements divers des sorties.

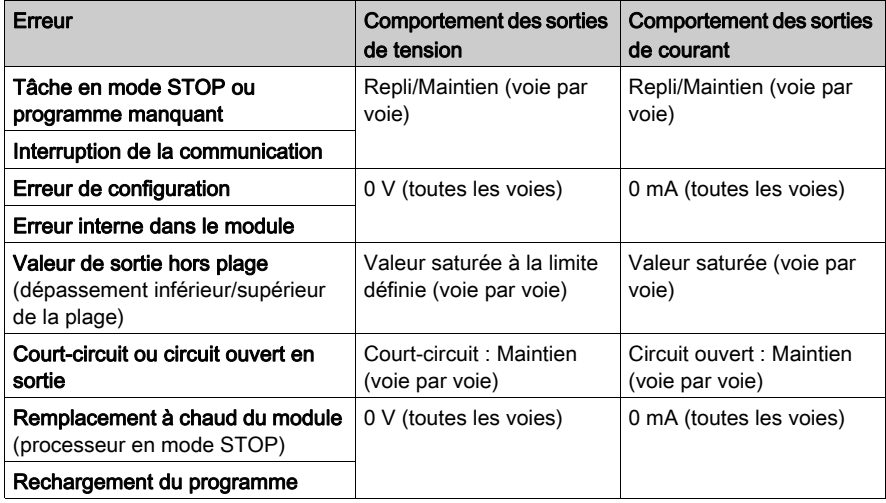

Le repli ou le maintien à la valeur courante est sélectionné lors de la configuration du module. La valeur de repli est modifiable à l'aide du menu Mise au point d'Unity Pro ou via un programme.

# A AVERTISSEMENT

## COMPORTEMENT INATTENDU DE L'EQUIPEMENT

La position de repli ne doit pas être la seule méthode de sécurité utilisée. Si une position non contrôlée risque de provoquer un danger, l'installation d'un système redondant est nécessaire.

Le non-respect de ces instructions peut provoquer la mort, des blessures graves ou des dommages matériels.

#### Fonctions de sortie : comportement à la mise sous tension initiale et à la mise hors tension

Lorsque le module est mis sous ou hors tension, les sorties sont mises à 0 (0 V ou 0 mA).

#### Fonctions de sortie : alignement d'actionneur

L'alignement consiste à éliminer un offset systématiquement observé avec un capteur donné, par rapport à un point de marche donné. Cette opération permet de compenser une erreur liée au processus. Le remplacement d'un module ne nécessite donc pas un nouvel alignement. En revanche, le remplacement du capteur ou le changement du point de marche de ce dernier requiert un nouvel alignement.

Les droites de conversion sont les suivantes :

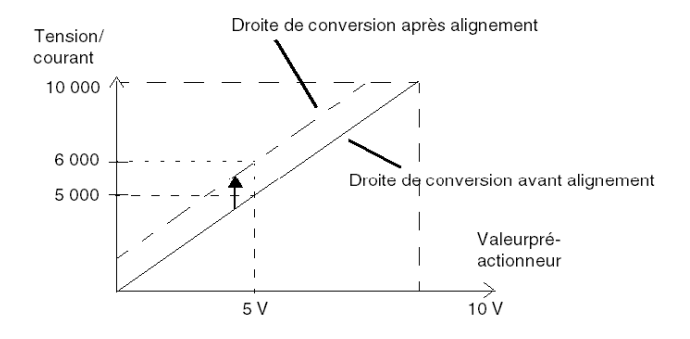

La valeur d'alignement est modifiable depuis une console de programmation, même si le programme est en mode RUN. Pour chaque voie de sortie, vous pouvez :

- visualiser et modifier la valeur cible initiale de la sortie ;
- sauvegarder la valeur d'alignement,
- déterminer si la voie comporte déjà un alignement.

L'offset maximum observé entre la valeur mesurée et la valeur corrigée (valeur alignée) ne doit pas excéder +/- 1,500.

NOTE : pour aligner plusieurs voies analogiques sur les modules BMX /AMO/AMI/AMM/ART, nous vous recommandons de procéder voie par voie. Testez chaque voie après l'alignement avant de passer à la voie suivante pour appliquer correctement les paramètres.

# <span id="page-210-0"></span>Précautions de câblage

### Introduction

Afin de protéger le signal vis-à-vis des parasites extérieurs induits en mode série et des parasites en mode commun, il est conseillé de prendre les précautions ci-dessous.

#### Blindage des câbles

Reliez le blindage du câble à la barre de terre. Clampez le blindage sur la barre de terre côté module. Utilisez le kit de connexion de blindage BMXXSP•••• [\(voir](#page-48-0) page 49) pour raccorder le blindage.

# **A DANGER**

## RISQUE D'ÉLECTROCUTION, D'EXPLOSION OU ÉCLAIR D'ARC ÉLECTRIQUE

Lors du montage/démontage des modules :

- vérifiez que le bornier est toujours raccordé à la barre de blindage,
- coupez la tension des capteurs et des pré-actionneurs.

## Le non-respect de ces instructions provoquera la mort ou des blessures graves.

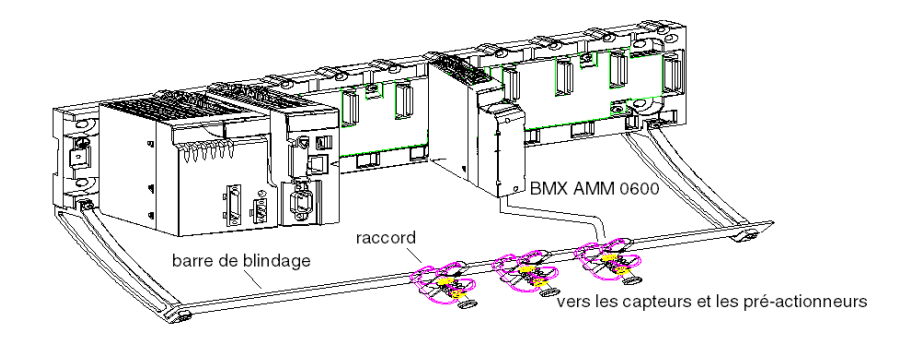

### Référence des capteurs par rapport à la terre

Pour assurer un bon fonctionnement de la chaîne d'acquisition, il est recommandé de prendre les précautions suivantes :

- les capteurs doivent être proches les uns des autres (quelques mètres),
- tous les capteurs doivent être référencés sur un même point qui est relié à la terre de l'automate.

#### Utilisation des capteurs avec des entrées non isolées

Les entrées du module ne sont pas isolées entre elles et sont de type asymétrique. Elles n'admettent aucune tension de mode commun. Les capteurs sont connectés comme indiqué sur le schéma suivant :

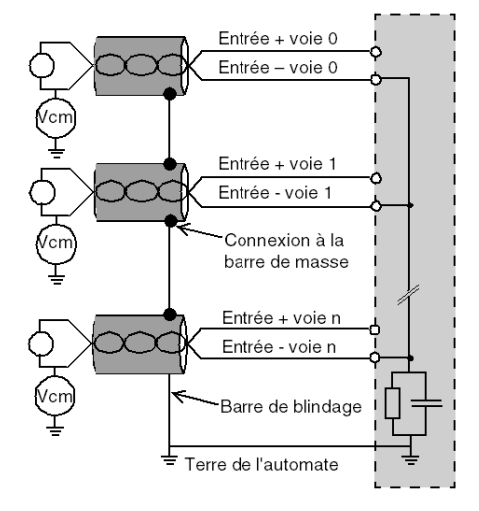

Si un ou plusieurs capteurs sont référencés par rapport à la terre, cela peut, dans certains cas, ramener un courant de terre éloigné sur le bornier et perturber les mesures. Il est donc *impératif* de respecter les règles suivantes :

- Utilisez des capteurs isolés de la mise à la terre si la distance des capteurs est > 30 mètres ou si les équipements liés à l'alimentation sont à proximité de l'automate.
- Le potentiel doit être inférieur à la tension basse autorisée : par exemple, 30 Veff ou 42,4 VCC entre les capteurs et le blindage.
- La mise à un potentiel de référence d'un point du capteur génère un courant de fuite. Il faut donc vérifier que l'ensemble des courants de fuite générés ne perturbe pas le système.

### Utilisation de pré-actionneurs référencés par rapport à la terre

Il n'y a pas de contrainte technique particulière pour référencer les pré-actionneurs à la terre. Pour des raisons de sécurité, il est cependant préférable d'éviter de ramener un potentiel de terre éloigné sur le bornier, celui-ci pouvant être très différent du potentiel de terre à proximité.

Des capteurs et d'autres périphériques peuvent être raccordés à un point de mise à la terre situé à une certaine distance du module. De telles références à la terre éloignée peuvent impliquer des différences de potentiel considérables par rapport à la terre locale. Des courants induits n'affectent pas la mesure ou l'intégrité du système.

# **A DANGER**

# RISQUE D'ÉLECTROCUTION

Vérifiez que les capteurs et autres périphériques ne sont pas exposés par des points de mise à la terre à un potentiel de tension supérieur aux limites acceptables.

Le non-respect de ces instructions provoquera la mort ou des blessures graves.

#### Instructions relatives aux risques électromagnétiques

# $\boldsymbol\Lambda$  AVERTISSEMENT

## FONCTIONNEMENT INATTENDU DE L'EQUIPEMENT

Respectez les instructions suivantes afin de réduire les perturbations électromagnétiques :

- Adaptez le filtrage programmable à la fréquence appliquée aux entrées.
- $\bullet$  Utilisez le kit de connexion de blindage BMXXSP $\bullet\bullet\bullet$  [\(voir](#page-48-0) page 49) pour raccorder le blindage.
- Utilisez une alimentation 24 VCC pour capteurs ainsi qu'un câble blindé pour raccorder les capteurs au module.

Les perturbations électromagnétiques peuvent provoquer un fonctionnement inattendu de l'application.

#### Le non-respect de ces instructions peut provoquer la mort, des blessures graves ou des dommages matériels.

# <span id="page-213-0"></span>Schéma de câblage

#### **Introduction**

Le raccordement des actionneurs s'effectue à l'aide du bornier 20 broches.

## **Illustration**

Le raccordement du bornier, les capteurs et le câblage des actionneurs sont les suivants : Vue côté câblage

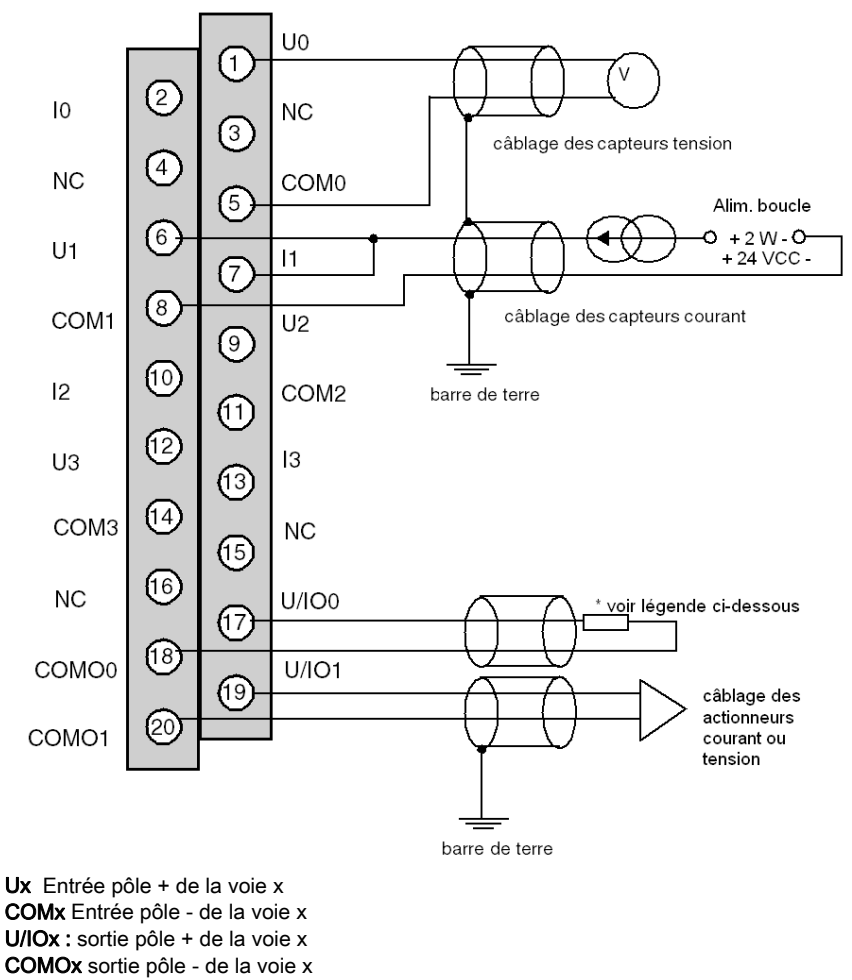

\* La boucle de courant est auto-alimentée par la sortie et ne nécessite pas de source externe.

# Partie II Mise en œuvre logicielle de modules analogiques

# Objet de cette partie

Cette partie présente la mise en œuvre des modules d'entrées/sorties analogiques avec le logiciel Unity Pro.

## Contenu de cette partie

Cette partie contient les chapitres suivants :

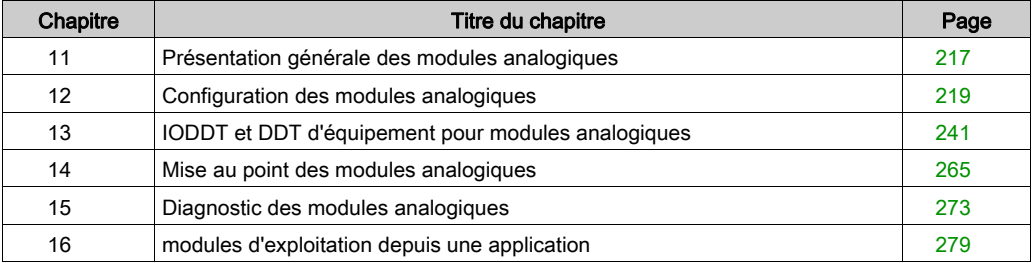
# Chapitre 11 Présentation générale des modules analogiques

# Présentation de la phase d'installation

#### **Introduction**

L'installation logicielle des modules spécifiques à l'application s'effectue à partir des différents éditeurs d'Unity Pro :

- en mode hors ligne ;
- en mode en ligne.

Si vous ne disposez pas de processeur auquel vous pouvez vous connecter, Unity Pro vous permet d'effectuer un test initial à l'aide du simulateur. Dans ce cas, l'installation est différente.

Il est recommandé de respecter l'ordre des phases d'installation. Toutefois, il est possible de modifier cet ordre (en commençant par la phase de configuration, par exemple).

#### Phase Description **Description Mode Description** Mode Déclaration des variables Déclaration des variables de type IODDT pour les modules métiers et les variables du projet Hors ligne (1) Programmation Programmation du projet example the Hors ligne (1) Configuration Belaration des modules Antiques Hors ligne Configuration des voies du module Saisie des paramètres de configuration Association | Association des variables IODDT aux voies configurées (éditeur de variables) Hors ligne (1) Génération Génération du projet (analyse et édition des liens) Hors ligne Transfert Transfert du projet vers l'automate Transfert En ligne Ajustement/Mise au point Mise au point du projet depuis les écrans de mise au point et les tables d'animation En ligne Modification du programme et des paramètres d'ajustement Légende : (1) Ces différentes phases peuvent aussi être réalisées en mode connecté.

#### Phases de mise en œuvre à l'aide d'un processeur

Le tableau ci-dessous présente les différentes phases de l'installation à l'aide d'un processeur :

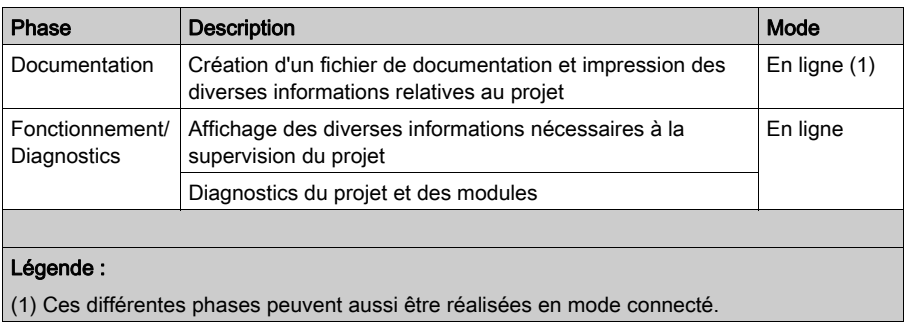

#### Phases de mise en œuvre à l'aide du simulateur

Le tableau ci-dessous présente les différentes phases de l'installation à l'aide d'un simulateur :

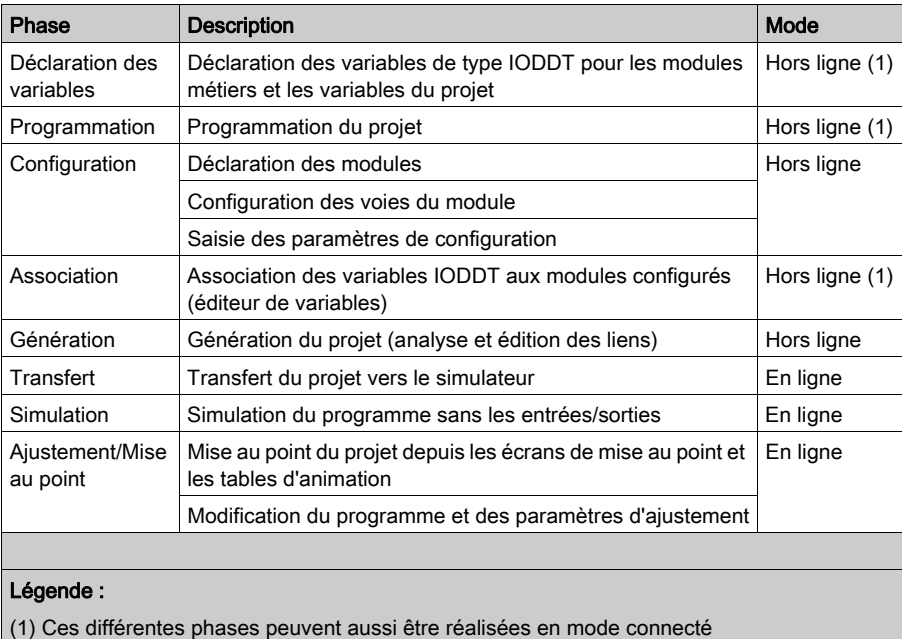

## Configuration de modules

Les paramètres de configuration peuvent être modifiés à partir du logiciel Unity Pro uniquement.

Les paramètres de réglage peuvent être modifiés à partir du logiciel Unity Pro (en mode de mise au point) ou de l'application.

# **Chapitre 12** Configuration des modules analogiques

# Objet de ce chapitre

Ce chapitre présente la configuration d'un module d'entrées et de sorties analogiques.

## Contenu de ce chapitre

Ce chapitre contient les sous-chapitres suivants :

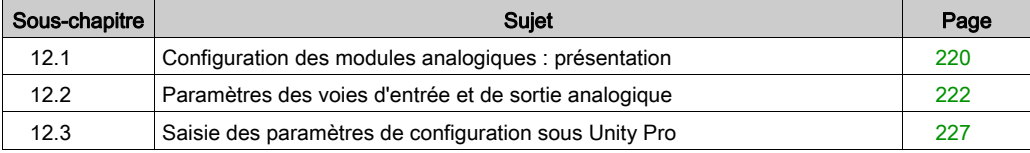

# <span id="page-219-0"></span>Sous-chapitre 12.1 Configuration des modules analogiques : présentation

# Description de l'écran de configuration d'un module analogique

# Ecran de configuration

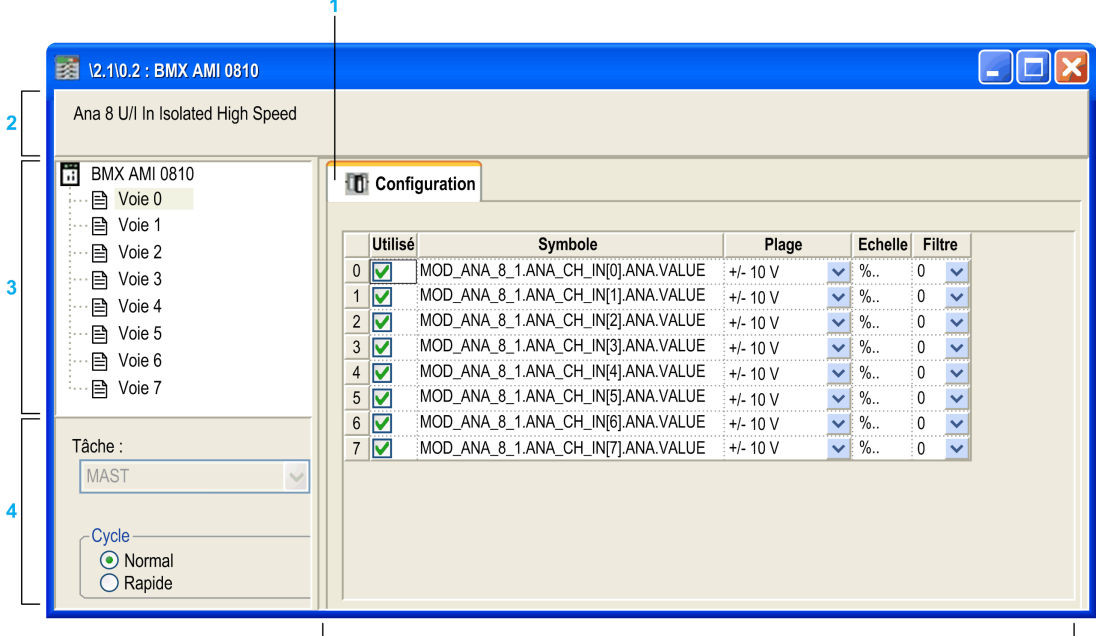

 $\overline{5}$ 

# Fenêtre de configuration de module

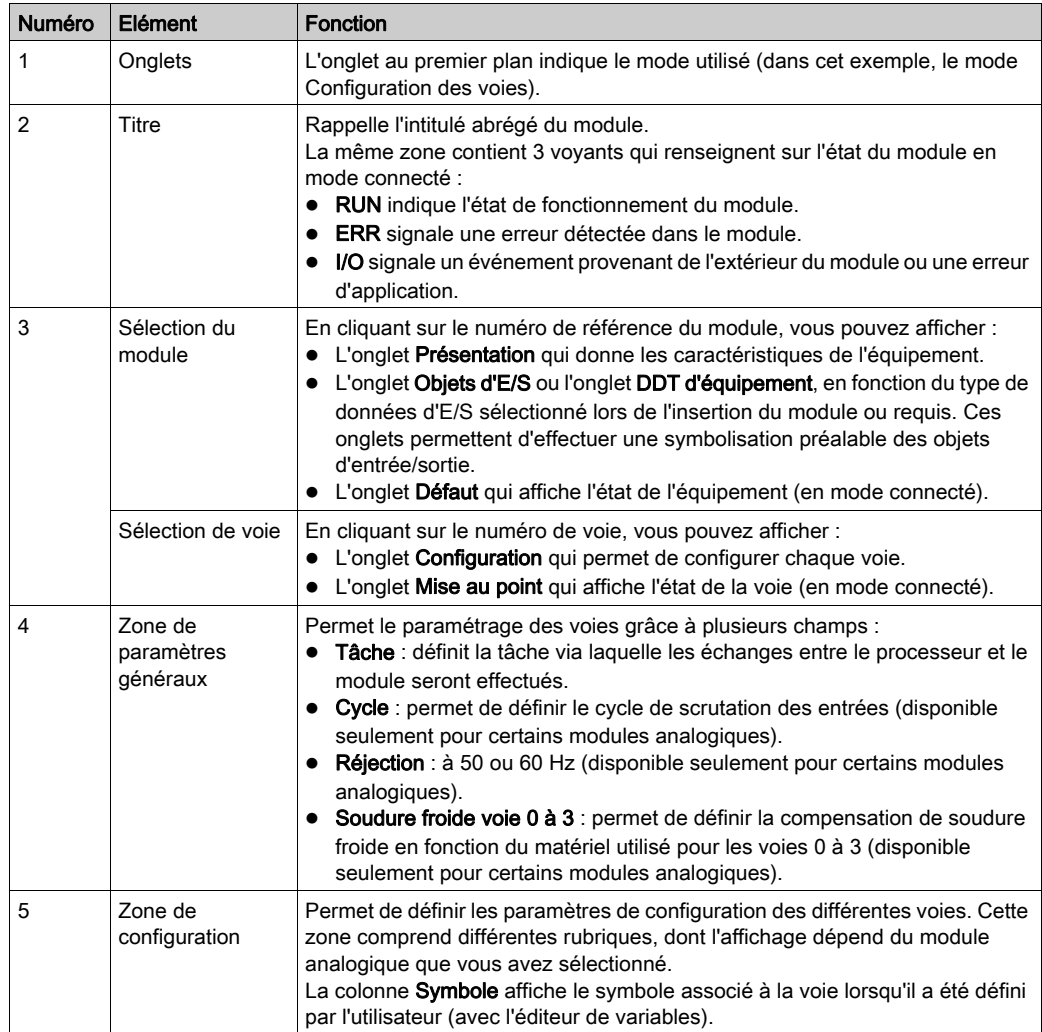

Le tableau ci-dessous présente les différents éléments de l'écran :

# <span id="page-221-0"></span>Sous-chapitre 12.2 Paramètres des voies d'entrée et de sortie analogique

## Objet de ce sous-chapitre

Ce sous-chapitre présente les différents paramètres de voies d'entrée et de sortie pour un module analogique.

## Contenu de ce sous-chapitre

Ce sous-chapitre contient les sujets suivants :

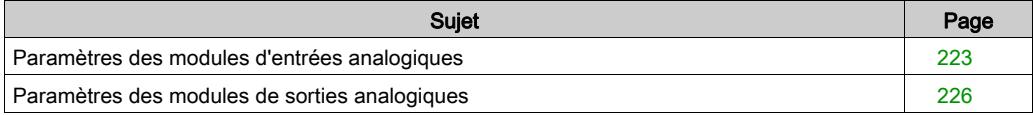

# <span id="page-222-0"></span>Paramètres des modules d'entrées analogiques

## Présentation

L'écran de configuration des modules d'entrées analogiques contient des paramètres spécifiques aux voies.

#### Référence

Les paramètres suivants sont disponibles pour chaque module d'entrée analogique (ceux en gras sont utilisés dans la configuration par défaut).

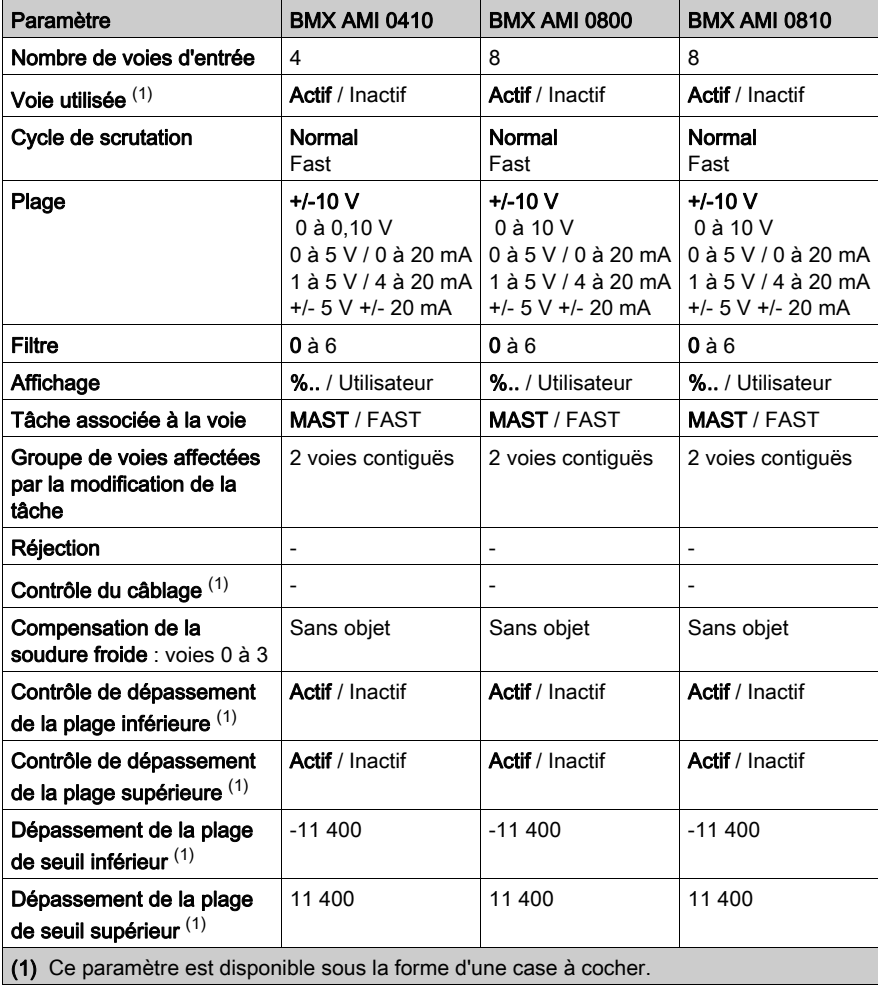

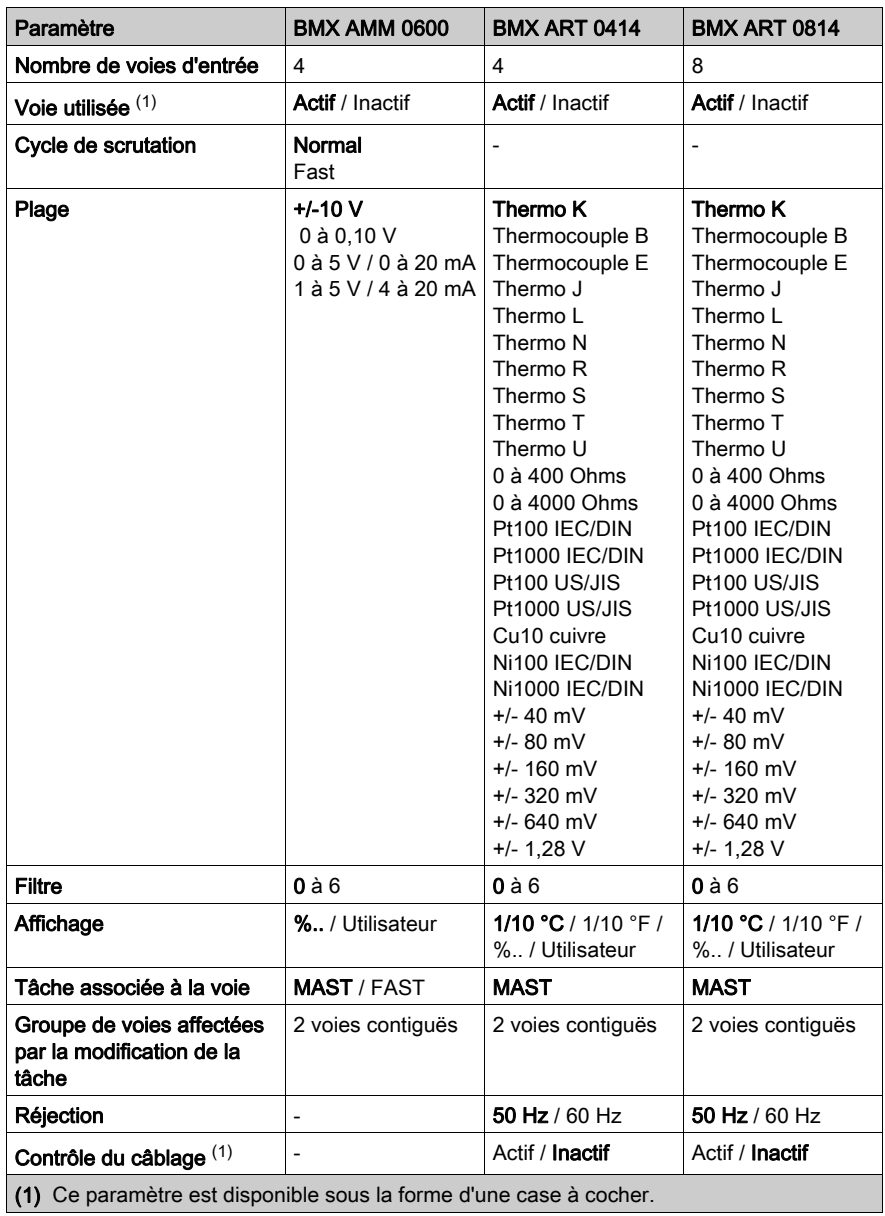

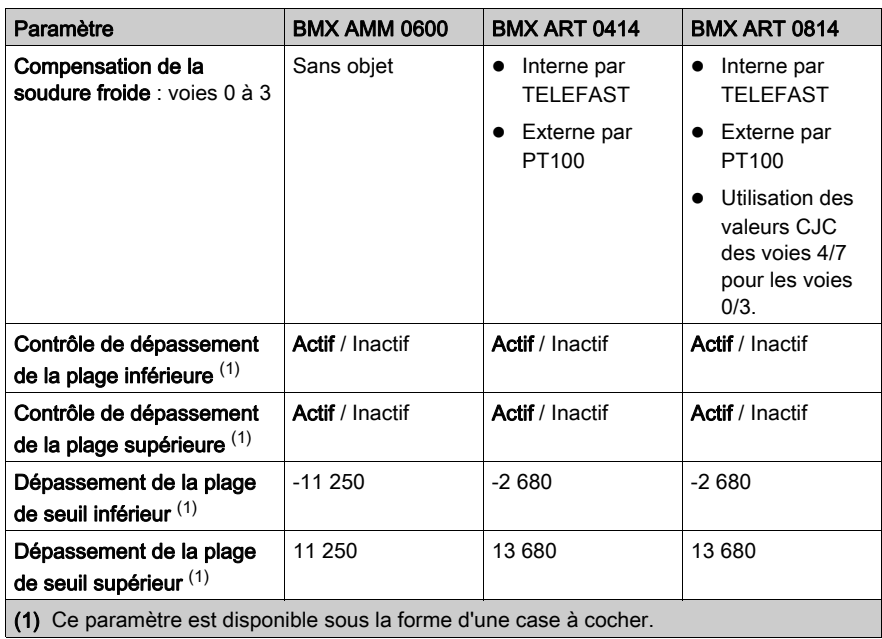

# <span id="page-225-0"></span>Paramètres des modules de sorties analogiques

## **Présentation**

L'écran de configuration du module de sortie analogique contient des paramètres spécifiques aux voies.

#### Référence

Le tableau ci-après indique les paramètres disponibles (ceux en gras sont utilisés dans la configuration par défaut).

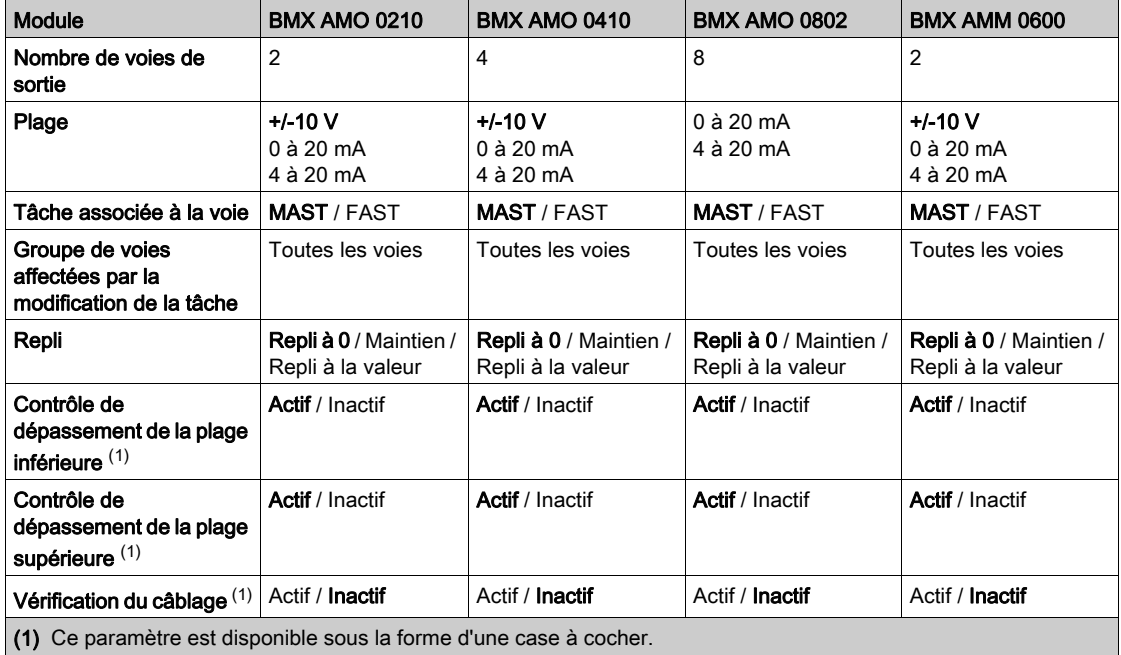

# <span id="page-226-0"></span>Sous-chapitre 12.3 Saisie des paramètres de configuration sous Unity Pro

#### Objet de cette section

Cette section présente la saisie des différents paramètres de configuration des voies d'entrée et de sortie analogique sous le logiciel Unity Pro.

NOTE : Les nœuds logiques sont conçus pour les communications entre les voies et l'UC. Chacun de ces nœuds inclut deux voies. Par conséquent, si vous modifiez la configuration de modules analogiques, les nouveaux paramètres sont appliqués aux deux voies du nœud logique. Vous recevez alors un message Unity vous informant de ces modifications.

#### Contenu de ce sous-chapitre

Ce sous-chapitre contient les sujets suivants :

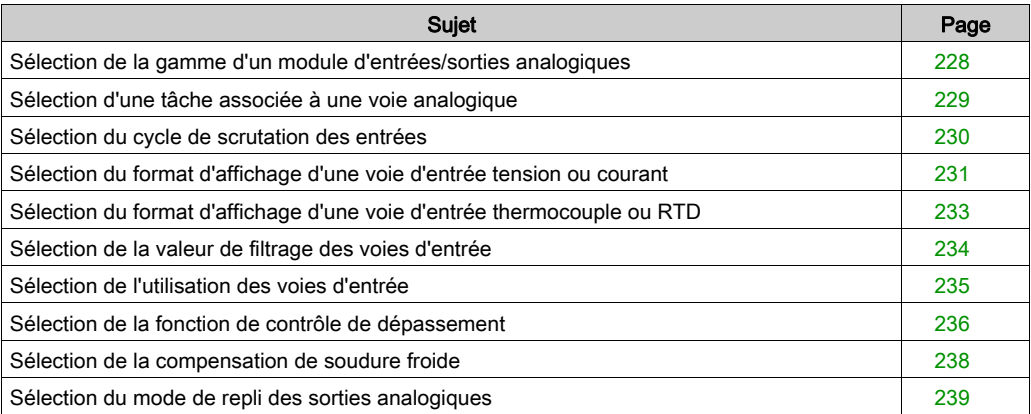

# <span id="page-227-0"></span>Sélection de la gamme d'un module d'entrées/sorties analogiques

## **Présentation**

Ce paramètre définit la gamme de la voie d'entrée ou de sortie.

Suivant le type de module, la plage d'entrées ou de sorties peut être :

- une tension
- un courant
- un thermocouple
- une RTD

#### Procédure

La procédure pour définir la plage de valeurs affectée aux voies d'un module analogique est la suivante :

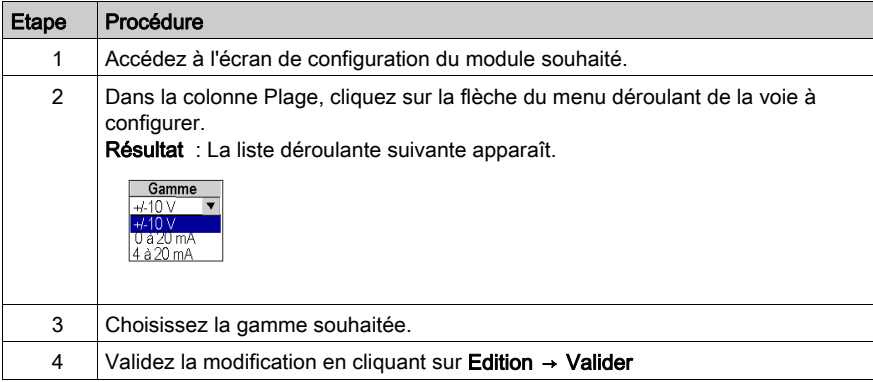

# <span id="page-228-0"></span>Sélection d'une tâche associée à une voie analogique

#### Vue d'ensemble

Ce paramètre définit la tâche dans laquelle se fait l'acquisition des entrées et la mise à jour des sorties.

Suivant le type de module, la tâche est définie pour un ensemble de 2 ou 4 voies consécutives.

Les choix possibles sont les suivants :

- la tâche MAST,
- la tâche FAST.

NOTE : les modules BMX ART 0414/0814 fonctionnent uniquement dans la tâche Mast.

# **A** AVERTISSEMENT

#### COMPORTEMENT IMPREVU DE L'EQUIPEMENT

Vous ne devez pas affecter à la tâche FAST plus de 2 modules analogiques, avec 4 voies utilisées pour chacun. Au-delà, des problèmes système risquent d'apparaître.

Le non-respect de ces instructions peut provoquer la mort, des blessures graves ou des dommages matériels.

## Procédure

La procédure pour définir le type de tâche affectée aux voies d'un module analogique est la suivante :

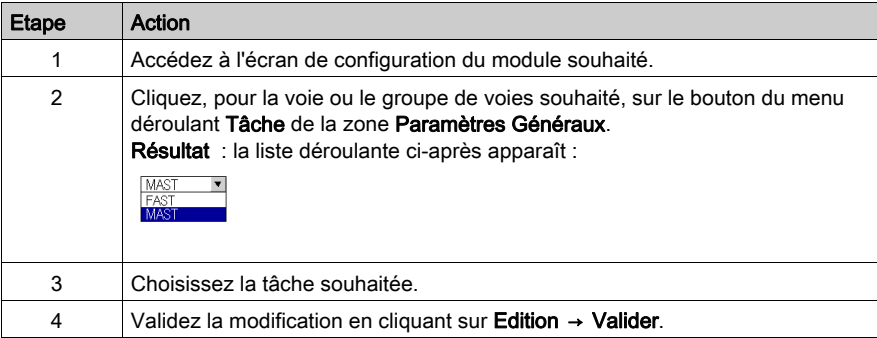

# <span id="page-229-0"></span>Sélection du cycle de scrutation des entrées

#### Présentation

Ce paramètre définit le cycle de scrutation des entrées des modules analogiques.

Le cycle de scrutation des entrées peut être :

- Normal : les voies sont échantillonnées suivant le temps précisé dans les caractéristiques du module.
- **· Rapide** : seules les entrées déclarées Utilisée sont échantillonnées. Le temps de cycle dépend du nombre de voies utilisées et du temps de scrutation d'une voie.

La mise à jour des registres d'entrées s'effectue en début du cycle de la tâche à laquelle le module est affecté.

NOTE : Les paramètres Normal/Rapide et Utilisée ne sont pas modifiables en mode connecté si le projet a été transféré vers l'automate avec les valeurs par défaut de ces paramètres (cycle normal et toutes les voies utilisées).

#### Procédure

Le tableau ci-dessous présente la procédure pour définir le cycle de scrutation affecté aux entrées d'un module analogique :

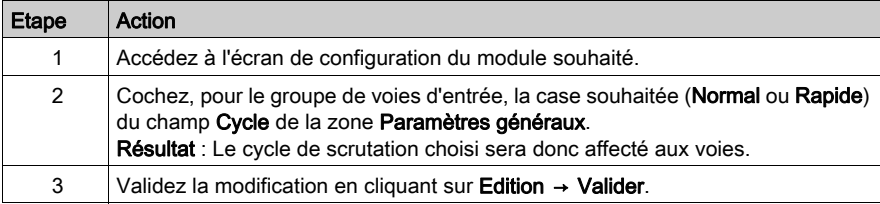

# <span id="page-230-0"></span>Sélection du format d'affichage d'une voie d'entrée tension ou courant

#### Présentation

Ce paramètre définit le format d'affichage de la mesure d'une voie d'un module analogique dont la plage est configurée en tension ou en courant.

Le format d'affichage peut être :

- normalisé (%…) :
	- $\circ$  plage unipolaire : 0 à +10 000
	- plage bipolaire : -10 000 à +10 000
- défini par l'utilisateur (Utilisateur)

#### Procédure

Le tableau ci-dessous donne la procédure pour définir l'échelle d'affichage affectée à une voie d'un module analogique.

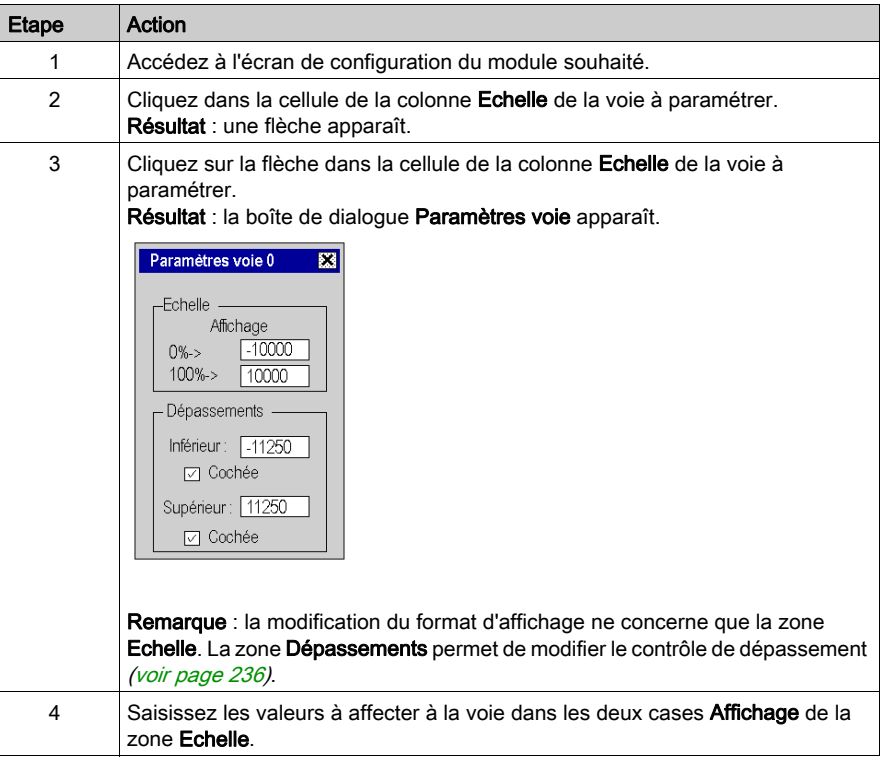

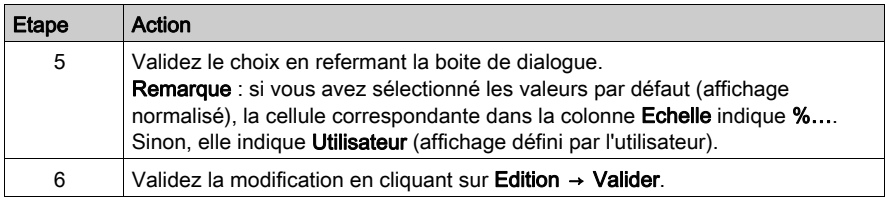

# <span id="page-232-0"></span>Sélection du format d'affichage d'une voie d'entrée thermocouple ou RTD

#### Présentation

Ce paramètre définit le format d'affichage de la mesure d'une voie d'un module analogique dont la plage est configurée en thermocouple ou en RTD.

Le format d'affichage peut être en degrésCelsius ou en degré Fahrenheit, avec signalement éventuel de court-circuit ou de circuit ouvert.

#### Procédure

La procédure de définition de l'échelle d'affichage affectée à une voie de module analogique dont la plage est configurée en thermocouple ou en RTD est la suivante :

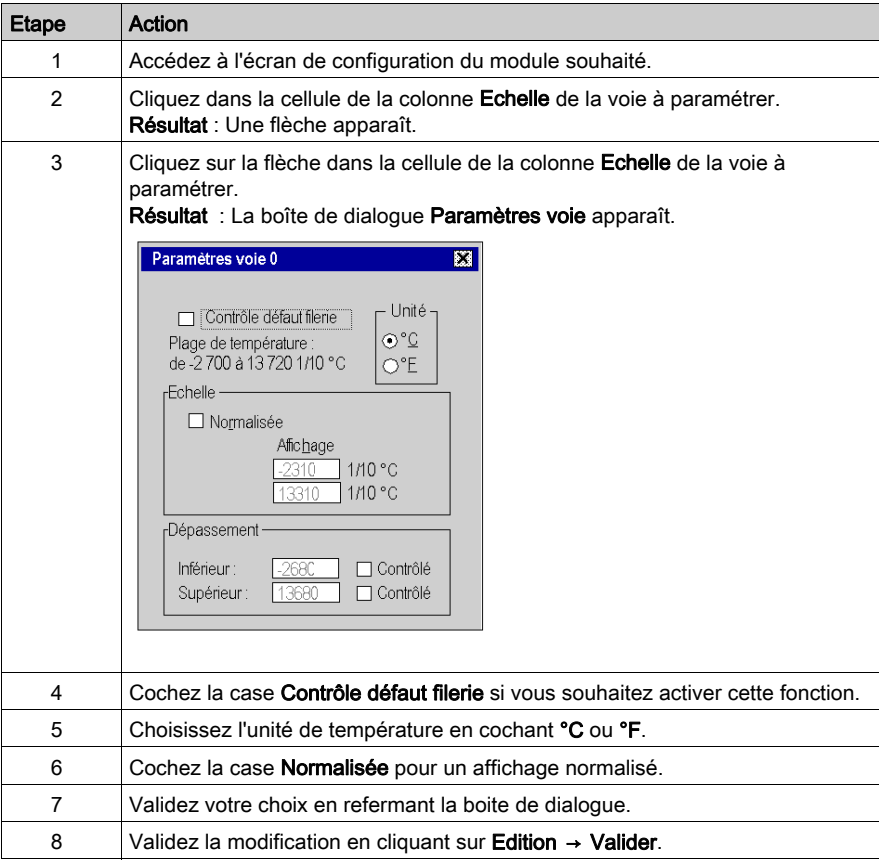

# <span id="page-233-0"></span>Sélection de la valeur de filtrage des voies d'entrée

## **Présentation**

Ce paramètre définit le type de filtrage de la voie d'entrée sélectionnée des modules analogiques (voir [Filtrage des mesures, page](#page-67-0) 68).

Les valeurs de filtrage disponibles sont :

- 0: Pas de filtrage
- 1 et 2 : Peu de filtrage
- 3 et 4 : Filtrage moyen
- 5 et 6 : Filtrage fort

NOTE : le filtrage est pris en compte aussi bien en cycle de scrutation rapide que normal.

#### Procédure

Le tableau ci-dessous présente la procédure à suivre pour définir la valeur de filtrage affectée aux voies d'entrée des modules analogiques :

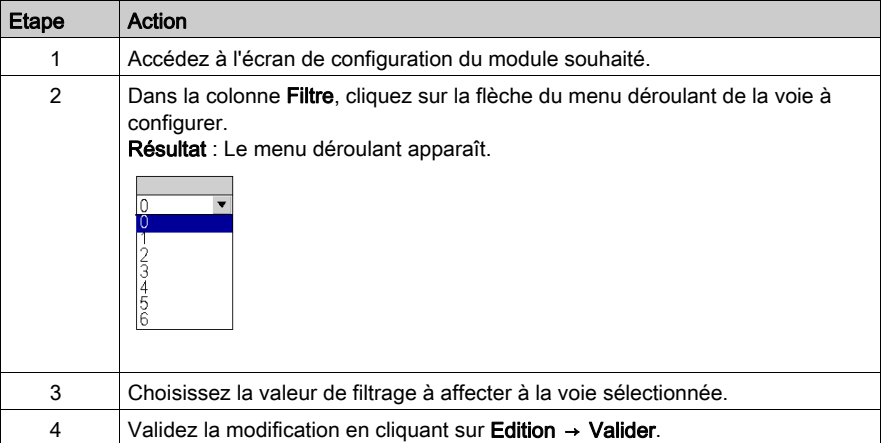

# <span id="page-234-0"></span>Sélection de l'utilisation des voies d'entrée

#### Vue d'ensemble

Une voie est déclarée comme étant « Utilisée » dans une tâche lorsque les valeurs mesurées sont « remontées » dans la tâche affectée à la voie en question.

Lorsqu'une voie est inutilisée, la ligne correspondante est grisée, la valeur 0 est remontée au programme d'application et les indications d'état sur cette voie (dépassement plage, etc.) sont inactives.

#### **Instructions**

Le tableau ci-dessous présente la procédure à suivre pour modifier l'utilisation d'une voie :

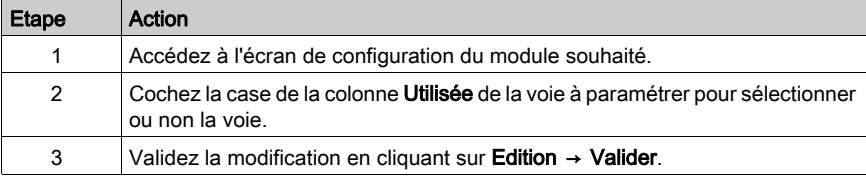

# <span id="page-235-0"></span>Sélection de la fonction de contrôle de dépassement

## **Présentation**

Le contrôle de dépassement se définit par une limite inférieure contrôlée ou non et par une limite supérieure contrôlée ou non.

#### Procédure

La procédure pour modifier les paramètres de contrôle de dépassement affectés à une voie d'un module analogique est la suivante :

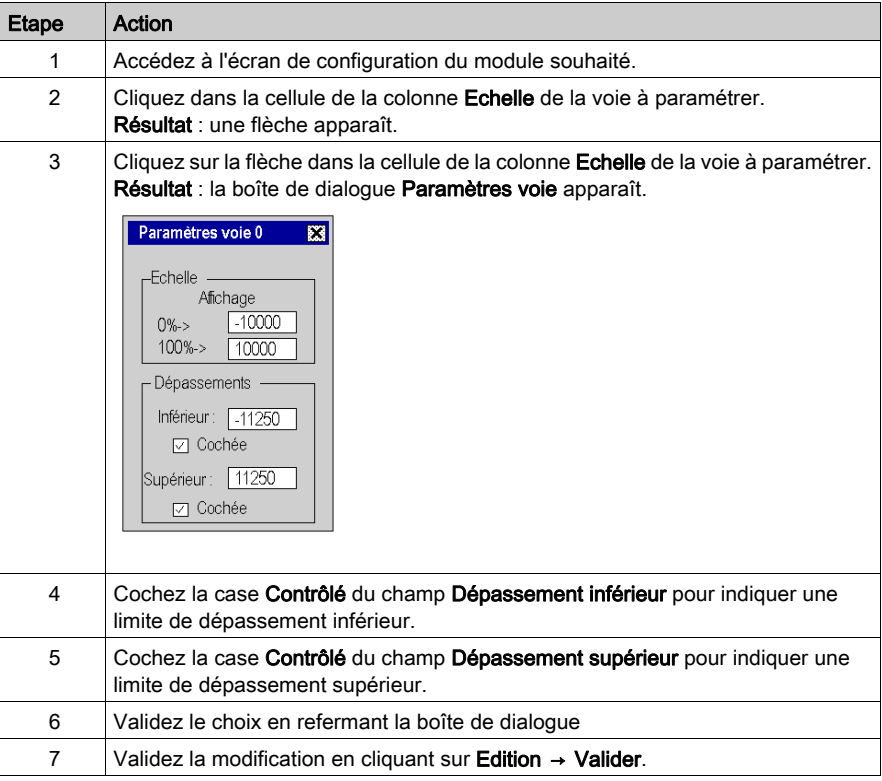

# Indications de dépassement

Lorsque le contrôle de dépassement est demandé, les indications sont signalées par les bits suivants :

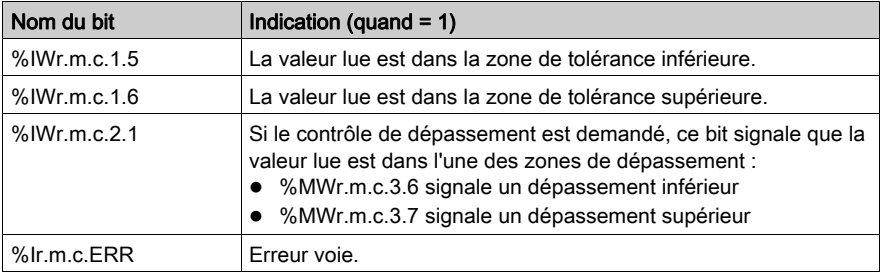

# <span id="page-237-0"></span>Sélection de la compensation de soudure froide

## **Présentation**

Cette fonction est disponible sur les modules d'entrées analogiques BMX ART 0414/814. Elle est exécutée par TELEFAST ou par une sonde Pt100. Par défaut, une compensation interne est proposée par TELEFAST.

## Module BMX ART 0414/0814

La procédure pour modifier la compensation de soudure froide du module BMX ART 0414/0814 est la suivante :

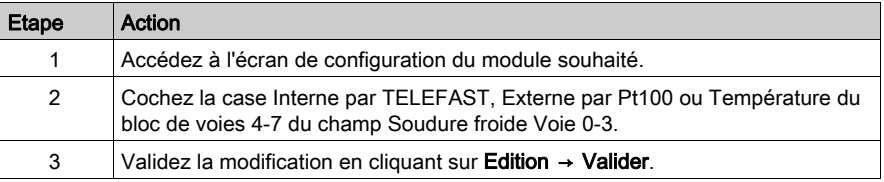

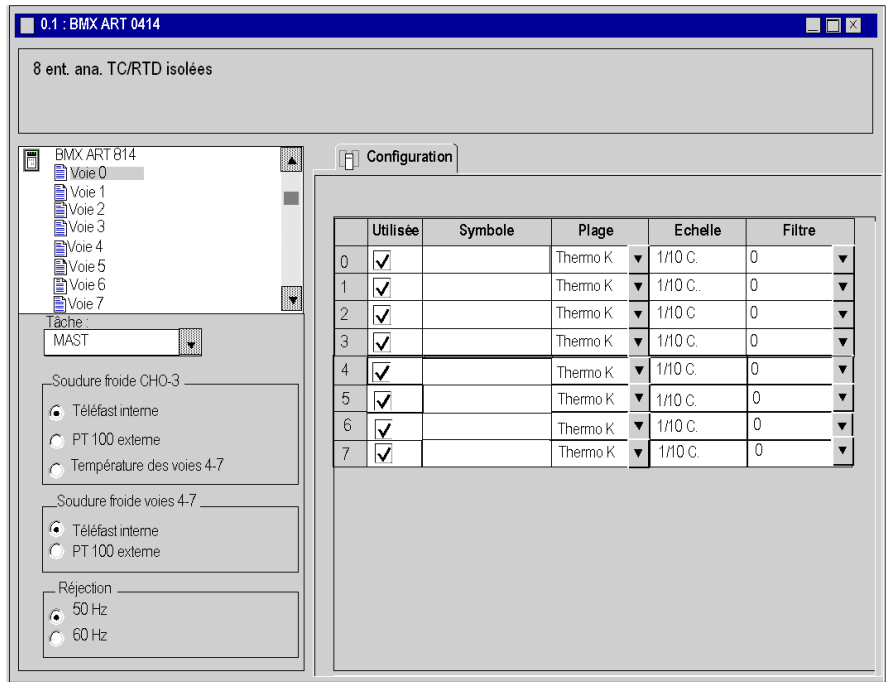

# <span id="page-238-0"></span>Sélection du mode de repli des sorties analogiques

#### Présentation

Ce paramètre définit le comportement des sorties lors du passage en mode STOP de l'automate ou sur une erreur de communication.

Les comportements possibles sont :

- Repli : les sorties sont définies sur une valeur paramétrable comprise entre -10 000 et +10 000 (0 par défaut).
- Maintien de la valeur : les sorties restent dans l'état où elles se trouvaient avant le passage de l'automate en mode STOP.

## Procédure

Le tableau ci-dessous présente la procédure à suivre pour définir le mode de repli affecté aux sorties des modules analogiques :

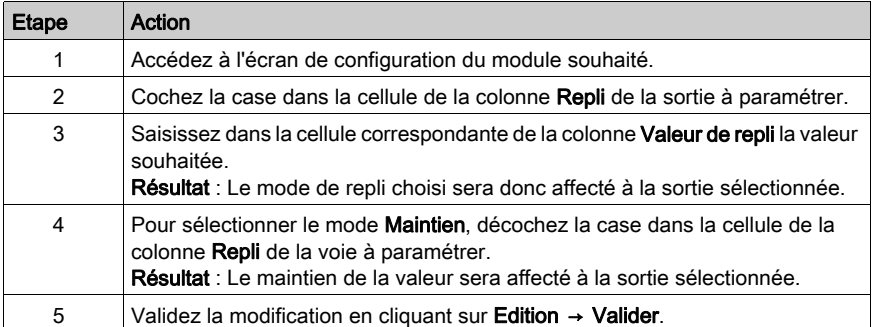

# Chapitre 13 IODDT et DDT d'équipement pour modules analogiques

## Objet de ce chapitre

Ce chapitre présente les différents objets langage, IODDT et DDT d'équipement associés aux modules d'E/S analogiques.

Afin d'éviter que plusieurs échanges explicites se produisent simultanément sur la même voie, la valeur du mot EXCH\_STS ( $\text{\textdegree{MW}}\text{r.m.c.0}$ ) de l'IODDT associé à la voie doit être testée avant d'appeler toute EF utilisant cette voie.

## Contenu de ce chapitre

Ce chapitre contient les sujets suivants :

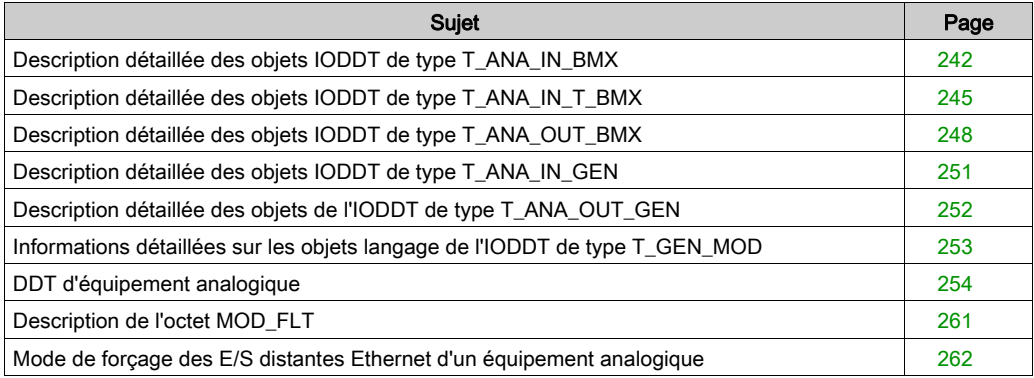

# <span id="page-241-0"></span>Description détaillée des objets IODDT de type T\_ANA\_IN\_BMX

## **Présentation**

Les tableaux ci-dessous présentent les objets IODDT de type T\_ANA\_IN\_BMX qui s'appliquent aux modules BME AHI 0812, BMX AMI 0410, BMX AMI 0800 et BMX AMI 0810 ainsi qu'aux entrées du module mixte BMX AMM 600.

## Mesure d'entrée

L'objet de mesure des entrées analogiques est le suivant :

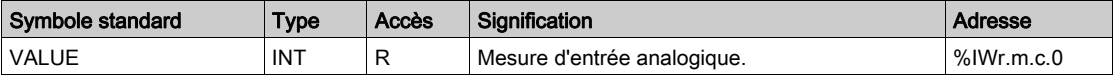

#### Bit d'erreur %Ir.m.c.ERR

Le bit d'erreur  $r_{IT.m.C.ERR}$  est le suivant :

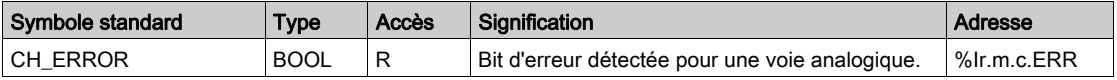

#### Mot d'état mesure MEASURE\_STS

La signification des bits du mot d'état mesure MEASURE\_STS (%IWr.m.c.1) est la suivante :

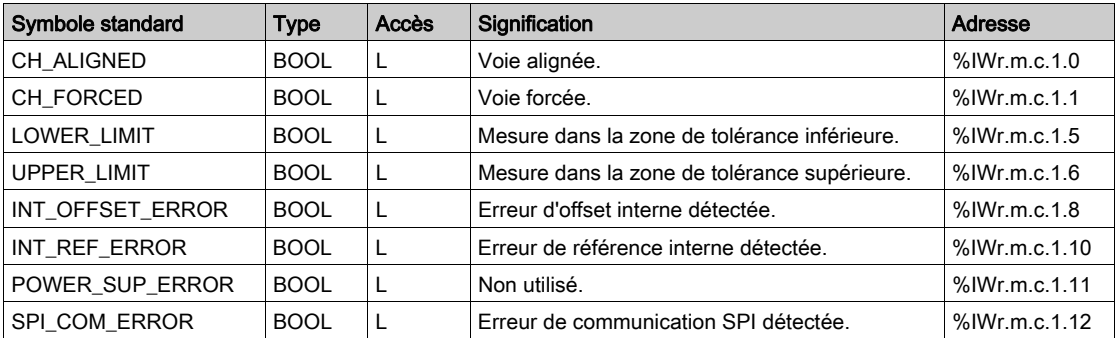

## Indicateur d'éxécution d'échange explicite : EXCH\_STS

La signification des bits de contrôle d'échange de la voie EXCH STS (%MWr.m.c.0) est la suivante :

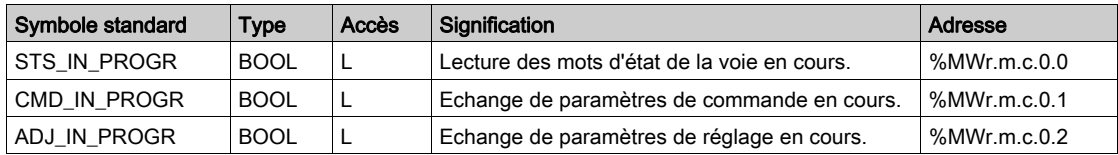

## Compte rendu d'échange explicite : EXCH\_RPT

La signification des bits de compte rendu EXCH\_RPT (%MWr.m.c.1) est la suivante :

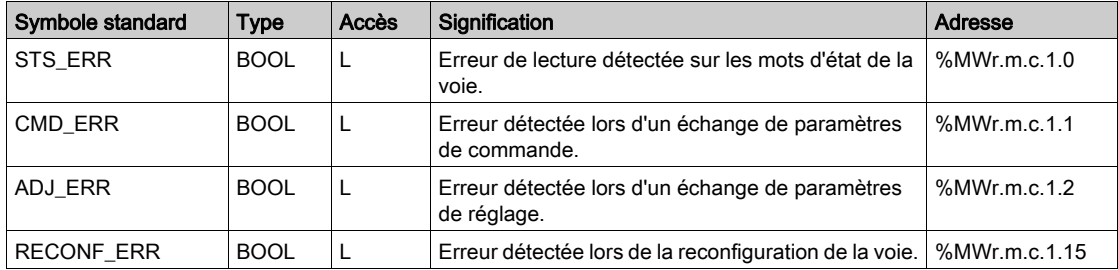

## Etat standard voie : CH\_FLT

Le tableau ci-dessous présente la signification des bits du mot d'état CH\_FLT (%MWr.m.c.2). La lecture est effectuée par un READ\_STS (IODDT\_VAR1).

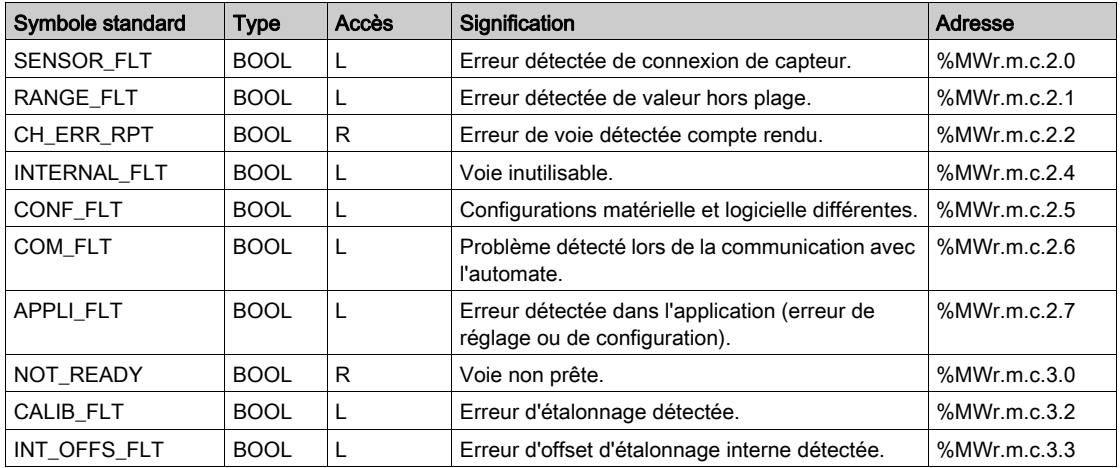

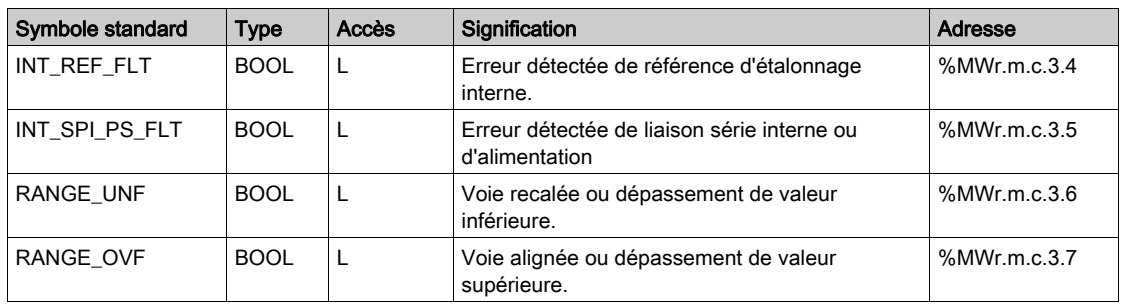

#### Contrôle des commandes

Le tableau ci-dessous présente la signification du bit du mot d'état COMMAND\_ORDER (%MWr.m.c.4). La lecture est effectuée par un READ\_STS :

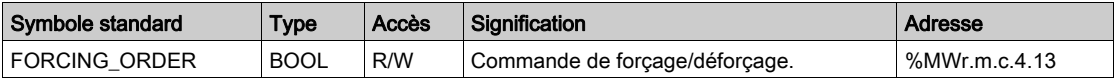

#### Paramètres

Le tableau ci-dessous indique la signification des mots d'état  $MWT.m.c.5$ ,  $MWT.m.c.8$  et %MWr.m.c.9. Les requêtes utilisées sont celles associées aux paramètres (READ\_PARAM et WRITE\_PARAM) :

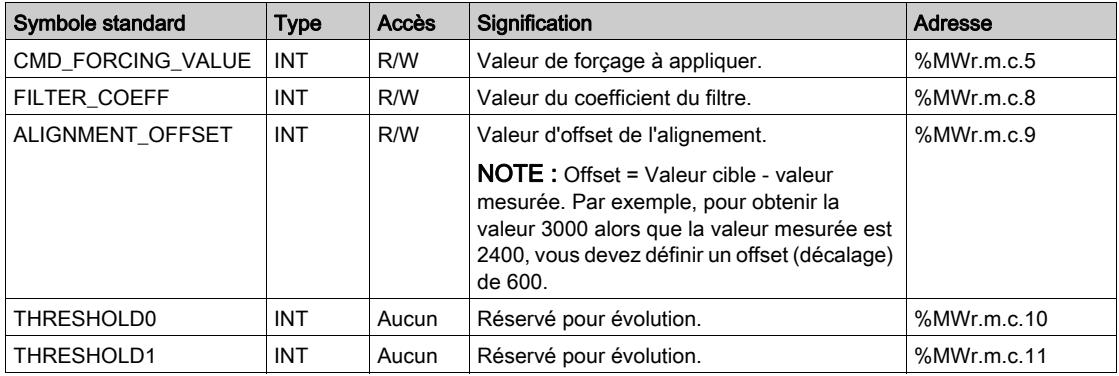

NOTE : Pour forcer une voie, vous devez utiliser l'instruction WRITE\_CMD ( $\text{\%MWr.m.c.5}$ ) et régler le bit %MWr.m.c.4.13 sur 1.

NOTE : pour déforcer une voie et l'utiliser normalement, vous devez régler le bit  $MWx.m.c.4.13$ sur 0.

# <span id="page-244-0"></span>Description détaillée des objets IODDT de type T\_ANA\_IN\_T\_BMX

## **Présentation**

Les tableaux ci-dessous décrivent les objets IODDT de type  $T$  ANA IN  $T$  BMX applicables aux modules d'entrées analogiques BMX ART 0414/0814.

## Mesure d'entrée

L'objet qui mesure les entrées analogiques est le suivant :

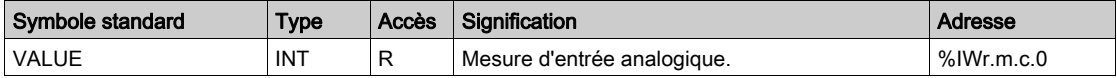

#### Bit d'erreur %Ir.m.c.ERR

Le bit d'erreur %Ir.m.c.ERR est le suivant :

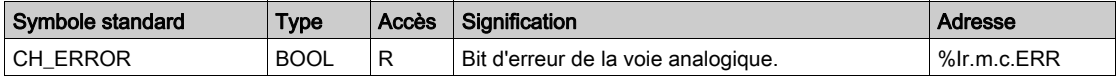

## Mot d'état mesure MEASURE\_STS

La signification des bits du mot d'état de la mesure MEASURE STS (%IWr.m.c.1) est la suivante :

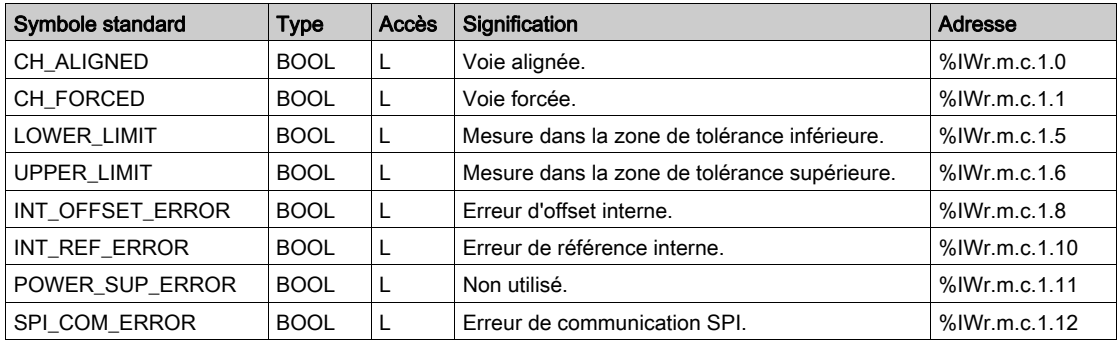

#### Compensation de soudure froide

La valeur de compensation de la soudure froide est la suivante :

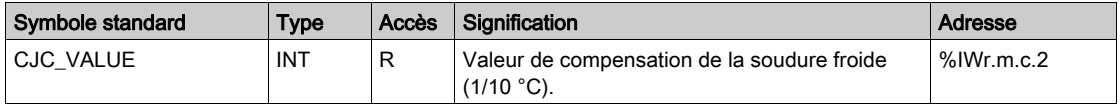

### Indicateur d'éxécution d'échange explicite : EXCH\_STS

La signification des bits de contrôle d'échange de la voie EXCH STS (%MWr.m.c.0) est la suivante :

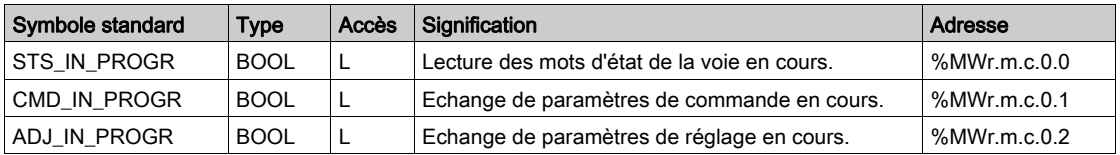

### Compte rendu d'échange explicite : EXCH\_RPT

La signification des bits de compte rendu EXCH\_RPT (%MWr.m.c.1) est la suivante :

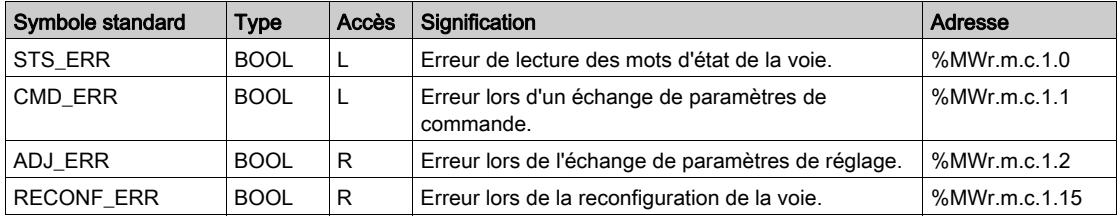

#### Etat standard voie : CH\_FLT

Le tableau ci-dessous présente la signification des bits du mot d'état CH\_FLT (%MWr.m.c.2). La lecture est effectuée par un READ STS (IODDT VAR1).

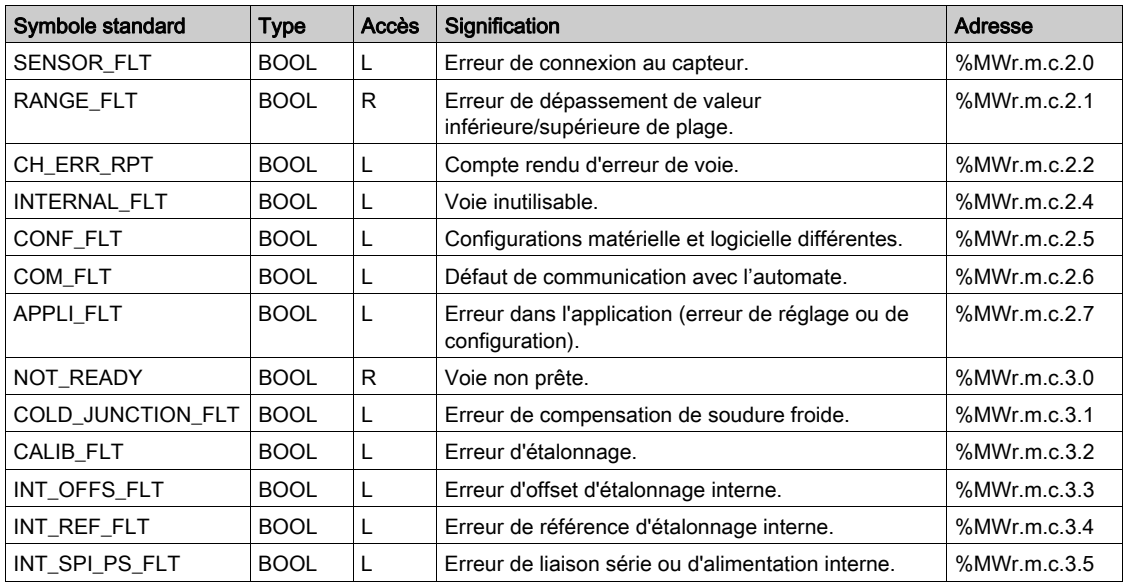

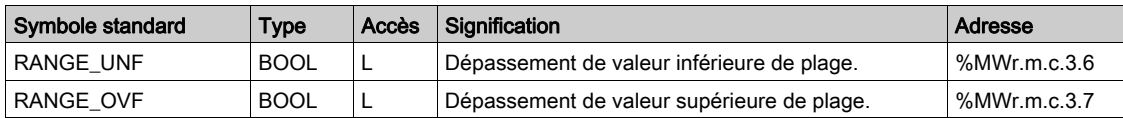

#### Contrôle des commandes

Le tableau ci-dessous présente la signification du bit du mot d'état COMMAND\_ORDER (%MWr.m.c.4). La lecture est effectuée par un READ\_STS :

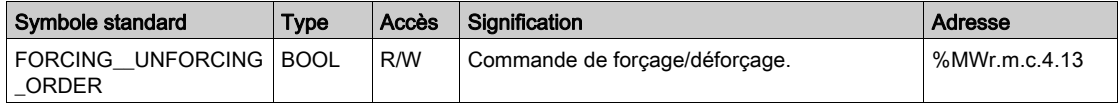

#### Paramètres

Le tableau ci-dessous présente la signification des mots d'état  $% MWT.m.c.5, % MWT.m.c.8$  et %MWr.m.c.9. Les requêtes utilisées sont celles associées aux paramètres (READ\_PARAM et WRITE PARAM).

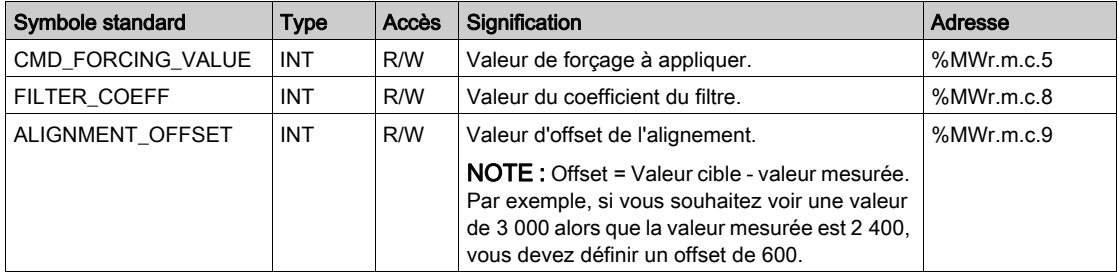

NOTE : Pour forcer une voie, vous devez utiliser l'instruction WRITE\_CMD (%MWr.m.c.5) et régler le bit %MWr.m.c.4.13 sur 1.

NOTE : pour déforcer une voie et l'utiliser normalement, vous devez régler le bit  $MWx.m.c.4.13$ sur 0.

# <span id="page-247-0"></span>Description détaillée des objets IODDT de type T\_ANA\_OUT\_BMX

#### Présentation

Les tableaux ci-après décrivent les objets IODDT de type T\_ANA\_OUT\_BMX qui s'appliquent aux modules de sorties analogiques BME AHO 0412, BMX AMO 0210, BMX AMO 0410 et BMX AMO 0802 ainsi qu'aux sorties du module mixte BMX AMM 600.

## Valeur de la sortie

L'objet de mesure de sortie analogique est le suivant :

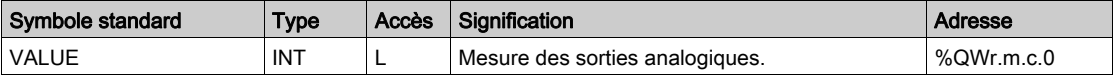

#### Bit d'erreur %Ir.m.c.ERR

Le bit d'erreur %Ir.m.c.ERR est le suivant :

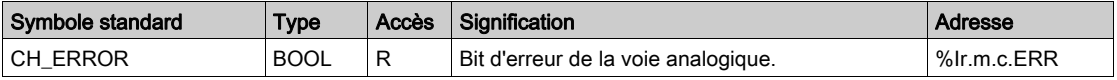

#### Forçage de la valeur

Le bit de forçage de la valeur est le suivant :

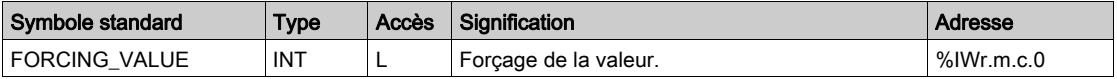

#### Indicateur du forçage de voie

La signification des bits de contrôle de forçage de la voie (%IWr.m.c.1) est la suivante :

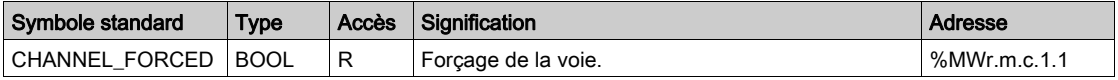

#### Indicateur d'éxécution d'échange explicite : EXCH\_STS

La signification des bits de contrôle d'échange de la voie EXCH STS (%MWr.m.c.0) est la suivante :

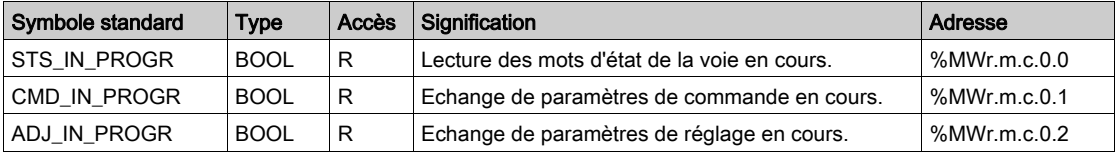

# Rapport d'échange explicite : EXCH\_RPT

La signification des bits de compte rendu EXCH\_RPT (%MWr.m.c.1) est la suivante :

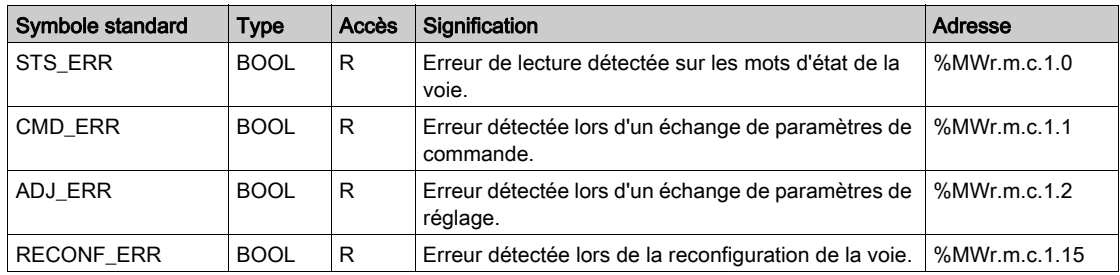

## Etat standard voie : CH\_FLT

Le tableau ci-dessous présente la signification des bits du mot d'état CH\_FLT (%MWr.m.c.2). La lecture est effectuée par un READ\_STS (IODDT\_VAR1).

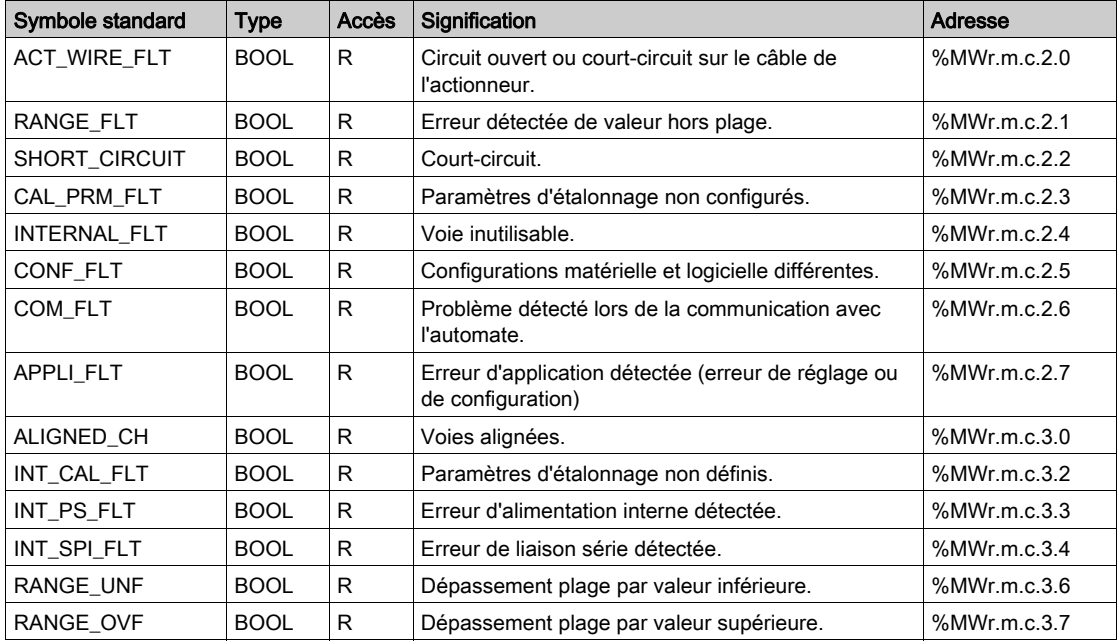

#### Contrôle des commandes

Le tableau ci-dessous présente la signification du bit du mot d'état COMMAND\_ORDER (%MWr.m.c.4). La lecture est effectuée par un READ\_STS :

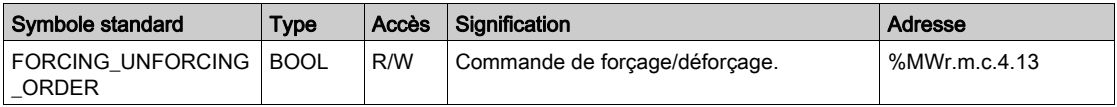

#### Paramètres

Le tableau suivant présente la signification des mots %MWr.m.c.5 à %MWr.m.c.8. Les requêtes utilisées sont celles associées aux paramètres (READ\_PARAM et WRITE\_PARAM).

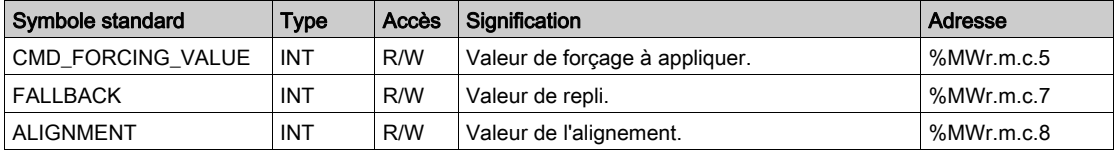

NOTE : Pour forcer une voie, vous devez utiliser l'instruction WRITE\_CMD (%MWr.m.c.5) et régler le bit %MWr.m.c.4.13 sur 1.

NOTE : pour déforcer une voie et l'utiliser normalement, vous devez régler le bit  $MWT.m.c.d.13$ sur 0.

# <span id="page-250-0"></span>Description détaillée des objets IODDT de type T\_ANA\_IN\_GEN

## **Présentation**

Les tableaux ci-après présentent les objets de IODDT de type T\_ANA\_IN\_GEN qui s'appliquent aux modules d'entrées BME AHI 0812, BMX AMI 0410, BMX AMI 0800 et BMX AMI 0810, aux entrées du module mixte BMX AMM 600 ainsi qu'au module d'entrées analogiques BMX ART 0414/0814.

## Mesure d'entrée

L'objet de mesure des entrées analogiques est le suivant :

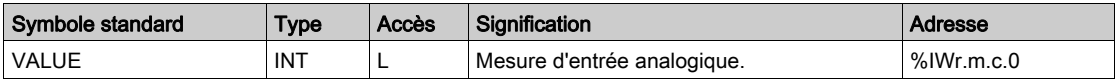

## Bit d'erreur %Ir.m.c.ERR

Le bit d'erreur  $x_1, x_2, ..., x_n$  est le suivant :

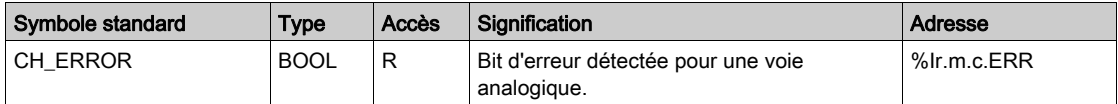

# <span id="page-251-0"></span>Description détaillée des objets de l'IODDT de type T\_ANA\_OUT\_GEN

#### **Présentation**

Les tableaux ci-après présentent les objets IODDT de type T\_ANA\_OUT\_GEN qui s'appliquent aux modules de sorties analogiques BME AHO 0412, BMX AMO 0210, BMX AMO 0410 et BMX AMO 0802 et aux sorties du module mixte BMX AMM 600.

## Mesure d'entrée

L'objet de mesure de sortie analogique est le suivant :

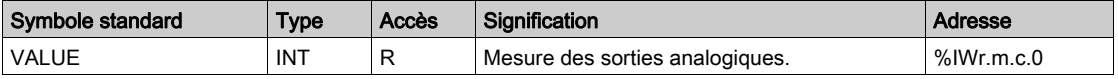

### Bit d'erreur %Ir.m.c.ERR

Le bit d'erreur  $r_{IT.m.C.ERR}$  est le suivant :

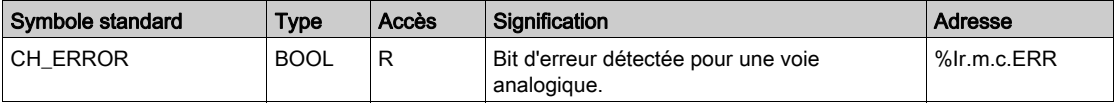
# Informations détaillées sur les objets langage de l'IODDT de type T\_GEN\_MOD

### Présentation

Les modules Modicon X80 sont associés à un IODDT de type T\_GEN\_MOD.

#### **Observations**

De manière générale, la signification des bits est donnée pour l'état 1 de ce bit. Dans les cas spécifiques, chaque état du bit est expliqué.

Certains bits ne sont pas utilisés.

## Liste d'objets

Le tableau ci-dessous présente les différents objets de l'IODDT.

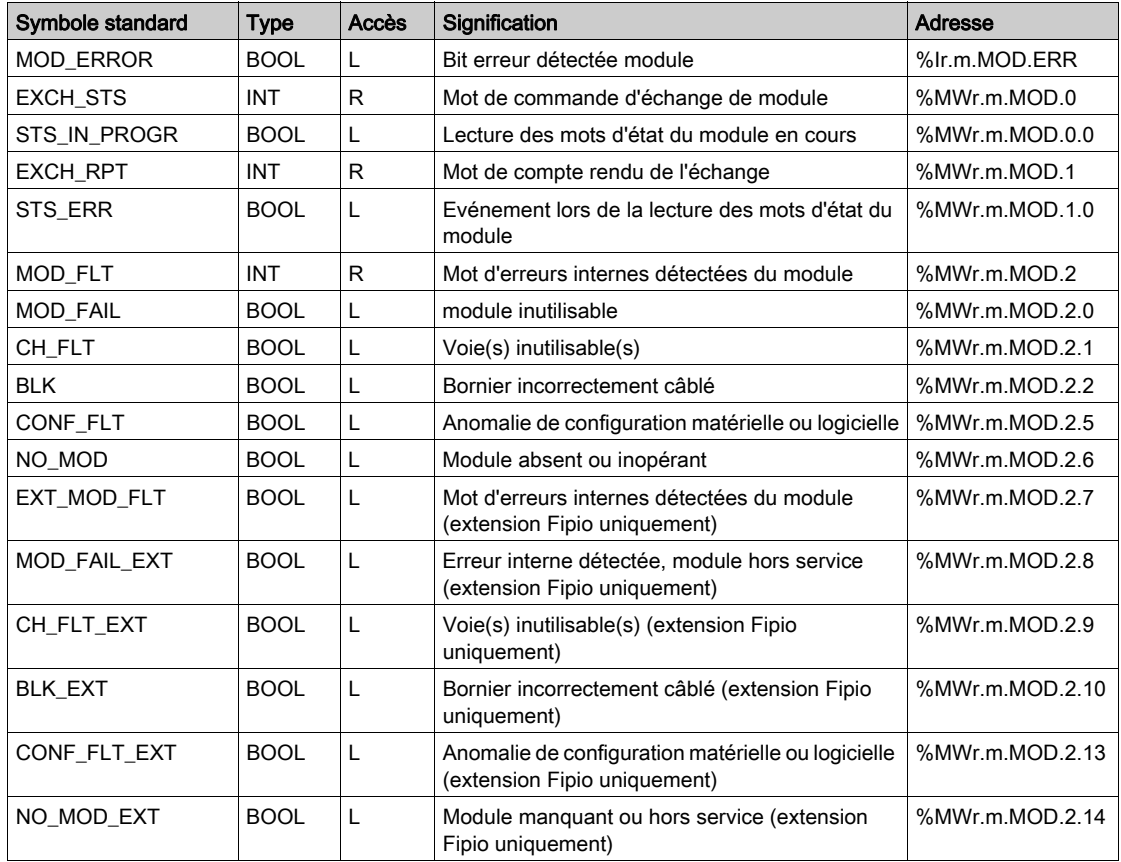

# <span id="page-253-0"></span>DDT d'équipement analogique

#### **Introduction**

Cette rubrique décrit le DDT des équipements analogiques de Unity Pro. La dénomination par défaut de l'instance est décrite dans la section Règle de dénomination par défaut des instances DDT d'équipement (voir Unity Pro, Program Languages and Structure, Reference Manual ).

Le nom du DDT d'équipement contient les informations suivantes :

- Plate-forme :
	- U pour structure unifiée entre Modicon X80 et Quantum
- Type d'équipement (ANA pour analogique)
- Fonction (STD pour standard)
	- $\circ$  STD pour standard
	- TEMP pour température
- Sens :
	- $\Omega$  IN
	- o OUT
- Nombre maximum de voies  $(2, 4, 8)$

Exemple : pour un module Modicon X80 avec 4 entrées standard et 2 sorties, le type DDT d'équipement est T\_U\_ANA\_STD\_IN\_4\_OUT\_2

#### Limite des paramètres de réglage

Dans Quantum EIO et M580 RIO, les paramètres de réglage ne sont pas modifiables dans l'application automate pendant le fonctionnement (READ\_PARAM, WRITE\_PARAM, SAVE\_PARAM et RESTORE\_PARAM non pris en charge).

Les paramètres d'entrée analogique concernés sont les suivants :

FILTER\_COEFF

Valeur du coefficient du filtre

 $\bullet$  ALIGNMENT OFFSET

Valeur d'offset de l'alignement

Les paramètres de sortie analogique concernés sont les suivants :

FALLBACK

Valeur de repli

ALIGNMENT

Valeur de l'alignement

## Liste des DDT d'équipements implicites

Le tableau suivant fournit la liste des DDT d'équipement et leurs modules X80 :

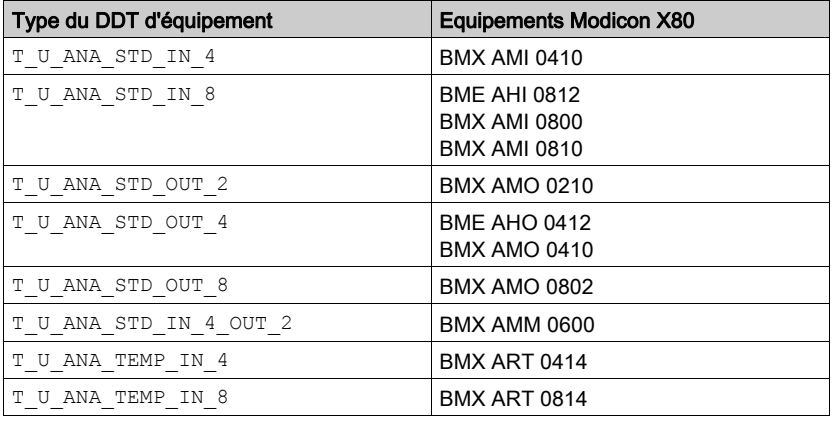

## Description des DDT d'équipements implicites

Le tableau suivant décrit les bits des mots d'état  $T_U$  ANA STD IN x et  $T_U$  ANA STD OUT  $y$  :

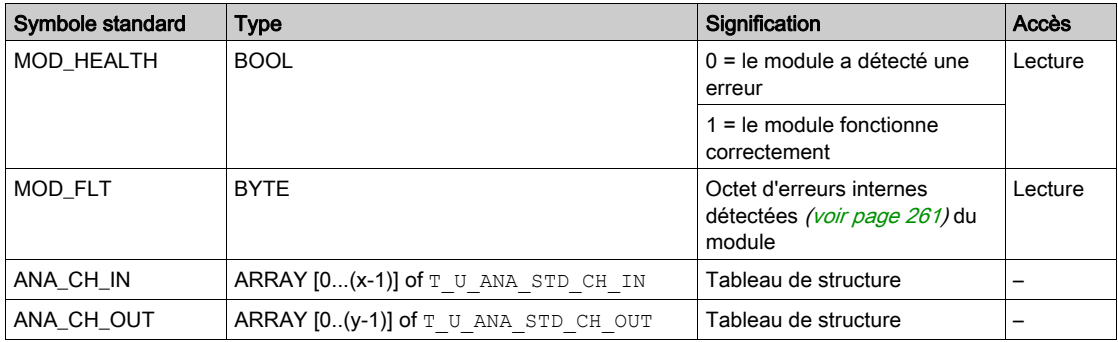

Le tableau suivant indique les bits du mot d'état  $T_U$  ANA\_STD\_IN\_x\_OUT\_x :

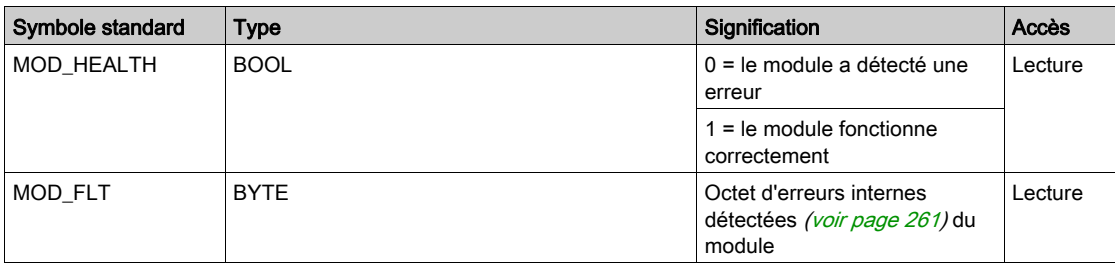

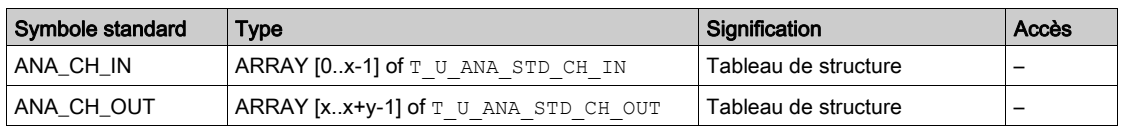

Le tableau suivant indique les bits du mot d'état T\_U\_ANA\_TEMP\_IN\_x :

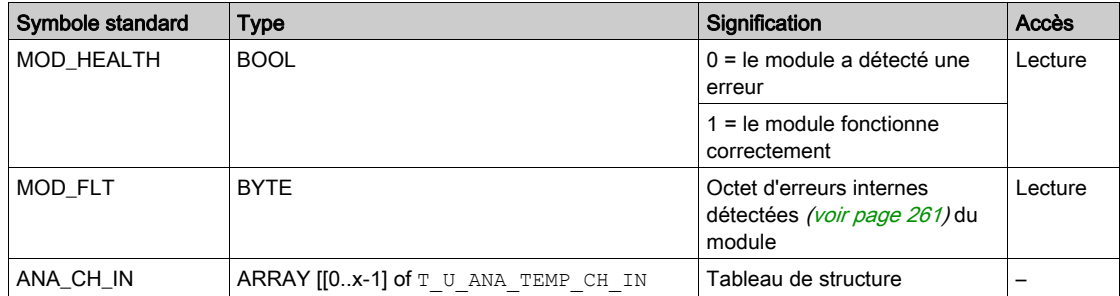

Le tableau suivant décrit les bits du mot d'état de structure  $T-U$  ANA STD CH IN $[0..x-1]$  :

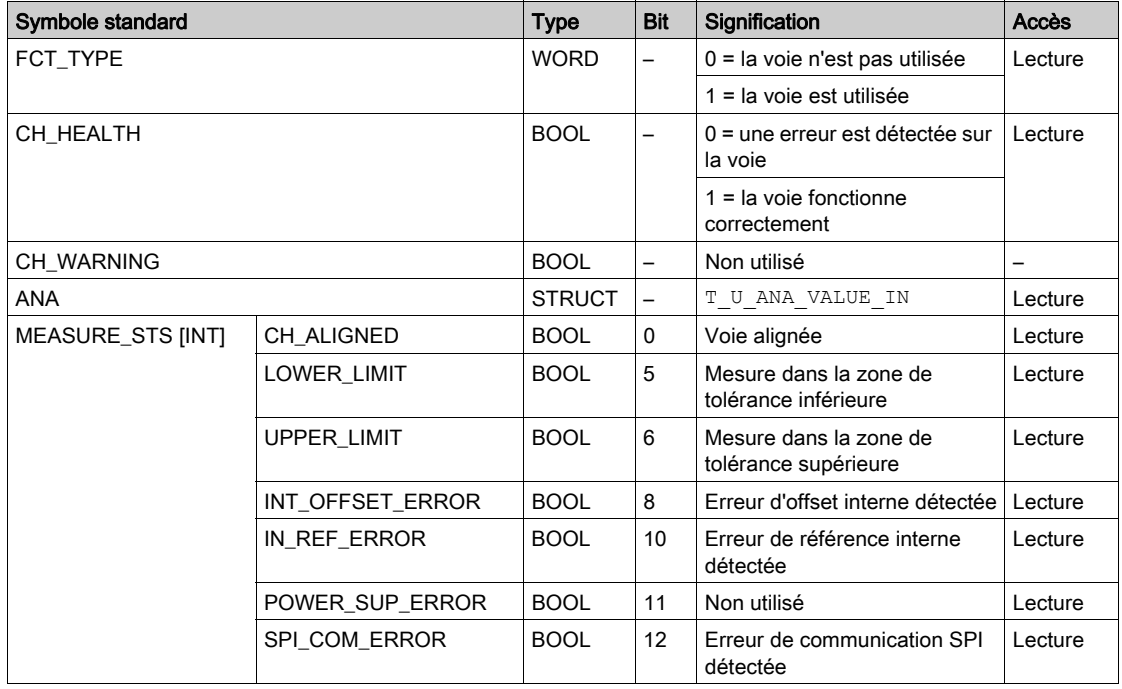

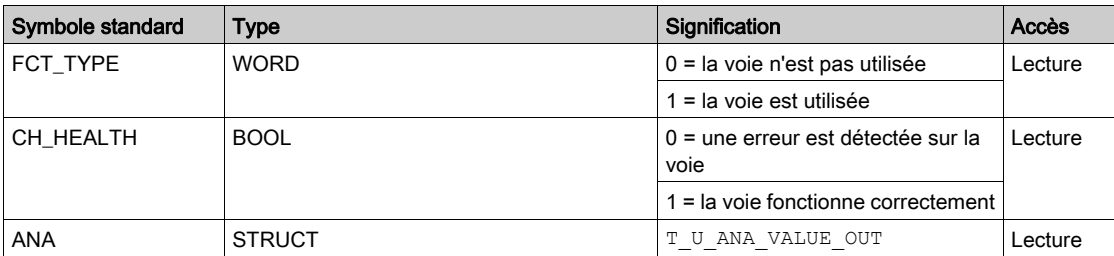

Le tableau suivant indique les bits du mot d'état T\_U\_ANA\_STD\_CH\_OUT[0..y-1] :

Le tableau suivant décrit les bits des mots d'état de structure T\_U\_ANA\_VALUE\_IN[0..x-1] et T\_U\_ANA\_VALUE\_OUT[0..y-1] :

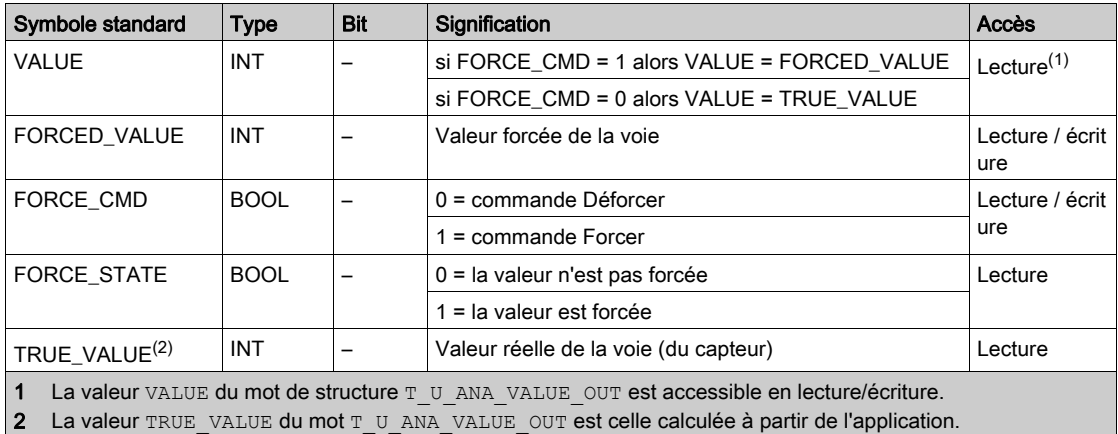

Le tableau suivant indique les bits du mot d'état de structure T\_U\_ANA\_TEMP\_CH\_IN[0..x-1] :

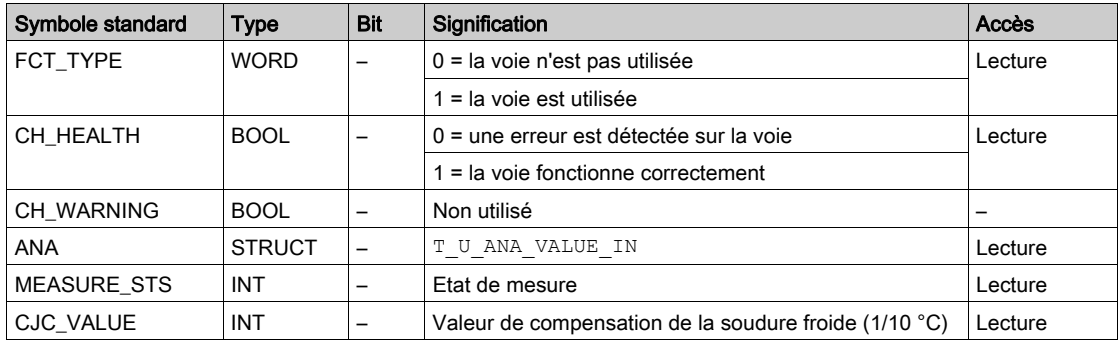

#### Utilisation et description des DDT pour l'échange explicite

Le tableau suivant indique le type de DDT utilisé pour les variables connectées au paramètre EFB dédié pour effectuer un échange explicite :

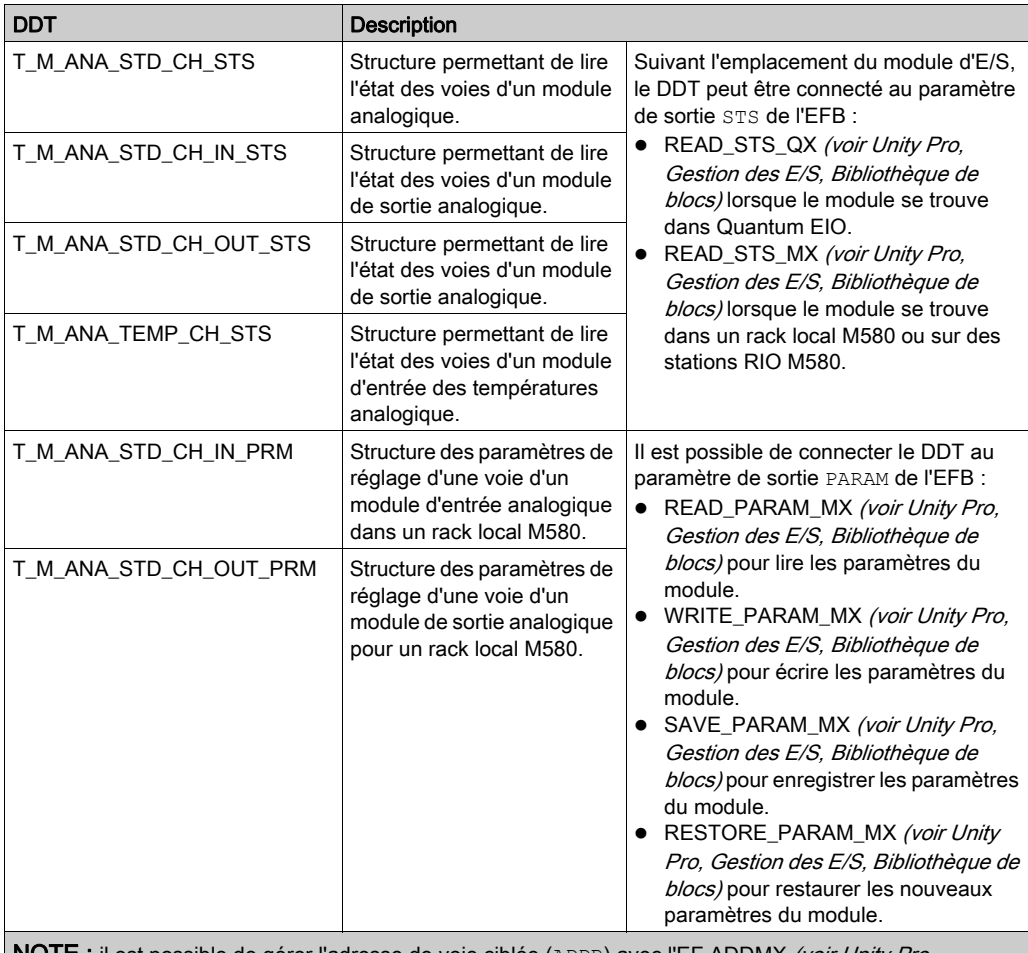

**NOTE :** il est possible de gérer l'adresse de voie ciblée (<code>ADDR</code>) avec l'EF ADDMX *(voir Unity Pro,* Communication, Bibliothèque de blocs) (connecter le paramètre de sortie OUT au paramètre d'entrée ADDR des fonctions de communication).

Le tableau suivant montre la structure des DDT T\_M\_ANA\_STD\_CH\_STS, T\_M\_ANA\_ST-D\_CH\_IN\_STS, T\_M\_ANA\_STD\_CH\_OUT\_STS et T\_M\_ANA\_TEMP\_CH\_STS :

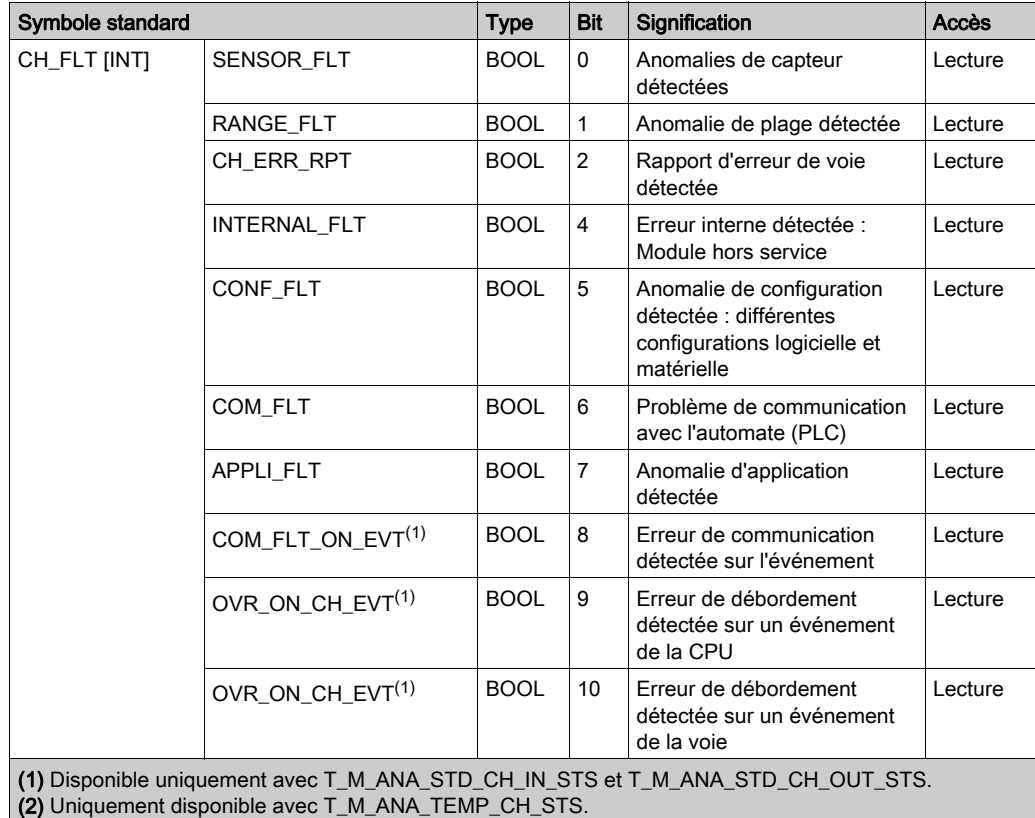

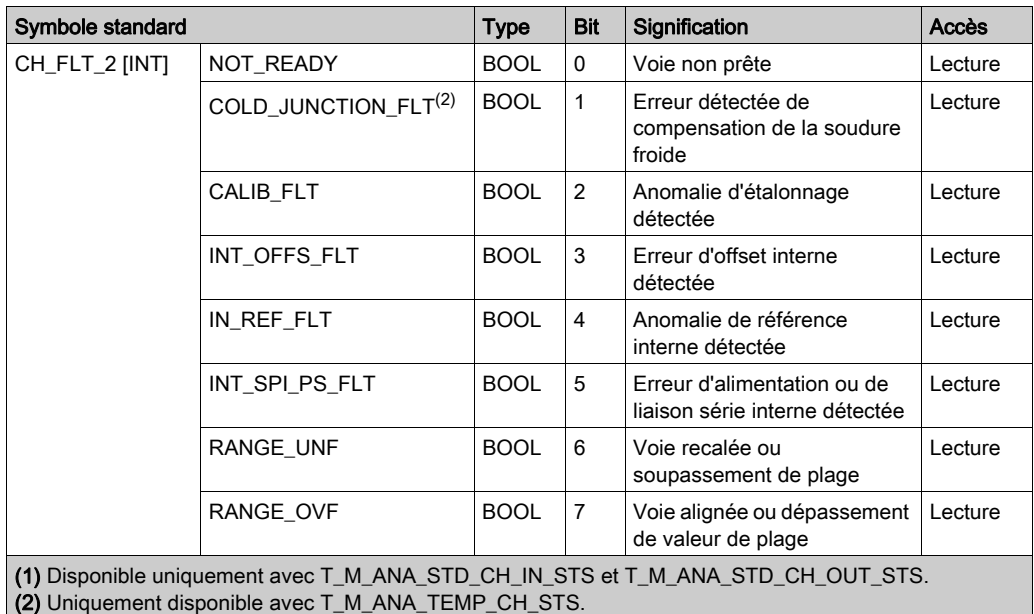

Le tableau suivant montre la structure du DDT T\_M\_ANA\_STD\_CH\_IN\_PRM :

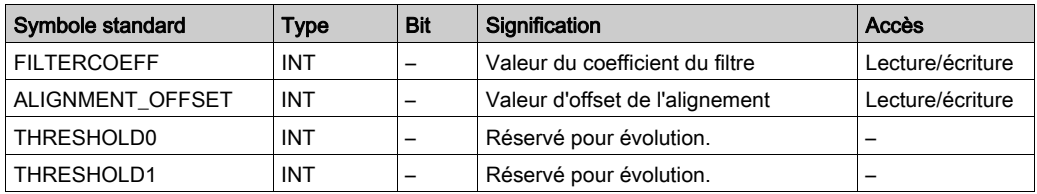

Le tableau suivant montre la structure du DDT T\_M\_ANA\_STD\_CH\_OUT\_PRM :

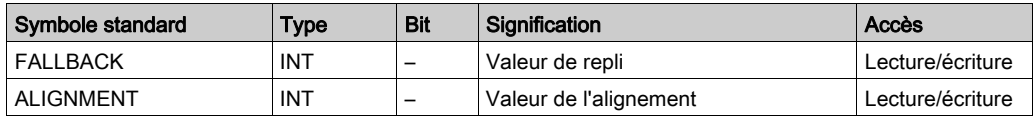

# <span id="page-260-0"></span>Description de l'octet MOD\_FLT

## Octet MOD\_FLT dans le DDT d'équipement

Structure de l'octet MOD\_FLT :

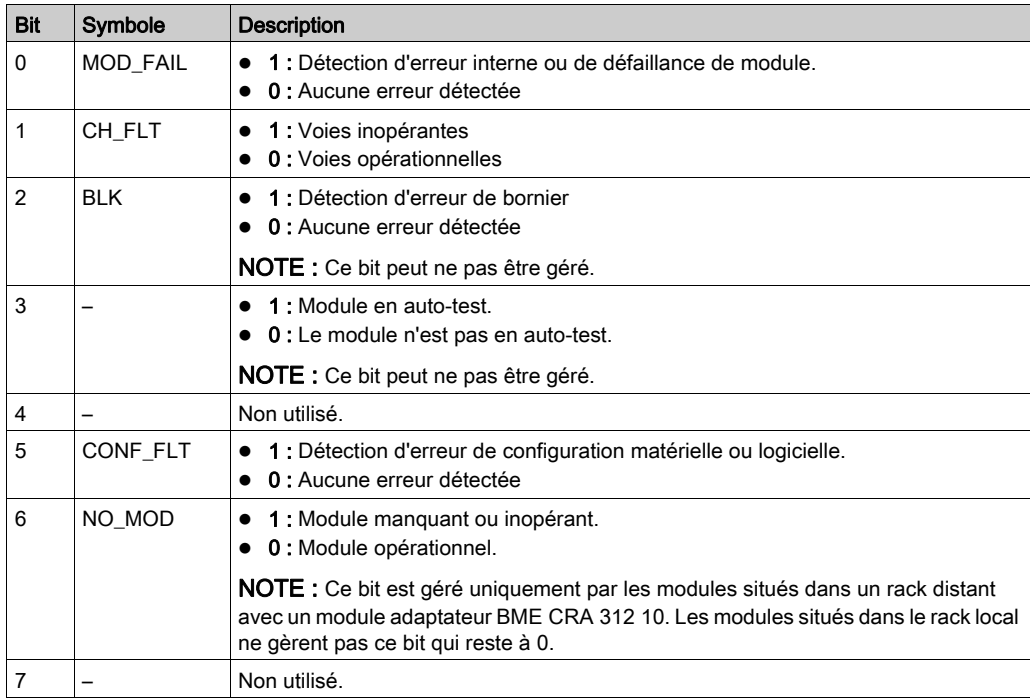

# Mode de forçage des E/S distantes Ethernet d'un équipement analogique

#### Présentation

Les valeurs des E/S des modules analogiques Modicon X80 peuvent être forcées grâce à la valeur DDT de l'équipement.

NOTE : Les valeurs des modules TOR Modicon X80 à l'aide du mécanisme EBOOL, consultez le chapitre **Mode de forçage** (voir Unity Pro, Modes de marche).

Le forçage des valeurs d'entrée et de sortie sur un automate en cours d'exécution peut avoir des conséquences graves sur le fonctionnement d'une machine ou d'un procédé. Seules les personnes conscientes des implications de la logique de contrôle et des conséquences des E/S forcées sur la machine ou le procédé doivent tenter d'utiliser cette fonction.

# A AVERTISSEMENT

#### FONCTIONNEMENT INATTENDU DE L'EQUIPEMENT

Vous devez connaître le procédé, l'équipement contrôlé et le nouveau comportement dans Unity Pro avant de tenter de forcer les entrées ou sorties analogiques.

Le non-respect de ces instructions peut provoquer la mort, des blessures graves ou des dommages matériels.

#### Structure de T\_U\_ANA\_VALUE\_•• dans les équipements analogiques Modicon X80

Le tableau ci-dessous montre le contenu d'un DDT d'équipements analogiques [\(voir](#page-253-0) page 254) utilisé pour forcer une valeur :

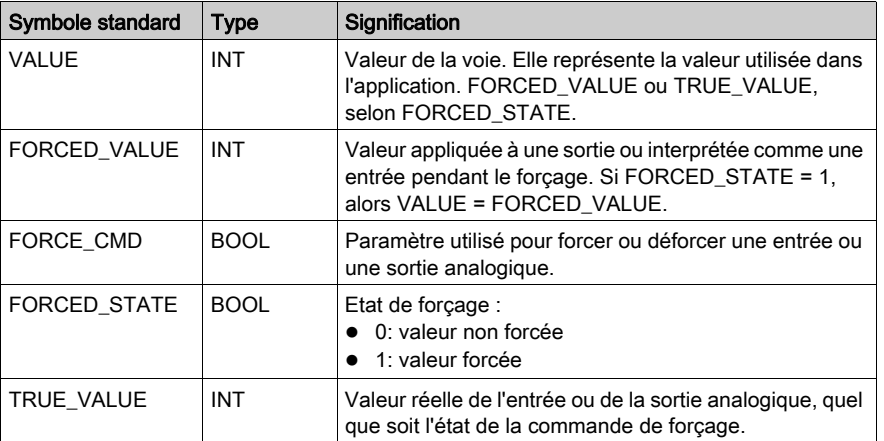

## Forçage d'une valeur avec les tables d'animation

Pour forcer une valeur de DDT dans une table d'animation, procédez comme suit :

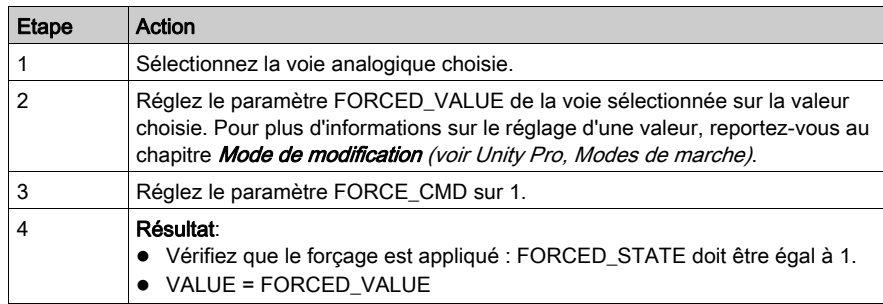

## Déforçage d'une valeur avec les tables d'animation

Pour déforcer une valeur de DDT dans une table d'animation, procédez comme suit :

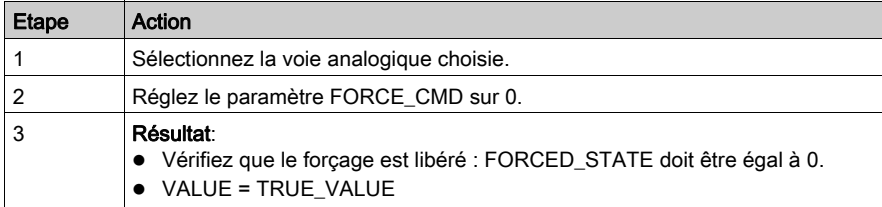

# **Chapitre 14** Mise au point des modules analogiques

# Objet de ce chapitre

Ce chapitre décrit la mise au point des modules analogiques.

## Contenu de ce chapitre

Ce chapitre contient les sujets suivants :

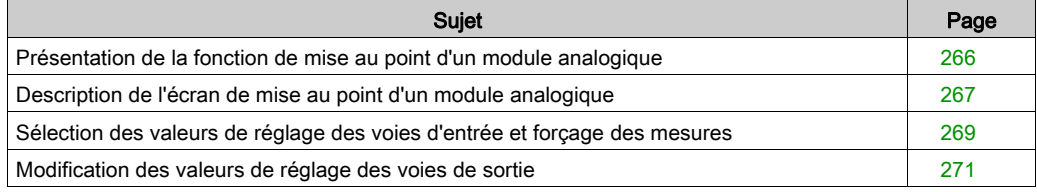

# <span id="page-265-0"></span>Présentation de la fonction de mise au point d'un module analogique

#### **Introduction**

Cette fonction n'est accessible qu'en mode connecté. Elle permet, pour chaque module d'entrée/sortie du projet :

- de visualiser les mesures,
- de visualiser les paramètres de chacune des voies (état de la voie, valeur du filtrage, etc.),
- d'accéder au diagnostic et au réglage de la voie sélectionnée (masquage de la voie, etc.).

La fonction donne également accès au diagnostic du module en cas d'événement.

#### Procédure

La procédure pour accéder à la fonction Mise au point est la suivante :

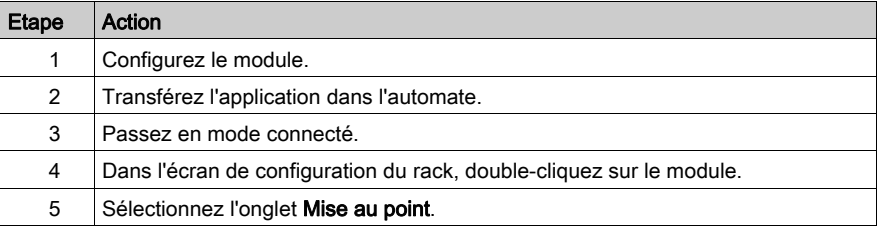

# <span id="page-266-0"></span>Description de l'écran de mise au point d'un module analogique

### Vue d'ensemble

L'écran de mise au point affiche en temps réel la valeur et l'état de chacune des voies du module sélectionné.

#### **Illustration**

La figure ci-dessous montre un exemple d'écran de mise au point.

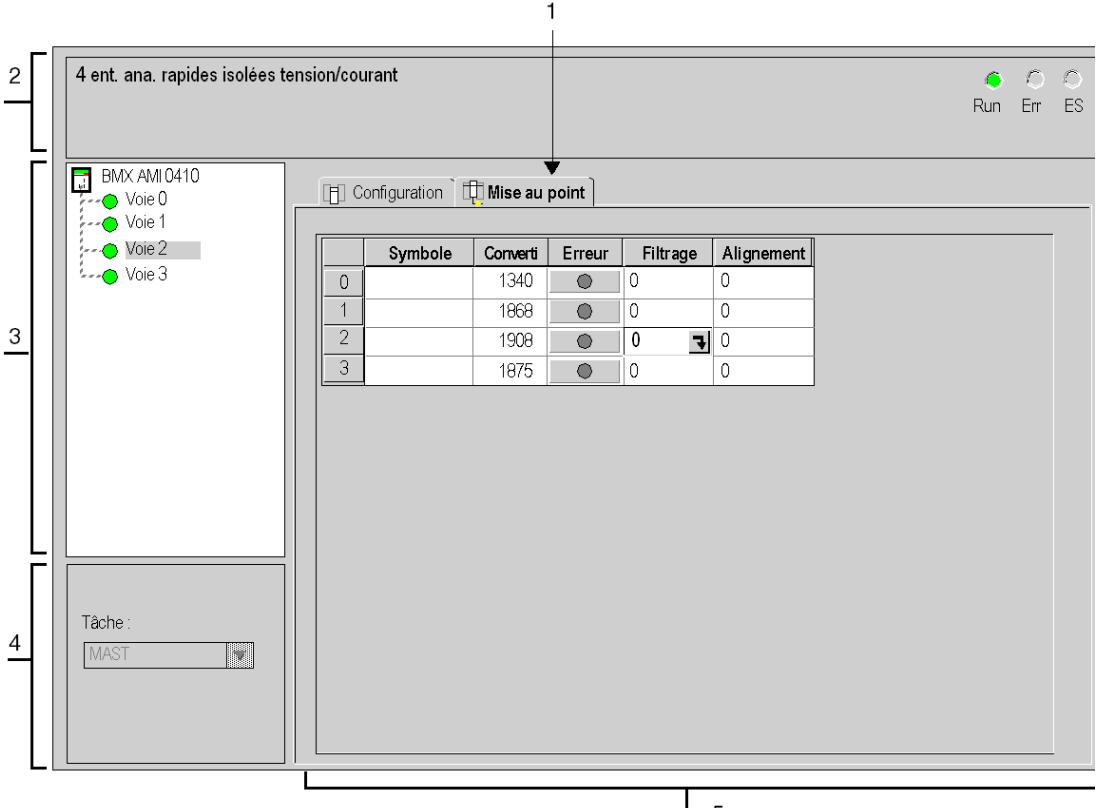

5

## **Description**

Le tableau ci-dessous présente les différents éléments de l'écran de mise au point et leurs fonctions.

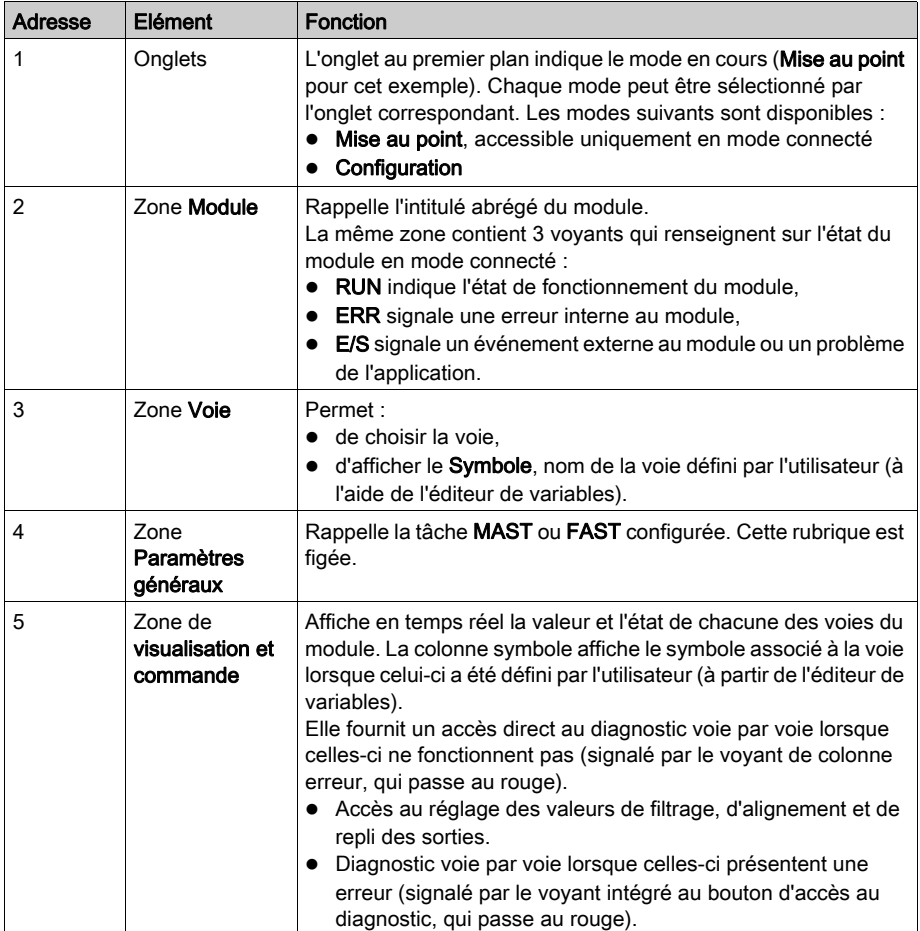

NOTE : les voyants et commandes non disponibles sont grisés.

# <span id="page-268-0"></span>Sélection des valeurs de réglage des voies d'entrée et forçage des mesures

#### Présentation

Cette fonction permet de modifier les valeurs de filtrage, d'alignement et de forçage d'une ou de plusieurs voies d'un module analogique.

Les commandes disponibles sont :

- forcer
- $\bullet$  filtrage;
- alignement.

Pour aligner plusieurs voies analogiques sur les modules BMX AMO/AMI/AMM/ART, nous recommandons de procéder voie par voie. Essayez chaque voie après l'alignement avant de passer à la voie suivante, de façon à appliquer les paramètres correctement.

#### Procédure

Le tableau ci-dessous donne la marche à suivre pour changer les valeurs de filtrage, de forçage et d'alignement.

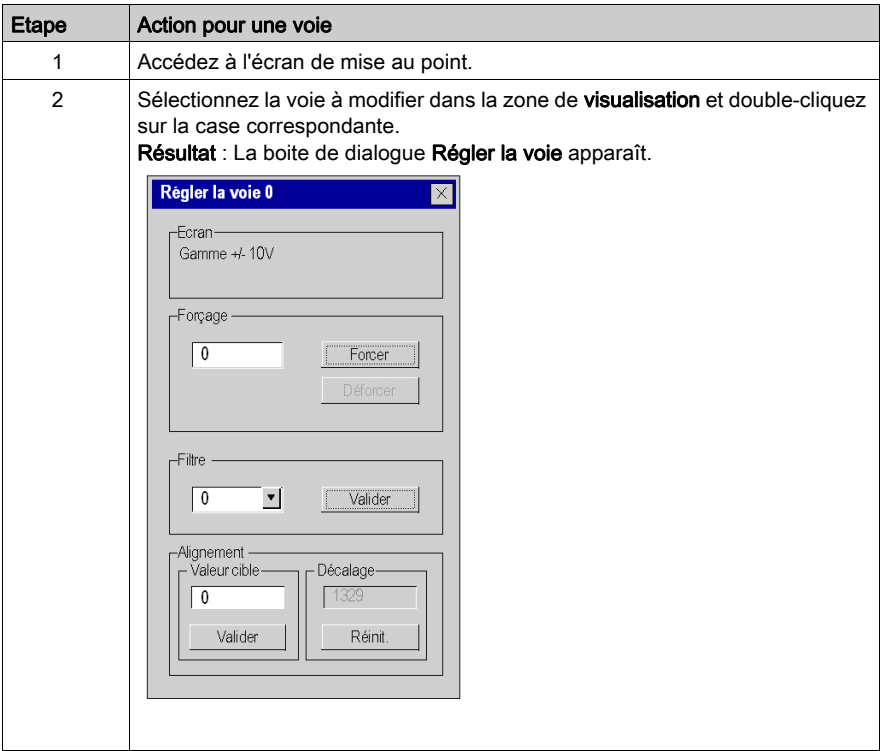

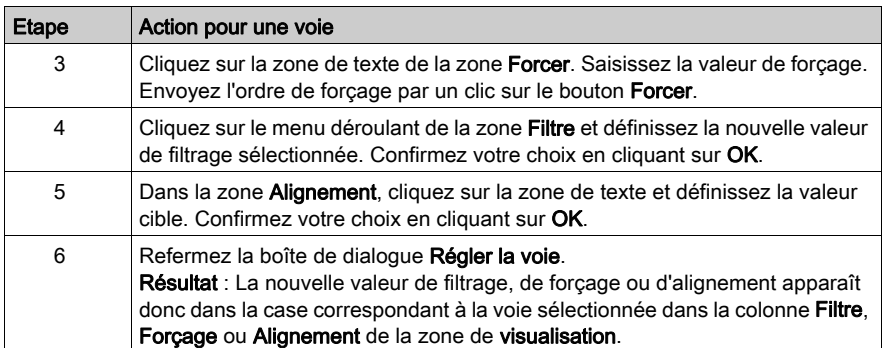

# <span id="page-270-0"></span>Modification des valeurs de réglage des voies de sortie

### **Présentation**

Cette fonction permet de modifier les valeurs de forçage, de repli et d'alignement d'une ou plusieurs voies de sorties d'un module analogique.

Les commandes disponibles sont :

- $\bullet$  forçage;
- $\bullet$  repli ;
- alignement.

#### Procédure

Le tableau ci-dessous donne la marche à suivre pour modifier les valeurs applicables aux voies de sorties :

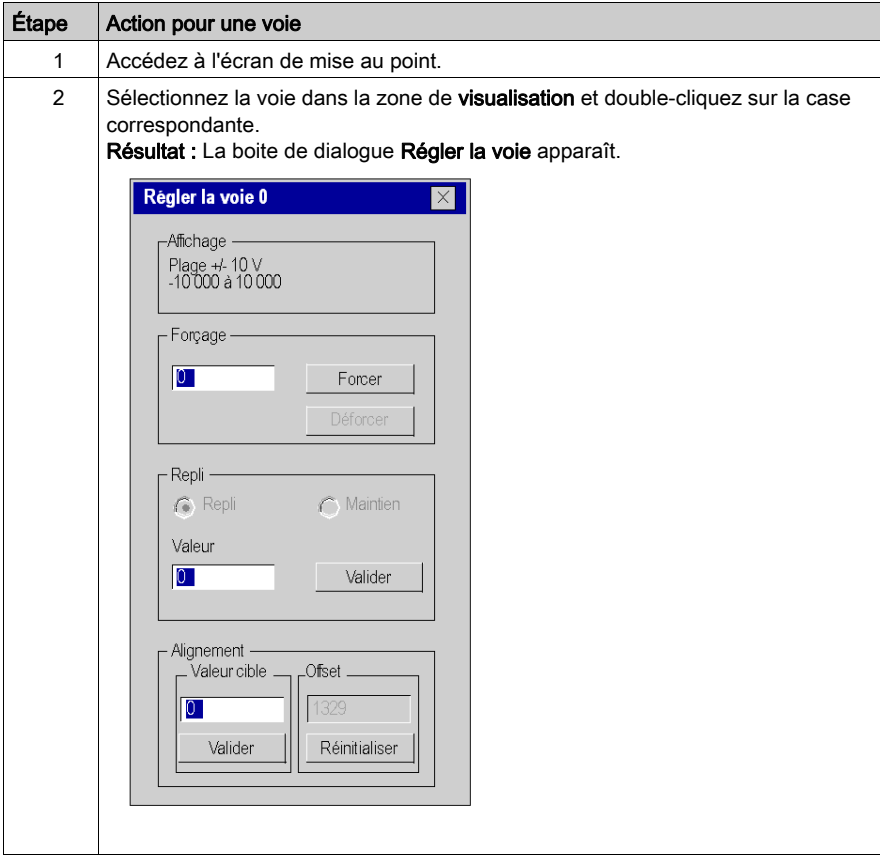

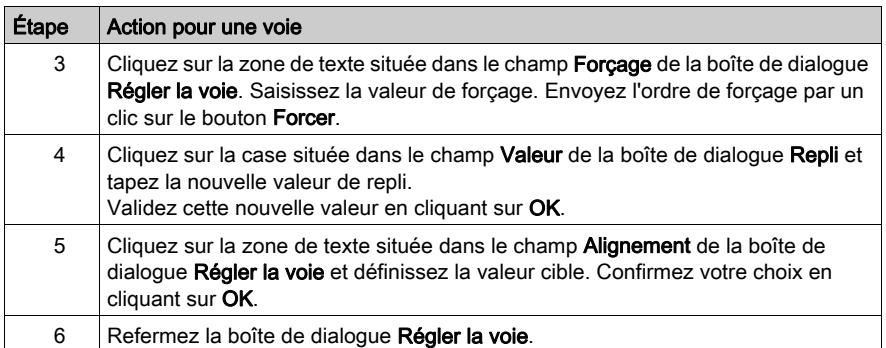

# **Chapitre 15** Diagnostic des modules analogiques

# Objet de ce chapitre

Ce chapitre décrit les diagnostics dans le cadre de la mise en œuvre des modules analogiques.

## Contenu de ce chapitre

Ce chapitre contient les sujets suivants :

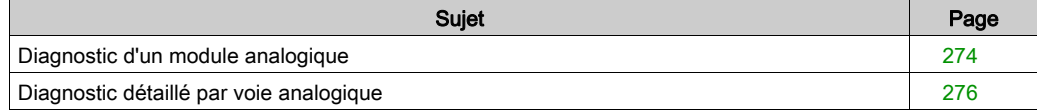

# <span id="page-273-0"></span>Diagnostic d'un module analogique

#### Vue d'ensemble

La fonction Diagnostic du module affiche, le cas échéant, les erreurs en cours, classées par catégorie :

- Erreur interne détectée :
	- o dysfonctionnement du module,
	- o erreur d'auto-test.
- Evénements externes :
	- contrôle de l'écriture (câble rompu, surcharge ou court-circuit),
	- o dépassement par valeur inférieure/supérieure.
- Autres erreurs :
	- $\circ$  erreur de configuration,
	- o module absent ou hors tension,
	- voie inutilisable.

Une erreur dans un module se matérialise par le passage en rouge d'un certain nombre de voyants tels que :

- dans l'éditeur de configuration niveau rack :
	- o le voyant du numéro du rack,
	- o le voyant du numéro d'emplacement du module sur le rack.
- dans l'éditeur de configuration niveau module :
	- o les voyants Err et E/S selon le type d'erreur,
	- o le voyant Voie dans la zone Voie.

# Procédure

Le tableau ci-dessous donne la marche à suivre pour accéder à l'écran Défaut du module.

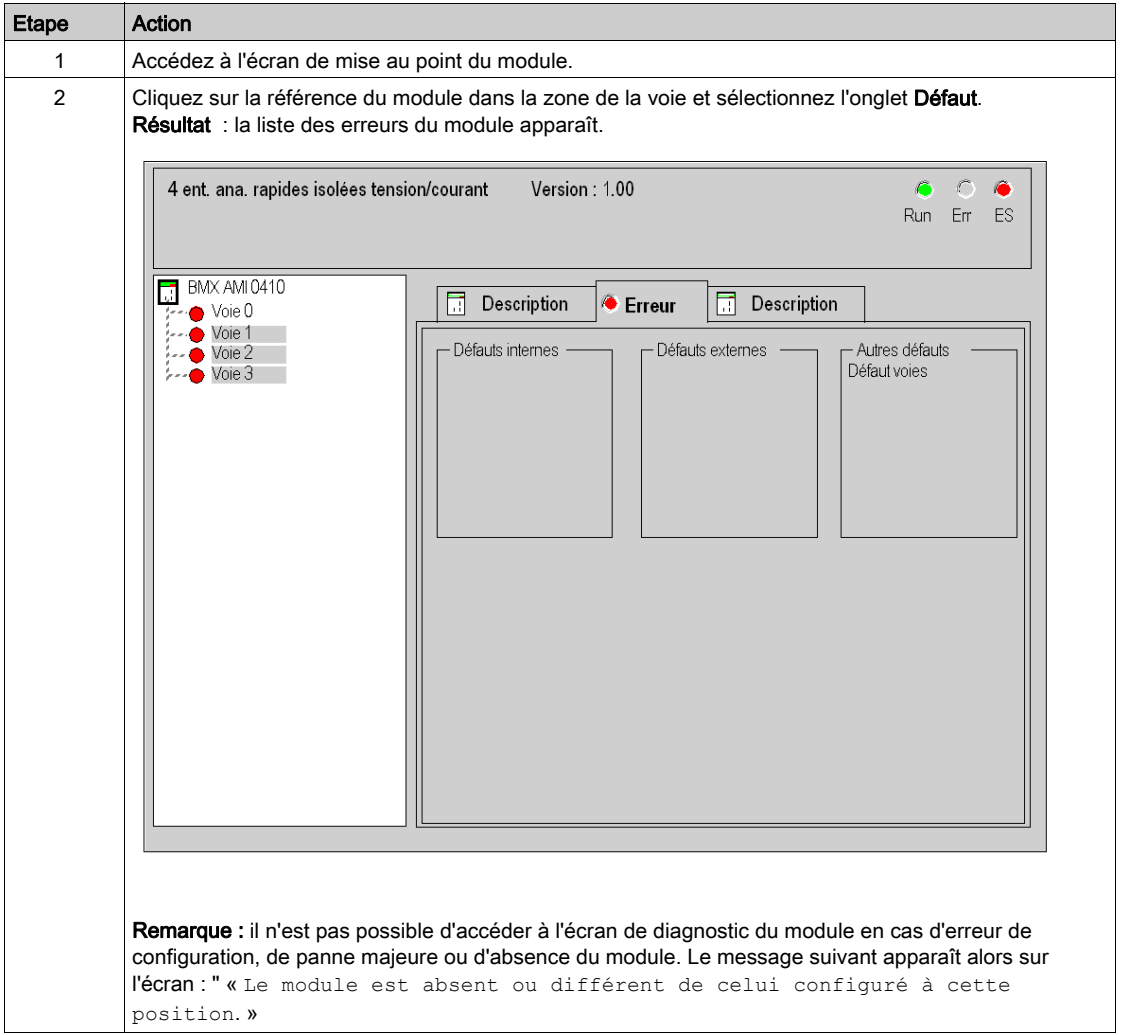

# <span id="page-275-0"></span>Diagnostic détaillé par voie analogique

#### Vue d'ensemble

La fonction Diagnostic de la voie affiche, le cas échéant, les erreurs en cours classées par catégorie :

#### Erreurs internes

- o voie inutilisable,
- o erreur d'étalonnage.

#### Evénements externes

- o liaison de capteur,
- o dépassement de la plage par valeur supérieure/inférieure,
- o erreur de compensation de soudure froide.

#### Autres erreurs

- $\circ$  erreur de configuration,
- o perte de communication,
- o erreur d'application,
- o valeur hors de la plage (voie de sortie),
- o voie non prête.

Une erreur de voie est signalée dans l'onglet Mise au point lorsque le voyant de la colonne Erreur passe au rouge.

# Marche à suivre

Le tableau ci-dessous donne la marche à suivre pour accéder à l'écran Défaut de la voie.

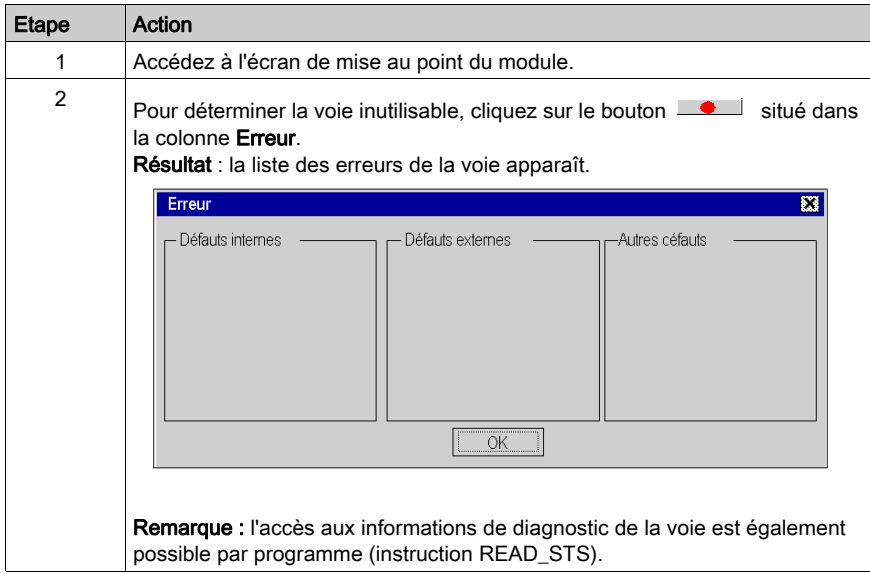

# Chapitre 16 modules d'exploitation depuis une application

## Objet de ce chapitre

Ce chapitre explique comment exploiter les modules d'entrées/sorties analogiques depuis une application.

### Contenu de ce chapitre

Ce chapitre contient les sous-chapitres suivants :

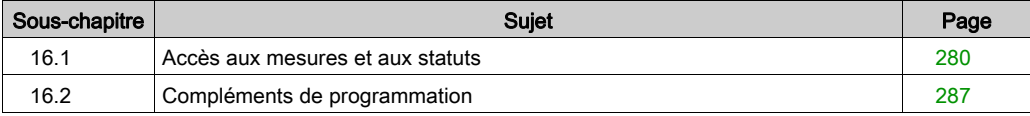

# <span id="page-279-0"></span>Sous-chapitre 16.1 Accès aux mesures et aux statuts

### Objet de ce sous-chapitre

Ce sous-chapitre indique comment configurer un module analogique pour avoir accès aux mesures d'entrée/sortie et aux différents statuts.

### Contenu de ce sous-chapitre

Ce sous-chapitre contient les sujets suivants :

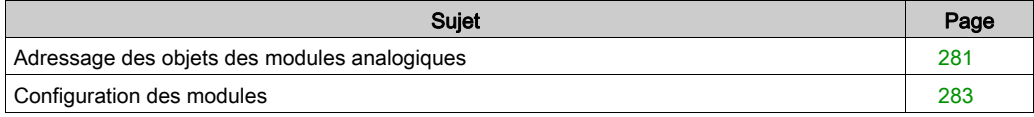

# <span id="page-280-0"></span>Adressage des objets des modules analogiques

### Présentation

L'adressage des principaux objets bits et mots des modules analogiques d'entrées/sorties dépend :

- de l'adresse du rack,
- de la position physique du module dans le rack,
- du numéro de la voie du module.

NOTE : Vous pouvez accéder aux modules via des adresses topologiques ou de RAM d'état (voir Unity Pro, Modes de marche).

#### **Description**

L'adressage est défini de la manière suivante :

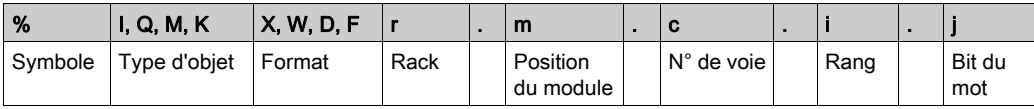

Le tableau ci-dessous décrit les différents éléments constituant l'adressage :

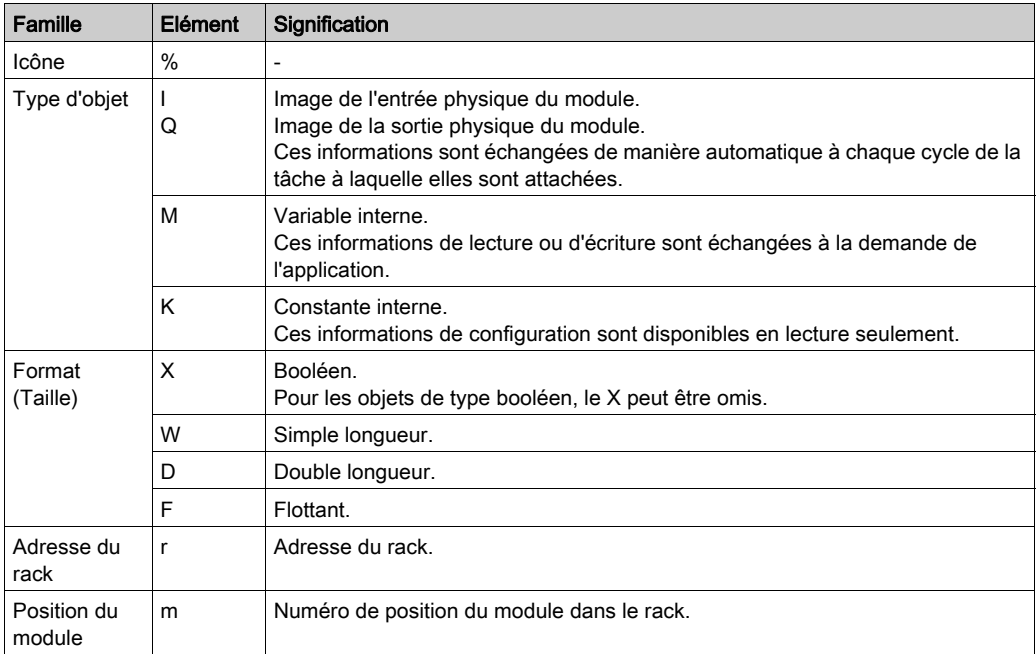

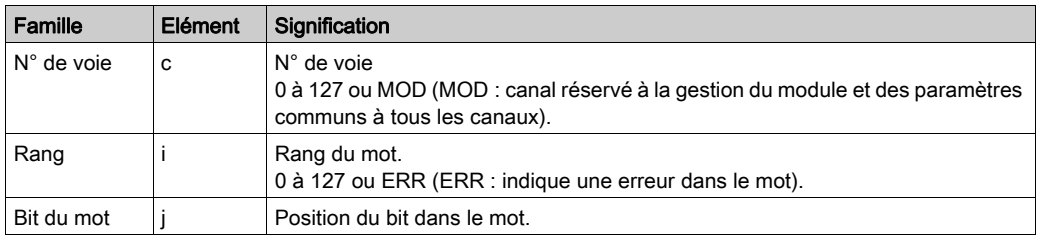

## **Exemples**

Le tableau ci-dessous présente quelques exemples d'adressage d'objets analogiques :

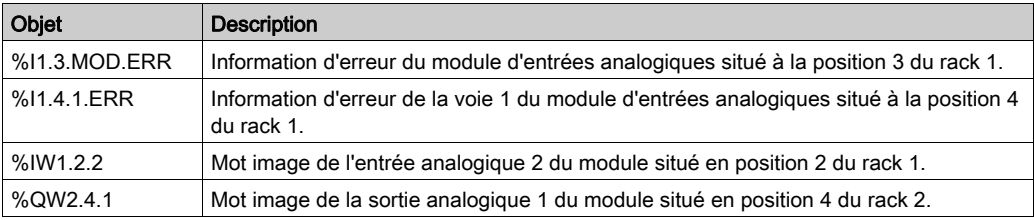

# <span id="page-282-0"></span>Configuration des modules

### Présentation

L'application utilisée comme exemple consiste à gérer le niveau de liquide dans une cuve. Le remplissage de la cuve se fait par l'intermédiaire d'une pompe et la vidange est gérée par une vanne. Les différents niveaux de la cuve sont mesurés par des capteurs disposés au-dessus de la cuve. Le remplissage de cette dernière ne doit pas excéder 100 litres.

Une fois la cuve pleine, la pompe s'arrête et l'opérateur commande manuellement la vidange.

Cette application nécessite l'utilisation d'un module d'entrées analogiques BMX AMI 0410 ainsi que d'un module de sorties analogiques BMX AMO 0210. Elle peut aussi nécessiter un module d'entrées/sorties BMX AMM 0600.

## Grafcet de gestion de la cuve

Le grafcet de l'application est le suivant :

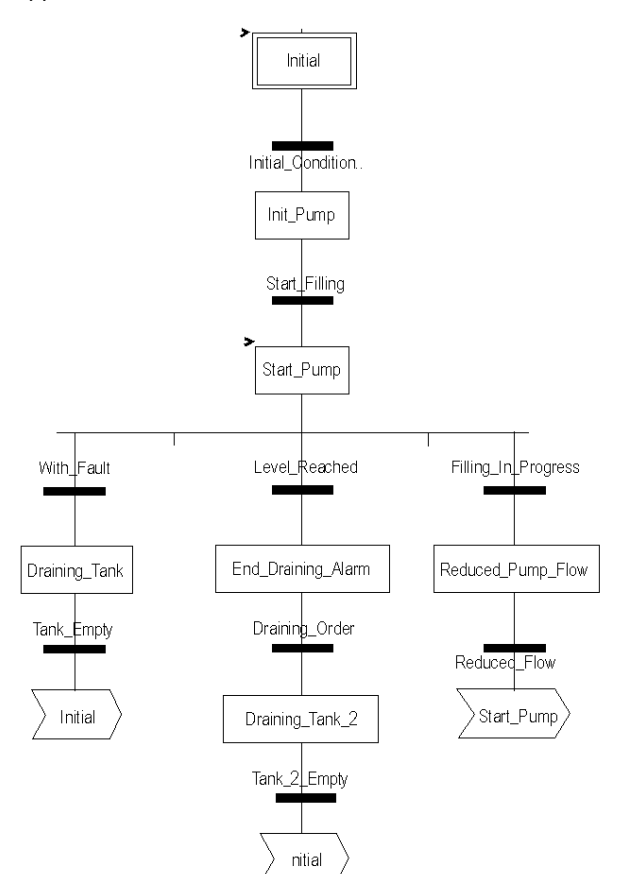

#### Exploitation des mesures

Nous allons configurer le module d'entrées analogiques BMX\_AMI\_0410 de façon à pouvoir récupérer le niveau de liquide dans la cuve.

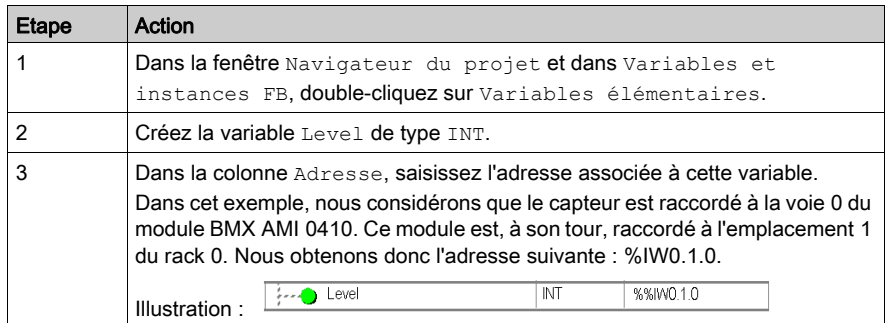

Cette variable peut être exploitée pour vérifier si le niveau de liquide dans la cuve a atteint le niveau maximal.

Pour cela, la ligne de code ci-dessous peut être associée à la transition Level Reached du grafcet.

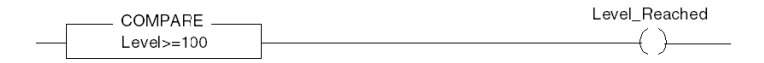

Si le niveau de liquide dans la cuve atteint ou excède le niveau maximal, la transition Level Reached est valide.

#### Exploitation des statuts

Nous allons programmer la transition  $With\tanh$  de façon à pouvoir arrêter la pompe dans trois cas :

- le niveau maximum de liquide est atteint,
- la pompe a été arrêtée manuellement,
- la mesure se situe au-delà de la zone de tolérance supérieure.

Pour utiliser le bit qui servira à indiquer si la mesure se situe toujours dans la zone de tolérance supérieure (%IWr.m.c.1.6), il nous faut d'abord définir le format ainsi que l'échelle d'affichage de la voie utilisée.

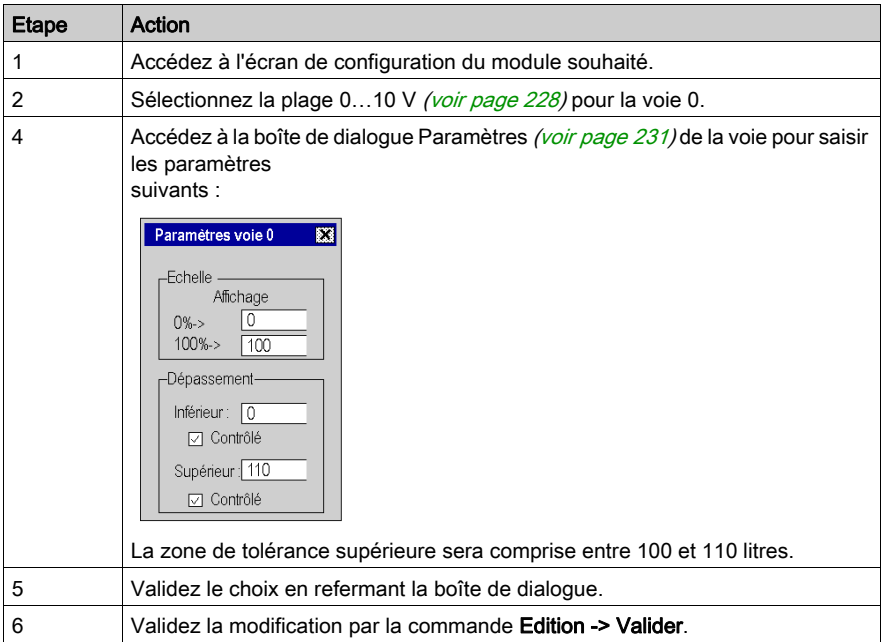

Le code associé à la transition mise en défaut se présentera comme suit :

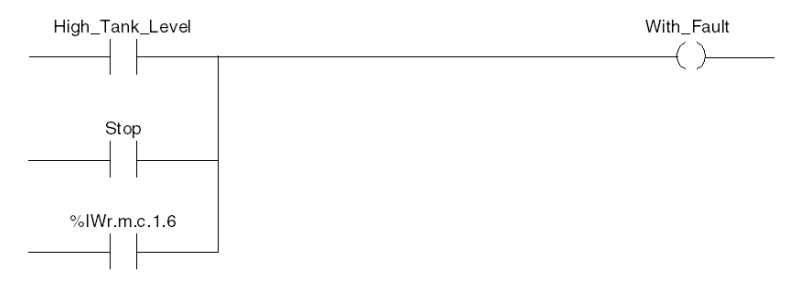

# <span id="page-286-0"></span>Sous-chapitre 16.2 Compléments de programmation

## Objet de ce sous-chapitre

Ce sous-chapitre présente des compléments utiles à la programmation des applications utilisant des modules d'entrées/sorties analogiques.

## Contenu de ce sous-chapitre

Ce sous-chapitre contient les sujets suivants :

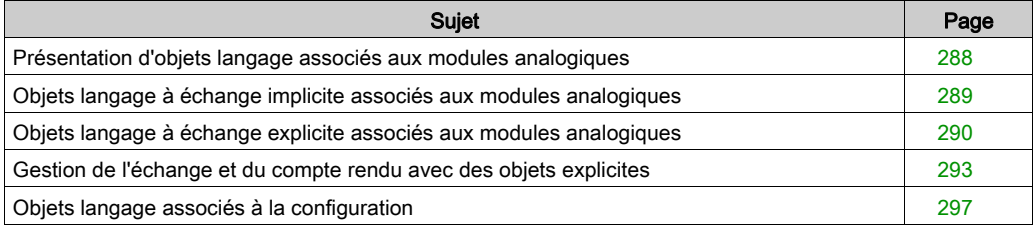

# <span id="page-287-0"></span>Présentation d'objets langage associés aux modules analogiques

### Général

Les modules analogiques comportent différents IODDT.

Les IODDT sont prédéfinis par le constructeur. Ils contiennent des objets langage d'entrées/sorties appartenant à la voie d'un module analogique.

Il existe plusieurs types d'IODDT pour le module analogique :

- type T\_ANA\_IN\_BMX spécifique aux modules d'entrées analogiques tels que BME AHI 0812 et BMX AMI 0410, ainsi qu'aux entrées du module mixte BMX AMM 600
- $\bullet$  type  $\text{I}_{\text{MAX}}$   $\text{I}_{\text{N}}$   $\text{I}_{\text{MAX}}$  spécifique aux modules d'entrées analogiques tels que BMX ART 0414/0814
- type  $T$  ANA OUT BMX spécifique aux modules de sorties analogiques tels que BME AHO 0412 et BMX AMO 0210 et aux sorties du module mixte BMX AMM 600
- $\bullet$  type  $\text{I}$  and  $\text{I}$  in GEN spécifique à tous les modules d'entrées analogiques tels que BME AHI 0812, BMX AMI 0410 et BMX ART 0414/0814, ainsi qu'aux entrées du module mixte BMX AMM 600

NOTE : Les variables IODDT peuvent être créées de deux manières :

- par l'intermédiaire de l'onglet Objets d'E/S ;
- par l'intermédiaire de l'éditeur de données.

#### Types objets langage

Dans chaque IODDT se trouve un ensemble d'objets langage permettant de commander les modules et de vérifier leur fonctionnement.

Il existe deux types d'objets langage :

- Les objets à échanges implicites sont échangés automatiquement à chaque cycle de la tâche affectée au module. Ils concernent les entrées/sorties du module (résultats de mesure, informations, commandes, etc.).
- Les objets à échanges explicites sont échangés à la demande de l'application, en utilisant des instructions d'échanges explicites. Ils permettent de paramétrer et de diagnostiquer le module.
# Objets langage à échange implicite associés aux modules analogiques

### Présentation

Une interface intégrée ou l'ajout d'un module enrichit automatiquement le projet d'objets langage permettant de programmer cette interface ou ce module.

Ces objets correspondent aux images des entrées/sorties et informations logicielles du module ou de l'interface intégrée.

### **Rappels**

Les entrées ( $\S$ I et  $\S$ IW) du module sont mises à jour dans la mémoire automate en début de tâche, alors que l'automate en mode RUN ou STOP.

Les sorties (%Q et %QW) sont mises à jour en fin de tâche, uniquement lorsque l'automate est en mode RUN.

NOTE : Lorsque la tâche se produit en mode STOP, selon la configuration choisie :

- les sorties sont mises en position de repli (mode de repli) ;
- les sorties sont maintenues à leur dernière valeur (mode de maintien).

### **Illustration**

Le cycle de fonctionnement d'une tâche automate (exécution cyclique) se présente comme suit :

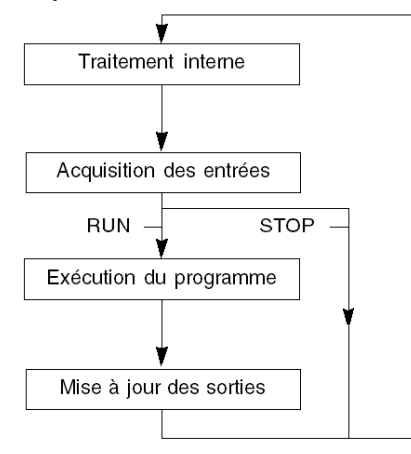

# Objets langage à échange explicite associés aux modules analogiques

#### **Introduction**

Les échanges explicites sont effectués sur demande du programme utilisateur à l'aide des instructions ci-dessous :

- READ\_STS : lecture des mots d'état,
- WRITE\_CMD : écriture des mots de commande,
- WRITE PARAM : écriture des paramètres de réglage,
- READ PARAM : lecture des paramètres de réglage,
- SAVE PARAM : enregistrement des paramètres de réglage,
- **·** RESTORE PARAM : restitution des paramètres de réglage.

Ces échanges s'appliquent à un ensemble d'objets  $\frac{1}{2}$ MW de même type (état, commandes ou paramètres) appartenant à une voie.

NOTE : ces objets fournissent des informations sur le module (par exemple, type d'erreur d'une voie, etc.), permettent de le commander (par exemple, commutateur) et définissent ses modes opératoires (enregistrement et restitution des paramètres de réglage en cours d'application).

**NOTE :** vous ne pouvez pas envoyer les requêtes WRITE\_PARAM et RESTORE\_PARAM aux voies gérées par des nœuds logiques identiques en même temps. Le nœud logique ne peut traiter qu'une requête, l'autre génère une erreur. Pour éviter ce type d'erreur, vous devez gérer l'échange de chaque voie avec %MWr.m.c.0.x et %MWr.m.c.1.x.

### Principe général d'utilisation des instructions explicites

Le schéma ci-dessous présente les différents types d'échanges explicites possibles entre le processeur et le module.

#### Processeur automate

#### Module analogique

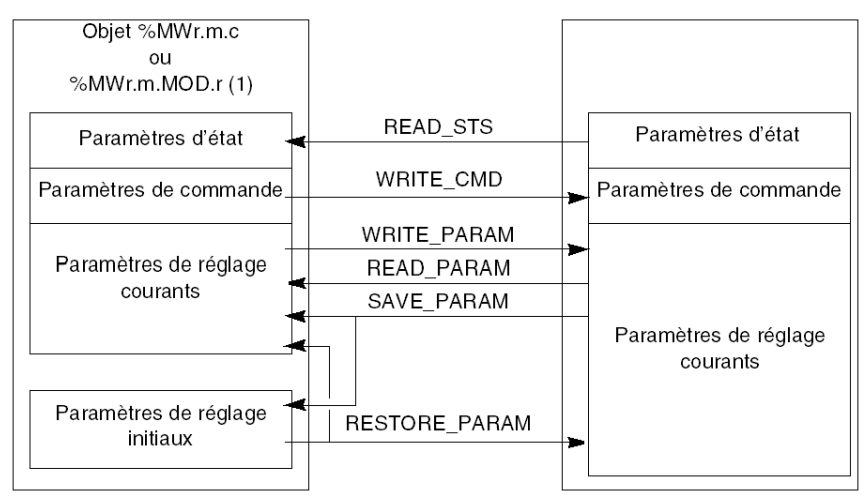

(1) Seulement avec les instructions READ\_STS et WRITE\_CMD.

### Exemple d'utilisation d'instructions

### Instruction READ\_STS :

l'instruction READ\_STS permet de lire les mots SENSOR\_FLT (%MWr.m.c.2) et NOT\_READY (%MWr.m.c.3). Il est ainsi possible de déterminer plus précisément les erreurs qui ont pu survenir lors du fonctionnement.

L'exécution d'une instruction READ\_STS sur toutes les voies risquerait de surcharger l'automate. Une méthode moins lourde consiste à tester le bit d'erreur de tous les modules à chaque cycle, puis les voies des modules en cause. Il suffit ensuite d'utiliser l'instruction READ\_STS sur l'adresse obtenue.

L'algorithme pourrait se présenter comme suit :

```
WHILE (\$10.m.ERR < > 1) OR (m \le m) Nombre de modules) THEN
  m=m+1 Boucle
END WHILE
```

```
WHILE (\$I0.m.c.ERR < > 1) OR (c <= Nombre de voies) THEN
  c=c+1 Boucle
END WHILE
READ STS (%I0.m.c)
```
#### Instruction WRITE\_PARAM :

l'instruction WRITE PARAM permet de modifier certains paramètres de configuration des modules en cours de fonctionnement.

Il suffit pour cela d'assigner les nouvelles valeurs aux objets concernés et d'utiliser l'instruction WRITE PARAM sur la voie désirée.

Ainsi, vous pouvez utiliser cette instruction pour modifier la valeur de repli par programmation (uniquement pour les modules analogiques de sortie). Assignez la valeur voulue au mot Fallback (%MWr.m.c.7), puis utilisez l'instruction WRITE\_PARAM.

# Gestion de l'échange et du compte rendu avec des objets explicites

### Vue d'ensemble

Lorsque les données sont échangées entre la mémoire automate et le module, la prise en compte par le module peut nécessiter plusieurs cycles de tâches. Pour gérer les échanges, tous les IODDT comportent deux mots :

- $\bullet$  EXCH STS (%MWr.m.c.0) : échange en cours
- EXCH\_RPT (%MWr.m.c.1) : compte rendu

**NOTE**: selon l'emplacement du module, la gestion des échanges explicites  $(\text{\%MW0.0.MOD.0.0}, \text{A}$ par exemple) ne sera pas détectée par l'application :

- Pour les modules en rack, les échanges explicites ont lieu immédiatement sur le Bus automate local et se terminent avant la fin de la tâche d'exécution. READ STS, par exemple, est toujours terminé lorsque l'application vérifie le bit %MW0.0.mod.0.0..
- Pour le bus interstation (Fipio, par exemple), les échanges explicites et la tâche d'exécution ne sont pas synchrones. La détection peut donc être effectuée par l'application.

#### Illustration

L'illustration ci-dessous présente les différents bits significatifs pour la gestion des échanges :

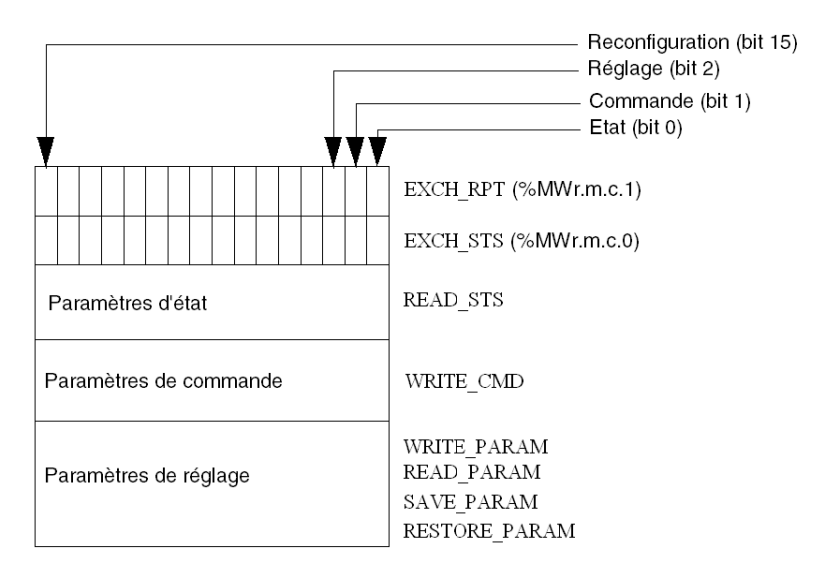

### Description des bits significatifs

Chacun des bits des mots EXCH\_STS (%MWr.m.c.0) et EXCH\_RPT (%MWr.m.c.1) est associé à un type de paramètre :

- Les bits de rang 0 sont associés aux paramètres d'état :
	- $\circ$  le bit STS IN PROGR ( $\text{\%MWT.m.c.0.0}$ ) indique si une demande de lecture des mots d'état est en cours,
	- $\circ$  le bit STS ERR (%MWr.m.c.1.0) précise si une demande de lecture des mots d'état est acceptée par la voie du module.
- Les bits de rang 1 sont associés aux paramètres de commande :
	- $\circ$  le bit CMD IN PROGR ( $\text{\%MWT.m.c.0.1}$ ) indique si des paramètres de commande sont envoyés à la voie du module,
	- $\circ$  le bit CMD ERR ( $\text{MWT.m.c.1.1}$ ) précise si les paramètres de commande sont acceptés par la voie du module.
- Les bits de rang 2 sont associés aux paramètres de réglage :
	- $\circ$  le bit ADJ\_IN\_PROGR ( $\text{\%MWT.m.c.0.2}$ ) indique si des paramètres de réglage sont échangés avec la voie du module (par WRITE\_PARAM, READ\_PARAM, SAVE\_PARAM, RESTORE\_PARAM),
	- $\circ$  le bit ADJ ERR ( $\text{MWT.m.c.1.2}$ ) précise si les paramètres de réglage sont acceptés par le module. Si l'échange s'est correctement déroulé, le bit passe à 0.
- Les bits de rang 15 indiquent une reconfiguration sur la voie c du module depuis la console (modification des paramètres de configuration et démarrage à froid de la voie).
- Les bits r, m et c indiquent les emplacements suivants :
	- o le bit r représente le numéro du rack,
	- o le bit m représente la position du module dans le rack,
	- o le bit c représente le numéro de voie dans le module.

NOTE : les mots d'échange et de compte rendu existent aussi au niveau des modules EXCH STS (%MWr.m.MOD.0) et EXCH\_RPT (%MWr.m.MOD.1), selon les IODDT de type T\_ANA\_IN\_BMX, T\_ANA\_IN\_T\_BMX et T\_ANA\_OUT\_BMX.

#### Exemple

Phase 1 : émission de données à l'aide de l'instruction WRITE\_PARAM :

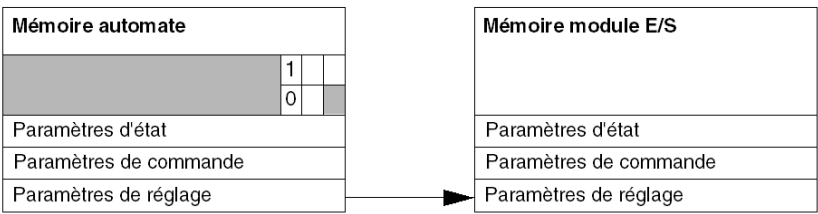

lorsque l'instruction est scrutée par le processeur automate, le bit Echange en cours est réglé sur 1 dans %MWr.m.c.

Phase 2 : analyse des données par le module d'entrée/sortie et compte rendu :

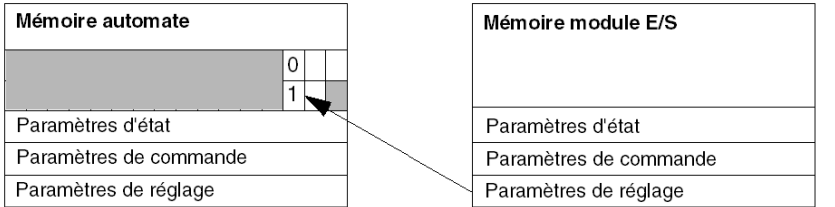

lorsque les données sont échangées entre la mémoire automate et le module, la prise en compte par le module est gérée par le bit ADJ ERR (%MWr.m.c.1.2) qui, suivant sa valeur, donne le compte rendu suivant :

- 0 : échange correct.
- $\bullet$  1 : erreur d'échange.

NOTE : il n'existe pas de paramètre de réglage au niveau du module.

#### Indicateur d'exécution d'un échange explicite : EXCH\_STS

Le tableau ci-dessous présente les bits de contrôle des échanges explicites EXCH STS  $({\S}MWT.m.c.0)$ :

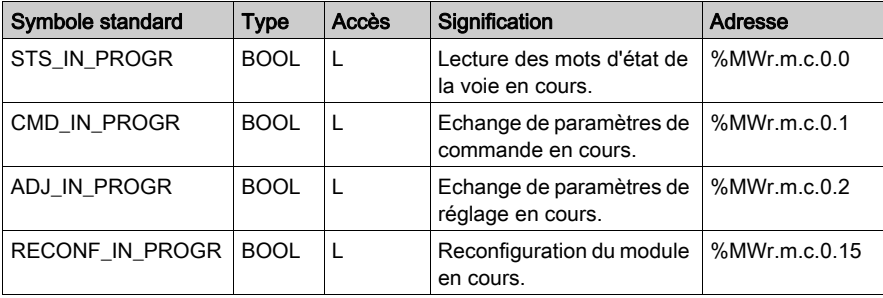

NOTE : si le module n'est pas présent ou est déconnecté, les échanges par objets explicites (READ STS par exemple) ne sont pas envoyés au module (STS IN PROG  $(\text{MWT.m.c.0.0}) = 0$ , mais les mots sont rafraîchis.

# Compte rendu d'échanges explicites : EXCH\_RPT

Le tableau ci-dessous présente les bits de compte rendu EXCH\_RPT (%MWr.m.c.1).

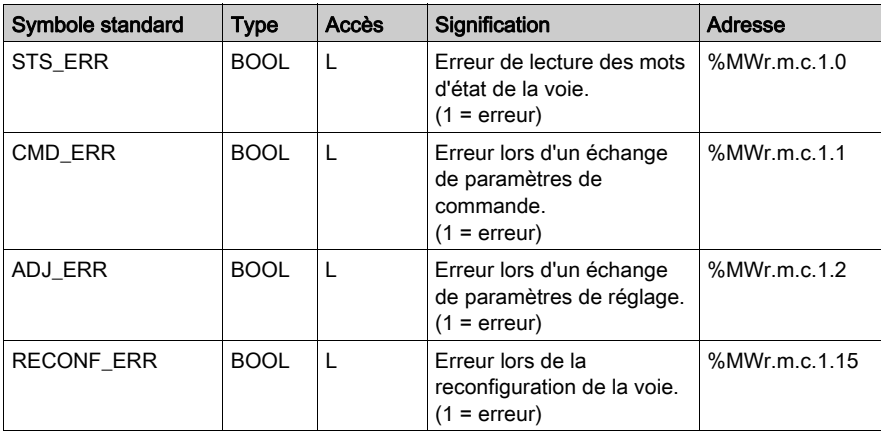

# Objets langage associés à la configuration

### Présentation

La configuration d'un module analogique est stockée dans les constantes de configuration (%KW).

Les paramètres r, m et c présents dans les tableaux ci-dessous représentent l'adressage topologique du module. Chaque paramètre a la signification suivante :

- **· r** représente le numéro de rack
- m représente l'emplacement du module sur le rack
- c représente le numéro de voie

### Objets de configuration BME AHI 0812, BMX AMI 0410, BMX AMI 0800 et BMX AMI 0810 et entrées du BMX AMM 0600

Les objets du langage de contrôle de processus associés à la configuration des modules BME AHI 0812, BMX AMI 0410, BMX AMI 0800 et BMX AMI 0810 sont décrits ci-après :

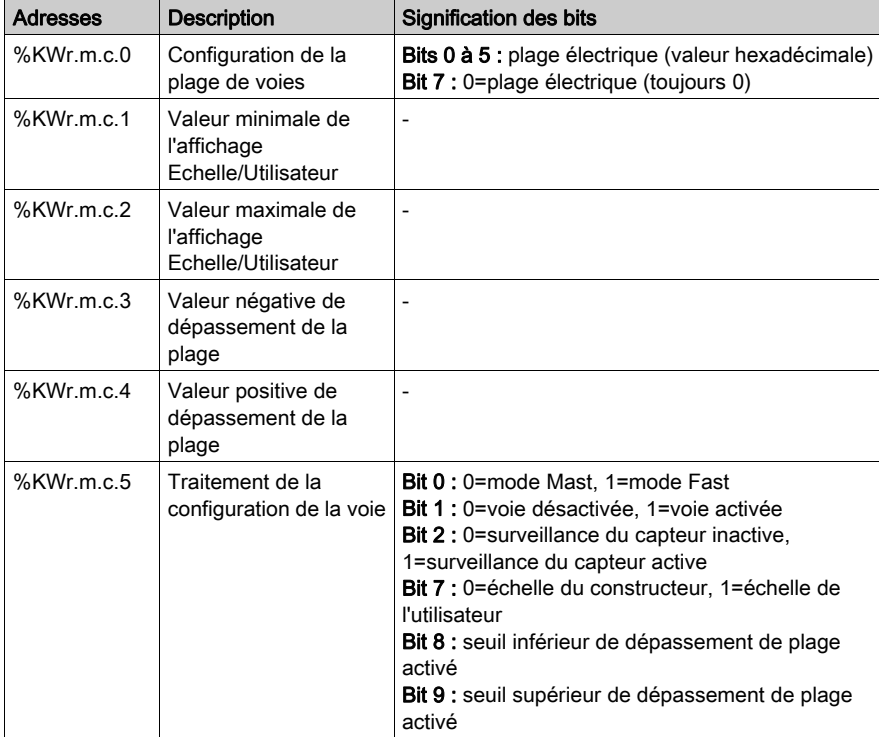

# Objets de configuration BMX ART 0414/0814

Les objets de langage de contrôle de processus associés à la configuration des modules BMX ART 0414/0814 sont décrits ci-après :

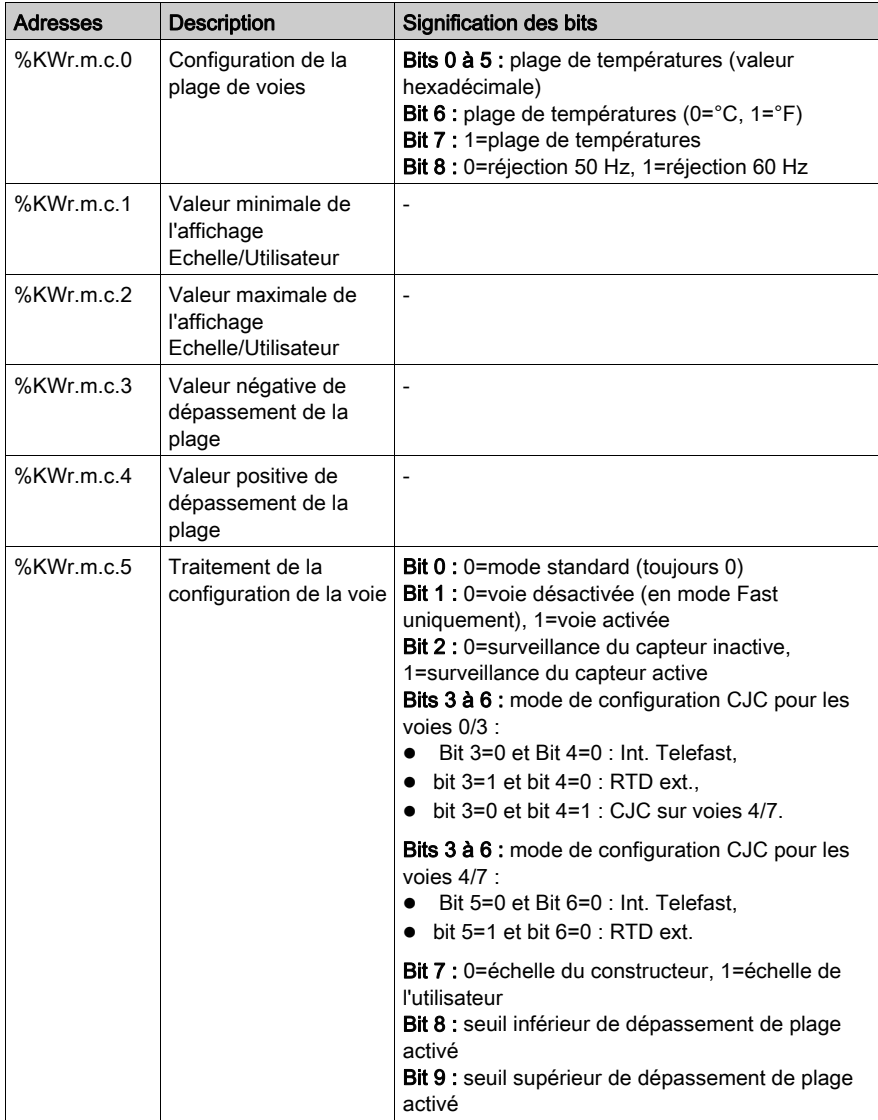

## Objets de configuration BME AHO 0412, BMX AMO 0210, BMX AMO 0410 et BMX AMO 0802 et sorties de BMX AMM 0600

Les objets du langage de contrôle de processus associés à la configuration des modules BME AHO 0412, BMX AMO 0210, BMX AMO 0410 et BMX AMO 0802 sont décrits ci-après :

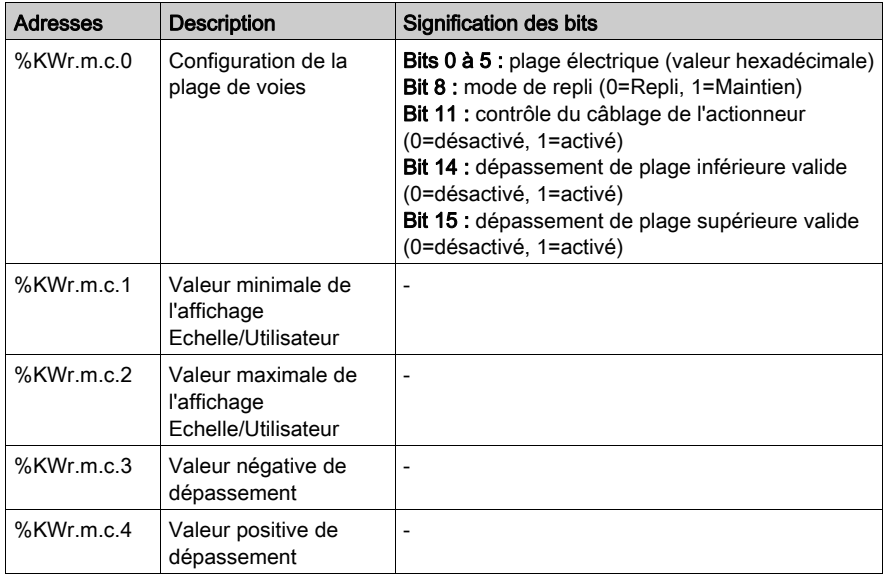

# Partie III Mise en route : exemple de mise en œuvre de module d'E/S analogiques

### Objet de cette partie

Cette partie présente un exemple de mise en œuvre de modules d'entrées/sorties analogiques.

## Contenu de cette partie

Cette partie contient les chapitres suivants :

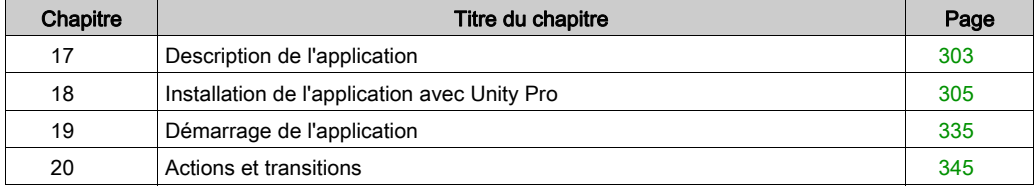

# <span id="page-302-0"></span>Chapitre 17 Description de l'application

# Vue d'ensemble de l'application

### Vue d'ensemble

L'application décrite dans ce document permet de gérer le niveau de liquide dans une cuve. Le remplissage de la cuve se fait par l'intermédiaire d'une pompe et la vidange est gérée par une vanne.

Le niveau de la cuve est mesuré à l'aide d'un capteur à ultrasons placé sous la cuve.

Le volume de la cuve est indiqué sur un écran numérique.

Le niveau souhaité de liquide est défini par l'opérateur à l'aide d'un potentiomètre.

Les ressources de gestion du fonctionnement de l'application se trouvent sur un écran d'exploitation, qui indique l'état des divers capteurs et actionneurs ainsi que le niveau de la cuve.

Le niveau élevé de la cuve est défini via l'écran d'exploitation.

#### Illustration

La figure ci-dessous illustre l'écran d'exploitation final de l'application :

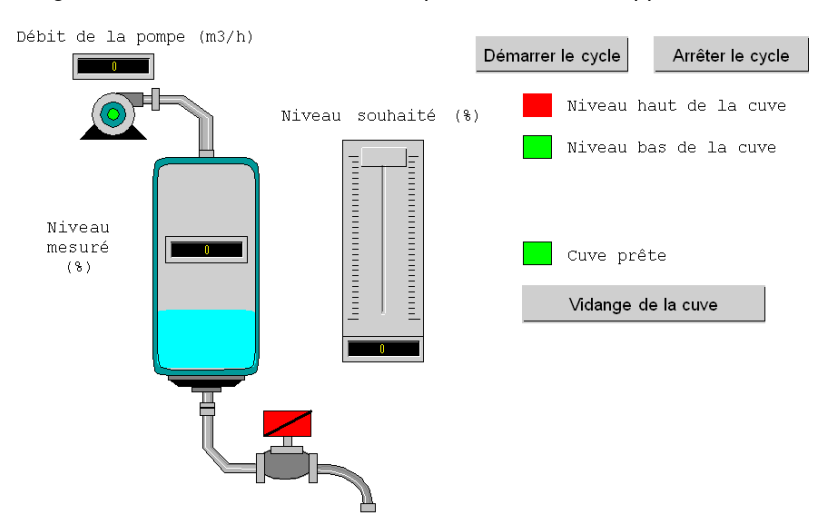

### Mode de marche

Le mode de fonctionnement est le suivant :

- On utilise un potentiomètre pour définir le niveau souhaité.
- Le bouton Démarrer le cycle permet de commencer le remplissage.
- Une fois le niveau souhaité de la cuve atteint, la pompe s'arrête et le voyant Cuve prête s'allume.
- Le bouton Vidange de la cuve permet de commencer la vidange de la cuve.
- $\bullet$  Une fois le niveau bas de la cuve atteint, la vanne se ferme. Le bouton **Démarrer le cycle** permet de recommencer le remplissage.
- Le bouton **Arrêter le cycle** permet d'interrompre le remplissage. Appuyez sur ce bouton pour régler le système sur un niveau sécurisé. La pompe s'arrête et la vanne s'ouvre jusqu'à ce que le niveau bas soit atteint (cuve vide). La vanne se ferme.
- La pompe a un débit variable, dont la valeur est uniquement accessible via l'écran d'exploitation. Plus le niveau de liquide augmente, plus le débit diminue. Le débit de la vanne est fixe.
- Un dispositif de sécurité doit être installé. Si le niveau supérieur est dépassé, un dispositif de sécurité est activé et le système est réglé en mode de sécurité intégrée. Puis, la pompe s'arrête et la vanne s'ouvre jusqu'à ce que le niveau bas soit atteint (cuve vide). La vanne se ferme.
- Pour le mode de sécurité intégrée, un message d'erreur doit être affiché.
- La durée d'ouverture et de fermeture de la vanne est surveillée, avec un message d'erreur qui s'affiche si l'une de ces étapes est dépassée.

# <span id="page-304-0"></span>**Chapitre 18** Installation de l'application avec Unity Pro

# Objet de ce chapitre

Ce chapitre décrit la procédure à suivre pour créer l'application décrite. Les étapes à suivre pour créer les différents éléments de l'application sont présentées de façon générale, mais également de façon détaillée.

### Contenu de ce chapitre

Ce chapitre contient les sous-chapitres suivants :

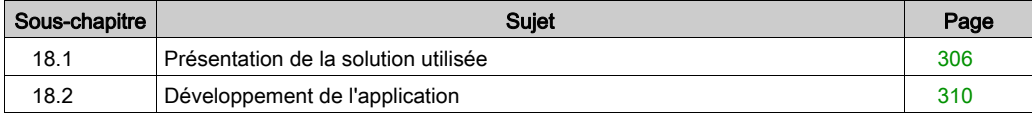

# <span id="page-305-0"></span>Sous-chapitre 18.1 Présentation de la solution utilisée

### Objet de ce sous-chapitre

Ce sous-chapitre présente la solution utilisée pour développer l'application. Il décrit les choix technologiques effectués et indique le temps nécessaire pour créer l'application.

### Contenu de ce sous-chapitre

Ce sous-chapitre contient les sujets suivants :

![](_page_305_Picture_55.jpeg)

# <span id="page-306-0"></span>Choix technologiques effectués

### Vue d'ensemble

Il existe plusieurs façons de développer une application à l'aide de Unity Pro. Celle proposée cidessous permet de structurer l'application de sorte que sa création et sa mise au point soient facilitées.

### Choix technologiques

Le tableau ci-dessous présente les choix technologiques effectués pour l'application :

![](_page_306_Picture_127.jpeg)

NOTE : l'utilisation d'un bloc fonction DFB dans une application permet :

- de simplifier la conception et la saisie du programme,
- d'accroître la lisibilité du programme,
- de faciliter la mise au point de l'application,
- de diminuer le volume de code généré.

# <span id="page-307-0"></span>Les différentes étapes du processus utilisant Unity Pro

### Présentation

Le logigramme suivant présente les différentes étapes à suivre pour créer l'application. Vous devez respecter un ordre chronologique afin de définir correctement tous les éléments de l'application.

## **Description**

Description des différents types :

![](_page_308_Figure_3.jpeg)

# <span id="page-309-0"></span>Sous-chapitre 18.2 Développement de l'application

## Objet de ce sous-chapitre

Ce sous-chapitre décrit pas à pas la création de l'application à l'aide de Unity Pro.

## Contenu de ce sous-chapitre

Ce sous-chapitre contient les sujets suivants :

![](_page_309_Picture_89.jpeg)

# <span id="page-310-0"></span>Création du projet

### Vue d'ensemble

Le développement d'une application sous Unity Pro passe par la création d'un projet associé à un automate.

# Marche à suivre pour créer un projet

Le tableau ci-dessous présente la procédure pour créer le projet à l'aide de Unity Pro.

![](_page_310_Picture_76.jpeg)

# <span id="page-311-0"></span>Sélection du module analogique

### Vue d'ensemble

Le développement d'une application analogique implique la sélection du module adéquat et une configuration appropriée.

### Sélection du module

Le tableau ci-dessous présente la procédure pour sélectionner le module analogique.

![](_page_311_Picture_82.jpeg)

# <span id="page-312-0"></span>Déclaration des variables

### Vue d'ensemble

Toutes les variables utilisées dans les différentes sections du programme doivent être déclarées.

Les variables non déclarées ne peuvent pas être utilisées dans le programme.

NOTE : pour plus d'informations, reportez-vous à l'aide en ligne Unity Pro (cliquez sur ?, sélectionnez Unity, Unity Pro, Modes opératoires, puis Editeur de données).

### Procédure de déclaration des variables

Le tableau ci-dessous présente la procédure de déclaration des variables d'application :

![](_page_312_Picture_136.jpeg)

### Variables utilisées pour l'application

Le tableau ci-dessous présente le détail des variables utilisées dans l'application :

![](_page_312_Picture_137.jpeg)

![](_page_313_Picture_84.jpeg)

NOTE : les types EBOOL peuvent être utilisés pour les modules d'E/S, contrairement aux types BOOL.

![](_page_314_Picture_15.jpeg)

L'écran ci-dessous présente les variables d'application créées à l'aide de l'éditeur de données :

# <span id="page-315-0"></span>Création et utilisation des DFB

### Vue d'ensemble

Les types DFB sont des blocs fonction programmables par l'utilisateur en langage ST, IL, LD ou FBD. Notre exemple utilise un moteur et une vanne DFB.

Nous utiliserons également un DFB à partir de la bibliothèque pour la surveillance des variables, en particulier, les variables « sécurité » pour les niveaux des cuves et les variables « erreur » renvoyées par la vanne. Vous pouvez visualiser l'état de ces variables dans la fenêtre Visualisation des diagnostics.

NOTE : des blocs fonction peuvent être utilisés pour structurer et optimiser votre application. Ils peuvent servir lorsqu'une séquence de programme est répétée plusieurs fois dans votre application ou pour régler une opération de programmation standard (par exemple, un algorithme qui contrôle un moteur).

Une fois le type de DFB créé, vous pouvez définir une instance de ce DFB via l'éditeur de variables ou lorsque la fonction est appelée dans l'éditeur de programmes.

NOTE : pour plus d'informations, reportez-vous à l'aide en ligne Unity Pro (cliquez sur ?, sélectionnez Unity, Unity Pro, Références des langages, puis Bloc fonction utilisateur

### Procédure de création d'un DFB

Le tableau ci-dessous présente la procédure de création des DFB de l'application :

![](_page_315_Picture_152.jpeg)

![](_page_316_Picture_80.jpeg)

# Variables utilisées par le moteur DFB

Le tableau ci-dessous présente les variables utilisées par le moteur DFB :

![](_page_316_Picture_81.jpeg)

# Illustration des variables du moteur DFB déclarées dans l'éditeur de données

L'écran ci-dessous illustre les variables du moteur DFB utilisées dans cette application pour contrôler le moteur :

![](_page_317_Picture_22.jpeg)

### Principe de fonctionnement du moteur DFB

L'écran ci-dessous illustre le programme du moteur DFB écrit par l'application en langage FBD pour contrôler le moteur.

![](_page_318_Figure_3.jpeg)

Lorsque Run = 1 et Stop = 0, le moteur peut être contrôlé (Motor\_Run\_Cmd = 1). L'autre partie permet de surveiller la variable Contactor\_return. Si Contactor\_return n'est pas réglée sur "1" une fois que deux secondes se sont écoulées au compteur TOR, la sortie Motor\_error passe à "1".

NOTE : Remarque : pour plus d'informations sur la création d'une section, consultez l'aide en ligne Unity Pro (cliquez sur ?, puis sur Unity, Unity Pro, Modes opératoires, Programmation et sélectionnez le langage requis).

#### Variables utilisées par la vanne DFB

Le tableau ci-dessous décrit les variables utilisées par la vanne DFB :

![](_page_318_Picture_118.jpeg)

![](_page_319_Picture_48.jpeg)

## Illustration des variables de la vanne DFB déclarées dans l'éditeur de données

L'écran ci-dessous illustre les variables de la vanne DFB utilisées dans cette application pour contrôler la vanne.

![](_page_319_Picture_49.jpeg)

### Principe de fonctionnement de la vanne DFB

![](_page_320_Figure_2.jpeg)

L'écran ci-dessous illustre la vanne DFB écrite en langage FBD.

Ce DFB autorise la commande à ouvrir la vanne (Valve\_opening\_cmd) lorsque les entrées Valve closure et Lim\_valve\_opening sont réglées sur "0". Le principe est similaire pour la fermeture, avec un dispositif de sécurité supplémentaire si l'utilisateur demande l'ouverture et la fermeture de la vanne en même temps (l'ouverture est prioritaire).

Afin de surveiller les ouvertures et les fermetures, nous utilisons le temporisateur TON pour retarder le déclenchement d'une condition d'erreur. Une fois l'ouverture de la vanne activée (Valve\_opening\_cmd = 1), le temporisateur se déclenche. Si Lim\_valve\_opening ne passe pas à "1" en deux secondes, la variable de sortie Valve\_opening\_error passe à "1". Dans ce cas, un message s'affiche.

NOTE : l'heure du Pacifique doit être réglée en fonction de votre équipement.

NOTE : pour plus d'informations sur la création d'une section, consultez l'aide en ligne Unity Pro (cliquez sur ?, puis sur Unity, Unity Pro, Modes opératoires, Programmation et sélectionnez le langage requis).

# <span id="page-321-0"></span>Création du programme en langage SFC pour la gestion de la cuve

### **Présentation**

Le programme principal est écrit en langage SFC (Grafcet). Les différentes sections des étapes et des transitions de grafcet sont écrites en langage LD. Ce programme est décrit dans une tâche MAST et dépend de l'état d'une variable booléenne.

L'avantage principal du langage SFC est que son animation graphique nous permet de contrôler l'exécution d'une application en temps réel.

La tâche MAST décrit plusieurs sections :

- **Section Tank\_management** (voir *[Illustration de la section Tank\\_management, page](#page-322-0) 323*), écrite en langage SFC et décrivant le mode de marche.
- Section Exécution (voir Création d'un programme en langage LD pour l'exécution de [l'application, page](#page-325-0) 326), écrite en langage LD et permettant de lancer l'amorçage de la pompe à l'aide d'un moteur DFB et de contrôler l'ouverture et la fermeture de la vanne.
- Section Simulation (voir Création d'un programme en langage LD pour la simulation de [l'application, page](#page-327-0) 328), écrite en langage LD et qui simule l'application. Cette section doit être effacée dans le cas d'une connexion à un automate.

NOTE : Les sections de type LD, SFC et FBD utilisées dans l'application doivent être animées en mode connecté (voir *[Démarrage de l'application, page](#page-334-0) 335*), avec l'automate en mode RUN.

### <span id="page-322-0"></span>Illustration de la section Tank\_management

L'écran suivant présente l'application Grafcet :

![](_page_322_Figure_3.jpeg)

Pour plus d'informations sur les actions et les transitions utilisées dans le grafcet, voir Actions et [transitions, page](#page-344-0) 345

NOTE : Pour plus d'informations sur la création d'une section SFC, reportez-vous à l'aide en ligne de Unity Pro (cliquez sur ?, puis sélectionnez Unity, Unity Pro, Modes de marche,

Programmation et editeur SFC.

# Description de la section Tank\_management

Le tableau suivant décrit les différentes étapes et transitions du Grafcet Tank\_management :

![](_page_323_Picture_119.jpeg)

NOTE : Pour afficher toutes les étapes, actions et transitions de votre section SFC, cliquez sur l'icône  $\frac{1}{1}$  en regard du nom de votre section SFC.
# Procédure pour créer une section SFC

Le tableau ci-dessous présente la procédure pour créer une section SFC pour l'application.

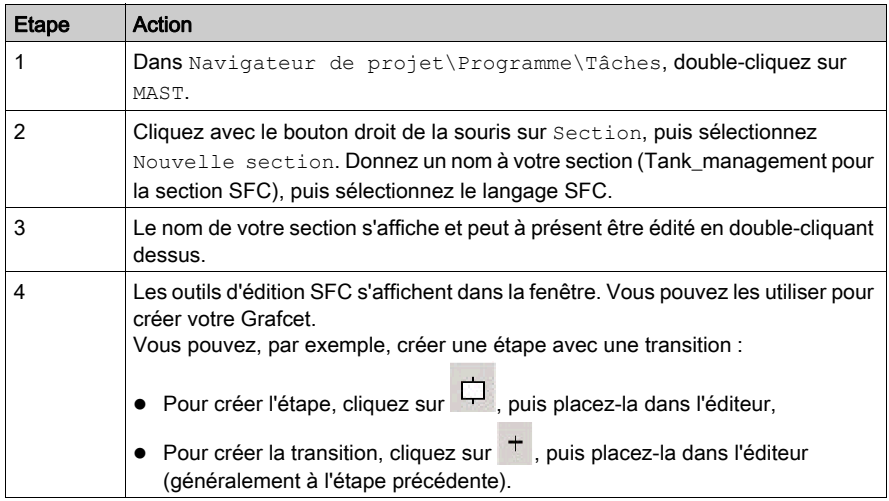

# Création d'un programme en langage LD pour l'exécution de l'application

#### **Introduction**

Cette section contrôle la pompe et la vanne à l'aide des DFB créés au préalable (voir Création et [utilisation des DFB, page](#page-315-0) 316).

#### Illustration de la section Exécution

La section ci-dessous fait partie de la tâche MAST. Aucune condition temporaire n'est définie, elle doit donc être constamment exécutée :

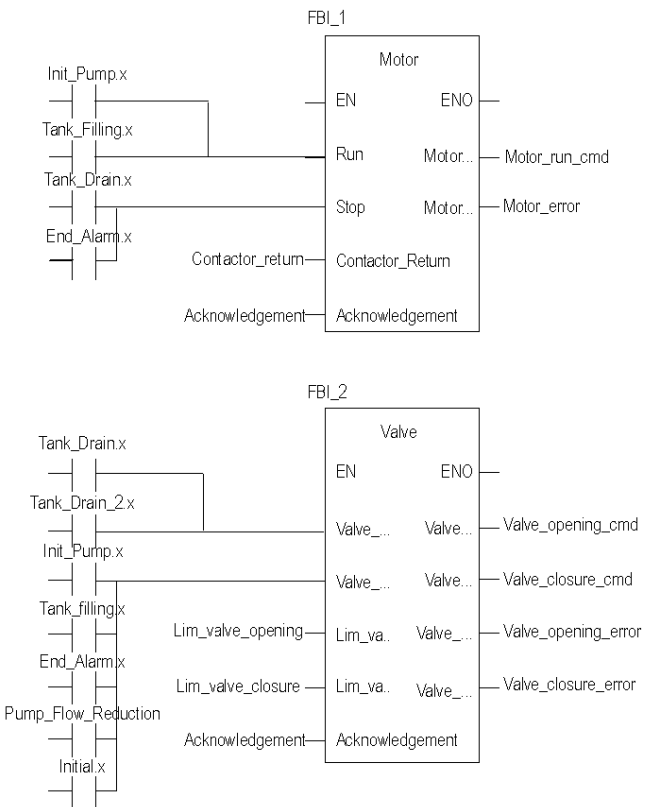

#### Description de la section Application

Lorsque l'étape de la pompe est active, l'entrée Run du moteur DFB est définie sur 1. La variable Motor run cmd passe à 1 et l'alimentation de la pompe est activée.

Les mêmes principes s'appliquent au reste de la section.

## Procédure de création d'une section LD

Le tableau ci-dessous décrit la procédure de création d'une partie de la section Application :

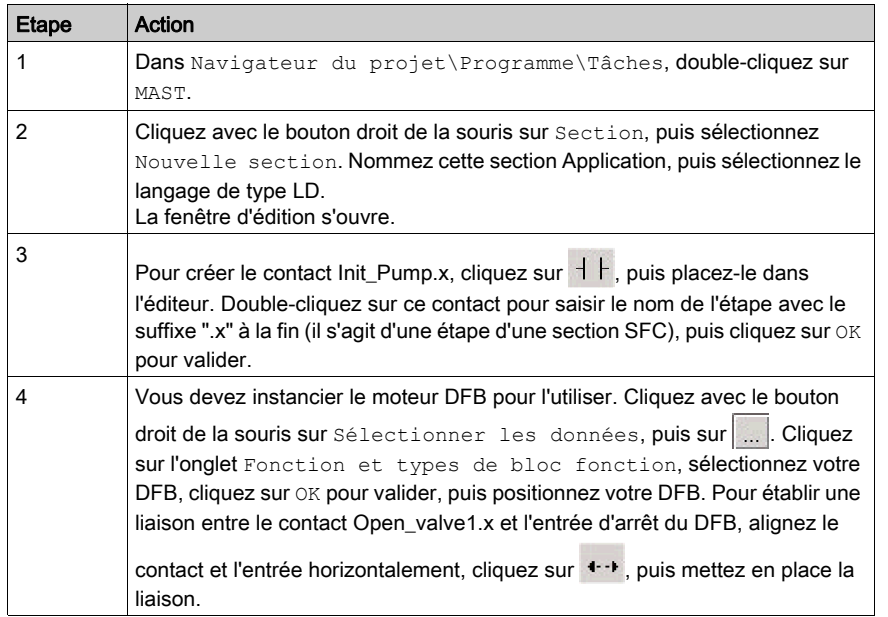

NOTE : Pour plus d'informations sur la création d'une section LD, reportez-vous à l'aide en ligne de Unity Pro (cliquez sur ?, puis sélectionnez Unity, Unity Pro, Modes opératoires, Programmation et enfin Editeur LD).

# Création d'un programme en langage LD pour la simulation de l'application

#### **Présentation**

Cette section est utilisée pour une simulation d'application uniquement. Elle ne doit donc pas être utilisée si un automate est connecté.

#### Illustration de la section Simulation

La section ci-dessous fait partie de la tâche MAST. Aucune condition n'est définie, elle doit donc être constamment exécutée :

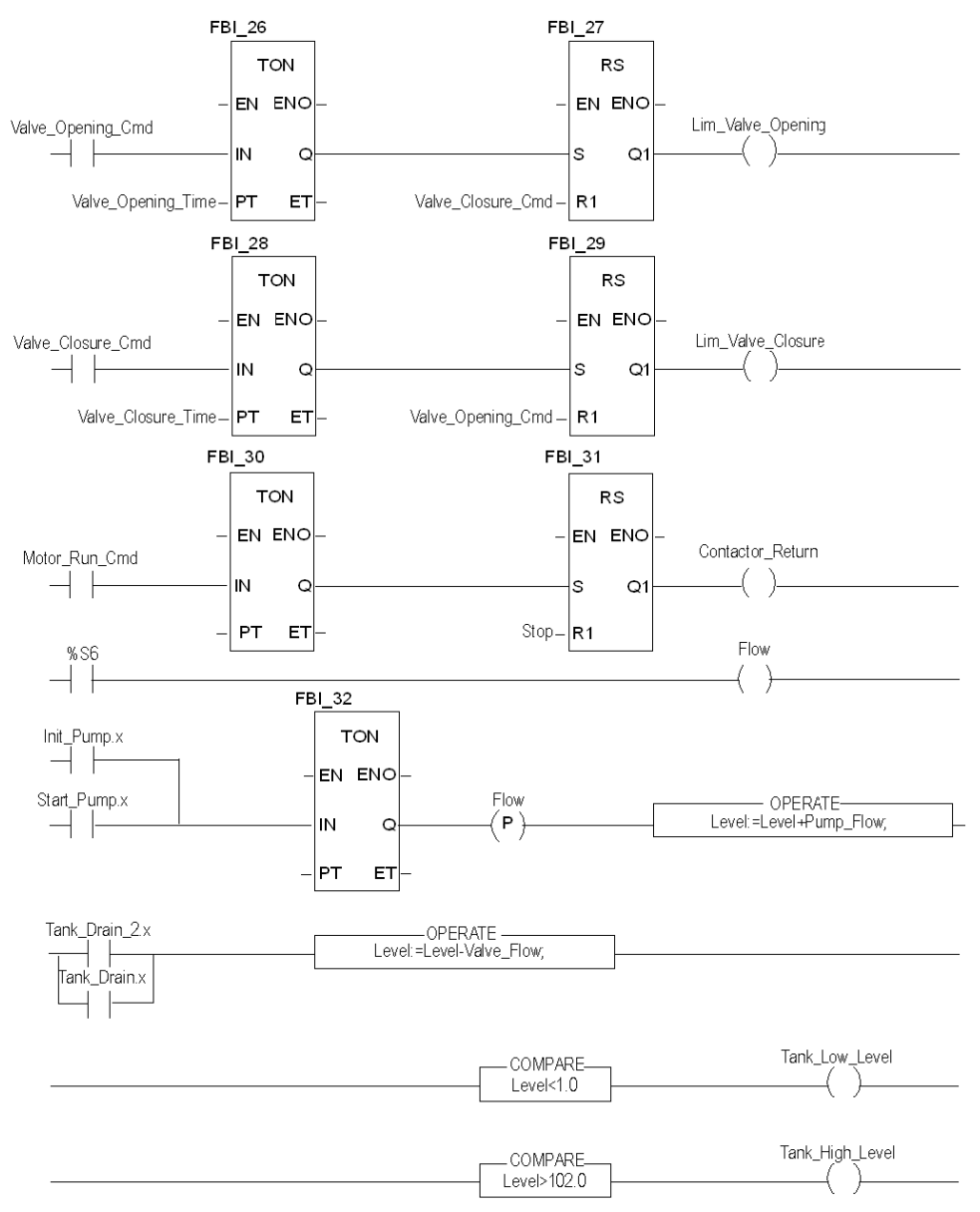

NOTE : Pour plus d'informations sur la création d'une section LD, reportez-vous à l'aide en ligne de Unity Pro (cliquez sur ?, puis sélectionnez Unity, Unity Pro, Modes opératoires, Programmation et enfin Editeur LD).

#### Description de la section Simulation

- La première ligne de l'illustration sert à simuler la valeur de la variable Lim\_valve\_opening. Si la commande d'ouverture de la vanne est donnée (Valve opening cmd = 1), un temporisateur TON se déclenche. Lorsque l'heure PT est atteinte, la sortie TON passe à "1" et la sortie Lim valve opening est incrémentée de "1" jusqu'à ce l'ouverture de la vanne soit commandée au même moment.
- $\bullet$  Les mêmes principes s'appliquent aux sorties Lim valve closure et Contactor return.
- La dernière partie de la section est utilisée pour la simulation du niveau de la cuve ainsi que pour le déclenchement de différents niveaux de la cuve. Pour cela, les blocs OPERATE et COMPARE sont utilisés.

# Création d'une table d'animation

#### Présentation

Une table d'animation est utilisée pour surveiller les valeurs des variables et pour modifier et/ou forcer ces valeurs. Seules les variables déclarées dans Variables et instances FB peuvent être ajoutées à la table d'animation.

NOTE : Pour plus d'informations sur la création d'une section, consultez l'aide en ligne de Unity Pro (cliquez sur ?, puis sélectionnez Unity, Unity Pro, Modes opératoires, Ajustement et mise au point, Visualisation et ajustement des variables et enfin Tables d'animation).

#### Procédure de création d'une table d'animation

Le tableau ci-dessous présente la procédure à suivre pour créer une table d'animation :

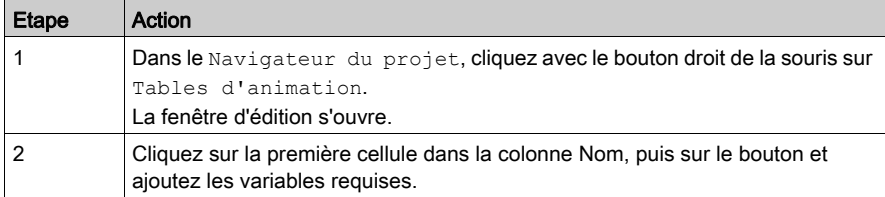

## Table d'animation créée pour l'application

L'écran ci-dessous illustre la table d'animation utilisée par l'application :

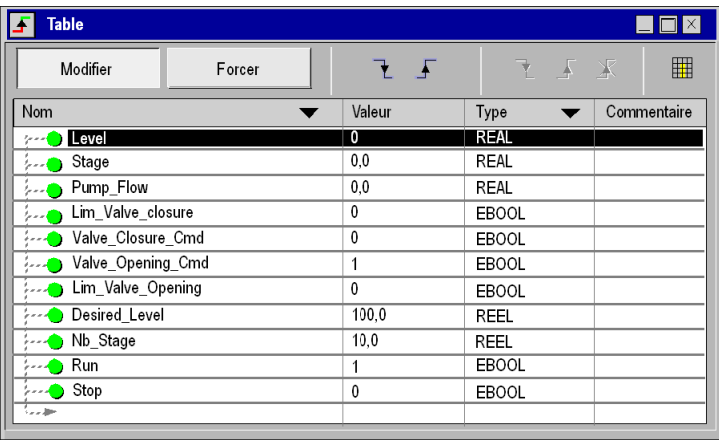

NOTE : La table d'animation est dynamique en mode connecté uniquement (affichage des valeurs des variables).

# Création de l'écran d'exploitation

#### **Introduction**

L'écran d'exploitation est utilisé pour animer les objets graphiques qui symbolisent l'application. Ces objets peuvent appartenir à la bibliothèque Unity Pro ou être créés à l'aide de l'éditeur graphique.

NOTE : Pour plus d'informations, reportez-vous à l'aide en ligne de Unity Pro (cliquez sur ?, sélectionnez Unity, Unity Pro, Modes opératoires, puis Ecrans d'exploitation).

#### Illustration de l'écran d'exploitation

L'illustration ci-dessous présente l'écran d'exploitation de l'application :

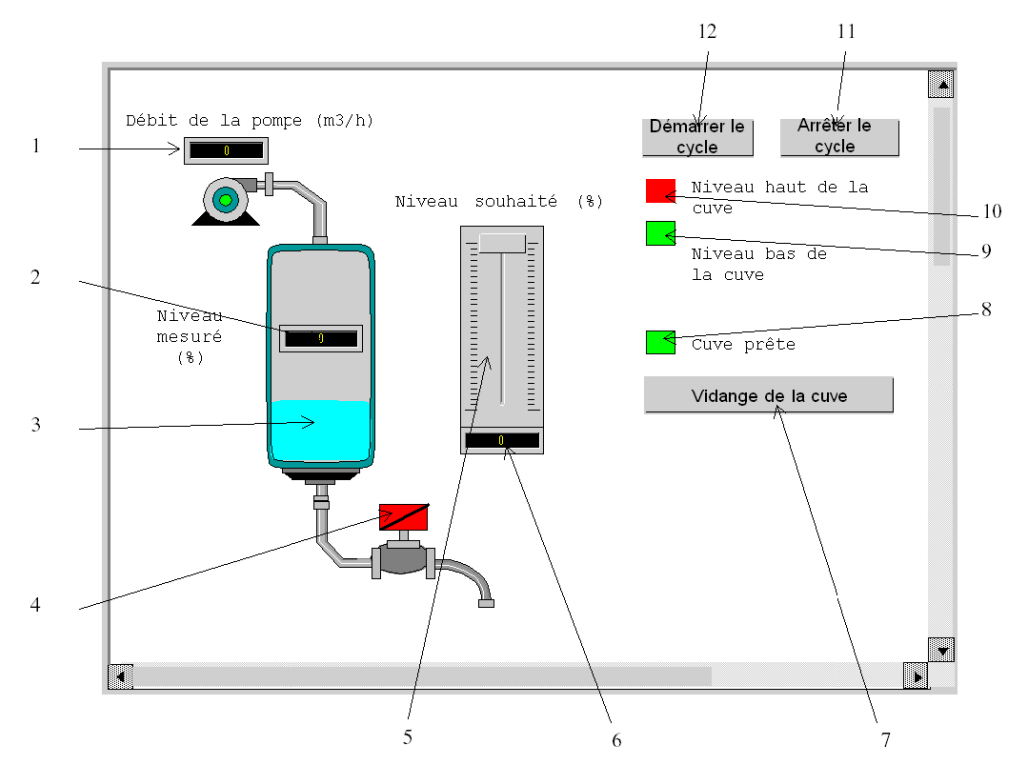

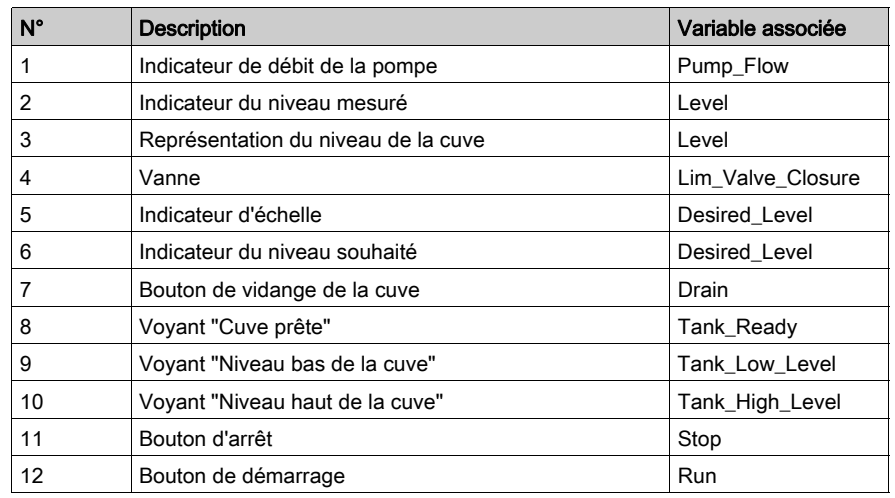

Les variables associées sont présentées dans le tableau ci-après :

NOTE : Pour animer les objets en mode connecté, vous devez cliquer sur  $\frac{1}{n}$ . En cliquant sur ce bouton, vous pouvez valider ce qui est écrit.

# Procédure de création d'un écran d'exploitation

Le tableau ci-dessous décrit la procédure pour insérer et animer la cuve :

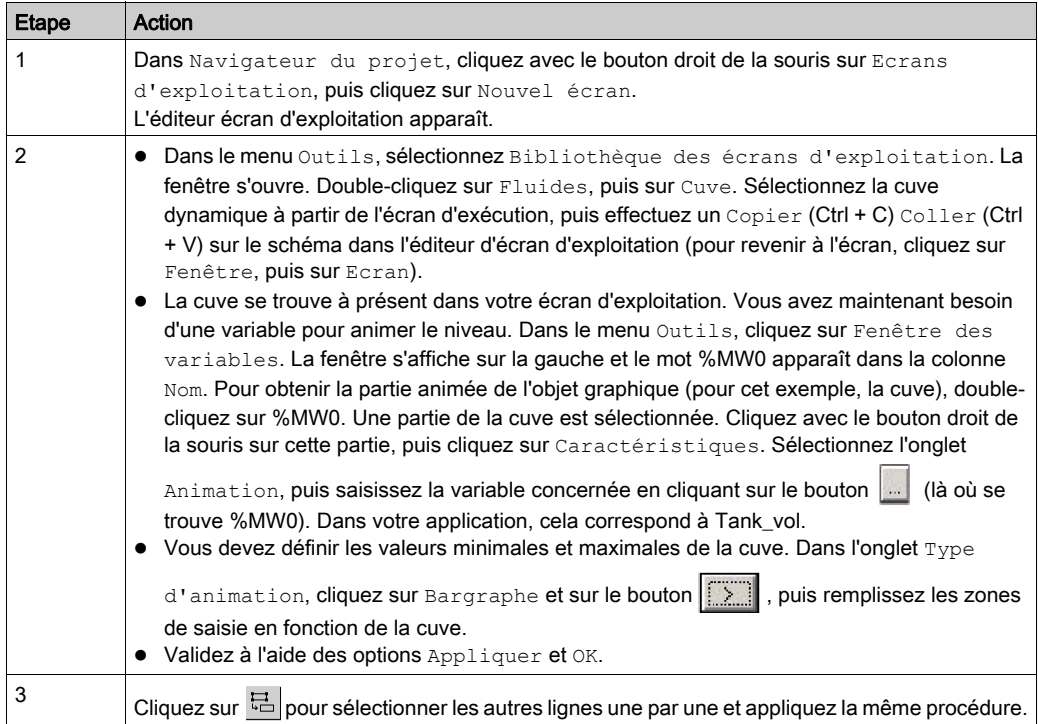

Le tableau ci-dessous présente la procédure à suivre pour créer le bouton Démarrer :

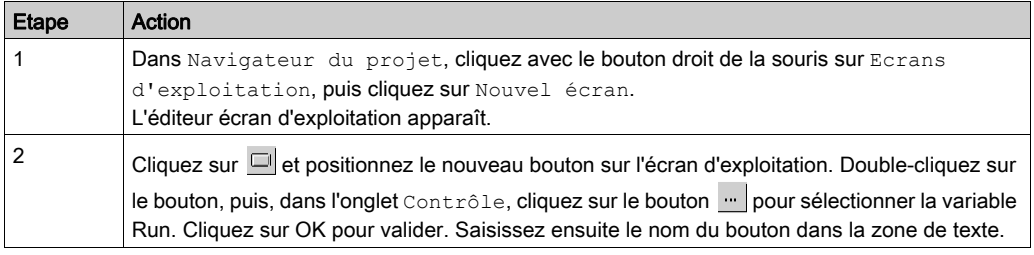

NOTE: Dans Sélection d'instance, cochez la case IODDT, puis cliquez sur  $\text{I}$  pour accéder à la liste d'objets d'E/S.

# **Chapitre 19** Démarrage de l'application

# Objet de ce chapitre

Ce chapitre présente la procédure à suivre pour démarrer l'application. Il décrit les différents types d'exécutions de l'application.

## Contenu de ce chapitre

Ce chapitre contient les sujets suivants :

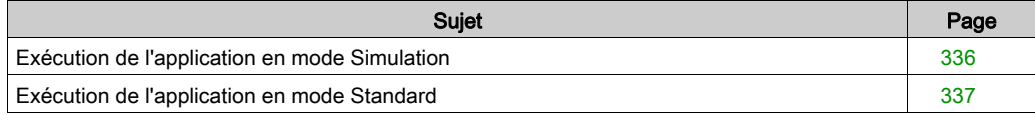

# <span id="page-335-0"></span>Exécution de l'application en mode Simulation

### **Présentation**

La connexion au simulateur d'API permet de tester une application sans qu'un raccordement physique à l'automate ou à d'autres équipements soit nécessaire.

NOTE : Pour plus d'informations, reportez-vous à l'aide en ligne Unity Pro (cliquez sur ?, puis sur Unity, Unity Pro, Modes opératoires, Ajustement et mise au point et enfin sur Simulateur d'automate).

## Exécution de l'application

Le tableau ci-dessous présente la procédure à suivre pour lancer l'application en mode simulation :

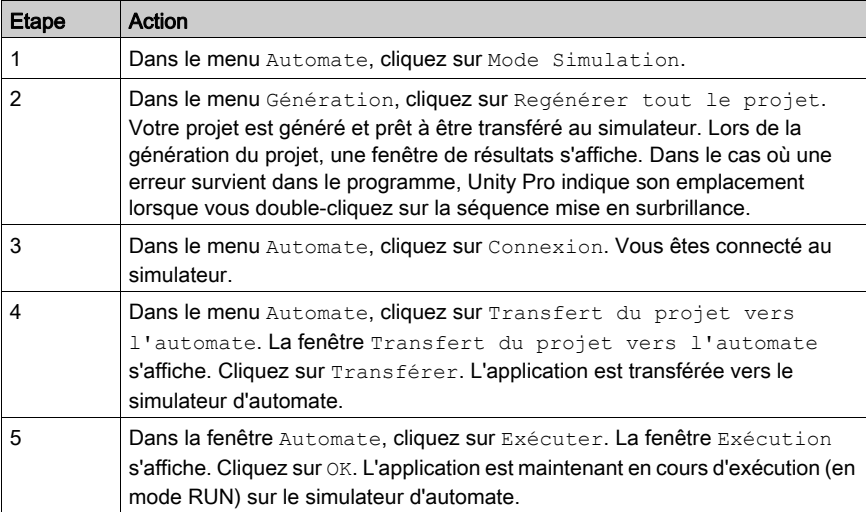

# <span id="page-336-0"></span>Exécution de l'application en mode Standard

## Présentation

Pour travailler en mode standard, vous devez utiliser un automate et des modules d'E/S analogiques pour affecter des sorties aux différents capteurs et actionneurs.

Les variables utilisées en mode simulation doivent être modifiées. En mode standard, les variables doivent être affectées pour être associées aux E/S physiques.

NOTE : Pour plus d'informations sur l'adressage, reportez-vous à l'aide en ligne de Unity Pro (cliquez sur ?, puis sélectionnez Unity Pro, Référence des langues, Description des données et Instances des données

# Câblage des entrées

Le capteur est raccordé comme suit.

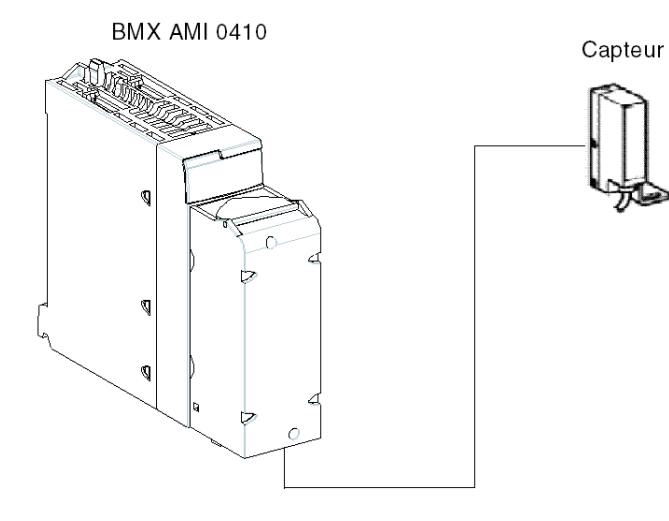

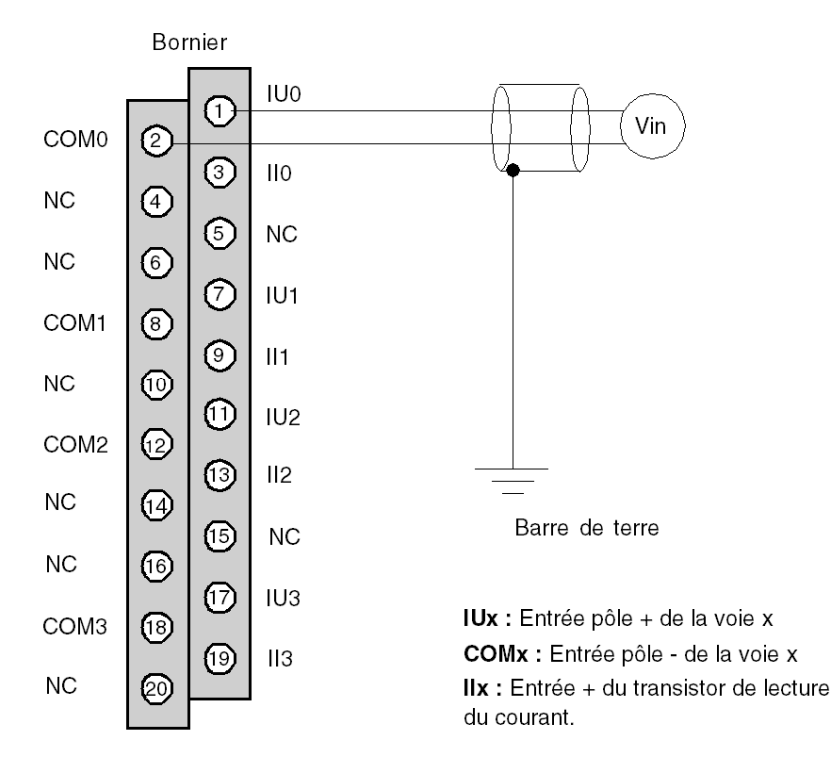

L'affectation du bornier 20 broches est la suivante.

# Câblage des sorties

L'écran est raccordé comme suit.

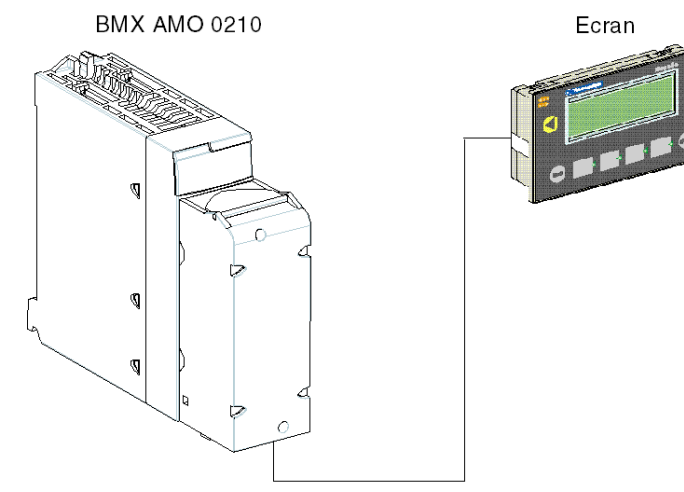

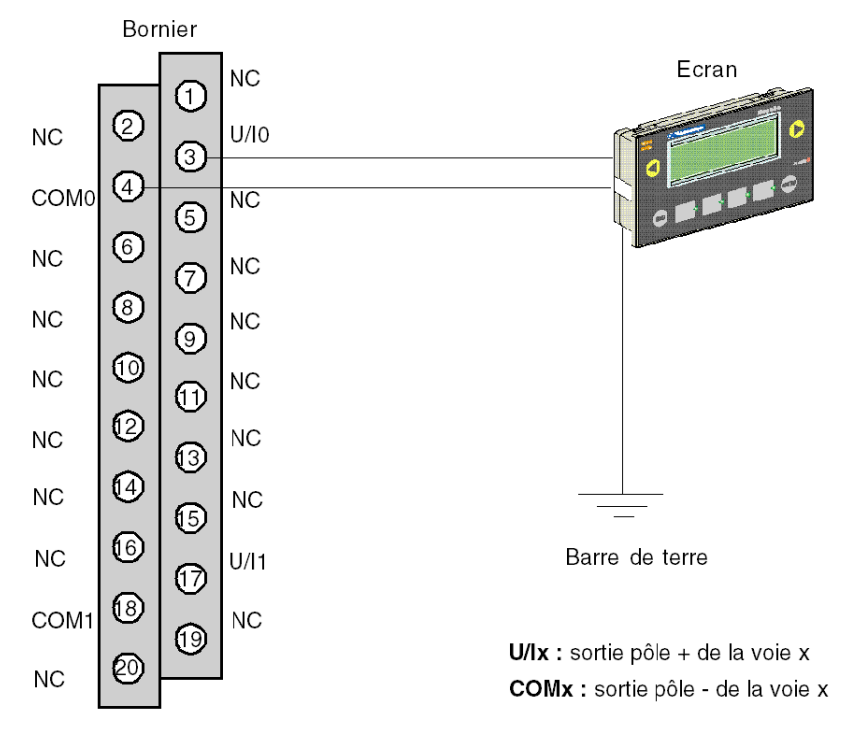

L'affectation du bornier 20 broches est la suivante.

# Configuration matérielle de l'application

Le tableau ci-dessous présente la procédure à suivre pour configurer l'application :

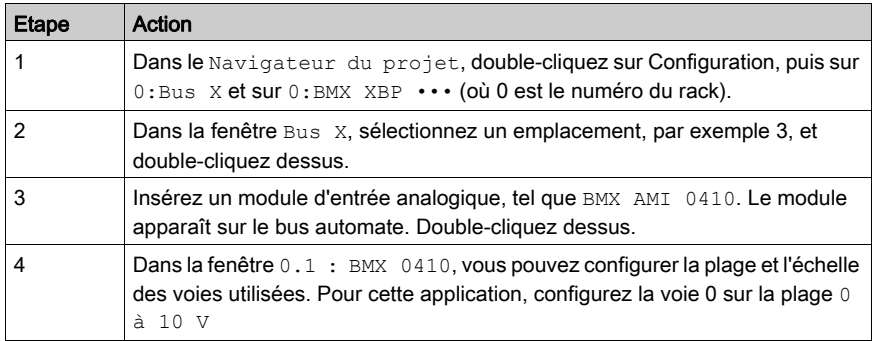

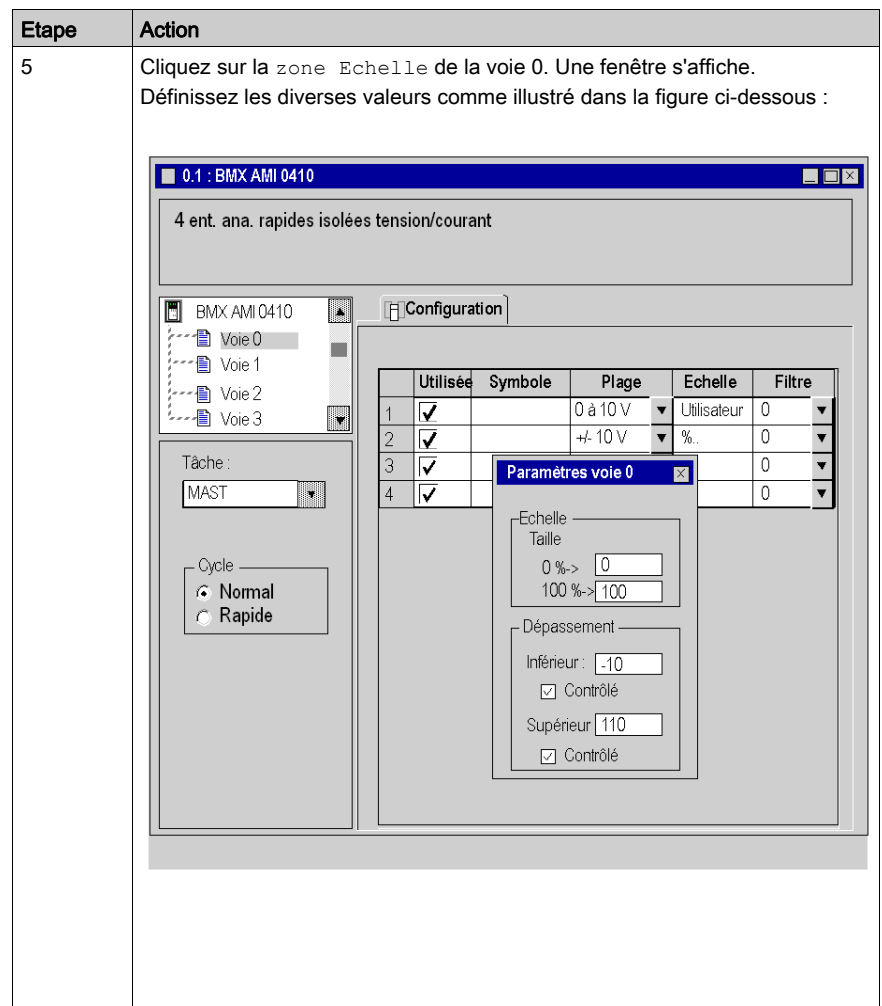

#### Affectation de variables au module d'entrée

Le tableau ci-dessous présente la procédure à suivre pour l'adressage direct des variables :

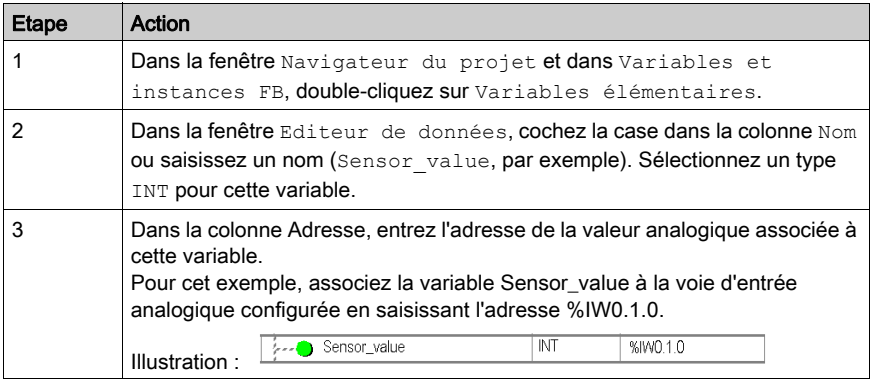

NOTE : Recommencez la même procédure pour déclarer et configurer le module de sortie analogique BMX AMO 0210.

#### Conversion des valeurs d'entrée/de sortie

Dans cette application, le niveau et la valeur de la pompe sont de type REAL et les modules analogiques utilisent des entiers. De ce fait, les conversions Entier/Réel doivent être appliquées dans une tâche MAST.

L'écran ci-dessous illustre la section de conversion E/S, écrite en DFB, à l'aide du bloc fonction de la bibliothèque :

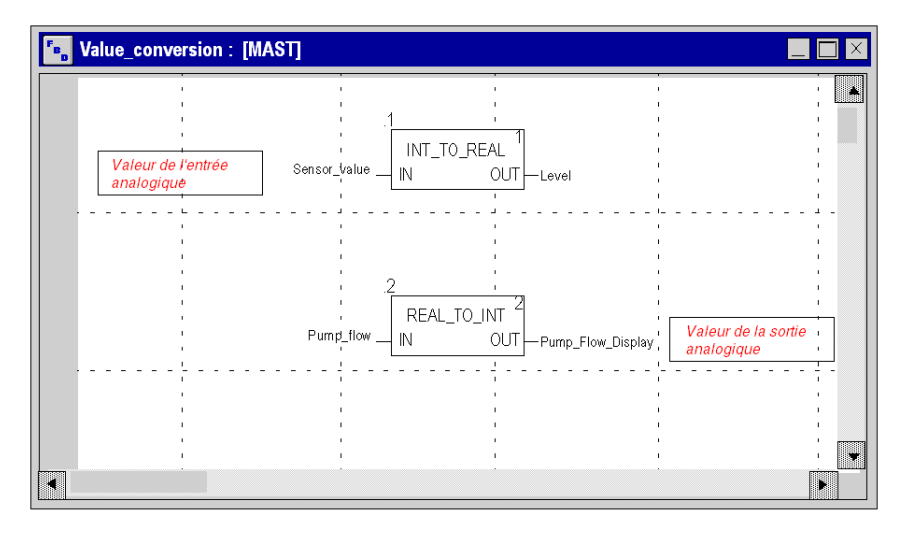

# Exécution de l'application

Le tableau ci-dessous présente la procédure à suivre pour lancer l'application en mode standard :

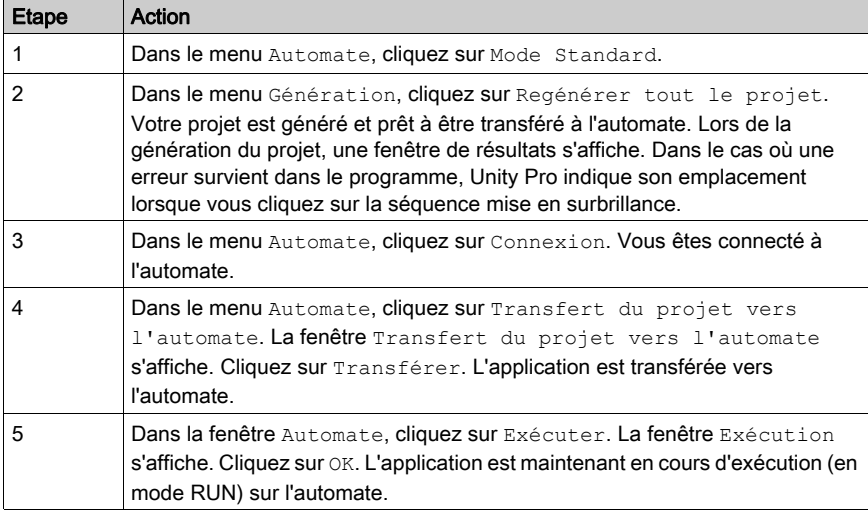

# **Chapitre 20** Actions et transitions

## Objet de ce chapitre

Ce chapitre présente les actions et les transitions utilisées dans le grafcet (voir Illustration de la [section Tank\\_management, page](#page-322-0) 323)

## Contenu de ce chapitre

Ce chapitre contient les sujets suivants :

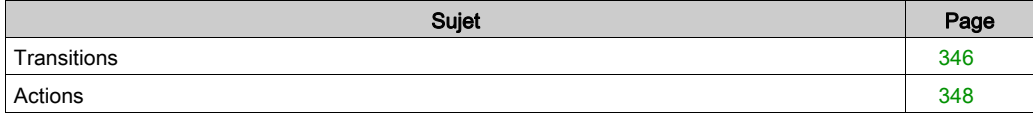

# <span id="page-345-0"></span>**Transitions**

## Présentation

Les tâches suivantes sont utilisées dans différentes transitions du grafcet.

# Transition FIlling\_Start

L'action associée à la transition Filling\_Start est la suivante :

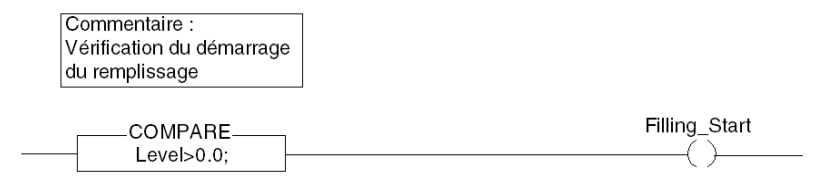

## Transition With\_Default

L'action associée à la transition With\_Default est la suivante :

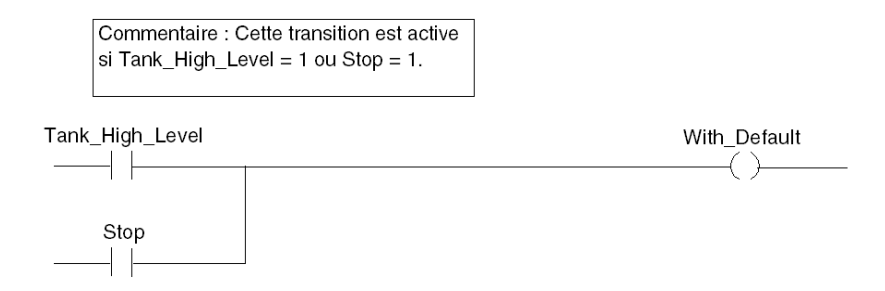

### Transition Reached\_Level

L'action associée à la transition Reached Level est la suivante :

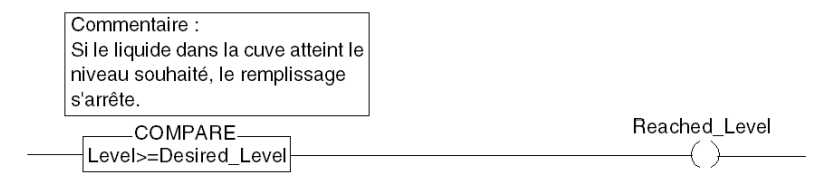

#### Transition Filling\_In\_Progress

L'action associée à la transition Filling\_In\_Progress est la suivante :

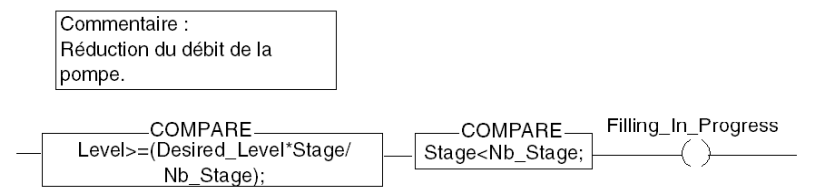

# Transition Empty\_Tank

L'action associée à la transition Empty\_Tank est la suivante :

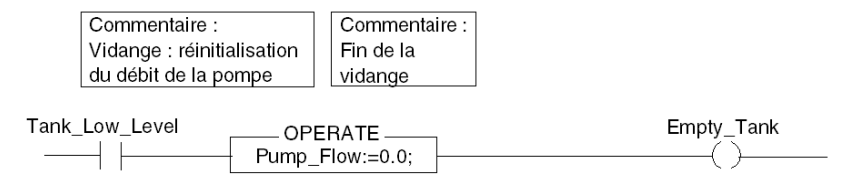

# <span id="page-347-0"></span>Actions

#### Présentation

Les nouvelles tâches sont utilisées dans différentes étapes du grafcet.

## Etape Initial

L'action associée à l'étape Initial est la suivante :

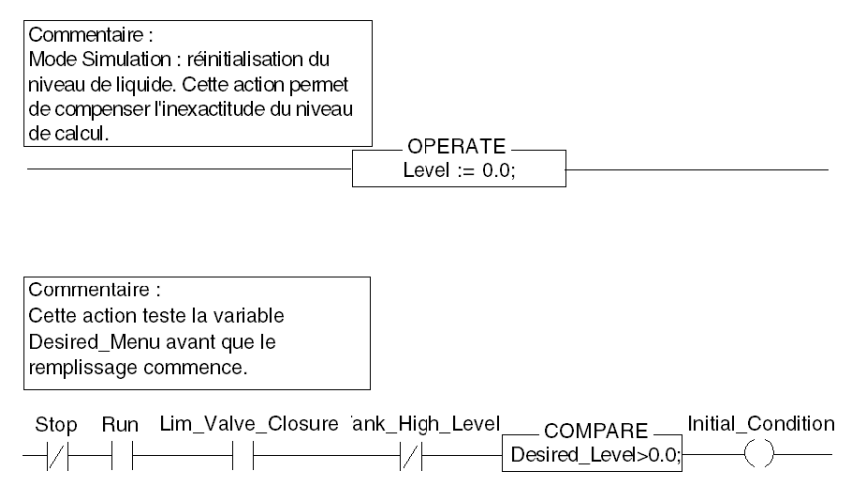

# Etape Init\_Pump

L'action associée à l'étape Init\_Pump est la suivante :

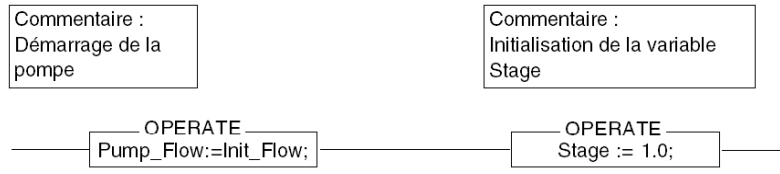

# Etape End\_Alarm

L'action associée à l'étape End\_Alarm est la suivante :

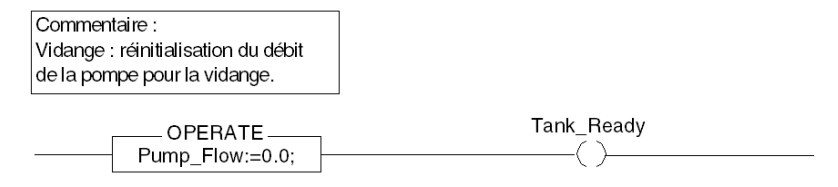

## Etape Pump\_Flow\_Reduction

L'action associée à l'étape Pump\_Flow\_Reduction est la suivante :

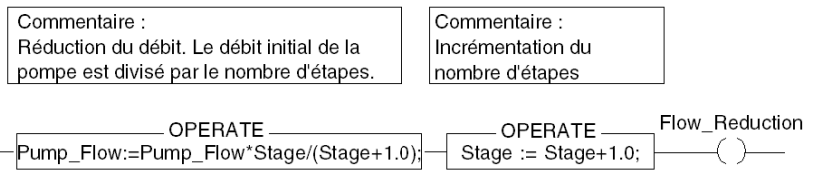

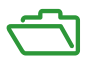

# Vue d'ensemble

Ces annexes contiennent des informations utiles pour la programmation de l'application.

## Contenu de cette annexe

Cette annexe contient les chapitres suivants :

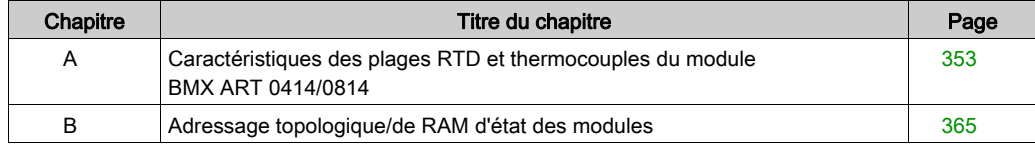

# <span id="page-352-0"></span>Annexe A Caractéristiques des plages RTD et thermocouples du module BMX ART 0414/0814

#### Objet de ce sous-chapitre

Ce sous-chapitre présente les caractéristiques des plages RTD et thermocouples du module analogique BMX ART 0414/0814.

#### Contenu de ce chapitre

Ce chapitre contient les sujets suivants :

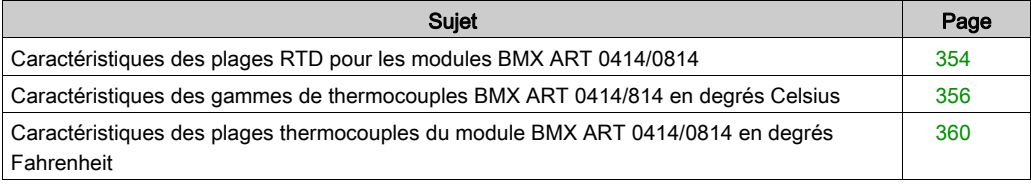

# <span id="page-353-0"></span>Caractéristiques des plages RTD pour les modules BMX ART 0414/0814

## **Présentation**

Le tableau ci-dessous présente les erreurs maximales, à 25 °C, des plages RTD Pt100, Pt1000 et Ni1000 :

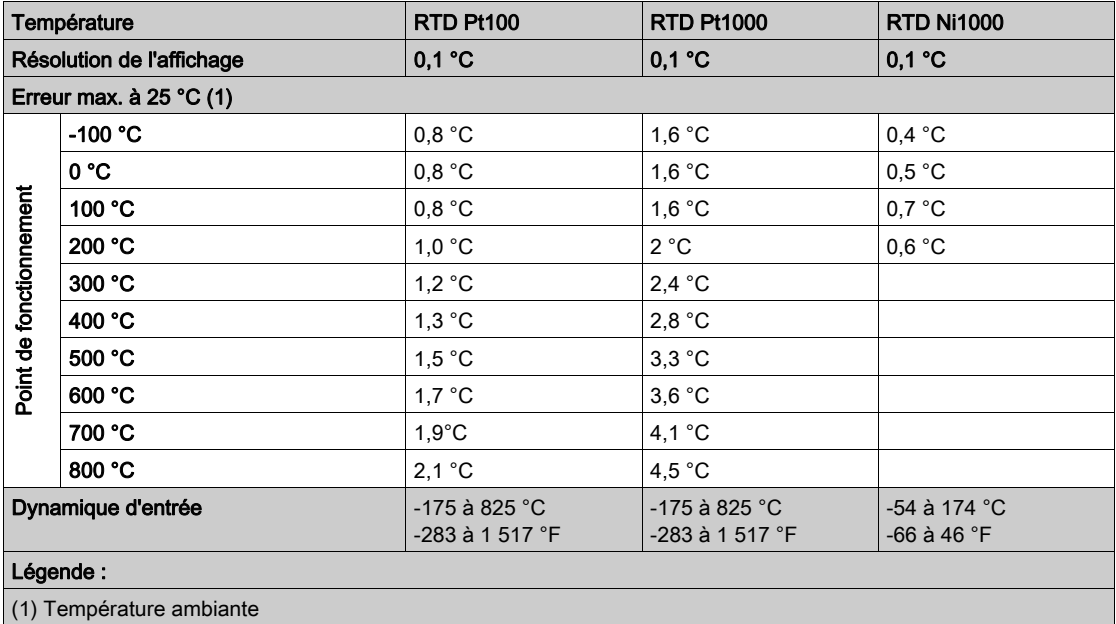

NOTE : Les valeurs de précision sont données pour des raccordements 3/4 fils et incluent les erreurs et dérives de la source de courant 1,13 mA (Pt100) ou 0,24 mA (Pt1000 ou Ni1000). L'effet d'auto-échauffement n'introduit aucune erreur significative sur la mesure, que la sonde soit dans l'air ou dans l'eau.

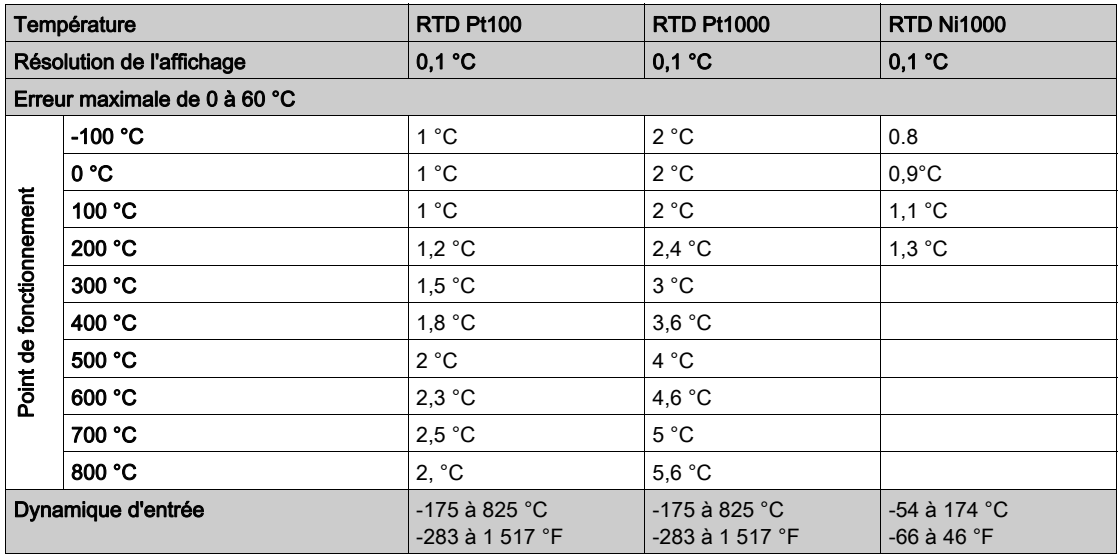

Le tableau ci-dessous présente les erreurs maximales (entre 0 et 60 °C) des plages RTD Pt100, Pt1000 et Ni1000 :

NOTE : Les valeurs de précision sont données pour des raccordements 4 fils et incluent les erreurs et dérives de la source de courant 1,13 mA (Pt100) ou 0,24 mA (Pt1000 ou Ni1000). L'effet d'auto-échauffement n'introduit aucune erreur significative sur la mesure, que la sonde soit dans l'air ou dans l'eau.

On peut déduire l'erreur à une température T donnée par extrapolation linéaire des erreurs définies à 25 °C et à 60 °C suivant la formule :

$$
\varepsilon_T = \varepsilon_{25} + |T - 25| \times [\varepsilon_{60} - \varepsilon_{25}] / 35
$$

## Normes de référence :

- RTD Pt100/Pt1000 : NF C 42-330 juin 1983 et CEI 751, deuxième édition 1986.
- RTD Ni1000 : DIN 43760 septembre 1987.

# <span id="page-355-0"></span>Caractéristiques des gammes de thermocouples BMX ART 0414/814 en degrés **Celsius**

### Présentation

Les tableaux suivants indiquent les erreurs de mesure pour les thermocouples B, E, J, K, N, R, S et T, en degrés Celsius.

- Les valeurs de précision fournies ci-dessous s'appliquent quel que soit le type de compensation de soudure froide (TELEFAST ou Pt100 classe A).
- La précision est calculée d'après une température de soudure froide de 25 °C.
- La résolution est fournie à un point de marche médian.
- Les valeurs de précision tiennent compte :
	- des erreurs électriques affectant le système d'acquisition des voies d'entrée et la compensation de soudure froide, des erreurs logicielles et des erreurs d'interchangeabilité sur les capteurs de compensation de soudure froide.
	- Les erreurs liées au capteur du thermocouple sont ignorées.

# Thermocouples B, E, J et K

Le tableau ci-dessous indique les valeurs d'erreur maximale des thermocouples B, E, J et K à 25 °C.

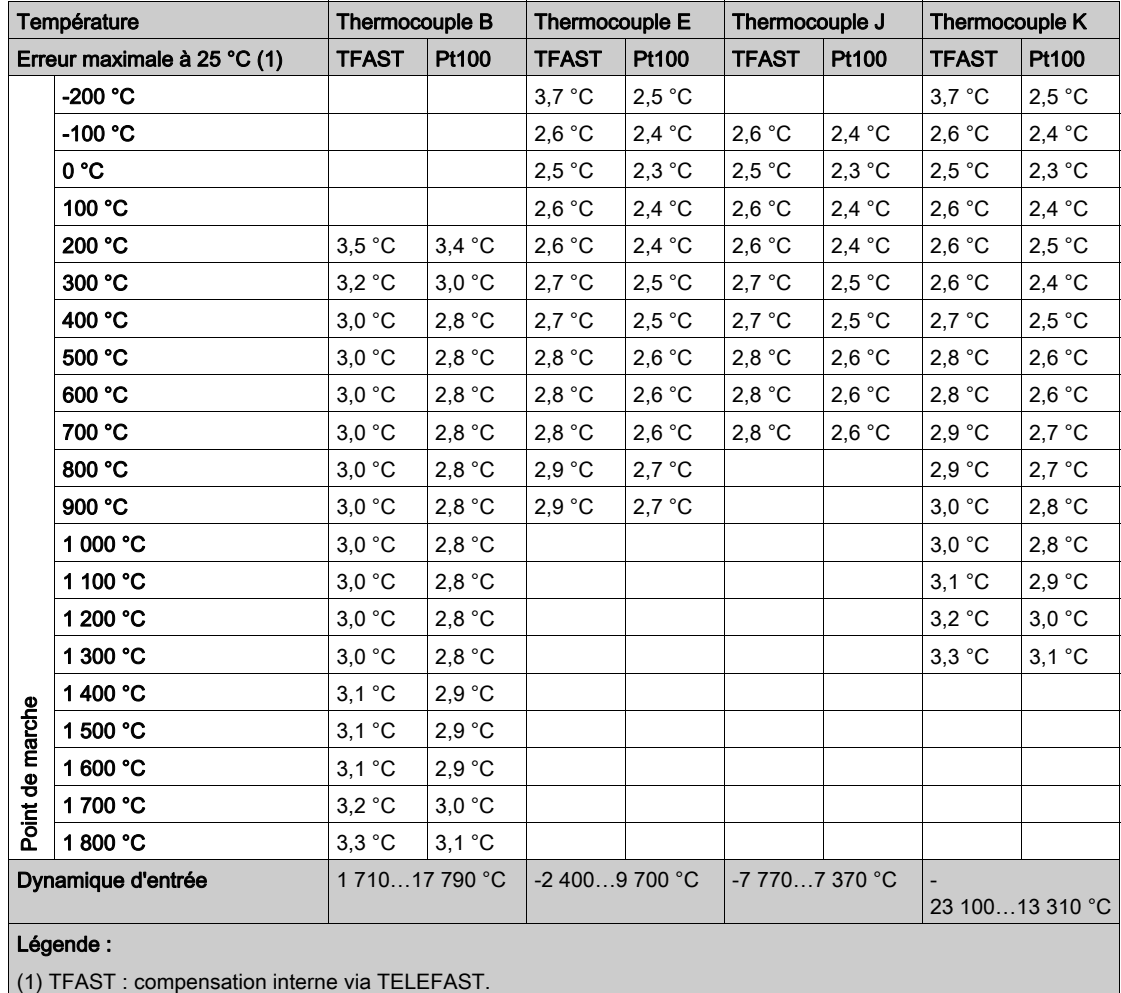

PT100 : compensation externe via 3 fils Pt100.

Normes de référence : IEC 584-1, 1re édition, 1977 et IEC 584-2, 2e édition, 1989.

## Thermocouples L, N, R et S

Le tableau ci-dessous indique les valeurs d'erreur maximale des thermocouples L, N, R et S à 25 °C.

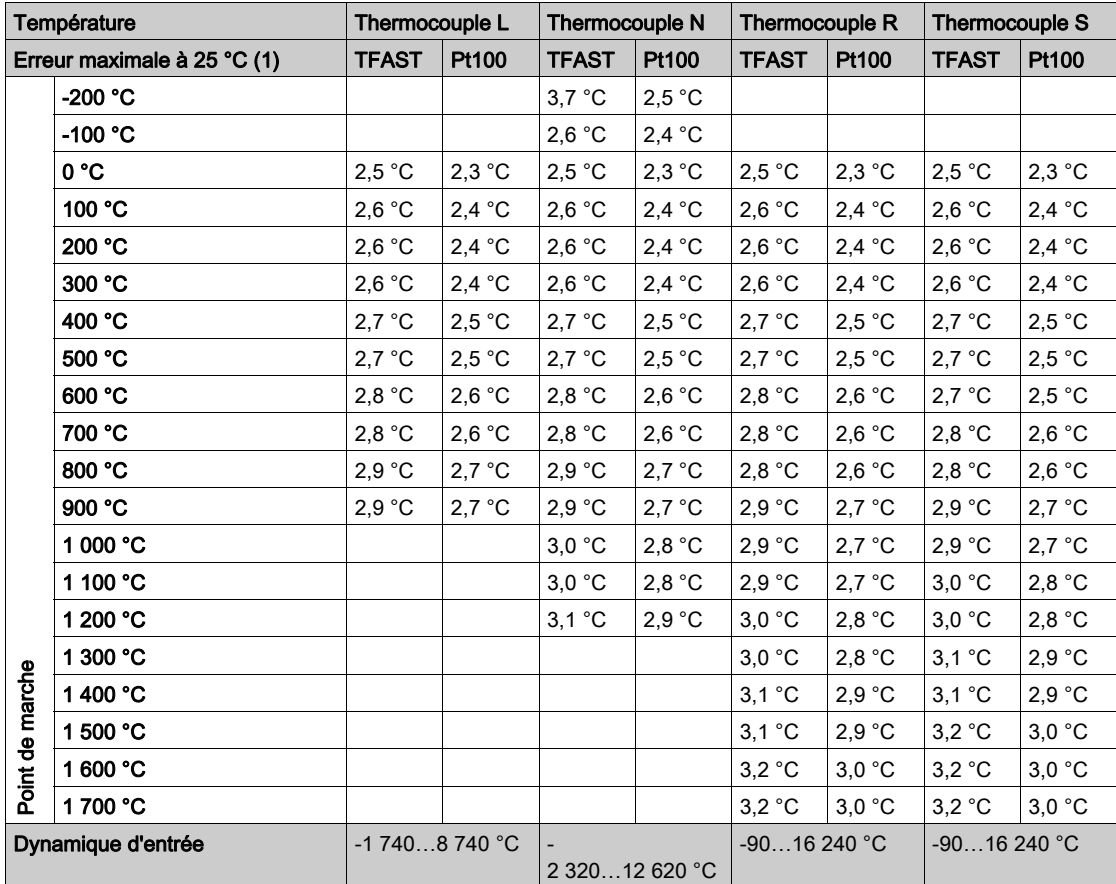

#### Légende :

(1) TFAST : compensation interne via TELEFAST.

PT100 : compensation externe via 3 fils Pt100.

#### Normes de référence :

- Thermocouple L : DIN 43710, édition de décembre 1985.
- Thermocouple N : IEC 584-1, 2e édition, 1989 et IEC 584-2, 2e édition, 1989.
- Thermocouple R : IEC 584-1, 1re édition, 1977 et IEC 584-2, 2e édition, 1989.
- Thermocouple S : IEC 584-1, 1re édition, 1977 et IEC 584-2, 2e édition, 1989.

# Thermocouples T et U

Le tableau ci-dessous indique les valeurs d'erreur maximale des thermocouples T et U à 25 °C.

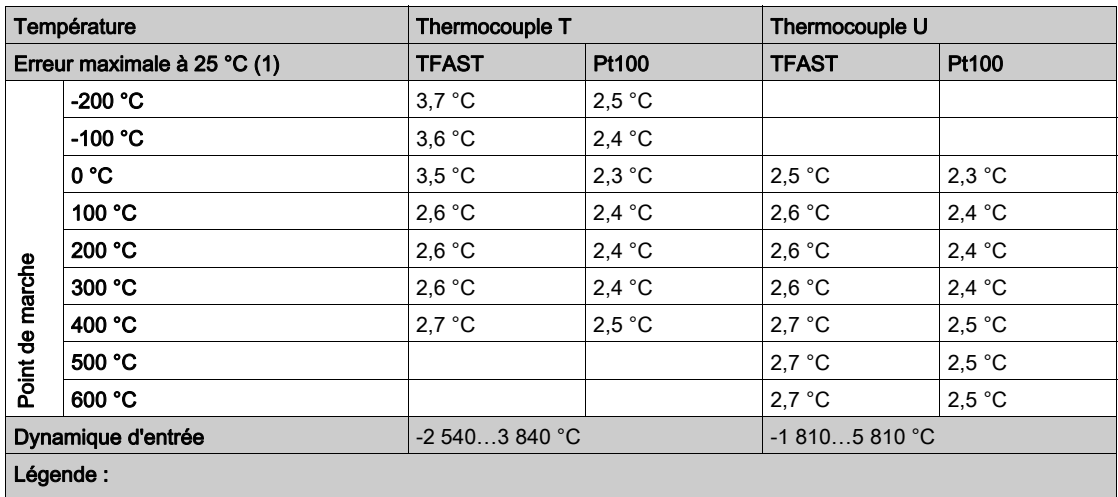

(1) TFAST : compensation interne via TELEFAST. PT100 : compensation externe via 3 fils Pt100.

## Normes de référence :

- Thermocouple U : DIN 43710, édition de décembre 1985.
- Thermocouple T : IEC 584-1, 1re édition, 1977 et IEC 584-2, 2e édition, 1989.

# <span id="page-359-0"></span>Caractéristiques des plages thermocouples du module BMX ART 0414/0814 en degrés Fahrenheit

#### **Introduction**

Les tableaux qui suivent présentent les erreurs de la chaîne de mesure des différents thermocouples B, E, J, K, N, R, S et T en degré Fahrenheit.

- Les précisions ci-dessous sont valables pour tous les types de compensation de soudure froide : TELEFAST ou Pt100 classe A.
- La température de soudure froide considérée dans le calcul de précision est égale à 77 °F.
- La résolution est donnée avec un point de fonctionnement en milieu de plage.
- Les précisions incluent :
	- les erreurs électriques sur la chaîne d'acquisition des voies d'entrée et de compensation de soudure froide, les erreurs logicielles, les erreurs d'interchangeabilité sur les capteurs de compensation de soudure froide.
	- L'erreur du capteur thermocouple n'est pas prise en compte.
#### Thermocouples B, E, J et K

Le tableau ci-dessous présente les valeurs d'erreur de précision maximum pour les thermocouples B, E, J et K à 77 °F :

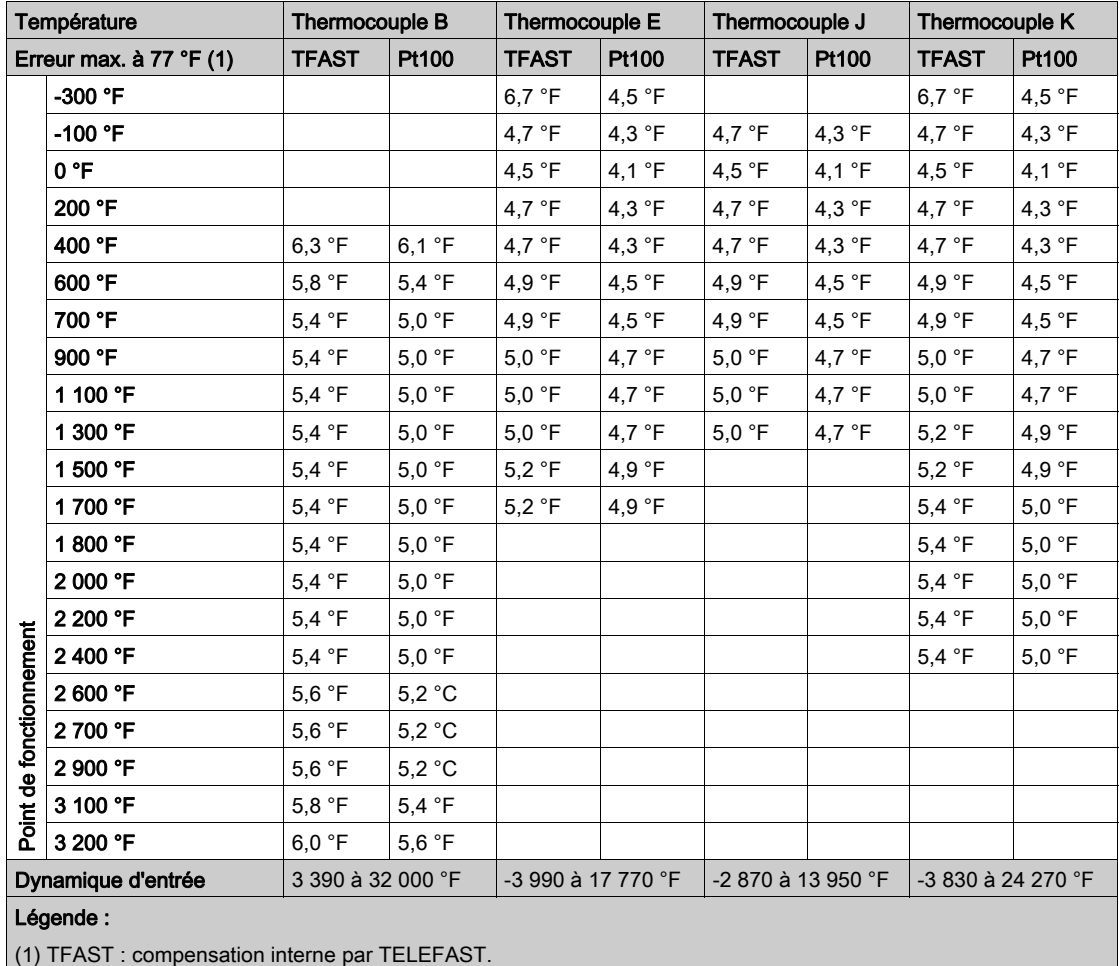

PT100 : compensation externe par Pt100 3 fils.

#### Thermocouples L, N, R et S

Le tableau ci-dessous présente les valeurs d'erreur de précision maximum pour les thermocouples L, N, R et S à 77 °F :

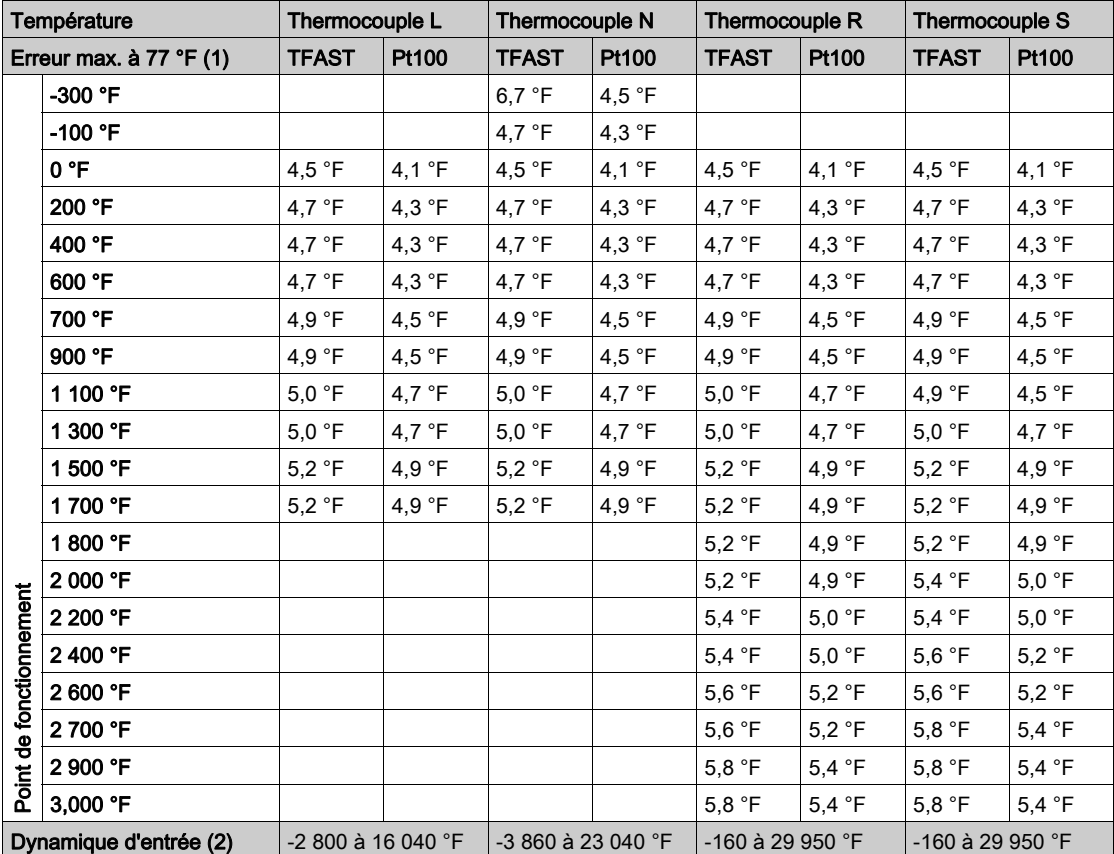

Légende :

(1) TFAST : compensation interne par TELEFAST.

PT100 : compensation externe par Pt100 3 fils.

(2) Compensation interne : température ambiante = 68 °F. Compensation externe : température ambiante = 86 °F.

#### Thermocouples T et U

Le tableau ci-dessous présente les valeurs d'erreur de précision maximum pour les thermocouples T et U à 77 °F.

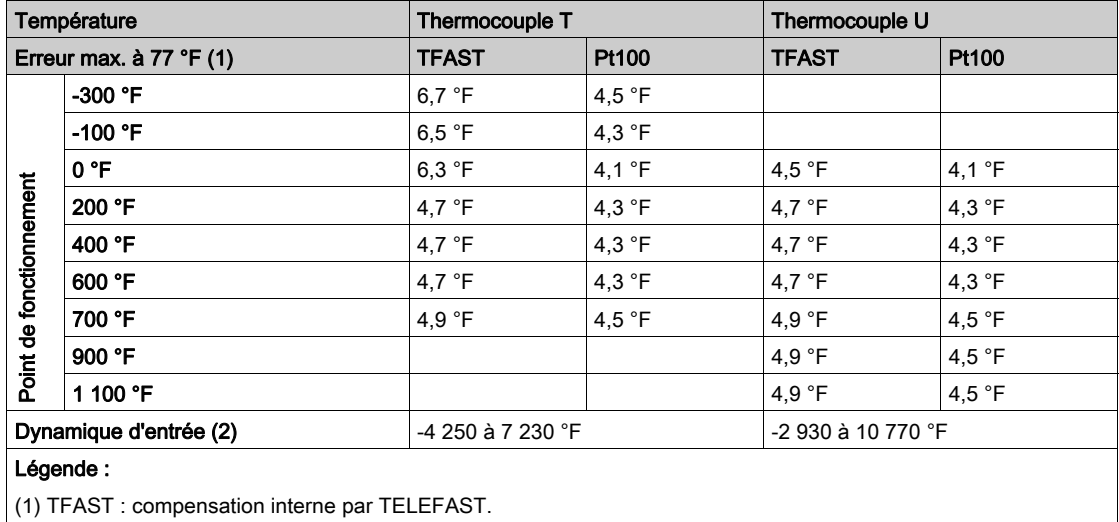

PT100 : compensation externe par Pt100 3 fils.

## Annexe B Adressage topologique/de RAM d'état des modules

#### <span id="page-364-0"></span>Adressage topologique ou RAM d'état des modules analogiques Modicon X80

#### Modules analogiques

Avec Unity Pro 6.1 ou version ultérieure et le micrologiciel Modicon M340 2.4 ou version ultérieure, vous pouvez accéder aux modules par le biais des adresses topologiques ou de RAM d'état. Reportez-vous à l'Onglet Mémoire (voir Unity Pro, Modes de marche).

Le tableau ci-dessous contient les objets de modules analogiques Modicon X80 qui peuvent être affectés à des adresses topologiques ou de RAM d'état.

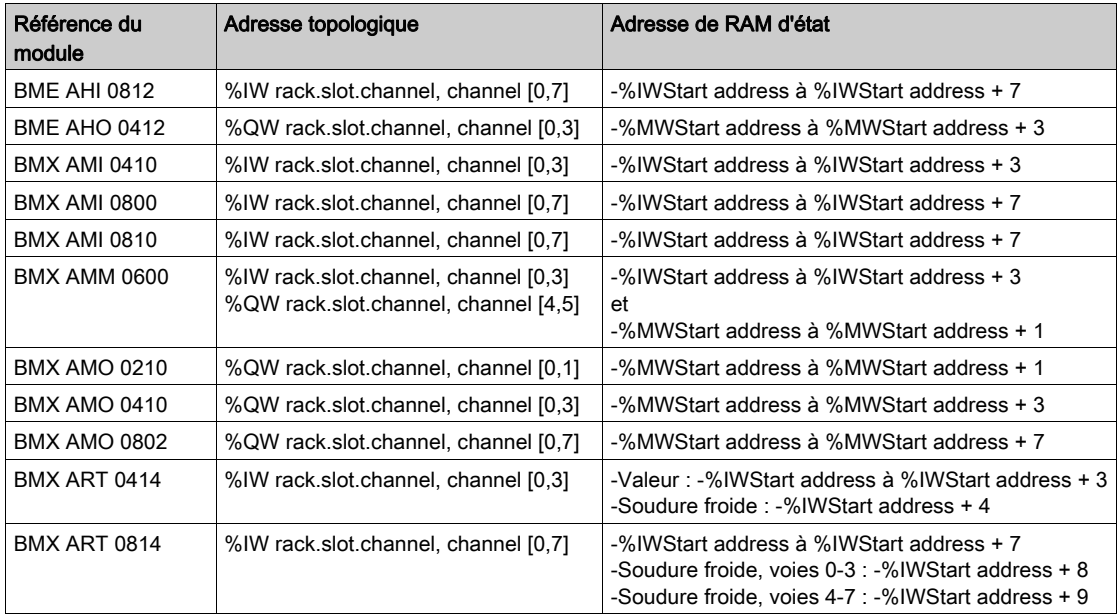

Pour plus d'informations, reportez-vous à la section Conversion spéciale pour les modules d'E/S Compact (voir Unity Pro, Convertisseur d'applications Concept, Manuel utilisateur).

# **Glossaire**

## !

#### %I

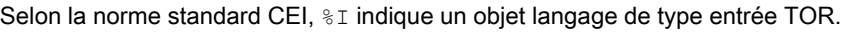

#### %M

Selon la norme standard CEI, %M indique un objet langage de type bit mémoire.

#### %MW

Selon la norme standard CEI,  $\frac{1}{6}$ MW indique un objet langage de type mot mémoire.

#### %Q

Selon la norme standard CEI,  $\frac{1}{6}$  indique un objet langage de type sortie TOR.

### B

#### BIT

Unité binaire pour une quantité d'informations pouvant représenter deux valeurs distinctes (ou états distincts) : 0 ou 1.

#### BOOL

BOOL est l'abréviation du type booléen. Il s'agit de l'élément de données de base en informatique. Une variable de type BOOL présente l'une ou l'autre des valeurs suivantes : 0 (FALSE) ou 1 (TRUE).

Un bit extrait de mot est de type BOOL, par exemple :  $%$ MW10, 4.

#### **BYTE**

Lorsque 8 bits sont regroupés, on parle alors de BYTE (octet). La saisie d'un BYTE s'effectue soit en mode binaire, soit en base 8.

Le type BYTE est codé sur un format 8 bits qui, au format hexadécimal, va de  $16#00$  à  $16#FF$ .

## $\mathbf C$

#### CEI 61131-3

Norme internationale : commandes de logique programmable Partie 3 : langages de programmation

## D

#### DFB

DFB est l'acronyme de Derived Function Block (bloc fonction dérivé).

Les types DFB sont des blocs fonction programmables par l'utilisateur en langage ST, IL, LD ou FBD.

L'utilisation de ces types DFB dans une application permet :

- de simplifier la conception et la saisie du programme,
- d'accroître la lisibilité du programme,
- de faciliter sa mise au point,
- de diminuer le volume du code généré.

## E

#### EBOOL

EBOOL est l'abréviation du type Extended BOOLean (booléen étendu). Il permet de gérer les fronts montants ou descendants ainsi que le forçage.

Une variable de type EBOOL occupe un octet de mémoire.

#### Ecran d'exploitation

Editeur intégré à Unity Pro et utilisé pour faciliter le fonctionnement d'un processus automatisé. L'utilisateur contrôle et surveille l'opération d'installation et, en cas de problème, peut intervenir rapidement.

#### EFB

EFB est l'abréviation de Elementary Function Block (bloc fonction élémentaire).

Il s'agit d'un bloc, utilisé dans un programme, qui réalise une fonction logicielle prédéfinie.

Les EFB présentent des états et des paramètres internes. Même si les entrées sont identiques, les valeurs des sorties peuvent différer. Par exemple, un compteur comporte une sortie qui indique que la valeur de présélection est atteinte. Cette sortie est réglée sur 1 lorsque la valeur en cours est égale à la valeur de présélection.

### F

#### FBD

FBD est l'acronyme de « Function Block Diagram » (langage en blocs fonction).

FBD est un langage de programmation graphique qui fonctionne comme un logigramme. En complément des blocs logiques simples (ET, OU, etc.), chaque fonction ou bloc fonction du programme est représenté(e) sous cette forme graphique. Pour chaque bloc, les entrées se situent à gauche et les sorties à droite. Les sorties des blocs peuvent être liées aux entrées d'autres blocs afin de former des expressions complexes.

## I

#### IL

IL est l'acronyme de « Instruction List » (liste d'instructions).

Ce langage est une suite d'instructions simples.

Il est très proche du langage d'assemblage utilisé pour programmer les processeurs.

Chaque instruction est composée d'un code instruction et d'un opérande.

#### Instance DFB

Une instance de type DFB se produit lorsqu'une instance est appelée depuis un éditeur de langage.

L'instance comporte un nom et des interfaces d'entrée et de sortie ; les variables publiques et privées sont dupliquées (une duplication par instance, le code n'étant pas dupliqué).

Un type DFB peut comporter plusieurs instances.

#### Instancier

Instancier un objet consiste à allouer un espace en mémoire dont la taille dépend du type de l'objet à instancier. Lorsqu'un objet est instancié, cela prouve qu'il existe et il peut être manipulé par le programme.

#### INT

INT est l'abréviation du format single INTeger (entier simple) (codé sur 16 bits).

Les limites inférieure et supérieure sont les suivantes : -(2 puissance 31) à (2 puissance 31) - 1.

Exemple :

-32 768, 32 767, 2#1111110001001001, 16#9FA4.

## L

#### LD

LD est l'acronyme de « Ladder Diagram » (langage à contacts).

LD est un langage de programmation, représentant les instructions à exécuter sous forme de schémas graphiques très proches d'un schéma électrique (contacts, bobines, etc.).

## O

#### Objets SFC

Un objet SFC est une structure de données représentant les propriétés d'état d'une action ou d'une transition d'un graphe séquentiel.

# R

#### REAL

Le type REAL (réel) est un type codé sur 32 bits.

Les plages de valeurs possibles sont illustrées en gris dans la figure suivante :

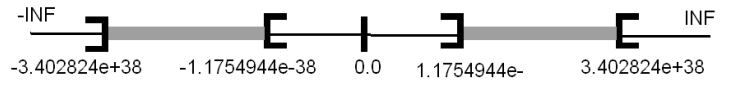

Lorsqu'un résultat est :

- **compris entre -1,175494e-38 et 1,175494e-38, il est considéré comme étant un** DEN,
- $\bullet$  inférieur à -3,402824e+38, le symbole  $\text{-INF}$  (pour -infini) est affiché,
- supérieur à  $+3,402824e+38$ , le symbole  $INF$  (pour plus infini) s'affiche,
- indéfini (racine carrée d'un nombre négatif), le symbole NAN est affiché.

## S

#### **Section**

Module programmable appartenant à une tâche pouvant être écrit dans le langage choisi par le programmeur (FBD, LD, ST, IL ou SFC).

Une tâche peut être composée de plusieurs sections, l'ordre d'exécution des sections au sein de la tâche correspondant à l'ordre dans lequel elles sont créées. Cet ordre peut être modifié.

#### SFC

SFC est l'acronyme de Sequential Function Chart (diagramme fonctionnel en séquence).

Le SFC permet de représenter graphiquement et de façon structurée le fonctionnement d'un automatisme séquentiel. Cette description graphique du comportement séquentiel de l'automatisme et des différentes situations qui en découlent s'effectue à l'aide de symboles graphiques simples.

#### Sous-programme

Module programmable appartenant à une tâche (MAST, FAST) pouvant être écrit dans le langage choisi par le programmeur (FBD, LD, ST ou IL).

Un sous-programme ne peut être appelé que par une section ou un autre sous-programme appartenant à la tâche dans laquelle il est déclaré.

#### **ST**

ST est l'abréviation de Structured Text language (langage littéral structuré).

Le langage littéral structuré est un langage élaboré proche des langages de programmation informatiques. Il permet de structurer des suites d'instructions.

#### **Structure**

Vue dans le navigateur de projet qui représente la structure du projet.

## T

#### Tâche

Ensemble de sections et de sous-programmes, exécutés de façon cyclique ou périodique pour la tâche MAST, ou périodique pour la tâche FAST.

Une tâche présente un niveau de priorité, et des entrées et des sorties de l'automate lui sont associées. Ces E/S sont actualisées en conséquence.

#### Tâche maître

Tâche principale du programme.

Elle est obligatoire et sert à effectuer le traitement séquentiel de l'automate.

#### TIME

Le type TIME exprime une durée en millisecondes. Codé sur 32 bits, ce type permet d'obtenir des durées de 0 à (2 puissance 32) -1 millisecondes.

## $\mathbf V$

#### variable

Entité mémoire du type BOOL, WORD, DWORD, etc., dont le contenu peut être modifié par le programme en cours d'exécution.

#### Variable affectée

Variable dont la position dans la mémoire de l'automate peut être connue. Par exemple, la variable Pression eau est associée au repère %MW102. Pression eau est dite affectée.

#### Variable non affectée

Variable dont la position dans la mémoire de l'automate ne peut pas être connue. Une variable à laquelle aucune adresse n'a été associée est dite non affectée.

#### Vue fonctionnelle

Vue permettant d'afficher la partie du programme de l'application via les modules fonctionnels créés par l'utilisateur (voir la définition relative au module fonctionnel).

## W

#### **WORD**

Le type WORD est codé sur un format de 16 bits et est utilisé pour effectuer des traitements sur des chaînes de bits.

Ce tableau donne les limites inférieure/supérieure des bases qui peuvent être utilisées :

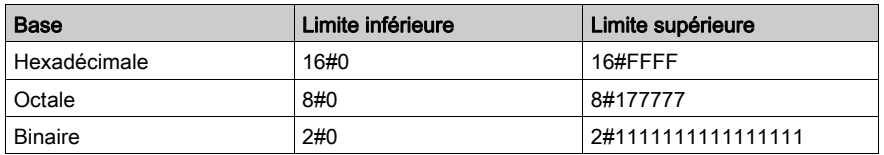

#### Exemples de représentation

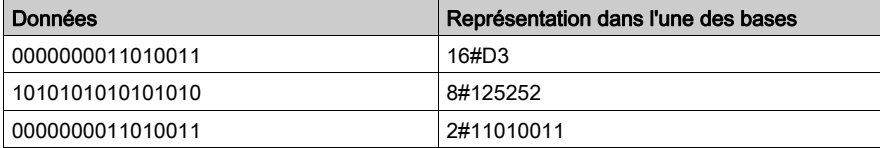

## Index

## A

ABE-7CPA02/03/31E, [96](#page-95-0) Raccordement au BMX AMI 0800, [96](#page-95-1) ABE-7CPA02/31/31E, [119](#page-118-0) raccordement au BMX AMI 0810, [119](#page-118-1) ABE-7CPA410, [76](#page-75-0) raccordement au BMX AMI 0410, [78](#page-77-0) ABE-7CPA412, [146](#page-145-0) ABE7-CPA410, [52](#page-51-0) ABE7-CPA412, [52](#page-51-0) accessoires de câblage, [52](#page-51-0) accessoires de mise à la terre, [49](#page-48-0) BMXXSP0400, [49](#page-48-0) BMXXSP0600, [49](#page-48-0) BMXXSP0800, [49](#page-48-0) BMXXSP1200, [49](#page-48-0) STBXSP3010, [49](#page-48-0) STBXSP3020, [49](#page-48-0) adressage topologique ou RAM d'état E/S analogiques X80, [365](#page-364-0) alignement d'actionneur BMXAMM0600, [210](#page-209-0) alignement de capteur BMXAMI0810, [113](#page-112-0) BMXAMM0600, [207](#page-206-0) Alignement des actionneurs BMX AMO 0210, [158](#page-157-0) BMXAMO0410, [174](#page-173-0) alignement des actionneurs BMXAMO0802, [189](#page-188-0) alignement des capteurs BMXAMI0410, [69](#page-68-0) BMXAMI0800, [89](#page-88-0)

## B

BMX FCA xx0 raccordement au BMX AMI 0410, [78](#page-77-1) BMXAMI0410, [59](#page-58-0) BMXAMI0800, [79](#page-78-0) BMXAMI0810, [103](#page-102-0)

BMXAMM0600, [195](#page-194-0) BMXAMO0210, [149](#page-148-0) BMXAMO0410, [165](#page-164-0) BMXAMO0802, [181](#page-180-0) BMXART0414, [125](#page-124-0) BMXART0814, [125](#page-124-0) BMXFCWxx1S, [46](#page-45-0) BMXFTWxx1S , [36](#page-35-0), [44](#page-43-0) BMXXSP0400, [49](#page-48-0) BMXXSP0600, [49](#page-48-0) BMXXSP0800, [49](#page-48-0) BMXXSP1200, [49](#page-48-0) bornier raccordement, [43](#page-42-0) borniers BMWFTB2020, [31](#page-30-0) BMXFTB2000, [31](#page-30-0) BMXFTB2010, [31](#page-30-0) BMXFTB2800, [38](#page-37-0) BMXFTB2820, [38](#page-37-0) codage, [24](#page-23-0) installation, [23](#page-22-0) raccordement, [35](#page-34-0)

## C

câbles de raccordement, [37](#page-36-0), [45](#page-44-0) cadencement BMXAMI0410, [66](#page-65-0) BMXAMI0800, [85](#page-84-0) BMXAMI0810, [109](#page-108-0) capteur, alignement BMXRT0814, [138](#page-137-0) certifications, [61](#page-60-0) compensation de soudure froide, [238](#page-237-0) BMXART0814, [145](#page-144-0) configuration des entrées analogiques, [219](#page-218-0) configuration des sorties analogiques , [219](#page-218-0) cycles de scrutation entrées analogiques, [230](#page-229-0)

## D

dépassement par valeur inférieure, surveillance

BMXAMI0410, [66](#page-65-1) BMXAMI0800, [86](#page-85-0) dépassement, surveillance BMXAMI0410, [66](#page-65-1) BMXAMI0800, [86](#page-85-0) diagnostic, entrées analogiques, [273](#page-272-0) diagnostic, sorties analogiques, [273](#page-272-0)

## E

E/S analogiques X80 adressage topologique ou RAM d'état, [365](#page-364-0)

## F

filtrage d'entrée analogique BMXAMI0810, [112](#page-111-0) filtrage d'entrées analogiques BMXAMM0600, [206](#page-205-0) filtrage de l'entrée analogique BMXAMI0410, [68](#page-67-0) BMXAMI0800, [88](#page-87-0) filtrage, entrées analogiques BMXART0814, [136](#page-135-0) forçage E/S analogiques X80, [262](#page-261-0)

## G

gammes de thermocouples BMX ART 0814, [356](#page-355-0)

### I

IODDT, [241](#page-240-0)

## M

mise au point des entrées analogiques, [265](#page-264-0) mise au point des sorties analogiques, [265](#page-264-0)

mise en oeuvre logicielle modules d'exploitation, [279](#page-278-0) mise en route, [301](#page-300-0) actions et transitions, [345](#page-344-0) MOD\_FLT, [261](#page-260-0) mode de repli des sorties analogiques, [157](#page-156-0), [173](#page-172-0), [187](#page-186-0), [209](#page-208-0) modules à connecteur, [46](#page-45-0) montage du bornier, [28](#page-27-0)

## N

normes, [61](#page-60-0)

### O

objets langage, [241](#page-240-0)

### P

plages TRD BMXART0814, [354](#page-353-0) précautions de câblage BMXAMI0410, [71](#page-70-0) BMXAMI0800, [91](#page-90-0) BMXAMI0810, [114](#page-113-0) BMXAMM0600, [211](#page-210-0) BMXAMO0210, [159](#page-158-0) BMXAMO0410, [175](#page-174-0) BMXAMO0802, [190](#page-189-0) BMXART0814, [139](#page-138-0) programmation , [287](#page-286-0)

### R

roue de détrompage, [24](#page-23-0) roue de manipulation, [24](#page-23-0)

## S

STBXMP7800, [24](#page-23-0) STBXSP3010, [49](#page-48-0) STBXSP3020, [49](#page-48-0) structure de données de voie pour modules analogiques T\_ANA\_OUT\_GEN, [252](#page-251-0) structure des données de voie pour modules analogiques T\_ANA\_IN\_BMX, [242](#page-241-0) T\_ANA\_IN\_T\_BMX, [245](#page-244-0) structure des données de voie pour tous les modules T\_GEN\_MOD, [253](#page-252-0) structure des données des voies pour les entrées analogiques T\_ANA\_IN\_GEN, [251](#page-250-0) structure des données des voies pour les modules analogiques T\_ANA\_OUT\_BMX, [248](#page-247-0) surveillance de dépassement BMXAMM0600, [208](#page-207-0) surveillance de dépassement inférieur BMXAMM0600, [204](#page-203-0) surveillance de dépassement supérieur BMXAMM0600, [204](#page-203-0) surveillance des dépassements par valeur inférieure BMXAMI0810, [110](#page-109-0) surveillance des dépassements par valeur supérieure BMXAMI0810, [110](#page-109-0) surveillance, dépassement BMX AMO 0210, [156](#page-155-0) BMXAMO0410, [172](#page-171-0) BMXAMO0802, [187](#page-186-1) synchronisation BMXAMM0600, [204](#page-203-1)

## T

T\_ANA\_IN\_BMX, [242](#page-241-0) T\_ANA\_IN\_GEN, [251](#page-250-0) T\_ANA\_IN\_T\_BMX, [245](#page-244-0) T\_ANA\_OUT\_BMX, [248](#page-247-0) T\_ANA\_OUT\_GEN, [252](#page-251-0) T\_GEN\_MOD, [253](#page-252-0) T\_M\_ANA\_STD\_CH\_IN\_PRM, [258](#page-257-0) T\_M\_ANA\_STD\_CH\_IN\_STS, [258](#page-257-0) T\_M\_ANA\_STD\_CH\_OUT\_PRM, [258](#page-257-0) T\_M\_ANA\_STD\_CH\_OUT\_STS, [258](#page-257-0) T\_M\_ANA\_STD\_CH\_STS, [258](#page-257-0) T\_M\_ANA\_TEMP\_CH\_STS, [258](#page-257-0) T\_U\_ANA\_STD\_IN\_4, [254](#page-253-0) T\_U\_ANA\_STD\_IN\_4\_OUT\_2, [254](#page-253-0) T\_U\_ANA\_STD\_IN\_8, [254](#page-253-0) T\_U\_ANA\_STD\_OUT\_2, [254](#page-253-0) T\_U\_ANA\_STD\_OUT\_4, [254](#page-253-0) T\_U\_ANA\_STD\_OUT\_8, [254](#page-253-0) T\_U\_ANA\_TEMP\_IN\_4, [254](#page-253-0) T\_U\_ANA\_TEMP\_IN\_8, [254](#page-253-0) TELEFAST raccordement au BM XAM I04 10, [76](#page-75-0) raccordement au BMXAMI0800, [96](#page-95-0) raccordement au BMXAMI0810, [119](#page-118-0) TELEFAST 2, [52](#page-51-0)

## V

valeurs de mesure, [287](#page-286-0)